## **SINIX Open Desktop Open Desktop**

Administrator's Guide, Part 2

Edition April 1990 (SINIX Open Desktop V1.0)

Order No. U5746-J-Z95-1-7600 Printed in the Federal Republic of Germany 6330 AG 3900.45 (7920)

SINIX<sup>®</sup> Open Desktop Copyright © Siemens AG 1990<br>All right reserved

Base: OPEN DESKTOP™ @1983-1989 The Santa Cruz Operation, Inc.

Delivery subject to availability;<br>right of technical modifications reserved.

Published by Bereich<br>Daten- und Informationstechnik<br>Postfach 83 09 51, D-8000 München 83

Siemens Aktiengesellschaft

## Administrator's Guide Contents

## **Administering ODT-VIEW**

**Chapter 1: Introduction** 

#### 3 **Chapter 2: X Window System Overview**

 $\blacksquare$ 

X Window System Organization 3 The Window Manager 4 **Input Focus** 7 **Selecting Startup Clients** 8

#### **Chapter 3: The . Xdefaults File** 9

.Xdefaults Overview 9 mwm Resource Descriptions and Syntax  $11$ 

#### **Chapter 4: The .mwmrc File** 33

mwmrc Overview 33 Sample .mwmrc File 34 **Window Manager Functions** 36 **Using Functions** 44

#### **Chapter 5: Desktop Manager Overview** 51

Changing the Appearance of the Desktop Manager 51 Changing the Behavior of the Desktop Manager 53 **Typical Applications** 55

#### **Chapter 6: Desktop Manager Tutorials** 59

Determining the Appearance of Your Desktop 59 Building Intelligence into Your File Icons 62 Loading Files into a Program by Dragging 64 **Building Intelligence into Directories** 65

Part 1

### **Chapter 7: Desktop Manager Reference**

**Rule Files** 69 **Mapping Triggers** 89 **Desktop Command Language** 93 **Picture Files** 97 **Defaults Files** 101 Message Files and Language Support 111 **Command-Line Options** 118 **X.Deskware Support Utilities** 119

69

#### **Appendix A: Setting Streams Parameters** 125

Overview 125 **Displaying Parameters** 125 **Changing Parameters** 127 Rebuilding and Rebooting 130

#### **Appendix B: Monochrome Configuration File** 131

#### **Appendix C: Customizing Screen Colors** 133 Defining Colors in the RGB Database 134

#### **Appendix D: Changing Video Systems** 137

Overview 137 Description of the Configuration Scripts 137 **Running the Configuration Scripts** 138 Examples 139

## **Administering ODT-OS**

#### **Chapter 1: Introduction** 1

The System Administrator and Administrative Roles  $\mathbf{1}$ Making Administration Easier with the sysadmsh  $\overline{2}$ The Super User Account 3 The Keyboard  $\overline{\bf{4}}$ **About This Guide** 5

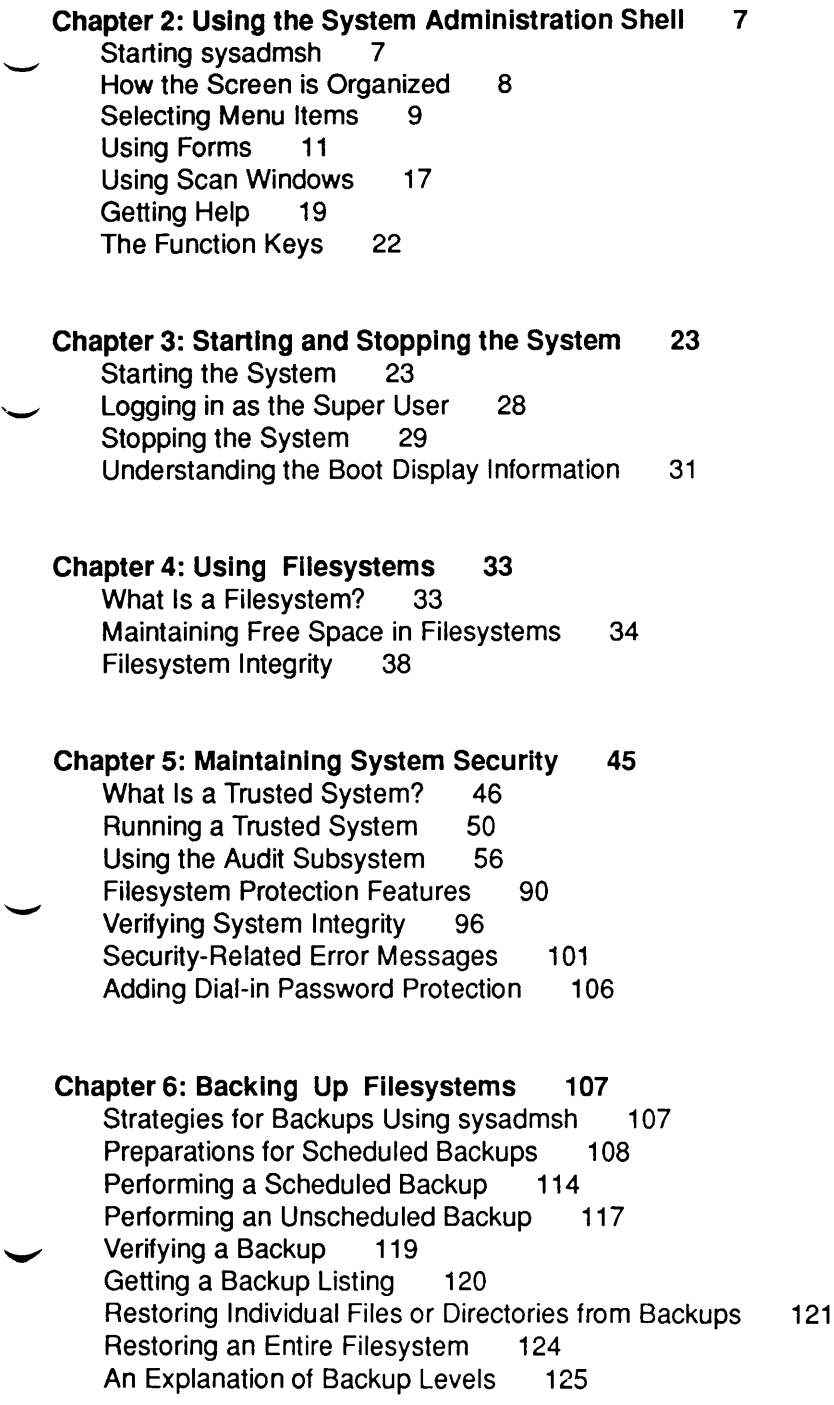

 $\sim$ 

#### **Chapter 7: Adding Device Drivers with the Link Kit** 129

Device Drivers 129

#### Chapter 8: Using DOS and OS/2 137

138 OS/2 Coexistence Partitioning the Hard Disk Using fdisk 138 Installing a UNIX Partition on a DOS System 142 Using a UNIX System and DOS with Two Hard Disks 143 Removing an Operating System from the Hard Disk 144 **DOS Accessing Utilities** 144 Mounting DOS Filesystems on a UNIX System 146

#### **Chapter 9: Administering User Accounts** 151

**Account Management** 152 Default Account Configuration 164 **Activity Report Generation** 176

#### **Chapter 10: UNIX Directories and Special Device Files** 181

**UNIX Directories** 181 Log Files 187 **Special Device Files** 189

#### **Chapter 11: Adding Ports and Modems** 193

Adding and Configuring Serial Ports 193 Using a Modem on Your System 195

#### **Chapter 12: Using Printers** 209

Installing a Printer 211 **Summary of User Commands** 215 Summary of Administrative Commands 216 Starting and Stopping the LP Print Service 217 **Canceling a Print Request** 219 **Enabling and Disabling Printers** 219 Adding a Printer to a Class 220 Setting the System Default Destination 221 Mounting a Form or Print Wheel 222

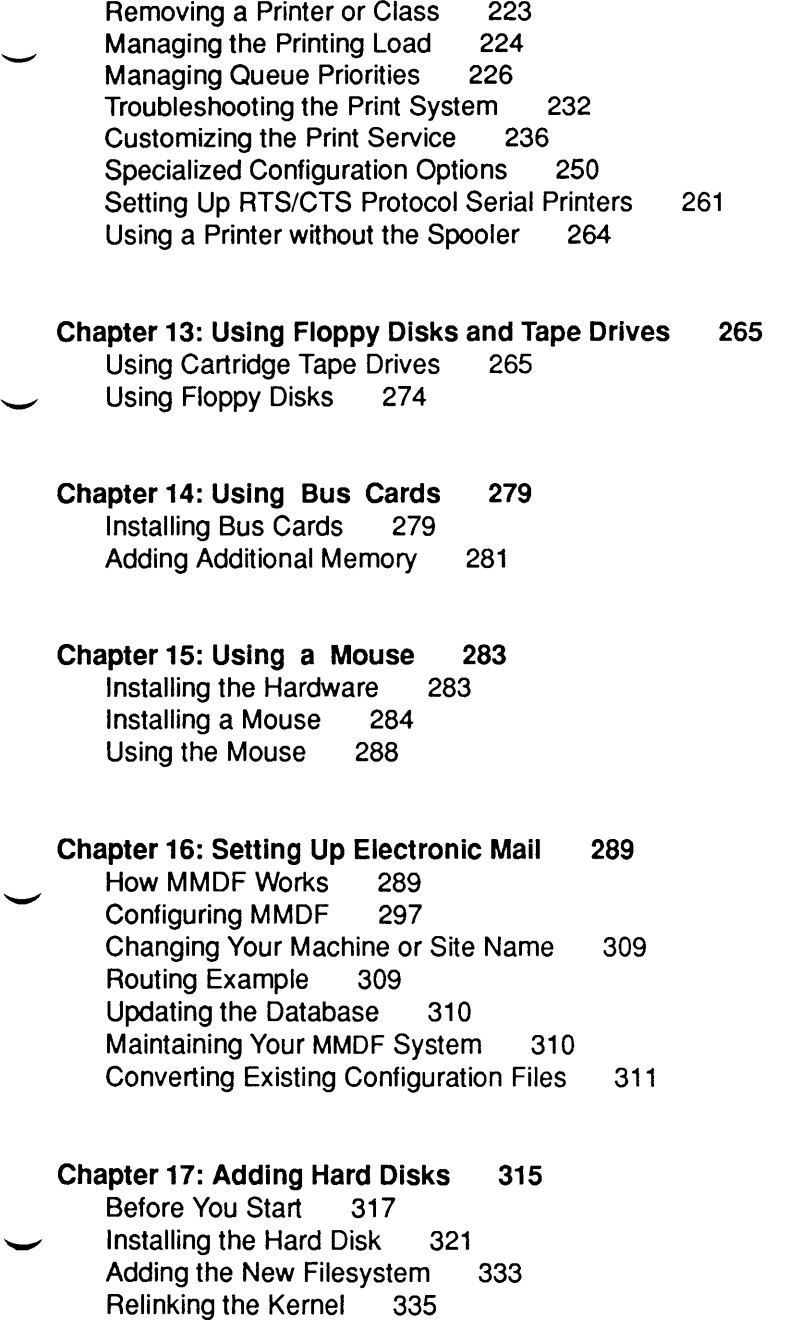

## **Administering ODT-NET**

**Chapter 1: Overview** 1 **Networking Concepts**  $\overline{2}$ **Common Network Administration Tasks**  $11$ 

#### **Chapter 2: TCP/IP Network Administration** 13

Kernel Configuration 13 **Runtime Configuration of STREAMS Drivers** 16 **Setting Interface Parameters** 18 **Local Subnetworks** 18 Internet Broadcast Addresses 19 Routing 20 Using UNIX System Machines as Gateways  $21$ **Network Servers**  $21$ **Network Databases** 22 Network Tuning and Troubleshooting 25

#### **Chapter 3: Name Server Operations Guide for BIND** 33

The Name Service 33 **Types of Servers** 34 Setting Up Your Own Domain 36 **Remote Servers** 39 Initializing the Cache 40 **Standard Resource Records** 40 Some Sample Files 48 **Additional Sample Files** 52 Domain Management 54

#### **Chapter 4: Synchronizing Network Clocks** 57

How a Time Daemon Works 57 **Guidelines** 58 Options 59 Daily Operation 60

Part 2

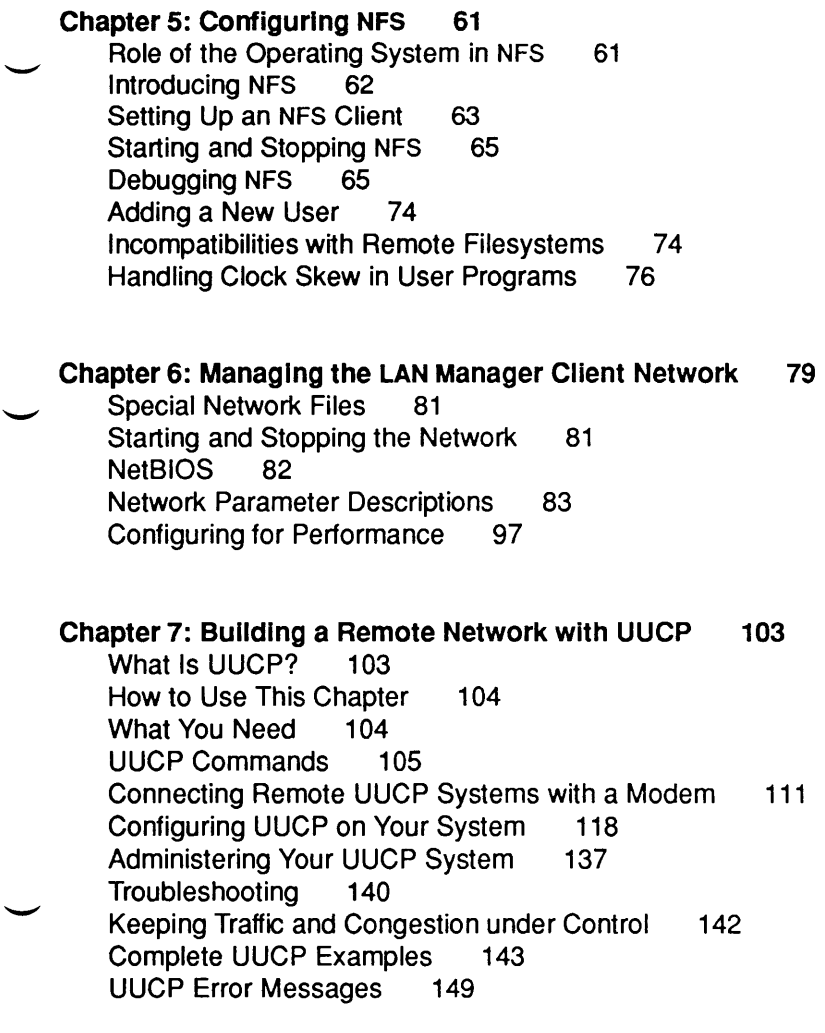

Glossary 155

ے

## **Administering ODT-DOS**

### **Chapter 1 Introduction**

Who Should Use This Guide 1 Organization of This Guide  $\overline{\mathbf{1}}$ **ODT-DOS Guides**  $\overline{2}$ Installing ODT-DOS  $\overline{2}$ **Release Notes**  $\overline{2}$ 

1

#### **Chapter 2 Administering ODT-DOS** 3

Using the dosadmin Program **Adding And Deleting User Accounts**  $\boldsymbol{4}$ **Administering DOS Applications**  $\boldsymbol{A}$ Administering the System Console 6 **Administering COM Ports**  $11$ **Administering DOS Printers**  $11$ Backing Up the ODT-DOS Filesystem 15 Administering Disk and Diskette Drives 15 Administering the Physical DOS Partition 16 Administering Virtual DOS Partitions and Virtual Floppy Disks 19 Installing Plug-In Cards in Your Computer 25 Making New DOS Images 31 System Files Affected by System Administration 35

#### **Chapter 3 Installing DOS Applications** 37

Installing DOS Applications Using dosadmin 37 Installing Copy-Protected DOS Applications 50 **Removing DOS Applications** 54

## **Administering ODT-DATA**

#### **Chapter 1: Introduction** 1 Introduction to Release 6  $\overline{2}$ **Organization of This Document**  $\mathbf{P}$ **Associated Publications** 4

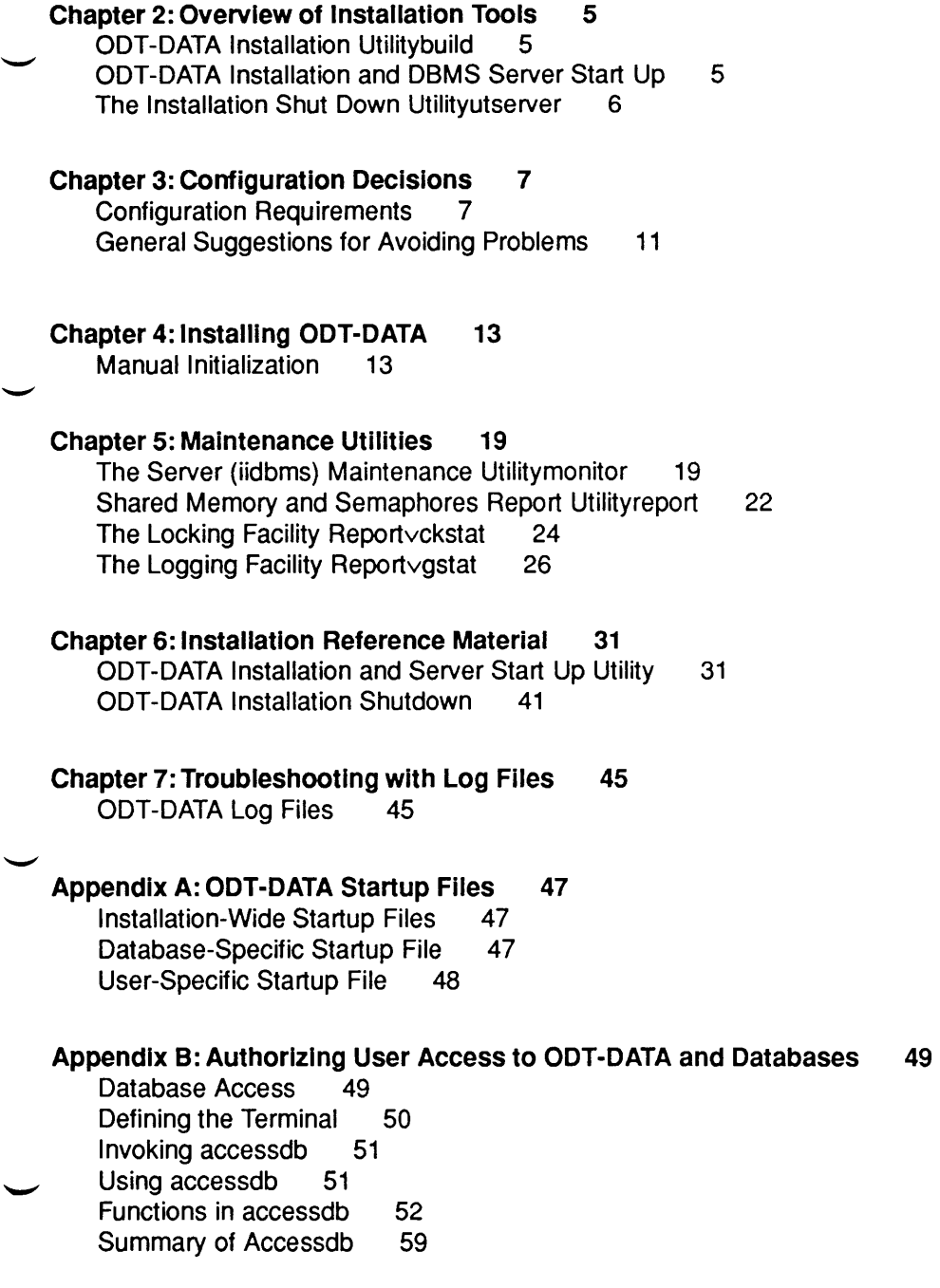

**Appendix C: ODT-DATA Environment Variables** 61

Setting Installation Wide Environment Variables 61 Setting User Defined Environment Variables 62 **Environment Variable List** 62

Appendix D: ODT-DATA System Recovery  $71$ 

Using finddbs  $71$ 

Appendix E: Running ODT-DATA under the Network File System 75 **Configuration Scenarios** 75

Glossary 81

Index

# Administering *ODT-NET*

### **Contents**

#### **Chapter 1: Overview** 1 **Networking Concepts**  $\overline{2}$ **Common Network Administration Tasks**  $11$ **Chapter 2: TCP/IP Network Administration**  $13$ **Kernel Configuration** 13 **Runtime Configuration of STREAMS Drivers** 16 **Setting Interface Parameters** 18 **Local Subnetworks** 18 Internet Broadcast Addresses 19 Routing 20 Using UNIX System Machines as Gateways  $21$ **Network Servers** 21 **Network Databases** 22 Network Tuning and Troubleshooting 25

#### **Chapter 3: Name Server Operations Guide for BIND** 33

The Name Service 33 **Types of Servers** 34 Setting Up Your Own Domain 36 **Remote Servers** 39 Initializing the Cache 40 **Standard Resource Records** 40 Some Sample Files 48 **Additional Sample Files** 52 Domain Management 54

#### **Chapter 4: Synchronizing Network Clocks** 57

How a Time Daemon Works 57 **Guidelines** 58 **Options** 59 **Daily Operation** 60

#### **Chapter 5: Configuring NFS** 61

Role of the Operating System in NFS 61 **Introducing NFS** 62 Setting Up an NFS Client 63 **Starting and Stopping NFS** 65 Debugging NFS 65 74 Adding a New User **Incompatibilities with Remote Filesystems**  $74$ Handling Clock Skew in User Programs 76

#### Chapter 6: Managing the LAN Manager Client Network 79

**Special Network Files** 81 Starting and Stopping the Network 81 **NetBIOS** 82 **Network Parameter Descriptions** 83 **Configuring for Performance** 97

#### Chapter 7: Building a Remote Network with UUCP 103

What Is UUCP? 103 How to Use This Chapter 104 What You Need 104 **UUCP Commands** 105 Connecting Remote UUCP Systems with a Modem 111 Configuring UUCP on Your System 118 Administering Your UUCP System 137 Troubleshooting 140 Keeping Traffic and Congestion under Control 142 **Complete UUCP Examples** 143 **UUCP Error Messages** 149

**Glossary** 155

## $\cup$ Chapter 1 **Overview**

After you have installed your system following the procedures described in the *Installation* Guide, this guide provides background and reference material for you as the network system administrator. You might need to refer to this information to understand how the network software operates so you can customize your network configuration.

The first part of this chapter presents networking concepts and introduces the four networking products that make up ODT-NET: TCP/IP, SCO™ NFS™, SCO LAN Manager, and UUCP. The latter part of this chapter provides a list of common network administration tasks and directs you to the sections within this guide that help you perform the tasks.

Chapters 2, 3, and 4 relate to TCP/IP, which is the underlying software layer of the network. All network system administrators should become familiar with the general information about TCP/IP presented in Chapter 2. You need to read Chapters 3 and 4 only if you plan to use the optional network services (name server and clock synchronization).

Chapters 5, 6, and 7 contain detailed administrative information about SCO NFS, SCO LAN Manager, and UUCP.

Within the following chapters, you are often referred to the manual pages for further information. You will find all the networking manual pages referred to in this guide together in the "Networking Commands" section of  $xman(X)$ .

## **Networking Concepts**

A distributed network of machines, such as the sample network in Figure 1-1, can provide more aggregate computing power than a mainframe computer, with far less variation in response time over the course of the day. Thus, a network is generally more cost-effective than a central mainframe.

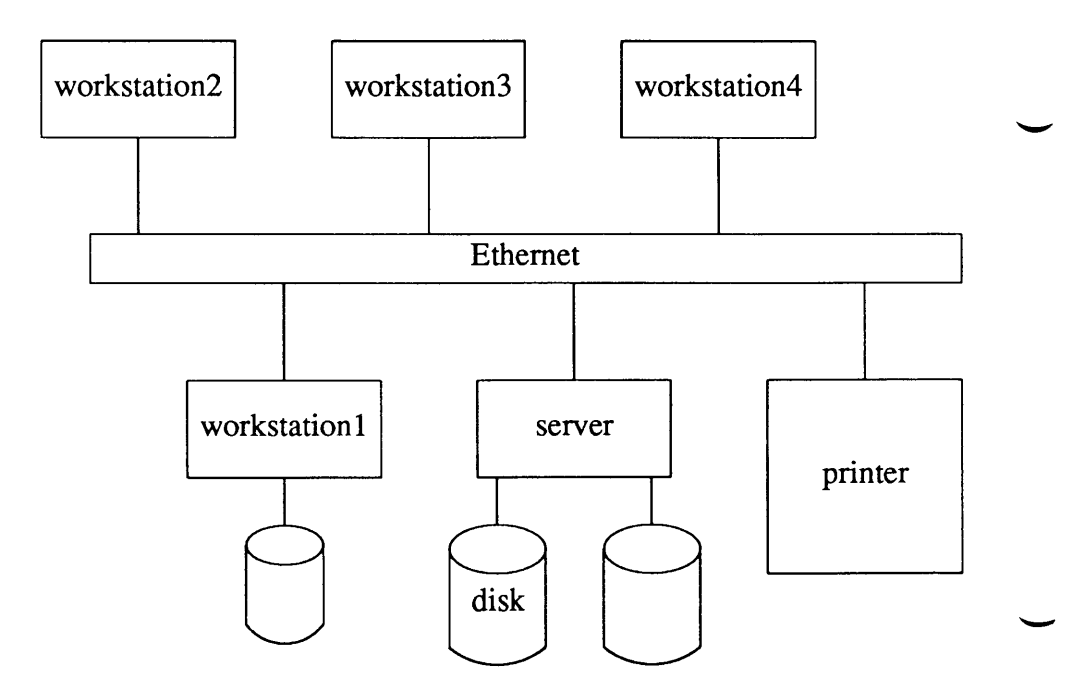

Figure 1-1. Sample Network

The network system administrator oversees the maintenance and operation of the network and is responsible for:

- installing and maintaining network hardware
- installing the network software on each network computer
- assigning names to each computer and device on the network
- assigning names to network users and groups
- adding new users, groups, hardware and software to the network
- performing the commands required to share, remove, and restrict resources
	- $\blacksquare$  checking that the required special files are correct

## **Network Names**

Each network computer, user, and group must be identified by a unique name. The network programs use this name to locate computers and to validate network requests.

Network names must be fifteen characters long or less. The first fifteen characters in a network name must be unique to the computer, user, or group using the name. Names cannot be duplicated on the network. For example, you could have computers named "onecomputername" and "twocomputername," but not "computernamesix" and "computernamesixteen." In the last pair of computer names, the first fifteen letters are identical. Each computer name must also be unique regardless of case. For example, the network cannot support a machine named "Bob" and a machine named "bob." For this reason, computer names should use only lowercase letters.

## **Consistency of Network ID Files**

It is imperative that the administration of the computers on the network be consistent. Many functions of the network depend upon a consistent user identification number (user ID) for each individual user on all network machines. If you are connecting existing computers in a network for the first time, be certain that user IDs are consistent from computer to computer. User IDs are defined by the sysadmsh(ADM) Accounts->User->Create selection and placed in the UNIX® system database files (including /etc/passwd).

For information on adding user accounts, see the "Administering User Accounts" chapter in Administering ODT-OS in the Administrator's Guide. For information on maintaining ID consistency, see the **passwd**(C), and  $passwd(F)$  manual pages.

If you are adding a new computer to the network, or building a network using computers that have never run the UNIX system, make sure the user and group IDs in the new machine's letclpasswd and letclgroup files do not conflict with any other machines on the network.

NOTE: Never edit /etc/passwd with a text editor. This could damage the password database information and cause your system to refuse further logins. Always use the sysadmsh(ADM) Accounts->User->Create selection to administer accounts.

User ID numbers must not be duplicated among different users. An individual user can have many different account names, but all account names belonging to an individual user must have the same user ID number.

For example, the user Joe Sparks has accounts on different network computers under the names "joesp", "sparks", and "jsparks". All three of these accounts must have the same user ID number. If the account "joesp" is associated with the user ID number 301, then the accounts under the name "sparks" and "jsparks" must also have user ID number 301.

NOTE: If user ID numbers are not compatible on all network machines, the results of some network commands can be misleading. For example, if a user has different ID numbers on "machine1" and "machine2," and this user tries to access a directory on "machine2" as a user on "machine1," then the local user ID number on "machine1" determines the file ownership information. This means that files on "machine2" may not be accessible because the individual is not recognized across the network.

The entries for accounts belonging to Joe Sparks look like this:

in //machine1/etc/passwd:

joesp::301:110:Joe Sparks:/usr/joesp:/bin/csh

in //machine2/etc/passwd:

sparks::301:110:Joe Sparks:/usr/sparks:/bin/csh

in //machine3/etc/passwd:

jsparks::301:110:Joe Sparks:/u/jsparks:/bin/sh

## **TCP/IP Background**

TCP/IP is a set of protocols used to interconnect computer networks and to route traffic among many different computers. "TCP" means Transmission Control Protocol, and "IP" means Internet Protocol, Protocols are standards that describe allowable formats, error handling, message passing, and communication standards. Computer systems that conform to communications protocols such as TCP/IP are thus able to speak a common language. This enables them to transmit messages accurately to the correct destination, despite differences in the hardware and software of the various machines.

Many large networks conform to these protocols, including the DARPA Internet (Defense Advanced Research Projects Agency Internet). A variety of universities, government agencies, and computer firms are connected to an internetwork that follows the TCP/IP protocols. Thousands of machines are connected to this internet. Any machine on the internet can communicate with any other. (The term internetworking refers to the action of joining two or more networks together. The result can be described as a network of networks, which is called an "internet.") Machines on the internet are referred to as "hosts" or "nodes."

TCP/IP provides the basis for many useful services, including electronic mail, file transfer, and remote login. Electronic mail is designed to transfer short text files. The file transfer application programs transfer very large files containing programs or data. They also provide security checks controlling file transfer. Remote login allows users on one computer to log in at a remote machine and carry on an interactive session.

### The Internet Protocol (IP)

The Internet Protocol, IP, defines a connectionless packet delivery. This packet delivery connects one or more packet-handling networks into an internet. The term "connectionless" means that the sending and receiving machines are not connected by a direct circuit. Instead, individual packets of data (datagrams) are routed through different machines on the internet to the destination network and receiving machine. Thus, a message is broken up into several datagrams that are sent separately. Note that connectionless packet delivery by itself is not reliable. Individual datagrams may or may not arrive, and they probably will not arrive in the order in which they were sent. TCP adds reliability.

A datagram consists of header information and a data area. The header information is used to route and process the datagram. Datagrams may be fragmented into smaller pieces, depending on the physical requirements of the networks they cross. (When a gateway sends a) datagram to a network that cannot accommodate the datagram as a single packet, the datagram must be fragmented into pieces that are small enough for transmission.) The datagram fragment headers contain the information necessary to reassemble the fragments into the complete datagram. Fragments do not necessarily arrive in order; the software module implementing the IP protocol on the destination machine must reassemble the fragments into the original datagram. If any fragments are lost, the entire datagram is discarded.

### The Transmission Control Protocol (TCP)

The Transmission Control Protocol.TCP, works with IP to provide reliable delivery. It provides a means to ensure that the various datagrams making up a message are reassembled in the correct order at their final destination and that any missing datagrams are sent again until they are correctly received.

The primary purpose of TCP is to provide a reliable, secure, virtual-circuit connection service between pairs of communicating processes on top of unreliable subnetworking of packets, where loss, damage, duplication, delay, or misordering of packets can occur. Also, security provisions such as limiting user access to certain machines can be implemented through TCP.

TCP is concerned only with total end-to-end reliability. It makes few assumptions about the possibility of obtaining reliable datagram service. If a datagram is sent across an internet to a remote host, the intervening networks do not guarantee delivery. Likewise, the sender of the datagram has no way of knowing the routing path used to send the datagram. Source-todestination reliability is provided by TCP in the face of unreliable media; this makes TCP well-suited to a wide variety of multi-machine communication applications.

Reliability is achieved through checksums (error detection codes), sequence numbers in the TCP header, positive acknowledgment of data received, and retransmission of unacknowledged data.

### **Protocol Layering**

Communications software protocols are divided into different layers, where the lowest layer is the hardware that physically transports the data, and the highest layer is the applications program on the host machine. Each layer is very complex in its own right, and no single protocol could encompass all the tasks of the various layers. As discussed earlier, the Internet Protocol handles the routing of datagrams, while the Transmission Control Protocol, which is the layer above IP, provides reliable transmission of messages that were divided into datagrams. The applications programs in turn rely on TCP to send information to the destination host.

TCP/IP has four software layers built on an underlying hardware layer. Its model is shown in Figure 1-2.

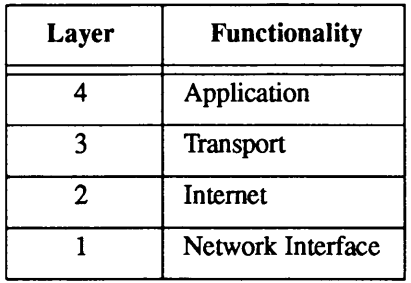

Figure 1-2. TCP/IP Model

The layers operate as follows:

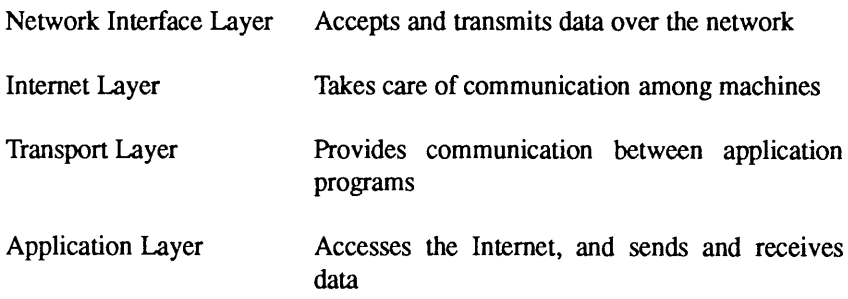

To the applications programs, TCP/IP appears to provide a full-duplex virtual circuit between the machines. In actuality, all information is divided into datagrams, which may then be further fragmented during transmission. The software modules implementing IP then reassemble the individual datagrams, while the modules implementing TCP make sure that the various datagrams are reassembled in the order in which they were originally sent.

There are several higher-level specialized protocols for specific applications such as terminal traffic (telnet(TC)) and file transfer (ftp(TC)), and protocols for other network functions such as gateway-status monitoring. In this manual, however, these are not usually referred to as protocols, but rather as programs or services.

### **Message Routing**

The following sections explain gateways and network addresses. These two concepts are the key to understanding how datagrams are routed through an internet.

### Gateways

The various networks that compose an internet are connected through gateway machines. A gateway is a machine that is connected to two or more networks. It can route datagrams from one network to another. Gateways route the datagrams based on the destination network, rather than the individual machine (host) on that network. This simplifies the routing algorithms. The gateway decides which network should be the next destination of a given datagram. If the destination host for the datagram is on that network, the datagram can be sent directly to that host. Otherwise, it continues to pass from gateway to gateway until it reaches the destination network.

### **Network Addresses**

Each host machine on a TCP/IP internet has a 32-bit network address. The address includes two separate parts: the network ID and the host machine ID. Machines that serve as gateways thus have more than one address, because they are on more than one network. Internet addresses are assigned by the Network Information Center (NIC) located at SRI International in Menlo Park, California. The NIC assigns only network IDs; the individual network administrators then assign the host machine IDs for their network.

There are three classes of network addresses, corresponding to small, medium, and large networks. The larger the network, the larger the number of hosts on that network; likewise, smaller networks have fewer hosts. Thus, when the 32-bit network address is divided between the network ID and the host machine ID, larger networks need a larger number of bits to specify all the hosts on the network uniquely. Also, there are only a small number of really large networks, and so fewer bits are needed to identify these networks uniquely. The

network addresses are thus divided into three classes, identified as A, B, or C. The following table lists these classes and their formats.

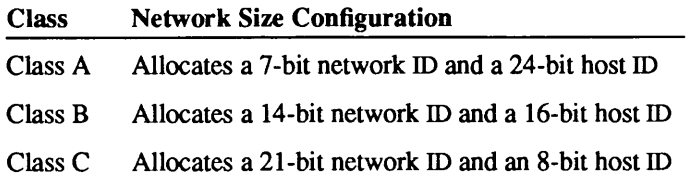

All network addresses are 32 bits. The first bit of a Class A address is 0 (zero), identifying the address as Class A. Class B addresses begin with the digits 10, and Class C addresses begin with 11.

This system of network address classes provides a unique address for the entire statistical distribution of types of networks that might be expected among the various networks using this address system. There are a smaller number of large networks, having many hosts (Class A), a larger number of small networks, consisting of a lesser number of hosts (Class C), and a medium number of networks made up of a medium number of hosts (Class B).

Network addresses are often written as four decimal integers separated by periods (.), where each decimal number represents one octet of the 32-bit network address. For example, a machine might have the address 128.12.3.5.

## **How NFS Fits into the Network**

Even in a network environment, sharing programs and data can sometimes be difficult. Either  $\sim$  files have to be copied to each machine where they are needed, or users have to log into the remote machine with the required files. Network logins are time-consuming, and multiple copies of a file become confusing as incompatible changes are made to different copies.

To solve this problem, a distributed filesystem was designed to permit client systems to access shared files on a remote system. Client machines, also called clients, request resources provided by other machines, which are called servers. A server machine makes particular filesystems available, and client machines can mount these as local filesystems. Users can then access remote files as if they were on the local machine.

SCO Network File System (NFS) is a software product that allows you to mount directories across the network and then treat remote files as if they were local. NFS was developed as a standard for the exchange of data between different machines and operating systems.

### **Networking Concepts**

NFS fits into the application layer of the TCP/IP model. NFS was designed to fit into the network services architecture and not to extend the operating system onto the network. Thus NFS is an interface to allow a variety of machines and operating systems to play the roles of client and server, but it is not a distributed operating system.

The goal with NFS is to make all disks available as needed. Individual workstations have access to all information residing anywhere on the network. Printers and supercomputers may also be available on the network.

## **LAN Manager Connects to Microsoft LAN Manager**

LAN Manager provides a distributed filesystem with a Microsoft<sup>®</sup> LAN Manager network. In this local-area network, OS/2<sup>®</sup>, DOS, and UNIX system machines use TCP/IP to share files.

LAN Manager is compatible with both IBM® PC-Network, Microsoft MS-NET, and Microsoft LAN Manager software, allowing several systems to share files across a local-area network. LAN Manager provides an easy-to-use, flexible, and powerful means of merging multiple OS/2, DOS, and UNIX system machines into a single network.

A LAN Manager network is made up of one or more server computers that control network resources, and one or more client (or consumer) computers that use the resources of the servers. Each computer is connected to the network by a cable. Requests are sent by the consumers and acted upon by a server, then returned to the consumer.

There are certain protocols necessary for the computers to verify requests and perform actions. Controlling these protocols is the function of LAN Manager, LAN Manager uses the "session" or "transport layer" interface provided by the network transport hardware. This interface makes LAN Manager independent of individual network hardware configurations.

When a user on a consumer machine uses a LAN Manager command to access a server computer, the request is passed through various software and hardware layers. These include the LAN Manager distributed filesystem protocol, NetBIOS software and hardware, a transport subsystem, and the cable connecting the machines.

Your Open Desktop<sup>TM</sup> system can act only as a consumer (or client) to access files from a DOS or OS/2 server; it cannot act as a server to the DOS or OS/2 machine. Through LAN Manager, your Open Desktop system can also consume from a XENIX-NET server. For information about providing access to a XENIX-NET server, see the documentation provided with the XENIX-NET server.

## **Wide-Area Networks through UUCP**

To communicate with computers outside of the local TCP/IP network, the uucp, cu, and ct programs provide access to wide-area networks through telephone lines.

UUCP is a series of programs that provide file-transfer and remote execution capabilities. cu and ct provide interactive terminal sessions with a computer at a remote site.

cu connects your computer to a remote computer so you can be logged in on both at the same time. You can transfer files or execute commands on either computer without dropping the initial link.

ct connects your computer to a remote terminal so the user of the remote terminal can log in. The user of a remote terminal can call the computer and request that the computer call it back. The computer then drops the initial link so that the remote terminal's modem is available when it is called back.

## **Common Network Administration Tasks**

Certain common tasks are performed by many network system administrators. The purpose of this section is to quickly describe those tasks, then direct you to where you can find the detailed information you need to complete the task. The tasks covered are:

- adding to the hosts database
- setting up routing tables
- stablishing user equivalence
- $\blacksquare$  setting up anonymous ftp
- mounting a remote filesystem at boot time
- $\blacksquare$  using the name server

## **Adding to the Hosts Database**

The letclhosts file is a list of hosts on the network. Network library routines and server programs use this file to translate between host names and DARPA Internet addresses when the name server is not being used. (Chapter 5 describes how to use the name server.)

To add a machine to your network, you can add an entry to the *letclhosts* file. Refer to the hosts(SFF) manual page for a description of the file format.

## **Setting Up Routing Tables**

Routing tables provide the information needed to properly route packets to their destinations. See "Routing" in Chapter 2 for descriptions of two possible approaches for maintaining routing information. "Network Tuning and Troubleshooting" contains a section on obtaining information about the system routing tables.

## **Establishing User Equivalence**

You can control who has access to a machine through the network by establishing user equivalence within the /etc/hosts.equiv file. The rlogin, rcp, and rcmd commands use this file to verify access privileges. "Network Databases" in Chapter 2 contains a section than explains how to use this file. Refer also to the *hosts.equiv(SFF)* manual page for a description of the file format.

## **Setting Up Anonymous ftp**

You can set up a public ftp account on your system for remote users to transfer files. You can restrict access to certain protected directories within the ftp home directory. "Network Databases" in Chapter 2 contains a section about the /etc/ftpusers file, which also describes how to set up the public ftp account.

## **Mounting a Remote Filesystem at Boot Time**

You can set up your distributed filesystem so that a remote filesystem is mounted when you system boots. To do this, you can add an entry to the *letcldefault/filesys* file. You must also create the directory through which your system will access the remote filesystem and ensure that your system is listed in the *letclexports* file on the server. "Introducing NFS" and "Setting Up an NFS Client" in Chapter 5 explain in detail how this is done.

## **Using the Name Server**

Instead of using the *letclhosts* file for host table lookup, you can use the Berkeley Internet Name Domain (BIND) service for storing and retrieving host names and addresses. To set up this optional network service, you should read Chapter 3.

## Chapter 2

## **TCP/IP Network Administration**

This chapter covers topics related to setting up and administering your ODT-NET TCP/IP network. When you installed your system, many of these tasks were performed automatically to configure a basic networked system. If you want to customize your installation or expand your network, you should read this chapter.

If your network is not performing well, the section "Network Tuning and Troubleshooting" at the end of this chapter might provide helpful suggestions.

## **Kernel Configuration**

The following table lists the drivers that must be included in the kernel, along with their associated device nodes.

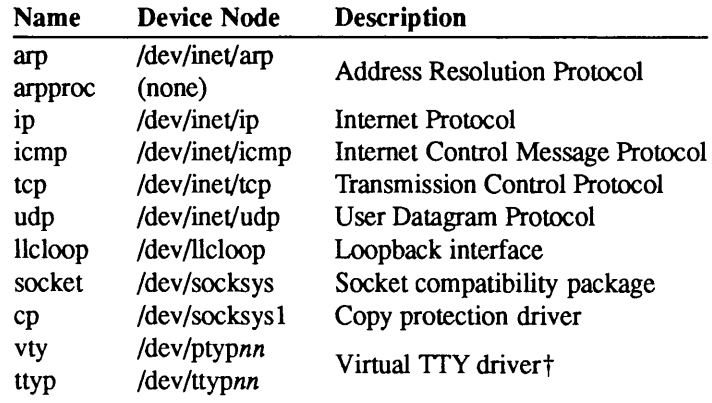

† The Virtual TTY driver is used by rlogin(TC) and telnet(TC). There must be one ptyp device and one ttyp device for each virtual TTY configured. Following ptyp or ttyp in the device node name is a two-digit hexadecimal number corresponding to the minor number of the device. For example, vty minor 0 is referenced by device node /dev/ptyp00, and ttyp minor 0 is referenced by device node /dev/ttyp00.

In addition to the drivers listed above, you may also include one or more drivers for your network interface hardware:

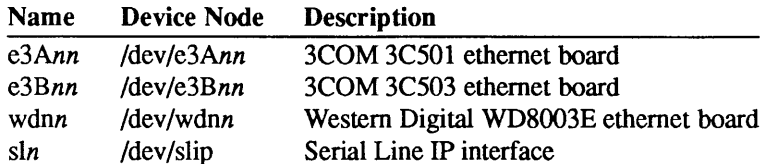

The character  $n$  in the device nodes indicates any one of the digits 0 through 3. That is, up to four boards of each type are supported. If there were two 3COM 3C503 Ethernet boards, their device nodes would be /dev/e3A0 and /dev/e3A1.

The interrupt vectors you choose for the various Ethernet boards should be consistent with your hardware requirements.

All drivers must have references in the following files:

- An entry in /etc/conf/cf.d/mdevice
- $\blacksquare$  A file corresponding to that driver in the *letclconf/sdevice.d* directory
- An entry in /etc/conf/cf.d/sdevice

These drivers are normally added to the kernel configuration during installation of TCP/IP. The following display shows the information from a partial *mdevice* file:

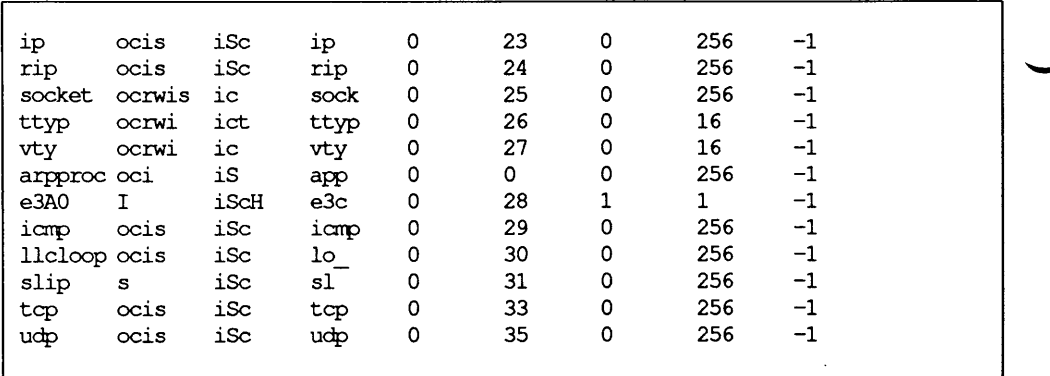

k

Some of the information in this file may vary depending on the system configuration. In hese cases, the numbers that are used depend on the specific system configuration and are probably different from the values shown in this example.

Column six contains the major block device number, which varies depending upon the drivers that were installed in the system and the order in which they were installed. The actual value for any given driver does not actually matter as long as each driver has a different number and the number in this file matches the major number of the device name in the *ldev* directory that is supposed to refer to it. The **arpproc** module is a special case, as it has no corresponding pathname in  $dev$ ; for this driver, the block major device number is 0.

The following is a partial *sdevice* file (comments have been removed for clarity):

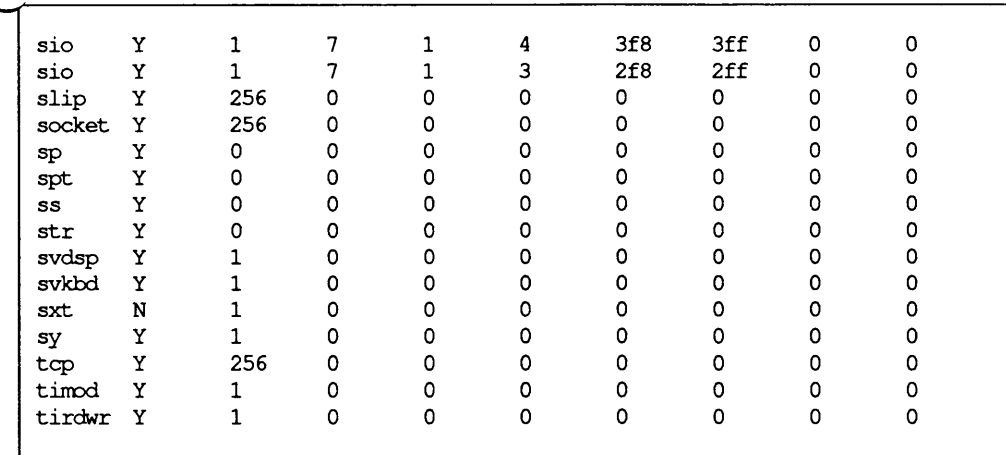

The *sdevice* file is actually assembled from component files in the directory /*etc/conf/sde*vice.d. Each component file contains the line describing that driver. The "Y" or "N" in the second column indicates whether the the driver is to be linked into the kernel. Column six is the interrupt vector, which varies depending upon which cards are in the system and the vectors for which they are setup.

The format of these files is defined in sdevice $(F)$  and mdevice $(F)$ .

## **Runtime Configuration of STREAMS Drivers**  $\sim$

STREAMS configuration (linking the various STREAMS drivers and modules together) is handled by the slink(ADMN) program, which is normally executed at boot time by tcp(ADMN). The slink program reads the file /etc/strcf, which contains a list of STREAMS operations to perform. Most of *letc/strcf* is the same on every system. However, under unusual circumstances, it may be necessary to edit the section of /etc/strcf that configures the network interfaces. Examples for various types of network drivers are provided. In some cases, it is necessary to write new driver setup procedures. See slink(ADMN) and strcf(SFF) for further information.

SLIP drivers are handled automatically by the slattach (ADMN) command, which is invoked in the / $etclto$  script. This portion of the script is set up during installation of the SLIP driver.

The following sections present examples of slink configuration commands for several different driver types.

## **Cloning Drivers with One Major Number per Interface**

Drivers of this type, such as the 3COM 3C503  $e3B0$  driver or Western Digital WD8003E wd driver, use cloning but do not support a method of selecting a particular network interface (such as unit select). Rather, this is done by allocating a separate major device number to each network interface. The slink function cenet configures an interface of this type. The command line to configure such an interface has the form:

```
cenet ip /dev/e3B0 e3B0 0
```
To add a second interface, add the following line:

cenet ip /dev/e3B0 e3B0 1

Note that the device node actually used is formed by concatenating the given device node name prefix ( $de\vee$ e $\theta$ B0) and the given unit number (0 or 1). The interface name is formed in a similar manner using the supplied interface name prefix  $(e3B0)$  and the unit number. Thus, the first example configures an interface named  $e3B0$ , which accesses the device referred to by /dev/e3B0.

## **Cloning Drivers Using unit select or DL\_ATTACH**

These drivers have only one device node and one major number, which are used for all interfaces. (The SLIP drivers are of this type, but they are a special case in that individual SLIP interfaces do not need explicit configuration in /etc/strcf. The STREAMS configuration of SLIP drivers is handled by the slattach(ADMN) command, which is invoked from /etc/tcp during system startup. The appropriate slattach command is automatically placed in the *letcltcp* file during installation of TCP/IP Runtime.) The desired interface is selected using either the unit select or the DL ATTACH primitive. (Normally, a given driver recognizes only one of these primitives.) A primitive is a type of command used to invoke a primitive operation. A primitive operation can be described as part of an interface between two programs or pieces of software. In this case, a primitive operation is a service provided by  $\sim$  one of the protocol layers.

The slink functions uenet and denet configure this type of driver; uenet uses unit select, while denet uses DL ATTACH. The command line to configure an interface of this type has the form:

uenet ip /dev/abc en 0

For a driver that uses DL\_ATTACH, use denet in place of uenet. To configure a second interface, add the following line:

uenet ip /dev/abc en 1

The denet and uenet functions form the interface name in the same manner as does cenet (see previous section), but the device node name is unchanged (*dev/abc* is open in both of these examples).

## **Non-Cloning Drivers**

Drivers of this type have a separate device node for each minor device, with some fixed number of minor devices allocated to each network interface. The slink functions senetc and senet are used for this driver type. (The senete function allows the specification of a convergence module.) The following command line configures such an interface:

senetc ip eli /dev/emd0 /dev/emd1 en0

If a convergence module is not required, use senet in place of senetc and omit "eli."

 $\sim$  The last argument (en0 in this example) gives the name by which the newly created interface is known for the purpose of performing interface-configuration operations via **ifconfig(ADMN).** For further information, refer to the section entitled "Setting Interface" Parameters" later in this chapter.

Assuming that there are four minor devices assigned to each network interface, a second interface would be configured as follows:

```
senetc ip eli /dev/emd4 /dev/emd5 enl
```
## **Setting Interface Parameters**

All network interface drivers, including the loopback interface, require that their host addresses be defined at boot time. This is done with **ifconfig**(ADMN) commands included in the /etc/tcp shell script. These commands are normally set up automatically during installation. This configuration applies only to simple, basic configurations. For example, if you want to use the network feature of ifconfig, you need to edit /etc/tcp manually and modify the ifconfig commands there.

if config can also be used to set options for an interface at boot time. Options are set independently for each interface and apply to all packets sent using that interface. These options include disabling the use of the Address Resolution Protocol. This may be useful if a network is shared with hosts running software that does not yet provide this function. Alternatively, translations for such hosts can be set in advance or published by a UNIX System host by use of the arp(ADMN) command.

## **Local Subnetworks**

In TCP/IP, the DARPA Internet support includes the concept of the subnetwork. This is a mechanism that enables several local networks to appear as a single Internet network to offsite hosts. Subnetworks are useful because they allow a site to hide the local topology, requiring only a single route in external gateways. This also means that local network numbers may be locally administered.

To set up local subnetworks, you first need to know how much of the available address space is to be partitioned. The term "address" is used here to mean the Internet host part of the 32-bit address. Sites with a class A network number have a 24-bit address space with which to work, sites with a class B network number have a 16-bit address space; and sites with a class C network number have an 8-bit address space. To define local subnets you must steal some bits from the local host address space for use in extending the network portion of the internet address.

This reinterpretation of internet addresses is done only for local networks. It is not visible to off-site hosts. For example, if your site has a class B network number, hosts on this network have an Internet address that contains the network number, 16 bits, and the host number, another 16 bits. To define 254 local subnets, each possessing at most 255 hosts, 8 bits may be taken from the local part to be used for the subnetwork ID. (The use of subnets 0 and all-1's. 255 in this example, is discouraged to avoid confusion about broadcast addresses.) New network numbers are then constructed by concatenating the original 16-bit network number with the extra 8 bits containing the local subnetwork number.

The existence of local subnetworks is communicated to the system when a network interface is configured with the netmask option to the ifconfig(ADMN) program. A network mask defines the portion of the internet address that is to be considered the network part for that network. This mask normally contains the bits corresponding to the standard network part as well as the portion of the local part that was assigned to subnets. If no mask is specified when the address is set, a mask is set according to the class of the network. For example, at Berkeley (class B network 128.32), 8 bits of the local part are reserved for defining subnetworks. Consequently, the *letc/tcp* file contains lines of the form:

```
/etc/ifconfig e3B0 netmask 0xffffff00 128.32.1.7
```
This specifies that for interface  $e3B0$ , the upper 24 bits of the internet address should be used in calculating network numbers (netmask 0xffffff00). The internet address of the interface is 128.32.1.7 (host 7 on network 128.32.1). Hosts m on subnetwork n of this network would then have addresses of the form  $128.32.n.m.$  For example, host 99 on network 129 would have an address 128.32.129.99. For hosts with multiple interfaces, the network mask should be set for each interface, although in practice only the mask of the first interface on each network is actually used.

## **Internet Broadcast Addresses**

The broadcast address for internet networks is defined according to RFC-919 as the address with a host part of all 1's. The address used by 4.2BSD was the address with a host part of 0. The UNIX System uses the standard broadcast address (all 1's) by default, but allows the broadcast address to be set (with ifconfig) for each interface. This allows networks consisting of both 4.2BSD and UNIX System hosts to coexist while the upgrade process proceeds. In the presence of subnets, the broadcast address uses the subnet field as for normal host addresses, with the remaining host part set to  $I$ 's (or  $O$ 's, on a network that has not yet been converted). The UNIX System hosts recognize and accept packets sent to the logical-network broadcast address as well as those sent to the subnet broadcast address, and, when using an all-1's broadcast, also recognize and receive packets sent to host  $\theta$  as a broadcast.
# **Routing**

If your environment allows access to networks not directly attached to your host, you need to set up routing information to allow packets to be properly routed. Two schemes are supported by the system. The first employs the routing table management daemon routed(ADMN) to maintain the system routing tables. The routing daemon uses a variant of the Xerox Routing Information Protocol to maintain up-to-date routing tables in a cluster of local-area networks. By using the /etc/gateways file, the routing daemon can also initialize static routes to distant networks. (See the next section for further discussion.) When the routing daemon is started (usually from /etc/tcp), it reads /etc/gateways if it exists and installs those routes defined there. It then broadcasts on each local network to which the host is attached to find other instances of the routing daemon. If any responses are received, the  $\sim$ routing daemons cooperate in maintaining a globally consistent view of routing in the local environment. This view can be extended to include remote sites also running the routing daemon by setting up suitable entries in /etc/gateways. See route(ADMN) for a more thorough discussion.

The second approach is to define a default or wildcard route to a smart gateway and depend on the gateway to provide ICMP routing redirect information to create dynamically a routing data base. This is done by adding an entry to *letcitcp* as in the following example:

/etc/route add default smart-gateway 1

See route (ADMN) for more information. The system uses the default route as a last resort in routing packets to their destinations. Assuming the gateway to which packets are directed can to generate the proper routing redirect messages, the system then adds routing table entries based on the information supplied. This approach has certain advantages over the routing daemon, but it is unsuitable in an environment where there are only bridges. (For  $\sim$ example, pseudo-gateways do not generate routing-redirect messages.) Further, if the smart gateway goes down, there is no alternative, save manual alteration of the routing table entry, to maintain service.

The system always listens to, and processes, routing redirect information, and so it is possible to combine both of the above facilities. For example, the routing table management process might be used to maintain up-to-date information about routes to geographically local networks, while employing the wildcard routing techniques for distant networks. The netstat(TC) program displays routing table contents as well as various routing-oriented statistics. The following example displays the contents of the routing tables:

netstat -r

Alternatively, the following shows the number of routing table entries dynamically created as a result of routing redirect messages and so forth:

```
netstat -r -s
```
# **Using UNIX System Machines as Gateways**

Any UNIX System machine that is connected to more than one network functions as a gateway. At a gateway machine, packets received on one network that are destined for a host on another network are automatically forwarded. If a packet cannot be forwarded to the desired destination, an ICMP error message is sent to the originator of the packet. When a packet is forwarded back through the interface on which it arrived, an ICMP redirect message is sent to the source host if it is on the same network. This improves the interaction of UNIX System gateways with hosts that configure their routes via default gateways and redirects.

Local-area routing within a group of interconnected Ethernets and other such networks can be handled by routed(ADMN). Gateways between the ARPANET or MILNET and one or more local networks require an additional routing protocol, the Exterior Gateway Protocol (EGP), to inform the core gateways of their presence and to acquire routing information from the core. (EGP is not currently supported in this product.)

# **Network Servers**

In the UNIX System, most of the server programs are started by a super server, called the "internet daemon." The internet daemon, *letclinetd*, acts as a master server for programs specified in its configuration file, /etc/inetd.conf, listening for service requests for these servers, and starting up the appropriate program whenever a request is received. The configuration file includes lines containing a service name (as found in /etc/services), the type of socket the server expects (for example, stream or dgram), the protocol used with the socket (as found in *letc/protocols*), whether to wait for each server to complete before starting up another, the user name under which the server should run, the server program's name, and at most five arguments to pass to the server program. Some trivial services are implemented internally in inetd(SFF), and their servers are listed as internal. For example, an entry for the file-transfer protocol server would appear as:

ftp stream tcp nowait root /etc/ftpd ftpd

Consult inetd(ADMN) for more details on the format of the configuration file and the operation of the Internet daemon.

# **Network Databases**

Several data files are used by the network library routines and server programs. Most of these files are host independent and updated only rarely. The following table lists the data files used.

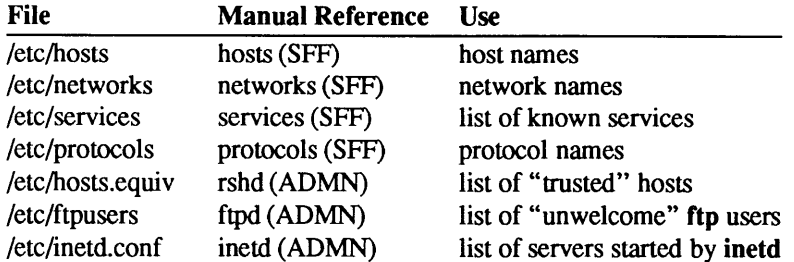

The files distributed are set up for ARPANET or other internet hosts. Local networks and hosts should be added to describe the local configuration. Network numbers must be chosen for each Ethernet. For sites not connected to the Internet, these can be chosen more or less arbitrarily; otherwise, the normal channels should be used for allocation of network numbers.

### The /etc/hosts.equiv File

There are several files that are used to establish user equivalence. One is the /etc/hosts.equiv file, which covers the system as a whole, except for the root account. The other is the *rhosts* file in the individual user account's home directory. This file covers only the individual user account. (For root, this is /.rhosts.) These two files work together with a third file, letclpasswd, to determine the extent of user equivalence.

There are two ways to establish user equivalence:

- $\blacksquare$  An entry in *rhosts* and in /etc/passwd
- An entry in /etc/hosts.equiv and in /etc/passwd

In both cases, *letc/passwd* must contain an entry for the user name from the remote machine. However, the two methods have differing scopes. If the file *rhosts* is used in a particular account, then user equivalence is established for that account only. However, if there is an  $\sim$ entry in /etc/hosts.equiv for a host name and an account on that host, then that account has user equivalence for any account (except root). If the entry in *(etc/hosts.equiv* has only the remote host name, then any user on that host has user equivalence for all local accounts (except root). Such a host is considered a "trusted host."

**NOTE:** Entries in /*etc/hosts.equiv* can create large holes in system security. Be sparing in their use. In most circumstances, it is unwise to create entries that allow all users on remote machines to access all accounts on your local machine.

For example, suppose you have an account under the user name "Test1" on machine "Admin." You want to establish user equivalence on the remote machine "Systemb." The administrator for the machine Systemb must add an entry to the *letclpasswd* file for an account name Test1. They must also include the following entry in the file /etc/hosts.equiv on Systemb:

Admin Test<sub>1</sub>

This gives user equivalence for all accounts except root to user Test1 on the machine Systemb. Suppose that Test1 really only needed access to the account Testb on Systemb. Then it would be better to remove the above entry from /etc/hosts.equiv on Systemb and use the following entry in the file *rhosts* in the home directory for Testb:

> Admin Test1

Note that entries for *rhosts* must include both the system name and the account name. The file /etc/hosts.equiv does allow entries for the system name only, as discussed earlier.

If there are entries in both *rhosts* and *letclhosts.equiv* for the same machine or machine/account combination, then the entry from /etc/hosts.equiv determines the extent of user equivalence.

### The /etc/ftpusers File

The ftp server included in the system provides support for an anonymous ftp account. Because of the inherent security problems with such a facility, you should read this section carefully if you want to provide such a service.

An anonymous account is enabled by creating a user called ftp. When a client uses the anonymous account, a chroot(ADM) system call is performed by the server to restrict the client from moving outside that part of the filesystem where the ftp home directory is located. Because a chroot call is used, certain programs and files used by the server process

#### **Network Databases**

must be placed in the ftp home directory. Further, you must be sure that all directories and executable images are unwritable. The following directory setup is recommended:

```
# cd ~ftp
# chmod 555 .; chown ftp .; charp ftp .
# mkdir bin etc pub lib dev
# chown root bin etc lib dev
# chmod 555 bin etc lib dev
# chown ftp pub
# chmod 777 pub
# cd bin
# cp /bin/sh /bin/ls.
# chmod 111 sh 1s
* cd . /etc
# cp /etc/passwd /etc/group.
# chmod 444 passwd group
# cd../lib# cp /shlib/libc s.
* cd..
# find /dev/socksys -print | cpio -dumpv.
```
When local users want to place files in the anonymous area, they must place them in a subdirectory. In the setup here, the directory  $\hat{f}$ tp/pub is used.

Another issue to consider is the *letc/passwd* file placed here. It can be copied by users who use the anonymous account. They can then try to break the passwords of users on your machine for further access. A good choice of users to include in this copy might be root, daemon, uucp, and the ftp user. All passwords here should probably be \*.

Aside from the problems of directory modes and such, the ftp server provides a loophole for  $\sim$ interlopers if certain user accounts are allowed. The file *letclftpusers* is checked on each connection. If the requested user name is located in the file, the request for service is denied. It is suggested that this file contain at least the following names:

uucp root

Accounts with nonstandard shells should be listed in this file. Accounts without passwords need not be listed in this file; the ftp server does not service these users.

# **Network Tuning and Troubleshooting**

It is likely that from time to time you will encounter problems using your network. The first thing to do is check your network connections. On networks such as the Ethernet a loose cable tap or poorly placed power cable can result in severely deteriorated service. The ping(ADMN) command is particularly useful for confirming the existence of network connections. If there is no hardware problem, check next for routing problems and addressing problems.

The netstat (TC) program can also be helpful in tracking down hardware malfunctions. In particular, look at the -i and -s options in the manual page. The netstat (TC) program also shows detailed information about network behavior. Examples of netstat displays appear later in this chapter.

If you think a communication protocol problem exists, consult the protocol specifications and attempt to isolate the problem in a packet trace. The SO DEBUG option can be supplied before establishing a connection on a socket, in which case the system traces all traffic and internal actions (such as timers expiring) in a circular trace buffer. This buffer can then be printed out with the trpt(ADMN) program. Most of the servers distributed with the system accept a -d option forcing all sockets to be created with debugging turned on. Consult the appropriate manual pages for more information.

### **STREAMS Tuning**

The crash (ADM) command can be used to display STREAMS usage of buffers of various sizes. Typical symptoms of inadequate STREAMS buffer space include the following: lost connections for no reason; processes that communicate over the network hang; and programs that communicate over the network suddenly malfunction. Use the UNIX Link Kit configure command to increase STREAMS buffer resources.

### **Active Connections Display**

The active connections display is the default display of the netstat (TC) command. It displays a line of information for each active connection on the local machine under the headings described below.

#### netstat-a

Active Internet connections (including servers) are as follows:

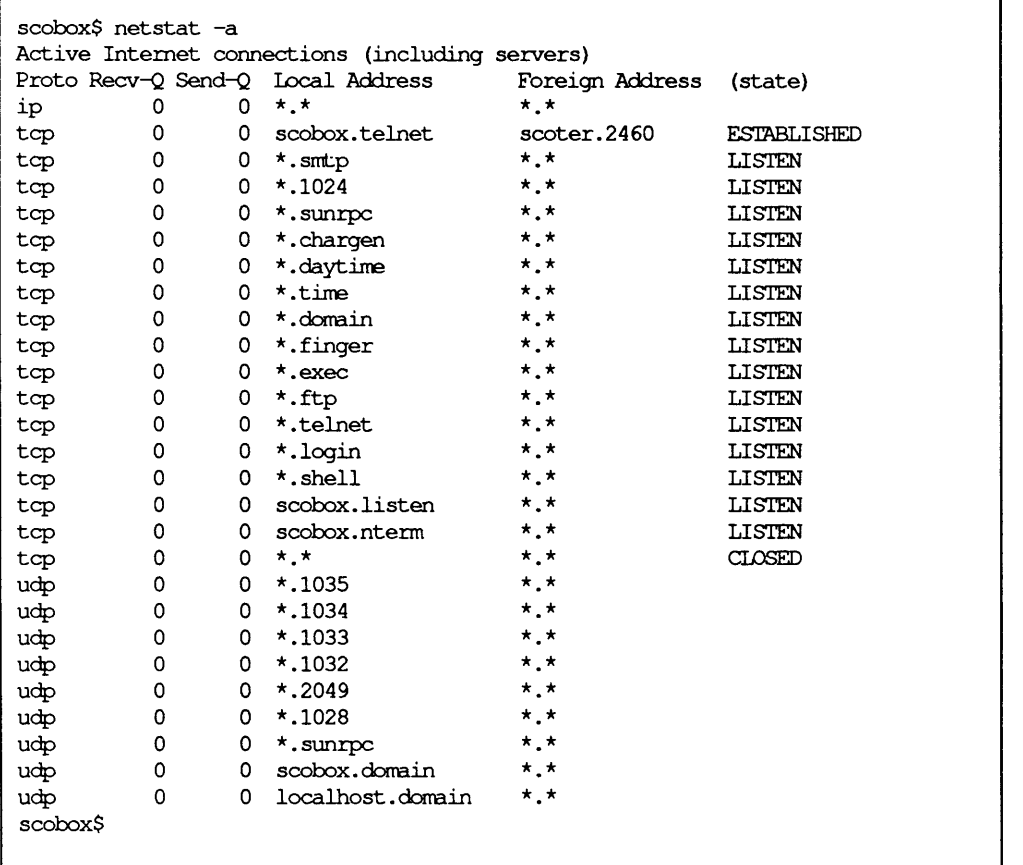

#### $\sim$  Descriptions of the Display Headings

- $\blacksquare$  The protocol used in the connection.
- Receive queue. The number of received characters (bytes) of data waiting to be processed.
- Send queue. The number of characters (bytes) of data waiting to be transmitted.
- The port number of the local connection, displayed symbolically. The port numbers are taken from the *letclservices* file.
- The port number of the remote connection, displayed symbolically. The port numbers are taken from the /etc/services file.
- The current state of the connection. Each protocol has its own set of states. For the protocol-dependent states that can be displayed, see the appropriate protocol specification.

### **Interfaces**

This display describes activities on all the local machine's interfaces to the net, in the form of a table of cumulative statistics. This display is available through netstat with the -i option.

```
∕ netstat -i
```
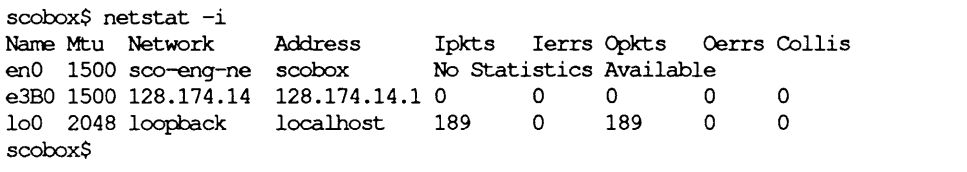

#### Descriptions of the Display Headings

Each interface is described by a line with the following headings:

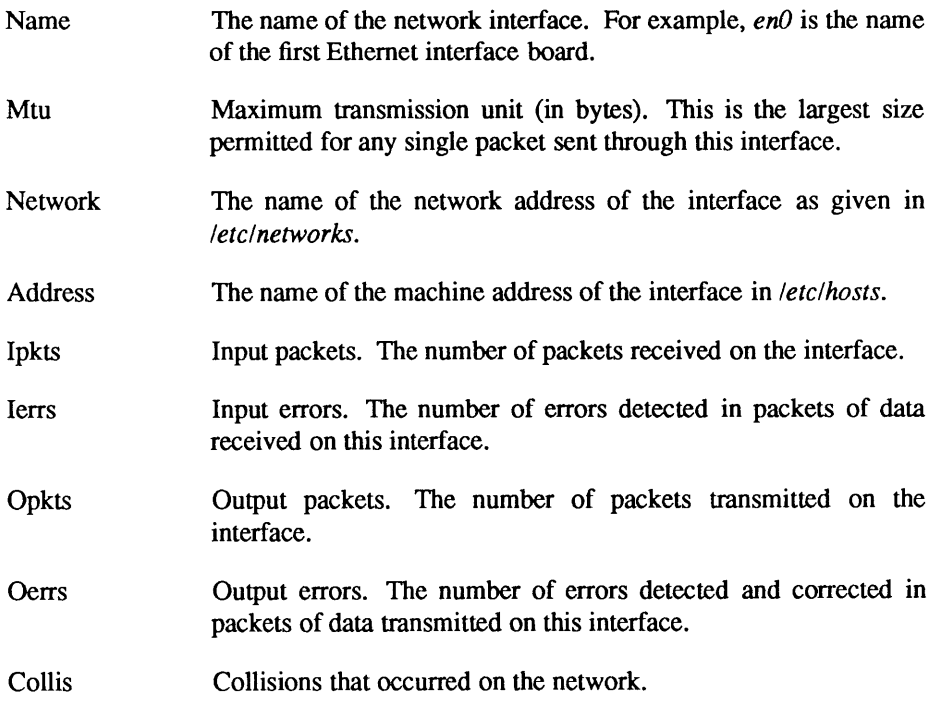

### **Routing Tables**

The Routing Table display provides information about the usage of each route you have configured. A route consists of a destination host or network and a network interface used to exchange packets. Direct routes are created for each interface attached to the local host.

#### $\sim$  netstat -r

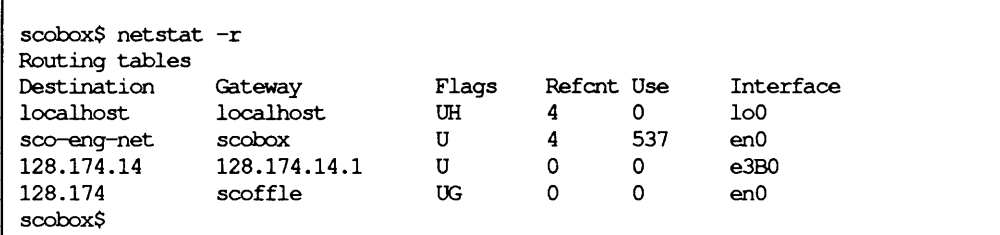

#### **Descriptions of the Display Headings**

The information displayed for each route is as follows.

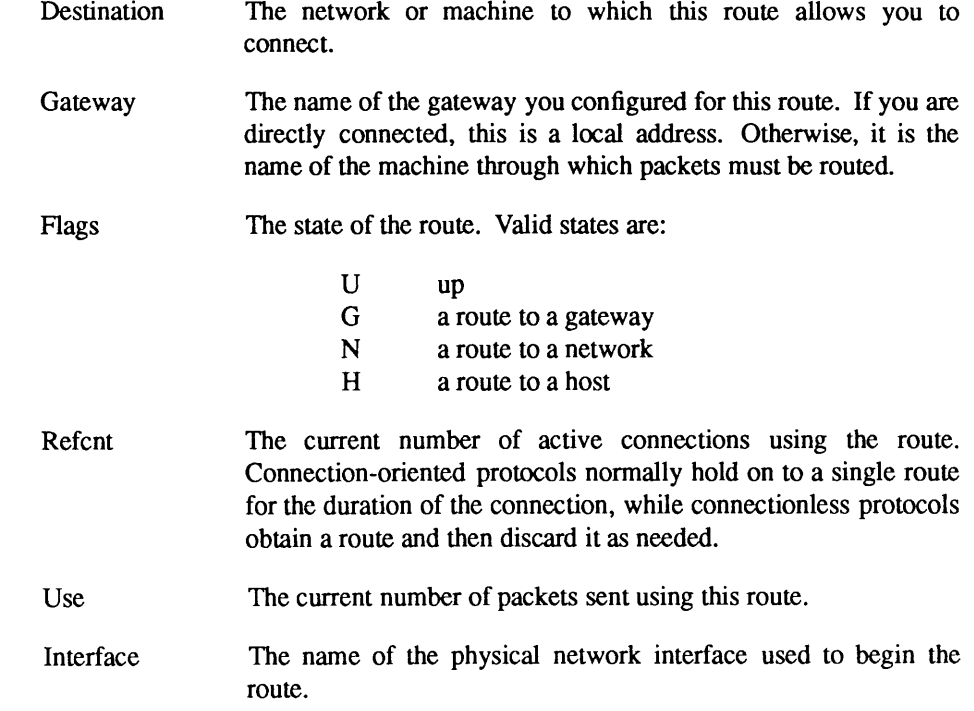

### **Statistics Display**

The Protocol Statistics display provides protocol-specific errors. The errors in the display are grouped under headings for each higher-level protocol in your system. The headings are protocol-specific.

- $\blacksquare$  Internet Protocol (ip)
- Internet Control Message Protocol (icmp)
- Transmission Control Protocol (tcp)
- **User Datagram Protocol (udp)**

#### netstat-s

ſ

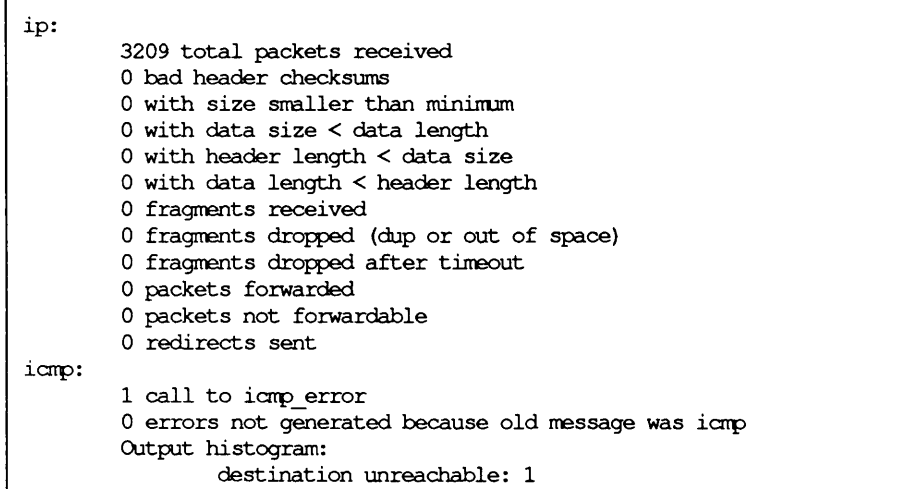

(Continued on next page.)

(Continued)

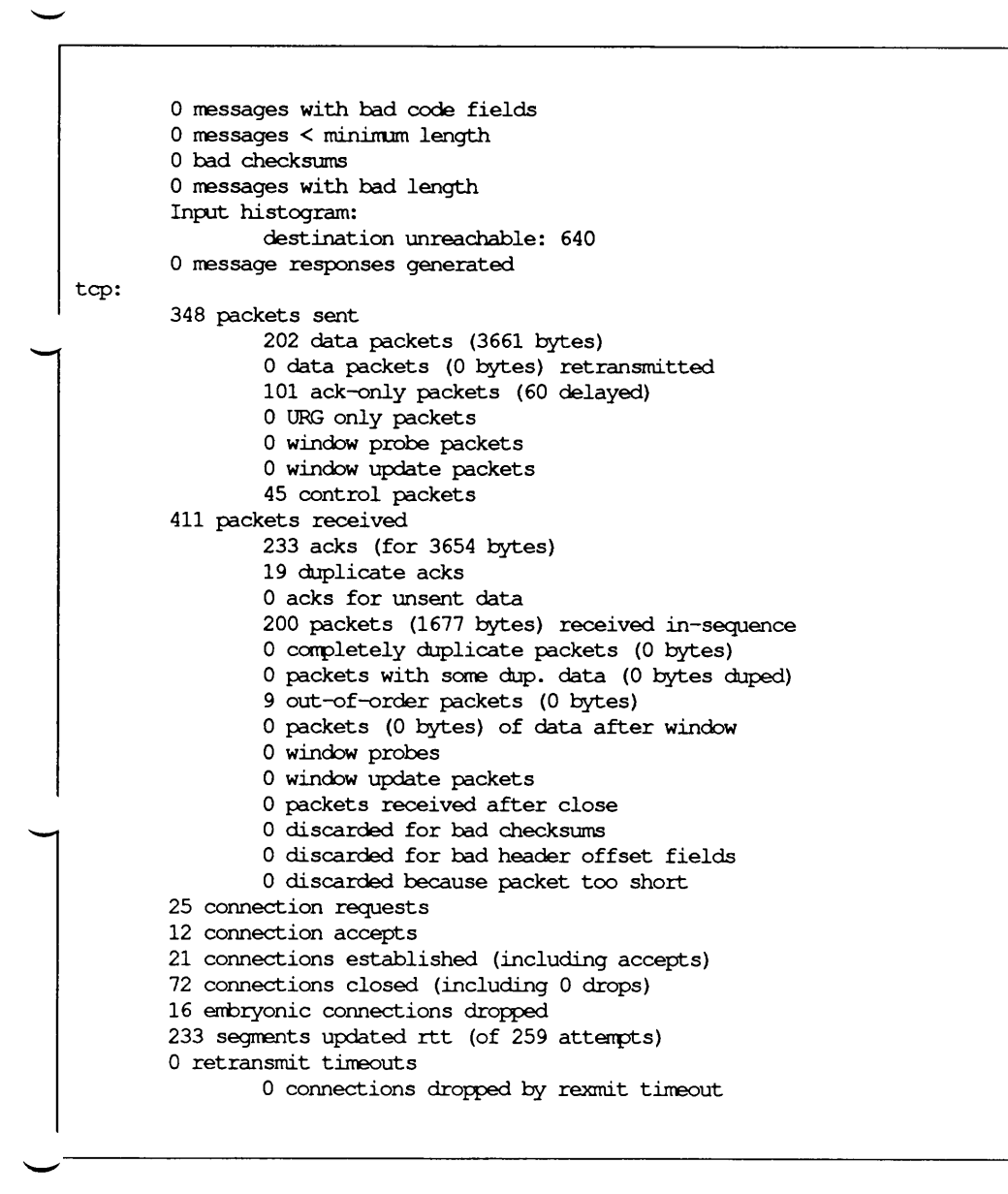

(Continued on next page.)

#### (Continued)

0 persist timeouts 0 keepalive timeouts 0 keepalive probes sent 0 connections dropped by keepalive 0 connections lingered 0 linger timers expired 0 linger timers cancelled 0 linger timers aborted by signal udp: 0 incomplete headers 0 bad data length fields 0 bad checksums

# Chapter 3

# **Name Server Operations Guide** for BIND

A name server is a network service that enables clients to name resources or objects and share this information with other objects in the network. The Berkeley Internet Name Domain (BIND) Server implements the DARPA Internet name server for the UNIX operating system. In effect, this is a distributed database system for objects in a computer network. BIND is fully integrated into network programs for use in storing and retrieving host names and addresses. The system administrator can configure the system to use BIND as a replacement for the original host table lookup of information in the network hosts file /etc/hosts. The default configuration does not use BIND. BIND is initially disabled. If you want to use it, you must first set up the necessary configuration files.

# **The Name Service**

The basic function of the name server is to provide information about network objects by answering queries. The advantage of using a name server over the host table lookup for hostname resolution is to avoid the need for a single centralized clearinghouse for all names. The authority for this information can be delegated to the different organizations on the network responsible for it.

The host table lookup routines require that the master file for the entire network be maintained at a central location by a few people. This works well for small networks where there are only a few machines and the different organizations responsible for them cooperate. However, this does not work well for large networks where machines cross organizational boundaries.

With the name server, the network can be broken into a hierarchy of domains. The name space is organized as a tree, according to organizational or administrative boundaries. Each node, called a domain, is given a label, and the name of the domain is the concatenation of all the labels of the domains from the root to the current domain, listed from right to left, separated by dots. A label need only be unique within its domain. The whole space is partitioned into several areas called zones, each starting at a domain and extending down to the leaf domains or to domains where other zones start. Zones usually represent administrative boundaries. An example of a host address for a host at the University of California, Berkeley, would look as follows:

monet.Berkeley.EDU

The top-level domain for educational organizations is EDU; Berkeley is a subdomain of EDU and monet is the name of the host. Additional top-level domains include:

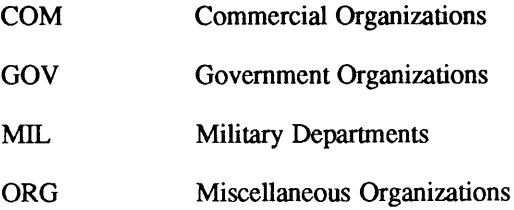

# **Types of Servers**

There are several types of servers. These are:

- master servers
- caching-only servers
- remote servers
- slave servers

These types of servers are described in more detail in the following four sections.

### **Master Servers**

A master server for a domain is the authority for that domain. This server maintains all the data corresponding to its domain. Each domain should have at least two master servers: a primary master, and some secondary masters to provide backup service if the primary is unavailable or overloaded. A server may be a master for multiple domains, being primary for some domains and secondary for others.

#### Primary

A primary master server is a server that loads its data from a file on disk. This server may also delegate authority to other servers in its domain.

#### Secondary

A secondary master server is a server that is delegated authority and receives its data for a domain from a primary master server. At boot time, the secondary server requests all the data for the given zone from the primary master server. This server then periodically checks with the primary server to see if it needs to update its data.

### **Caching-Only Servers**

All servers are caching servers. This means that the server caches the information that it receives for use until the data expires. A caching only server is a server that is not authoritative for any domain. This server services queries and asks other servers that have the authority for the information needed. All servers keep data in their caches until the data expires, based on a time-to-live field attached to the data when it is received from another server.

### **Remote Servers**

A remote server is an option given to people who would like to use a name server on their workstation or on a machine that has a limited amount of memory and CPU cycles. With this option, you can run all of the networking programs that use the name server without running the name server on the local machine. All of the queries are serviced by a name server that is running on another machine on the network.

### **Slave Server**

A slave server is a server that always forwards queries it cannot satisfy locally to a fixed list of forwarding servers instead of interacting with the master name servers for the root and other domains. The queries to the forwarding servers are recursive queries. There may be one or more forwarding servers, and they are tried in turn until the list is exhausted. A slave and forwarder configuration is typically used when you do not wish all the servers at a given site to be interacting with the rest of the Internet servers. A typical scenario would involve a number of workstations and a departmental timesharing machine with Internet access. The workstations might be administratively prohibited from having Internet access. To give the workstations the appearance of access to the Internet domain system, the workstations could

be slave servers to the timesharing machine, which would forward the queries and interact with other name servers to resolve the query before returning the answer. An added benefit of using the forwarding feature is that the central machine develops a much more complete cache of information that all the workstations can take advantage of. The use of slave mode and forwarding is discussed further under the description of the named bootfile commands.

# **Setting Up Your Own Domain**

When setting up a domain that is going to be on a public network, the site administrator should contact the organization in charge of the network and request the appropriate domain registration form. An organization that belongs to multiple networks (such as CSNET, DARPA Internet, and BITNET) should register with only one network.

The contacts are as follows:

#### **DARPA Internet**

Sites that are already on the DARPA Internet and need information on setting up a domain should contact HOSTMASTER@SRI-NIC.ARPA. You may also want to be placed on the BIND mailing list, which is a mail group for people on the DARPA Internet running BIND. This group discusses future design decisions, operational problems, and other related topics. To request placement on this mailing list, send mail to the following address:

```
bind-request @ucbarpa.Berkeley.EDU.
```
#### **CSNET**

A CSNET member organization that has not registered its domain name should contact the CSNET Coordination and Information Center (CIC) for an application and information about setting up a domain.

An organization that already has a registered domain name should keep the CIC informed about how it would like its mail routed. In general, the CSNET relay prefers to send mail via CSNET if possible (as opposed to BITNET or the Internet). For an organization on multiple networks, this may not always be the preferred behavior. The CIC can be reached via electronic mail at cic  $\omega$  sh.cs.net, or by phone at (617) 497-2777.

#### **BITNET**

If you are on the BITNET and need to set up a domain, contact INFO@BITNIC.

### **Boot File**

The name server uses several files to load its database. The major file used is the boot file. This is the file that is first read when named starts up. This tells the server what type of server it is, which zones it has authority over, and where to get its initial data. The default location for this file is /etc/named.boot. However, this can be changed by setting the BOOTFILE variable when you compile named or by specifying the location on the command line when named starts up.

### **Domain**

The boot file contains a line of code that designates the default domain. The line for the server looks like this:

domain Berkeley.Edu

The name server uses this information when it receives a query for a name without a "." that is unknown. When it receives one of these queries, it appends the name in the second field to the query name. This is an obsolete facility, which will be removed from future releases.

### **Directory**

The directory line specifies the directory in which the name server should run, allowing the other filenames in the boot file to use relative pathnames.

> /usr/local/lib/named directory

If you have more than a couple of named files to be maintained, you may wish to place the named files in a directory such as /usr/local/domain and adjust the directory command properly. The main purposes of this command are to make sure named is in the proper directory when trying to include files by relative pathnames with SINCLUDE and to allow named to run in a location that is reasonable to dump core if it feels the urge.

**ODT-NET** 

### **Primary Master**

The line in the boot file that designates the server as a primary server for a zone looks like the following:

Berkeley.Edu ucbhosts primary

The first field specifies that the server is a primary one for the zone stated in the second field. The third field is the name of the file from which the data is read.

### **Secondary Master**

The line for a secondary server is similar to that for the primary, except that it lists addresses of other servers (usually primary servers) from which the zone data is obtained.

secondary Berkeley.Edu 128,32,0,10 128.32.0.4

The first field specifies that the server is a secondary master server for the zone stated in the second field. The two network addresses specify the name servers that are primary for the zone. The secondary server gets its data across the network from the listed servers. Each server is tried in the order listed until it successfully receives the data from a listed server. If a filename is present after the list of primary servers, data for the zone is dumped into that file as a backup. When the server is first started, the data are loaded from the backup file if possible, and a primary server is then consulted to check that the zone is still up-to-date.

### **Caching-Only Server**

You do not need a special line to designate that a server is a caching server. A caching-only server is indicated by the absence of authority lines, such as secondary or primary in the boot file.

All servers should have the following line in the boot file to prime the name server's cache:

cache

root.cache

The period (.) specifies the current domain. All cache files listed are read in at named boot time and any values still valid are reinstated in the cache and the root name server information in the cache files are always used. For information on the cache file, see the later section, "Initializing the Cache."

### **Forwarders**

Any server can make use of forwarders. A forwarder is another server capable of processing recursive queries to try to resolve queries on behalf of other systems. The forwarders command specifies forwarders by internet address as follows:

128.32.0.10 128.32.0.4 forwarders

There are two main reasons for wanting to do so. First, the other systems may not have full network access and may be prevented from sending any IP packets into the rest of the network and, therefore, must rely on a forwarder that does have access to the full net. The second reason is that the forwarder sees a union of all queries as they pass through the forwarder's server and, therefore, the forwarder builds up a very rich cache of data compared to the cache in a typical workstation name server. In effect, the forwarder becomes a metacache that all hosts can benefit from, thereby reducing the total number of queries from that site to the rest of the net.

### **Slave Mode**

Slave mode is used if the use of forwarders is the only possible way to resolve queries because of lack of full net access or if you wish to prevent the name server from using other than the listed forwarders. Slave mode is activated by placing the simple command

slave

in the bootfile. If slave is used, then you must specify forwarders. When in slave mode, the server forwards each query to each of the forwarders until an answer is found or the list of forwarders is exhausted.

# **Remote Servers**

To set up a host that uses a remote server instead of a local server to answer queries, create the file /etc/resolv.conf. This file designates the name servers on the network that should be sent queries. It is not advisable to create this file if you have a local server running. If this file exists, it is read almost every time gethostbyname(SLIB) or gethostbyaddr is called.

# Initializing the Cache

The name server needs to know the identities of the authoritative name servers for the root domain of the network. To do this, you have to prime the name server's cache with the address of these higher authorities. This is done in a file called *root.cache*. The location of this file is specified in the boot file /etc/named.boot.

There are three standard files used to specify the data for a domain. These files are:

named.local hosts host.rev.

The named local file specifies the address for the local loopback interface, better known as localhost, with the network address 127.0.0.1. The location of this file is specified in the boot file.

The *hosts* file contains all the data about the machines in this zone. The location of this file is specified in the boot file.

The hosts.rev file specifies the IN-ADDR. ARPA domain. This is a special domain for allowing address-to-name mapping. Because Internet host addresses do not fall within domain boundaries, this special domain was formed to allow inverse mapping. The IN-ADDR. ARPA domain has four labels preceding it. These labels correspond to the four octets of an Internet address. All four octets must be specified even if an octet is zero. The Internet address  $12832.04$  is located in the domain  $4.0.32.128$  JN-ADDR. ARPA. This reversal of the address is awkward to read but allows for the natural grouping of hosts in a network.

## **Standard Resource Records**

The records in the name server data files are called resource records. The following is a general description of a resource record:

Record Type Record Specific data  ${name}$  $\{ttL1\}$ addr-class

Resource records have a standard format, as shown above. The first field is always the name of the domain record and it must always start in column 1. For some resource records, the name can be left blank. In such cases, the name of the previous resource record is used. The  $\sim$ second field is an optional time-to-live field. This specifies how long this data is stored in the database. When this field is left blank, the default time-to-live is specified in the Start of Authority resource record discussed later in this chapter. The third field is the address class. There are currently two classes: IN for internet addresses and ANY for all address classes.

40 **Administering ODT-NET**  Administrator's Guide

The fourth field states the type of the resource record. The fields after that are dependent on the type of the resource record. Case is preserved in names and data fields when loaded into the name server. All comparisons and lookups in the name server database are caseinsensitive

The following characters have special meanings:

- A free-standing dot in the name field refers to the current domain.
- A free-standing  $\omega$  in the name field denotes the current origin. @
- Two free-standing dots represent the null domain name of the root when  $\ddot{\phantom{a}}$ used in the name field.
- $X$ Where X is any character other than a digit  $(0-9)$ . X quotes that character so that its special meaning does not apply. For example, "\" can be used to place a dot character in a label.
- **\DDD** Where each D is a digit. *NDD* is the octet corresponding to the decimal number described by DDD. The resulting octet is assumed to be text and is not checked for special meaning.
- $\left( \ \right)$ Parentheses are used to group data that crosses a line. In effect, line terminations are not recognized within parentheses.
- A semicolon starts a comment; the remainder of the line is ignored.
- An asterisk signifies a wildcard.

Most resource records have the current origin appended to names if they are not terminated by a "". This is useful for appending the current domain name to the data, such as machine names, but can cause problems where you do not want this to happen. The following is a good rule of thumb: if the name is not in the domain for which you are creating the data file, end the name with a ".".

### **Separating Data into Multiple Files**

An include line begins with \$INCLUDE (starting in column 1) and is followed by a file name. This feature is particularly useful for separating different types of data into multiple files. Here is an example:

\$INCLUDE /usr/named/data/mailboxes

The line would be interpreted as a request to load the file /usr/named/data/mailboxes. The SINCLUDE command does not cause data to be loaded into a different zone or tree. This is simply a way to allow data for a given zone to be organized in separate files. For example, mailbox data might be kept separately from host data using this mechanism.

### Changing an Origin in a Data File

Use the SORIGIN command to change the origin in a data file. The line starts in column 1 and is followed by a domain origin. This is useful for putting more than one domain in a data file. For example, /etc/named.hosts might contain lines of the form:

```
$ORIGIN CC.Berkeley.EDU
[assorted domain data...]
$ORIGIN EE.Berkeley.EDU
[assorted domain data...]
```
### The Start of Authority Resource Record (SOA)

The Start of Authority record designates the start of a zone. An SOA record includes the following fields:

- $\blacksquare$  Name
- $\blacksquare$  Origin
- $\blacksquare$  Person in charge
- Serial number
- $\blacksquare$  Refresh
- $\blacksquare$  Retry
- $\blacksquare$  Expire
- $\blacksquare$  Minimum

"Name" is the name of the zone, "Origin" is the name of the host on which this data file resides. "Person in charge" is the mailing address for the person responsible for the name server. "Serial number" is the version number of this data file: this number should be incremented whenever a change is made to the data. (Note that the name server cannot handle numbers over 9999 after the decimal point.) "Refresh" indicates how often, in seconds, a secondary name server is to check with the primary name server to see if an update is needed. "Retry" indicates how long, in seconds, a secondary server is to retry after a failure to check for a refresh. "Expire" is the upper time limit, in seconds, that a secondary name server is to use the data before it expires for lack of getting a refresh. Minimum is the default number of seconds to be used for the time-to-live field on resource records. There should only be one SOA record per zone. Here is an example of an SOA record:

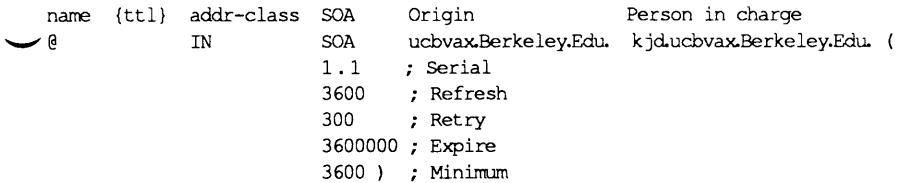

### The Name Server Resource Record (NS)

The name server record (NS) lists a name server responsible for a given domain. The first name field lists the domain that is serviced by the listed name server. There should be one NS record for each primary master server for the domain. Here is an example of a name server record:

 ${\{name\}}$  $\{ttL1\}$ addr-class **NS** Name servers name **TN NS** ucbarpa.Berkelev.Edu.

The address class is IN (Internet addresses), and the record type is name server (NS). The record uses the default ttl (time-to-live) value. Here, the record-specific data is the identity of the name server.

### The Address Resource Record (A)

The address record (A) lists the address for a given machine. The name field is the machine name and the address is the network address. There should be one A record for each address of the machine. Here is an example of an address record for a machine named *ucbarpa* with two network addresses:

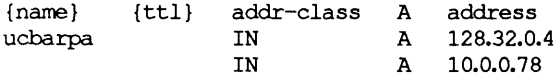

### The Host Information Resource Record (HINFO)

The host information resource record (HINFO) is for host-specific data. It lists the hardware and operating system that are running at the listed host. It should be noted that only a single space separates the hardware information and the operating-system information. If you want to include a space in the machine name, you must quote the name. Host information is not specific to any address class, so ANY may be used for the address class. There should be one HINFO record for each host. Here is an example:

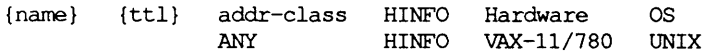

Note that the current release ignores any records that appear after an HINFO record. Thus, you can use only one HINFO record within the file, and it should be the last record in the file.

### The Well-Known Services Resource Record (WKS)

The well-known services record (WKS) describes the well-known services supported by a particular protocol at a specified address. The list of services and port numbers comes from the list of services specified in *letc/services*. There should be only one WKS record per protocol per address. Here is an example of a WKS record:

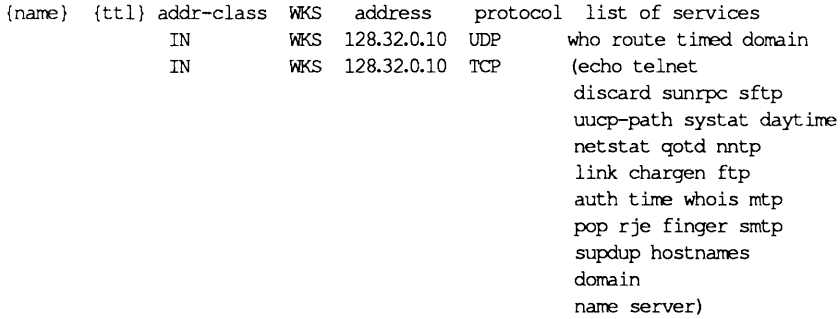

### The Canonical Name Resource Record (CNAME)

The canonical name resource record (CNAME) specifies an alias for a canonical name. An alias should be the only record associated with the alias name; all other resource records should be associated with the canonical name and not with the alias. Any resource records that include a domain name as their value (for example, NS or MX) should list the canonical name, not the alias. Here is an example of a CNAME record:

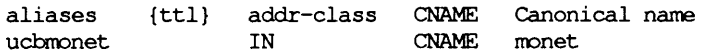

### $\sim$  The Domain Name Pointer Resource Record (PTR)

A domain name pointer record (PTR) allows special names to point to some other location in the domain. The following example of a PTR record is used in setting up reverse pointers for the special IN-ADDR. ARPA domain. This line is from the example:

hosts.rev file.

In this record, the name field is the network number of the host in reverse order. You only need to specify enough octets to make the name unique. For example, if all hosts are on network 127.174.14, then only the last octet needs to be specified. If hosts are on networks 128.174.14 and 127.174.23, then the last two octets need to be specified. PTR names should be unique to the zone. Here is an example of a PTR record:

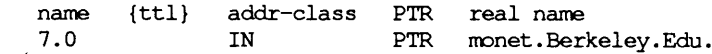

### The Mailbox Resource Record (MB)

The mailbox resource record has a record type of MB. It lists the machine where a user wants to receive mail. The name field is the user's login; the machine field denotes the machine to which mail is to be delivered. Mail box names should be unique to the zone. Here is an example of an MB record:

addr-class  ${\tt MB}$ name  ${ttl}$ Machine miriam **TN MB** vineyd.DEC.COM

### The Mail Rename Resource Record (MR)

The mail rename record (MR) can be used to list aliases for a user. The name field lists the alias for the name listed in the fourth field, which should have a corresponding MB record. Here is an example of a mail rename record:

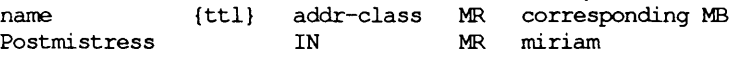

### The Mailbox Information Resource Record (MINFO)

The mail information record MINFO creates a mail group for a mailing list. This resource record is usually associated with a mail group, but it can be used with a mail box record. The "name" specifies the name of the mailbox. The "requests" field is where mail such as requests to be added to a mail group should be sent. The "maintainer" is a mailbox that should receive error messages. This is particularly appropriate for mailing lists when errors in members' names should be reported to a person other than the sender. Here is an example of this record:

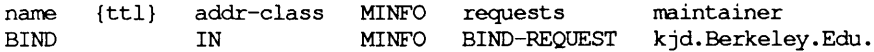

## The Mail Group Member Resource Record (MG)

The mail group record (MG) lists members of a mail group.

{mail group name}  $\{ttl\}$ addr-class MG. member name TN MG.  $R1$   $\sim$ m

An example for setting up a mailing list is as follows:

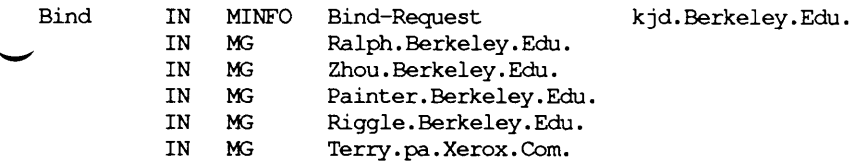

### The Mail Exchanger Resource Record (MX)

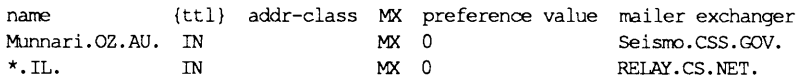

Mail exchanger records (MX) are used to identify a machine that knows how to deliver mail to a machine that is not directly connected to the network. In the first example above, Seismo. CSS. GOV. is a mail gateway that knows how to deliver mail to Munnari. OZ. AU. but other machines on the network cannot deliver mail directly to Munnari. These two machines may have a private connection or use a different transport medium. The preference value is the order that a mailer should follow when there is more then one way to deliver mail to a single machine. See RFC974 for more detailed information.

Wildcard names containing the character "\*" may be used for mail routing with MX records. There are likely to be servers on the network that simply state that any mail to a domain is to be routed through a relay. In the second example above, all mail to hosts in the domain IL is routed through RELAY, CS, NET. This is done by creating a wildcard resource record, which states that \*.IL has an MX of RELAY.CS.NET.

# **Some Sample Files**

The following sections contain sample files for the name server. This covers example boot files for the different types of server and example domain database files.

### **Caching-Only Server**

```
;
; Boot file for Caching Only Name Server
\cdotdomain
                                 source file or host
; type
÷
          Berkeley.Edu
domain
cache
                                 /etc/named.ca
          0.0.127.in-addr, arpa/etc/named.local
primary
```
### **Primary Master Server**

```
; Boot file for Primary Master Name Server
\cdot; type
            domain
                                   source file or host
-
directory
            /usr/local/lib/named
primary
            Berkeley.Edu
                                   ucbhosts
            32.128.in-addr.arpa
                                   ucbhosts.rev
primary
            0.0.127.in-addr.arpa
primary
                                   named.local
cache
                                   root.cache
```
#### **Secondary Master Server** ; Boot file for Secondary Name Server ; source file or host ; type domain directory /usr/local/lib/named secondary Berkeley.Edu 128.32.0.4 128.32.0.10 128.32.136.22 ucbhost bak secondary 32.128.in-addr.arpa 128.32.0.4 128.32.0.10 128.32.136.22 ucbhosts.rev.bak primary 0.0.127.in-addr.arpa named.local cache root.cache

### The /etc/resolv.conf File

```
domain Berkeley.Edu
name server 128,32.0.4
name server 128.32.0.10
```
### root.cache

```
÷
 ; Initial cache data for root domain servers.
 \ddot{\phantom{0}}9999999
                                   TN
                                         NS
                                               SRI-NICARPA
                       9999999
                                    IN
                                         NS
                                               NS.NASA.GOV.
                       9999999
                                    IN
                                         NS
                                               TERP.UMD.EDU.
                       9999999
                                   IN
                                         NS
                                               A.ISI.EDU.
                       9999999
                                   IN
                                         NS
                                               BRL-AOS.ARPA.
                       9999999
                                    TN
                                         NS
                                               GUNTER-ADAMARPA.
                       9999999
                                    IN
                                         NS
                                               C.NYSER.NET.
 \ddot{\phantom{a}}Prep the cache (hotwire the addresses).
                       9999999
 SRI-NICARPA
                                   TN
                                               10.0.0.51
                                         A
 SRI-NICARPA.
                                               26.0.0.73
                       99999999
                                   TN
                                         \mathbf{A}NS.NASA.GOV.
                       99999999
                                   TN.
                                        \overline{A}128.102.16.10
 BRL-AOS.ARPA.
                       99999999
                                   TN
                                         \mathbf{A}128, 20, 1, 2
 AISI.EDU.
                       9999999
                                   IN
                                         \mathbf{A}26.3.0.103
 BRL-AOS.ARPA
                       9999999
                                   TN A
                                              192.5.25.82
 GUNTER-ADAM.ARPA.
                       99999999
                                   TN.
                                               26.1.0.13
                                        \mathbf{A}C.NYSER.NET.
                       9999999
                                   IN A 128.213.5.17
TERP.UMD.EDU.
                       9999999
                                   IN A 10.1.0.17
```
**ODT-NET** 

### named.local

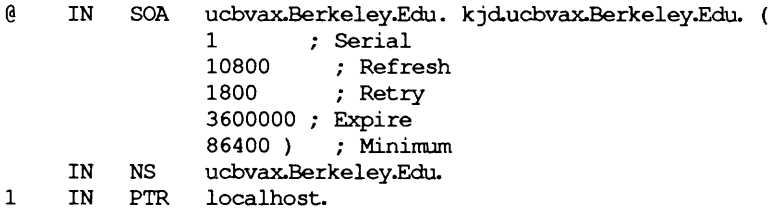

### hosts

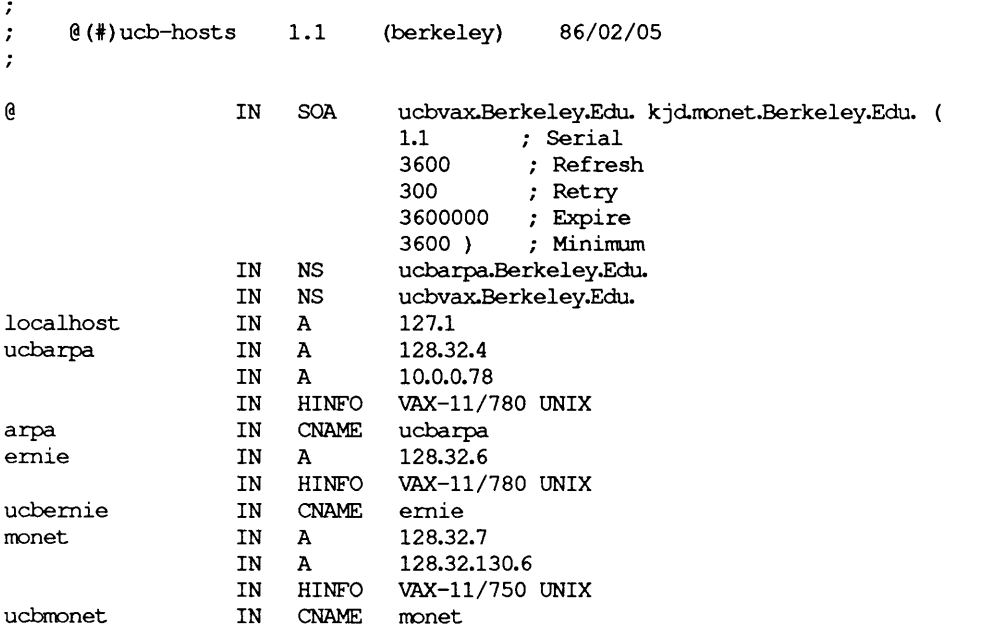

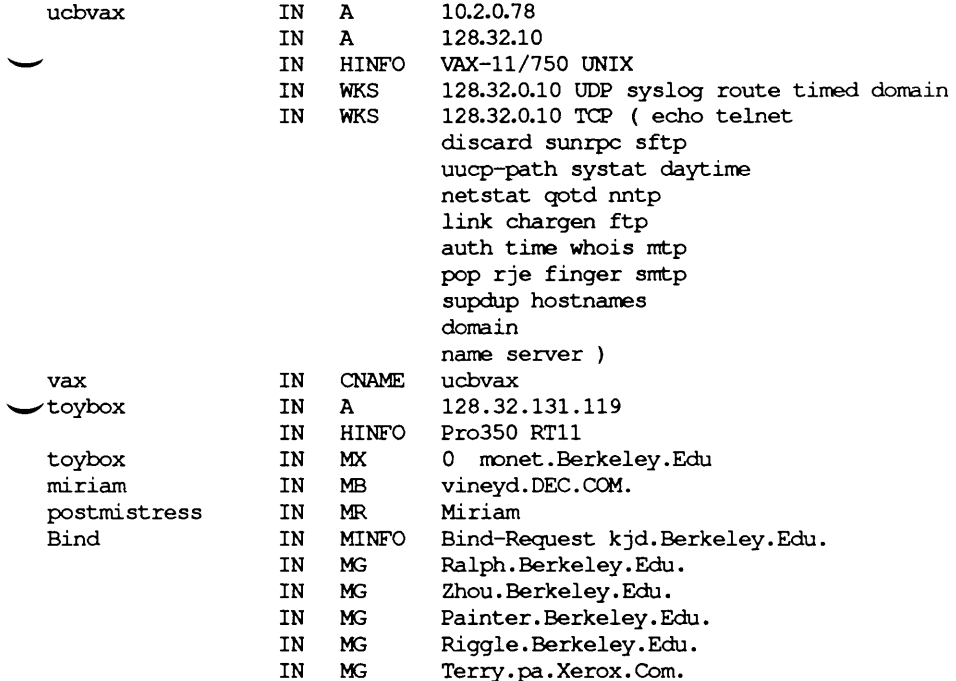

### hosts.rev

 $\bullet$ 

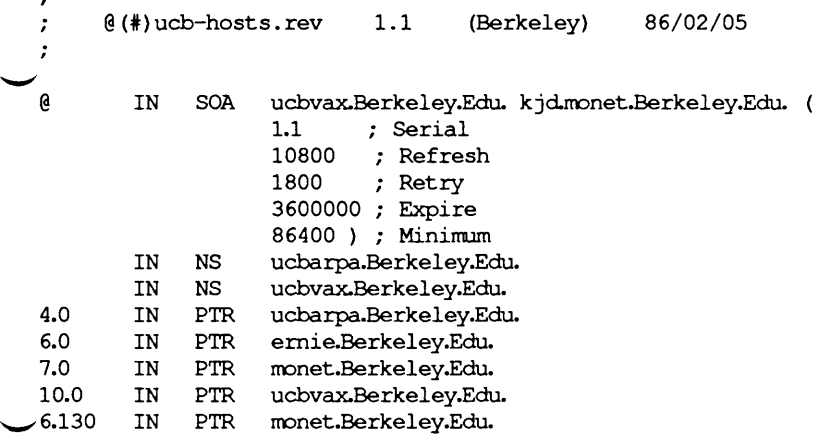

# **Additional Sample Files**

The following sections contain an additional set of sample files for the name server.

### named.boot

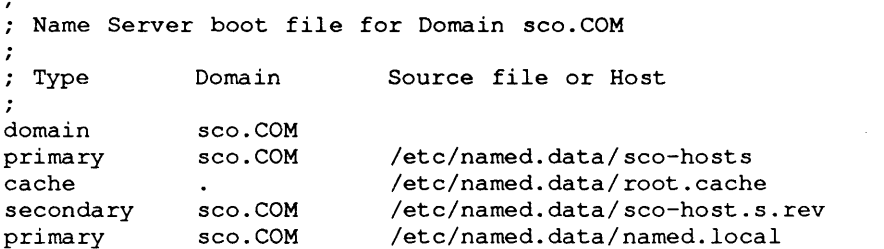

### root.cache

```
ź
  Initial cached data for root domain servers.
\ddot{\phantom{0}}\ddot{ }99999999 IN NS
                                             USC-ISIB.ARPA.
\ddot{\phantom{a}} .
                      99999999 IN NS
                                            BRL-AOS.ARPA.
÷
                      99999999 IN NS
                                            SRI-NIC.ARPA.
\ddot{\phantom{a}}:
; Insert your own name servers here
÷
                      99999999 IN NS
\ddot{\phantom{0}}scovert.sco.COM
; Prep the cache (hotwire the addresses)
                              99999999 IN A192.9.200.2
tandy.sco.COM.
; viscous.sco.COM.
                     99999999 IN A128.0.21.6
; Root servers go here
                             99999999 IN A192.9.200.2
tandy.sco.COM.
                             99999999 IN A10.0.0.51
; SRI-NIC. ARPA.
; USC-ISIB.ARPA.
                             99999999 IN A10.3.0.52
                             99999999 IN A128.20.1.2
; BRL-AOS. ARP A.
                             99999999 IN A192.5.22.82
; BRL-AOS. ARP A.
```
### named.local

```
:
; Don't forget to increment the serial number in
; named.soa
\ddot{\phantom{a}}$INCLUDE /etc/named/sco.soa
192.9.200.2 IN PTR localhost.
```
#### $\sim$  sco-host.s.rev

```
; Don't forget to increment the serial number in
; named.soa
$INCLUDE /etc/named/sco.soa
192.9.200.1
            IN
                  PTR
                       merlin
192.9.200.2 IN
                  PTRtandy
192.9.200.3 IN
                  PTR
                         tvi
```
#### sco.soa

```
; Don't forget to increment the serial number when you
; change this. SCCS or RCS might be a good idea here.
\ddot{\phantom{0}}e
             IN SOA tandy.sco.COM.
                                      root.tandy.sco.COM. (
                    1.0; Serial
                            ; Refresh
                    3600
                    300
                            ; Retry
                    3600000 ; Expire
                    3600) ; Minimum
             IN NS tandy.sco.COM.
```
# **Domain Management**

This section contains information for starting, controlling, and debugging named(ADMN). the Internet domain name server.

### **Starting the Name Server**

The host name should be set to the full domain style name (that is, monet. Berkeley. EDU.) using hostname (TC). The name server is started automatically if the configuration file *letclnamed.boot* is present. Do not attempt to run named from inetd(ADMN). This continuously restarts the name server and defeats the purpose of having a cache.

### /etc/named.pid

When named is successfully started, it writes its process ID into the file /etc/named.pid. This is useful to programs that want to send signals to **named**. The name of this file can be changed by defining PIDFILE to the new name when compiling named.

### /etc/hosts

The gethostbyname library call can detect whether named is running. If it is determined that named is not running, it looks in *letclhosts* to resolve an address. This option was added to allow **ifconfig**(ADMN) to configure the machine's local interfaces and to enable a system manager to access the network while the system is in single-user mode. It is advisable to put the local machine's interface addresses and a couple of machine names and addresses in letclhosts, so the system manager can copy files from another machine with rcp when the system is in single-user mode. The format of /etc/hosts has not changed. See hosts(SFF) for more information. Because the process of reading /etc/hosts is slow, it is not advisable to use this option when the system is in multiuser mode.

### Reload

There are several signals that can be sent to the **named** process to have it do tasks without restarting the process. The SIGHUP signal causes named to read *named.boot* and reload the database. All previously cached data is lost. This is useful when you have made a change to a data file and you want named 's internal database to reflect the change.

### Debugging

When named is running incorrectly, look first in /usr/adm/syslog and check for any messages logged by syslog. Next, send it a signal to see what is happening.

SIGINT dumps the current database and cache to */usr/tmp/named dump.db* This should give you an indication as to whether the database was loaded correctly. The name of the dump file can be changed by defining DUMPFILE to the new name when compiling named.

NOTE: The following two signals only work when named is built with DEBUG defined.

SIGUSR1 - Turns on debugging. Each following USR1 increments the debug level. The output goes to /usr/tmp/named.run. The name of this debug file can be changed by defining DEBUGFILE to the new name before compiling named.

SIGUSR2 - Turns off debugging completely.

For more detailed debugging, define DEBUG when compiling the resolver routines into /usr/lib/libsocket.a.
#### Domain Management

## Chapter 4

# **Synchronizing Network Clocks**

The clock synchronization service is composed of a collection of time daemons (timed(ADMN)) running on the machines in a local-area network. The algorithms implemented by the service are based on a master-slave scheme. The time daemons communicate with each other using the Time Synchronization Protocol (TSP), which is built on the DARPA UDP protocol.

A time daemon has a two-fold function. First, it supports the synchronization of the clocks of the various hosts in a local-area network. Second, it starts (or takes part in) the election that occurs among slave time daemons when, for any reason, the master disappears. The synchronization mechanism and the election procedure employed by the program timed are described in the manual page timed(ADMN). This chapter is mainly concerned with the administrative and technical issues of running timed at a particular site. The next section is a brief overview of how the time daemon works.

## **How a Time Daemon Works**

A master time daemon measures the time differences between the clock of the machine on which it is running and those of all other machines on its network. The master computes the network time as the average of the times provided by nonfaulty clocks. (A clock is considered to be faulty when its value is more than a small specified interval apart from the majority of the clocks of the other machines.) The master time daemon then sends to each slave time daemon the correction that should be performed on the clock of its machine. This process is repeated periodically.

Because the correction is expressed as a time difference rather than an absolute time. transmission delays do not interfere with the accuracy of the synchronization. When a machine comes up and joins the network, it starts a slave time daemon that asks the master for the correct time and resets the machine's clock before any user activity can begin. The time daemons are thus able to maintain a single network time in spite of the drift of clocks away from each other. The present implementation is capable of keeping processor clocks synchronized to within 20 milliseconds, but some hardware is not adjustable at less than 1 second intervals.

To ensure that the service provided is continuous and reliable, it is necessary to implement an election algorithm to elect a new master should the machine running the current master crash, the master terminate (for example, because of a runtime error), or the network be partitioned. Under this algorithm, slaves are able to realize when the master has stopped functioning and to elect a new master from among themselves. It is important to note that the failure of the master results only in a gradual divergence of clock values; thus, the election need not occur immediately.

The machines that are gateways between distinct local-area networks require particular care. A time daemon on such machines may act as a "submaster." This artifact depends on the current inability of transmission protocols to broadcast a message on a network other than the one to which the broadcasting machine is connected. The submaster appears as a slave on one network and as a master on one or more of the other networks to which it is connected.

A submaster classifies each network as one of three types. A slave network is a network on which the submaster acts as a slave. There can only be one slave network. A master network is a network on which the submaster acts as a master. An ignored network is any other network that already has a valid master. The submaster tries periodically to become master on an ignored network, but gives up immediately if a master already exists.

## **Guidelines**

While the synchronization algorithm is quite general, the election algorithm, which requires a broadcast mechanism, puts constraints on the kind of network on which time daemons can run. The time daemon works only on networks with broadcast capability augmented with point-to-point links. Machines that are only connected to point-to-point, non-broadcast networks cannot use the time daemon.

If submasters are excluded, there is normally only one master time daemon in a local-area internetwork. During an election, only one of the slave time daemons becomes the new master. Not all machines are suitable as masters; some do not have sufficiently accurate timing mechanisms or cannot afford the extra overhead. Therefore, a subset of machines must be designated as potential master time daemons. A master time daemon requires CPU resources proportional to the number of slaves (in general, more than a slave time daemon), and so it may be advisable to limit master time daemons to machines with more powerful processors or lighter loads. Also, machines with inaccurate clocks should not be used as masters. This is a purely administrative decision; an organization may well allow all of its machines to run master time daemons.

At the administrative level, a time daemon on a machine with multiple network interfaces may be told to ignore all but one network or to ignore one network. This is done with the timed -n network and -i network options, respectively, at startup time. Typically, the time daemon would be instructed to ignore all but the networks belonging to the local administrative control.

There are some limitations to the current implementation of the time daemon. It is expected that these limitations will be removed in future releases. The constant NHOSTS in  $|{\it usr}/src/etc/timed/globals,h$  limits the maximum number of machines that can be directly controlled by one master time daemon. The maximum is (NHOSTS - 1). Currently, the maximum is 99. The constant must be changed and the program recompiled if a site wishes to run timed on a larger network.

In addition, there is a pathological situation to be avoided at all costs. This situation can occur when time daemons run on multiply-connected local-area networks. In this case, time daemons running on gateway machines are submasters, and they act on some of those networks as master time daemons. Consider machines A and B that are both gateways between networks X and Y. If time daemons were started on both A and B without constraints, it would be possible for submaster time daemon A to be a slave on network X and the master on network Y, while submaster time daemon B would be a slave on network Y and the master on network X. This loop of master time daemons does not function properly or guarantee a unique time on both networks, and it causes the submasters to use large amounts of system resources in the form of network bandwidth and CPU time. In fact, this kind of loop can also be generated with more than two master time daemons, when several local-area networks are interconnected.

## **Options**

The options for the timed command are:

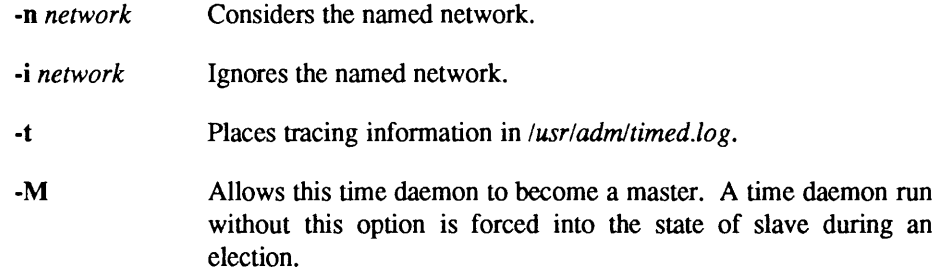

## **Daily Operation**

The timedc(ADMN) command is used to control the operation of the time daemon. It can be used to do the following:

- measure the differences between machines' clocks
- ind the location where the master timed is running
- cause election timers on several machines to expire at the same time
- enable or disable tracing of messages received by timed П

See the manual pages on timed(ADMN) and timedc(ADMN) for more detailed information.

The rdate(ADMN) command can be used to set the network date.

# Chapter 5 **Configuring NFS**

SCO ODT-NET Network File System (NFS) is a software product that allows you to mount directories across the network and then treat remote files as if they were local. NFS was developed by Sun Microsystems as a standard for the exchange of data between different machines and operating systems. With the assistance of Lachman Associates, SCO implemented NFS on the UNIX operating system.

As a system administrator, you are responsible for configuring NFS, solving network problems, adding new machines, and adding new users. To assist you in these tasks, the UNIX system provides a convenient set of maintenance commands. Along with the UNIX system utilities, some additional utilities are provided for NFS administration.

## **Role of the Operating System in NFS**

Unlike many recently marketed and distributed operating systems, the UNIX system was originally designed without knowledge that networks existed. This "networking ignorance" presents several impediments to linking the UNIX system with currently available highperformance networks:

- The UNIX system was never designed to yield to a higher authority (like a network-authentication server) for critical information or services. As a result, some operating system semantics are hard to maintain over the net. For example, it may not always be appropriate to trust user ID  $(root)$ .
- **The execution semantics in the UNIX system is difficult.** For example, these operating systems allow a user to remove an open file, yet the file does not disappear until closed by everyone. In a network environment, a client UNIX machine may not own an open file. Therefore, a server may remove a client's open file.

When a machine running the UNIX system halts operation, it takes all its applications down with it. When a network node halts for any reason (whether client or server), it should not bring down all of its bound neighbors. The treatment of node failure on a network raises difficulties in any system and is especially difficult in the UNIX environment. A system of stateless protocols were implemented to circumvent the problem of a halting server dragging down its bound clients. In this context, *stateless* means that a client is independently responsible for completing work, and that a server need not remember anything from one call to the next. In other words, the server keeps no state. With no state left on the server, there is no state to recover when the server halts and comes back up. From the client's point of view, a halted server appears no different from a very slow server.

In implementing the UNIX system over the network, System V NFS remains compatible whenever possible. However, the following decisions have introduced incompatibilities:

- A preference for making a networked UNIX system a collection of network services rather than having it evolve into a distributed operating system
- A preference for making system halt recovery easier, from both the implementation and the administration points of view

## **Introducing NFS**

In NFS, a server exports directories to be shared and clients mount the directories to access the files in them. The following subsections describe the general interaction of files and daemons in these activities. For details of what happens when a client mounts a remote filesystem, see the section "Remote Mount Failed" later in this chapter.

## **How Files Interact**

To export a directory, the server must list it along with access rights in its /etc/exports file. In addition, the server must have a name and address for each client to receive services in its letclhosts file.

To mount a directory, the client must have its *letc/default/filesys* file contain all the remote filesystems and locations through which it can access directories. Any mount(NADM) command automatically adds an entry to the client's /etc/mnttab(F) file, and any umount command automatically deletes its entry in this file, so this file shows the currently mounted directories.

## **How Daemons Interact**

Two remote programs implement the NFS service — **mountd**(NADM) and **nfsd**(NADM). A client's mount request invokes mountd, which checks the server's *letclexports* file for access permission of the client and returns a pointer to a filesystem. After mount completes, access to that mount point directory and below goes through the **nfsd** daemon on the server system. Client kernel file access requests (delayed-write and read-ahead) are handled by the biod (see nfsd(NADM)) daemons on the client.

## 'Setting Up an NFS Client

Setting up an NFS client involves checking the *letcldefault/filesys* file and mounting remote filesystems. All examples in this section use the client named earth.

## **Checking the /etc/default/filesys File**

A client uses its *letc/default/filesys* file to keep track of specific remote filesystems and directory locations, called *mount points*, through which the client can access directories. You need to make sure that all filesystem information, including access rights, appears in this file. If any information is not present, edit the file to add it. You also need to use **mkdir** to create any mount points that do not already exist in the filesystem.

Here is a sample file:

```
bdev=jupiter:/usr/man mountdir=/usr/man \
fsck=no rcfsck=no rcmount=yes \
mount=no fstyp=NFS nfsopts="soft, rsize=1024, wsize=1024"
```
This entry defines the following:

- $\blacksquare$  The remote resource to mount is jupiter:/usr/man (bdev= entry)
- This resource should be mounted on /usr/man (mountdir= entry)
- It should not be checked by  $fsck(ADM)$  (fsck= entry)
- It should not be checked by fsck when being mounted during normal startup procedures (rcfsck= entry)
- It should be mounted automatically when this system is brought into multiuser mode (rcmount= entry)
- **E** Users should not be able to mount this filesystem on demand (mount=no entry)
- This is an NFS filesystem (fstyp= entry), and that there are some NFS specific option to be given to mount(NADM).

See filesys(F) for a description of the syntax and contents of *letc/default/filesys*.

### **Mounting the Remote Filesystem**

The following text replaces the section of the same name.

Any exported filesystem can be remote mounted onto a machine, as long as its server can be reached over the network and the machine is included in the *(etclexports* list for that filesystem. On the machine where the filesystem is to be mounted, the superuser executes the mount command. For example, to mount the manual pages from remote machine jupiter on the directory /usr/jupiter.man, enter:

mount -r -f NFS, soft jupiter:/usr/man /usr/jupiter.man

This example illustrates the use of the soft option to specify a soft mount, which means that the client will not retry the mount operation if the server does not respond to the first request. The default is a hard mount, which means that the client continues to try to mount the requested directory even if the server does not respond. A soft mount is recommended for read-only directories, such as online manual pages. The underlying reasoning is that with a soft mount, halting the server does not halt the client.

To make sure the filesystem is mounted where it is expected to be, use the mount command without any arguments. This displays the currently mounted filesystems.

## **Starting and Stopping NFS**

NFS must be started by a shell script invoked by  $init(M)$  when the system is brought up to multi-user mode (run level 2). This is normally configured automatically during installation by linking the script /etc/nfs to /etc/rc2.d/S89nfs You need to start NFS on at least one server and at least one of each server's clients to have a functional network.

To stop NFS on a node, log in as *root* and enter the following command:

# /etc/nfs stop

When you stop NFS on a node, its resources cannot be accessed from any other node. NFS is shut down automatically when the system is taken to run levels 0, 1, or 6.

## **Debugging NFS**

Most problems involving System V NFS network services lie in the one of the following four areas, which are listed in order of probability:

- 1. The network-access control policies do not allow the operation, or architectural constraints prevent it.
- 2. The client software or environment is not functioning correctly.
- 3. The server software or environment is not functioning correctly.
- 4. The network is not functioning correctly.

To debug NFS, you should be familiar with how NFS works and the names and functions of the various daemons and database files:

biod (see nfsd(NADM)) mount(NADM) mountd(NADM) nfsd(NADM) rpcinfo(NADM) showmount(NADM)  $filesvs(F)$  $mnttab(NF)$  $exports(NF)$ 

NFS daemon mounts a filesystem NFS mount requested server NFS daemon reports RPC information shows all remote mounts format of filesystem mount commands table format of mounted filesystem table NFS filesystem being exported

#### **Debuaaina NFS**

For example, consider a sample mount request as made from an NFS client machine:

# mount -f NFS krypton:/usr/src /krypton.src

The example asks the server machine krypton to return a file handle (fhandle) for the directory *(usr/src.* This fhandle is then passed to the kernel in the mount( $NS$ ) system call. The kernel looks up the directory *(krypton.src* and, if everything is correct, ties the **fhandle** to the directory in a mount record. From now on, all filesystem requests to that directory and below go through the fhandle to the server krypton.

This describes the way the system should work. We now look at the things that can go wrong: first, some general pointers; then, a list of the possible errors and what might have caused them.

### **General Hints**

When there are network or server problems, programs that access hard-mounted remote files fail in different ways from those that access soft-mounted remote files. Hard-mounted remote filesystems cause programs to retry until the server responds again. Soft-mounted remote filesystems return errors after trying for a while.

Once a hard mount succeeds, programs that access hard-mounted files will hang as long as the server fails to respond. In this case, NFS displays the following message on the console:

server not responding

On a soft-mounted filesystem, a program receives an error message when it tries to access a file whose server is dead.

If a client is having NFS trouble, first check that the server is up and running. From a client, type the following command to see if the server is up at all:

```
# rpcinfo -p server name
```
It should display a list of program, version, protocol, and port numbers similar to the following:

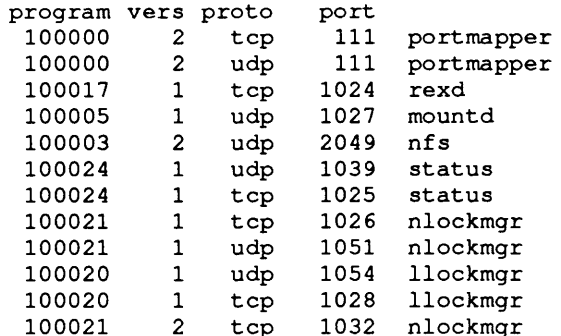

You can also use rpcinfo to check if the mountd server is running:

# rpcinfo -u server name mountd

This should return:

program 100005 version 1 ready and waiting

If these steps fail, try to log in on the server's console to see if it is running.

If the server is alive but a client machine cannot reach it, check the Ethernet connections between the machines.

If the server and the network are alive, use ps to check the client daemons. A nfschnt and several biod daemons should be running. For example, the command:

 $#$  ps -ef

should print lines for nfsclnt and biod.

The following sections deal with the most common types of failure. The section "Remote" Mount Failed" covers the steps to take if a remote mount fails. The sections "Programs Are Hung" and "Everything Works Slowly" discuss servers that do not respond when filesystems are mounted.

### **Remote Mount Failed**

This section deals with problems related to mounting remote filesystems. If mount fails for any reason, check the sections below for specific details about what to do. They are arranged according to where they occur in the mounting sequence and labeled with the error message likely to be displayed.

The mount command can get its parameters either from the command line or from the file /etc/default/filesys. (See mount(NADM).) The example below assumes command-line arguments, but the same debugging techniques would apply if *letc/default/filesys* were the source of the options.

The interaction of the various parts of the mount request should be considered. In the example mount request given above:

mount -f NFS krypton:/usr/src /krypton.src

mount goes through the following steps to mount a remote filesystem.

- 1. The mount command opens /etc/mnttab and checks that this mount was not already done.
- 2. The mount command parses the first argument into host *krypton* and remote directory /usr/src.
- 3. The mount command then resolves the host krypton into an Internet protocol address.
- 4. The mount command calls *krypton*'s portmapper to get the port number of mountd.
- 5. The mount command calls krypton's mountd and passes it to the */usr/src* pathname.
- 6. krypton's mountd reads its /etc/exports and looks for the exported filesystem that contains /usr/src.
- 7. krypton's mountd does a nfs getfh(NS) system call on *lusr/src* to get the fhandle
- 8. krypton's mountd returns the fhandle to the client.
- 9. On the client machine, mount does a mount(NS) system call with the fhandle and /krypton.src.
- 10. The mount command checks whether or not the caller is a superuser and /krypton.src is a directory.
- 11. The mount command does a statfs(S) call to krypton's NFS server (nfsd).
- 12. The mount command opens /etc/mnttab and adds an entry.

Any one of these steps can fail, and some of them can fail in more than one way. The following sections give detailed descriptions of the failures associated with specific error messages.

mount: can't open /etc/mnttab

The table of mounted filesystems is kept in the file /etc/mnttab. This file must exist before mount can succeed. The file /etc/mnttab is created when the system is booted, and it is maintained automatically after that by the mount and umount commands.

```
mount: /dev/nfsd is already mounted, sys name is busy,
                                                        or allowable
number of mount points exceeded
```
This message reveals an attempt to mount a filesystem that is already mounted. All NFS mount requests that fail with this message display the name /dev/nfsd (a byproduct of the implementation) regardless of the actual mount request.

mount: name or name, no such file or directory

The -f NFS or krypton: part of the sample command was probably omitted. The mount command assumes that a local mount is being done unless the -f flag is used on the command line, or the requested directory as listed in *letcldefault/filesys* specifies filesystem type NFS.

More simply, this message also appears when the specified local mount point is not an existing directory.

mount: can't open /etc/default/filesys

The mount command tried to look up the information needed to complete a mount request in *letc/default/filesys*, but there was no such file. As the system administrator, you need to create this file as part of initial system setup.

sys name not in hosts database

The system name specified on the mount command suffixed by the ":" is not listed in the file /etc/hosts. Check the spelling of the host name and the placement of the colon in the mount command.

mount: directory argument name must be a full pathname

The second argument to mount is the path of the directory to be covered. This must be an absolute path starting at slash  $($ ).

mount: ... server not responding(1): RPC PMAP FAILURE - RPC TIMED OUT

Either the server to which the mount is being attempted is down, or its portmapper is dead or hung. Attempt to log in to that machine; if that attempt succeeds, then the problem may be in the portmapper. Run the following command from your system as the superuser to test the portmapper on the server system:

# rpcinfo -p hostname

The result should be a list of registered programs. If this is not the case, kill the remote portmapper and restart it. Restarting the portmapper is a complicated process because all registered services are lost, and their associated daemons must be restarted, too. To find the process IDs of portmap and other service daemons, enter this command as the superuser:

 $#$  ps  $-ef$ 

Kill the daemons with:

# kill -9 portmap pid daemon idl daemon id2

Start new ones with commands such as:

- # /etc/portmap
- # /etc/mountd
- # /etc/nfsd

Another alternative to all this is simply to reboot the server when it is convenient. Because of the stateless nature of the NFS server implementation, there should be no adverse effect on the clients of the system, other than the time that they suspend awaiting the return of the server.

If the server is up but it is not possible to rlogin to it, check the client's Ethernet connection by trying to rlogin to another machine, or to ping another machine. Also, check the server's Ethernet connection.

mount: ... server not responding: RPC\_PROG\_NOT\_REGISTERED

This means that mount got through to the portmapper, but the NFS mount daemon mountd was not registered. The server should be checked to ensure that /etc/mountd exists and is running.

mount: /dev/nfsd or name, no such file or directory

Either the remote directory does not exist on the server or the local directory does not exist. Again, note that *devinfsd* is always printed to represent the remote directory.

mount: access denied for sys name: name

The client machine on which the mount attempt is being made is not in the server's export list for the filesystem to be mounted. A list of the server's exported filesystems can be obtained by running:

# showmount -e hostname

If the desired filesystem is not in the list, or the machine name is not in the user list for the filesystem, then check the *letclexports* file on the server for the correct filesystem entry. A filesystem name that appears in the *letclexports* file but not in the output from showmount indicates a failure in mountd. Perhaps it could not read that line in the file, or it could not find the filesystem, or else the filesystem name was not a locally mounted filesystem. See exports (NF) for more information.

This message can also be an indication that authentication failed on the server. It may be displayed because the machine that is attempting the mount is not in the server's export list, because the server is not aware of the machine, or because the server does not believe the identity of the machine. Check the server's letclexports file.

mount: name: no such file or directory

The remote path on the server is not a directory.

mount: not superuser

The mount command can be used only by the superuser, because it affects the filesystem for the entire machine.

#### **Programs Are Hung**

If programs hang doing file-related work, the NFS server may be dead. The following message may be displayed on the machine's console:

NFS server sys name not responding, still trying

The message includes the name of the NFS server that is down.

This is probably a problem either with one of the NFS servers or with the Ethernet.

If a client machine completely stops responding, check the servers from which the  $\sim$ filesystems were mounted. If one of them is down, client machines may wait indefinitely. When the server comes back up, programs continue automatically and are unaffected.

If a soft-mounted server dies, other work should not be affected. Programs that time-out trying to access soft-mounted remote files will fail, but it should still be possible to get work done on other filesystems.

If other clients of the server seem to be functioning correctly, the Ethernet connection and the connection of the server should be checked.

### **Everything Works Slowly**

If access to remote files seems unusually slow, the server should be checked by entering (on the server):

 $#$  ps -ef

If the server is functioning and other users are getting good response, block I/O daemons on the client should be checked with the command ps -ef (on the client) and looking for biod. If the daemons are not running or are hung, they should be killed. First, find the process IDs by entering:

# ps -ef | grep biod

Then, kill them with:

# kill -9 pidl pid2 pid3 pid4

Restart the daemons with:

# /etc/biod 4

To determine whether the daemons are hung, use ps as above, then copy a large file. Another ps will show whether the biods are accumulating CPU time; if not, they are probably hung.

If biod appears to be functioning correctly, check the Ethernet connection. Use the nfsstat -c and **nfsstat** -s commands to discover whether a client is doing a lot of retransmitting. A retransmission rate of 5% is considered high. Excessive retransmission usually indicates a bad Ethernet board, a bad Ethernet tap, a mismatch between board and tap, or a mismatch between the client machine's Ethernet board and the server's board.

## **Serial Number Validation Errors**

When you see a message of the following nature:

Copy Protection Violation! Duplicate Serial Number(s) detected on 123.4.567.007 Product(s) att00001 shutting down.

a validation error has occurred. This means that there are two copies of the same program running at the same time. You must remove one of the copies.

## **Adding a New User**

Adding a new user involves adding an entry to the proper password files and, for local logins, creating a home directory on the new user's machine. For general information on how to do this, see Administering ODT-OS in the Administrator's Guide.

Within a network environment, to add a new user, you should add a password file entry to every machine on the local network. Each user and group must have a unique identification number across the entire network, rather than just on the home machine. A server machine must have an entry for each user on each client machine who will be using NFS services.

The user ID should be a number unique to the user. A system knows the user by the ID number associated with the login name; therefore, a login name must have the same user ID number in all password files of machines that are networked in a local domain. Failure to keep IDs unique will prevent users from moving files between directories on different machines, because the system will respond as if the directories were owned by two different users. In addition, file ownership may become confused when an NFS server exports a directory to an NFS client whose password file contains users with UIDs matching those of different users on the NFS server.

## **Incompatibilities with Remote Filesystems**

A few things work in different ways, or not at all, on remote NFS filesystems. The next section discusses the incompatibilities and offers suggestions for working around them.

### No SU over the Network

Under NFS, a server exports filesystems it owns, so that clients may remotely mount them. When a user on a client machine becomes the superuser, it is denied superuser permission on remote-mounted filesystems. Consider the following actions performed by the user *jsbach* on the server machine:

```
$cd$ touch test1 test2
$ chmod 777 test1
$ chmod 700 test2
$ls -l test*-rwxrwxrwx 1 jsbach
                          0 Mar 21 16:12 test1
                          0 Mar 21 16:12 test2
-rwx------ 1 jsbach
```
The superuser on the client machine tries to access the remote filesystem on the server machine, intending to use the superuser privileges:

```
S cut
Password:
# cd /usr2/jsbach
# touch test1
# touch test2
touch: test2: Permission denied
# 1s -1 test*
                      0 Mar 21 16:16 test1
-rwxrwxrwx 1 jsbach
-rwx--- 1 jsbach0 Mar 21 16:12 test2
```
When checking permissions for accessing a remote-mounted filesystem, the server considers the superuser from a client machine to be in the "other" category.

The problem usually shows up during the execution of a setuid root program. Programs that run as root cannot access files or directories unless the permission for "other" allows it. When operating from a client machine, the uid for root is mapped to -2 (or 65534).

Another aspect of this problem is that ownership of remote-mounted files sometimes cannot be changed, specifically if they are on a server that does not permit users to execute chown. Because root is treated as the "other" user for remote accesses, only root on the server can change the ownership of remote files. For example, consider a user trying to chown a new program *a.out* that must be setuid to *root*. It does not work, as shown below:

```
$ chmod 4777 a.out
s_{\text{su}}Password:
# chown root a.out
a.out: Not owner
```
To change the ownership, you must either log in to the server as root and make the change, or move the file to a filesystem owned by the user's machine (for example, /usr/tmp, which is usually owned by the local machine) and make the change there.

## **File Operations Not Supported**

File locking of directories is not supported on remote filesystems.

In addition, Append mode and atomic writes are not guaranteed to work on remote files accessed by more than one client simultaneously.

### **Cannot Access Remote Devices**

With NFS, it is not possible to access a remote-mounted device or any other character, block-special file, or named pipes.

## **Cannot Access Different Filesystem Types**

Under NFS, it is not possible to access a filesystem of a type different from that of your native system. For example, you are running NFS under UNIX. It is not possible to access a DOS filesystem from your UNIX client machine.

### **Cannot Access Indirect Filesystems**

Under NFS, it is not possible to access a filesystem indirectly. For example, you may not use a server machine to access a filesystem on a third server machine. All NFS access must be direct from server to client.

## **Handling Clock Skew in User Programs**

Because the NFS architecture differs in some minor ways from earlier versions of the XENIX and UNIX systems, users should be aware of those places where their own programs could run up against these incompatibilities.

The clocks on the NFS server and client may be out of sync because each machine keeps its own time. This might cause problems. Consider the following example.

Many programs assume that an existing file could not be created in the future. For example, the command **ls** -**l** has two basic forms of output, depending upon how old the file is:

```
$ date
Sat Apr 12 15:27:48 GMT 1986
$ touch file2
$ls -l file*-rw-r--r-- 1 jsbach<br>-rw-r--r-- 1 jsbach
                             0 Dec 27 1984 file
                          0 Apr 12 15:27 file2
```
The first type of output from Is prints the year, month, and day of last file modification if the file is more than six months old. The second form prints the month, day, hour, and minute of last file modification if the file is less than six months old.

The Is command calculates the age of a file simply by subtracting the modification time of the file from the current time. If the result is greater than six months, the file is "old".

Assume that the time on the server is Apr 12 15:30:31, which is three minutes ahead of the local machine's time:

```
$ date
Apr 12 15:27:31 GMT 1986
$ touch file3
$ls -l file*-rw-r--r-- 1 jsbach<br>-rw-r--r-- 1 jsbach<br>-rw-r--r-- 1 jsbach
                                               0 Dec 27 1983 file<br>0 Apr 12 15:26 file2<br>0 Apr 12 1986 file3
```
The difference between the current time and the library's modify time makes the Is command think that the new file was created long ago.

In general, users should remember that applications that depend upon local time and/or the filesystem timestamps will have to deal with clock skew problems if remote files are used.

Administering ODT-NET 78

# $\mathcal L$ Chapter 6 **Managing the LAN Manager Client Network**

Installation of the ODT-NET LAN Manager Client network consists of establishing unique user and group IDs throughout the network and configuring the computer as a consumer.  $\sim$  Chapter 1 discusses the importance of establishing consistency of network ID files. The rest of this section describes how to use the mkself(XC) command to configure a computer and how to add a new computer to the network. When you install the LAN Manager Client software, the custom program performs these operations automatically. The information is provided here as a tool for system maintenance; it is not necessary to duplicate the actions performed by the custom program.

The remaining sections of the chapter discuss:

- the special network files used by LAN Manager Client
- starting and stopping the LAN Manager Client network
- **NetBIOS**
- network parameters
- configuring for performance

This chapter focuses on administering a LAN Manager Client network to connect to a DOS or OS/2 machine on a LAN Manager network. For information about providing access to a XENIX-NET server, see the documentation provided with the XENIX-NET server.

### Defining Network Computers: The mkself Utility

The misself command builds the necessary network files on a network computer. The custom program performs this operation for all network computers.

From the root account, enter the command:

# mkself name

where name is the network name of the computer. (See Chapter 1 of this guide for computer naming restrictions.) The mkself utility edits the *letclsystemid* file to include the machine name.

### **Adding Network Computers**

Once the network is installed, it may be necessary to alter the network's setup to meet changing computing needs and to remedy any problems that arise due to changes in your system.

When adding a new computer to the network, the procedure is essentially the same as for initial installation. Most tasks are performed by the custom utility during the installation. If you choose to have the network start automatically, custom places the net start rdr command in the file /etc/rc.d/6/xnet.6. This command automatically starts your computer as a network consumer each time you enter multiuser mode. Remember that you must be logged in as the super user to add computers.

- 1. Choose a name and password for the new machine. The name must not duplicate any name already on the network or any top-level file or directory name. See "Starting and Stopping the Network" later in this chapter for the startup commands.
- 2. custom configures each computer by using the mkself command to add the machine name to the file /etc/systemid.

All consumers must be added as users to the server machine they access.

## **Special Network Files**

The network requires special files to operate. These files allow network commands and requests to locate users, groups, computers, and resources. This section describes each of the special networking files. This section does not explain any files already present in the UNIX operating system that are used by the network. Also, the actual LAN Manager Client program files are not listed as part of this section. The network parameters mentioned here are described in detail under "Network Parameter Descriptions" later in this chapter.

#### Consumer Configuration File (/usr/lib/xnet/constable)

The *constable* file is used by UNIX system consumers to specify five parameters that affect the performance of data transfer between the consumer and a server. The parameters can be individually specified for different servers. This file does not need to be changed for the normal operation of LAN-Manager, although modifications to it can improve network performance.

#### Network Parameter File (/usr/lib/xnet/xnetrc)

Network parameters can be altered via the file /usr/lib/xnet/xnetrc. After modifications have been made to this file, the network must be restarted for the changes to take effect.

## **Starting and Stopping the Network**

This section explains how to start the LAN Manager Client network both automatically and by entering commands. It also explains how to stop the network. Remember that you must be logged in as the super user to give these commands.

## **Starting the LAN Manager Client Network**

To start your computer as a consumer, use one of the following commands:

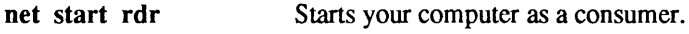

xfc on Starts your computer as a consumer.

If, during the installation procedure, you chose to activate LAN Manager Client automatically upon going into multiuser mode, the installation script copies the file xnet.6 from *lusr/lib/xnet/rc.d* to the */etc/rc.d/6* directory. This automatically starts your computer as a network consumer each time you start your computer in multiuser mode. Once this file is copied into  $|etc/rc.d/6xnet.6$ , manual entering of the xfc or net start command is no needed.

If, during the installation procedure, you chose not to have LAN Manager Client start automatically, the file xnet.6 is not copied to the *letcirc.d/6* directory. This file is stored in  $\mu$ sr/lib/xnet/rc.d. If you decide at this time to have LAN Manager Client start automatically, copy this file to /etc/rc.d/6.

### **Stopping the LAN Manager Network**

If a serious problem occurs with the network software or hardware, it may be necessary to halt the network processes. Normally, users simply log off until the problem is fixed. However, if users can continue their work without using the network, the following commands stop network functions but leave a computer available for local work:

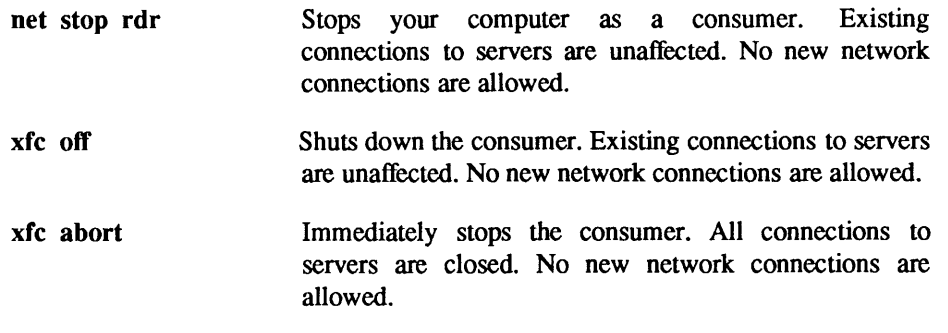

## **NetBIOS**

LAN Manager Client operates as a NetBIOS consumer. The maximum and default number of NetBIOS sessions available can vary with the networking hardware being used.

LAN Manager Client filesharing creates and maintains a list of sessions during the course of operation. These sessions can be in the active state, which means that one server process exists on the server side of the session for each client process on the consumer side of the session. If no server-consumer relationship currently exists, this means that either there are no open remote files or that there are no processes with remote current directories. If this is the case, the session is said to be dormant.

LAN Manager Client uses its own limited virtual circuit table. It does not try to use more than the number of virtual circuits specified in the NVCSUSED parameter. If LAN Manager Client needs to communicate with a machine with which it does not currently have a session, it creates a new session. If this causes LAN Manager Client to exceed the size of its virtual circuit table, dormant circuits are recycled. If no circuits are dormant, LAN Manager Client returns an error message.

If you will be using the Open Desktop Development System to build int<sub>5</sub>c applications, there are some special considerations you should be aware of. These applications use NetBIOS sessions. The NetBIOS sessions used by these applications are in addition to those used by the LAN Manager Client filesharing. Thus, if you wish to use both the LAN Manager Client filesharing and the applications that share the NetBIOS with LAN Manager Client, you must limit the number of NetBIOS sessions that the filesharing attempts to use. This is done by specifying the value of the NVCSUSED parameter in the  $/$ usr/lib/xnet/xnetrc file, in conjunction with the MAXVCS parameter in the /etc/conf/cf.d/mtune file.

The value of the NVCSUSED parameter must be set to equal the total number of NetBIOS sessions available, less the number of simultaneous sessions to be used by other applications and utilities. Use the xnstatus command to determine the number of NetBIOS sessions available to be configured. See the  $x$ nstatus $(XC)$  manual page for more information about the xnstatus command. The number of NetBIOS sessions available can be adjusted to be between one and the maximum number available using xnreset.

## **Network Parameter Descriptions**

The network filesharing parameters located in the file /etc/conf/cf.d/mtune determine the amount of memory allocated to data structures in the kernel. These parameters have an effect only at kernel link time. In contrast, the parameters located in /usr/lib/xnet/xnetrc determine how LAN Manager Client distributes the network resources among the network machines. The *xnetrc* parameters affect the runtime operation of LAN Manager Client and do not affect the size of the kernel. For example, the NPTE parameter in *miune* determines the size of the (system-wide) network process table that LAN Manager Client uses. The NPTE parameter keeps track of the processes using network resources. The MSPVC limits the number of processes that can use a particular virtual circuit, even though more spaces may be available in the network process table.

### **Changing Network Parameters**

To change a network parameter located in /etc/conf/cf.d/mtune, add the parameter to the file letclconflcf.dlstune and assign it the desired value. When you have finished modifying stune. type:

#### link unix

to relink the kernel. Network parameter values specified in /etc/conf/cf.d/stune override those specified in /etc/conf/cf.d/mtune.

NOTE: It is not necessary to change any of the parameters under normal conditions. Changing any parameter may adversely affect LAN Manager Client's performance.

The following table shows the parameters named in *letclconflcf.dlmtune* that you can include and modify in *letclconflcf.dlstune*. The default values listed are for machines using the Intel<sup>®</sup> 80386™ processor.

Descriptions of the parameters follow the tables.

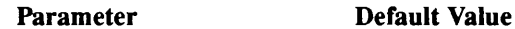

- NNCB\_DEV 32
	- **NNCBS** 32
	- NNCB\_NAMES 16
	- **NFSTREAM** 32
		- **NFSBUFS** 60
	- **NBINDX** 80
- **MAXVCS**  $20$ 
	- **NPTE** 64
	- 32 **NBIDS**
	- **NTIDS** 32
	- **NEXS** 150
	- **NWB** 32
	- **NASEVENT** 40
	- **NCONSTABLE** 32
- 16 **NALIAS** 
	- $\overline{3}$ **NRECYCLE** 
		- 10 **NCALLRETRY**
		- **XITONCLOSE**  $\mathbf{0}$
		- **CNCBS**  $\mathbf{0}$
		- $\mathbf{0}$ **CORMAPNCB**

#### **Network Parameter Descriptions**

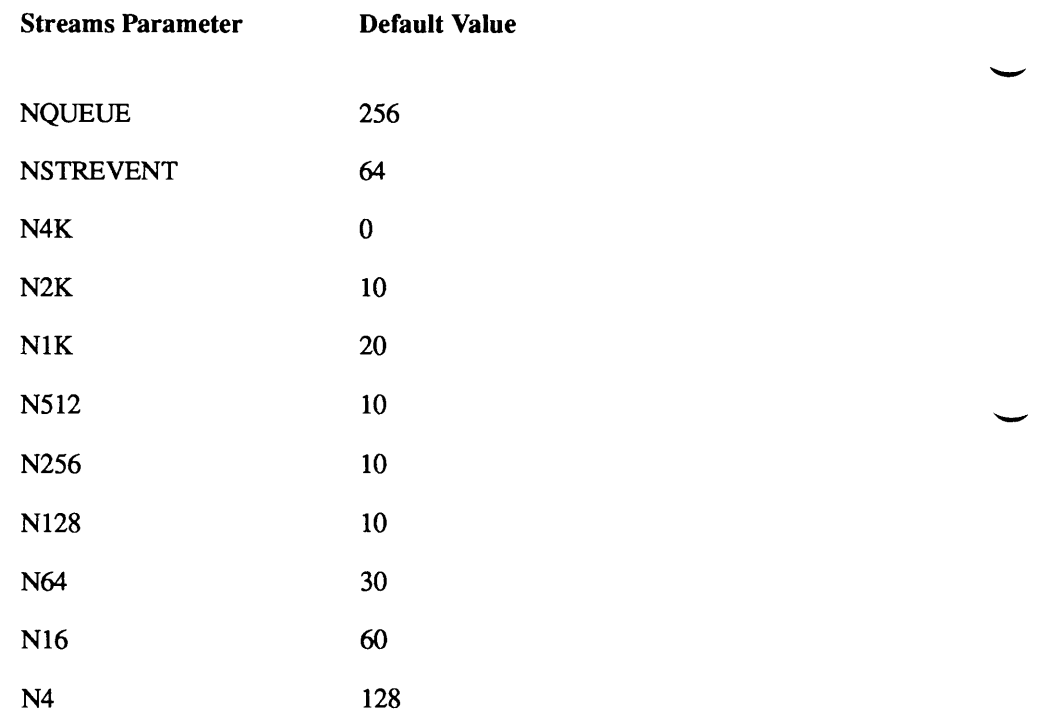

NOTE: These defaults may be different on your system.

#### **CNCBS**

Number of co-resident NCB structures allocated.

#### Default=0

This parameter is set to 0 when only one NetBIOS is installed.

### **CORMAPNCB**

This is a structure used for mapping NCBS to sessions.

 $Default = 0$ 

This parameter is set to 0 when only one NetBIOS is installed.

### **MAXVCS**

Maximum number of virtual circuit table entries.

Default=20

This structure is used by the network filesharing software to keep track of the state of the virtual circuits. The value of this parameter should not exceed the number of virtual circuits supported by the lower layers of the network.

#### **NALIAS**

Number of alias table entries.

Default= $16$ 

The value for NALIAS assigned in the file /etc/conf/cf.d/mtune specifies the number of 12word structures (nc alias) reserved in the kernel data segment. Each time a UNIX system consumer uses the net use command, an entry in this table is used. This table keeps track of the mapping of the alias name used to the appropriate virtual circuit. If all the table space is used, the net use command returns an error message to the user.

#### **NASEVENT**

Number of async event cells allocated in the kernel.

Default $=40$ 

One event cell is used for each outstanding read-ahead or write-behind request. If this parameter is set too low, this message is displayed:

LAN Manager Client: low on async cells (NASEVENT)

To fix this problem, either raise NASEVENT or decrease the read-ahead and write-behind window sizes. For more information on the window sizes, see "Configuring for  $\sim$ Performance."

#### **NBIDS**

Number of bind table entries.

Default= $30$ 

The value for NBIDS assigned in the file /etc/conf/cf.d/mtune specifies the number of 11-word structures (bidtab) reserved in the kernel data segment. The error message "Server: out of bind entries (NBIDS)" indicates that NBIDS needs to be increased on your network.

#### **NRINDX**

Number of BINDX structures.

Default=80

Used for tracking read-ahead requests. This message indicates that NBINDX should be raised or the read-ahead windows should be reduced:

LAN Manager Client: low on bindxs (NBINDX)

For more information on read-ahead windows, see "Configuring for Performance" later in this chapter.

#### **NCALLRETRY**

Number of attempts to establish a session.

Default= $10$ 

This is the number of times LAN Manager Client attempts to establish a session if the initial attempt fails. This retry only occurs when certain conditions on the server exist, and it is likely that a retry succeeds.

#### **NCONSTABLE**

Number of consumer table structure entries.

Default=32

This parameter corresponds to the number of distinct servers specified in the file /usr/lib/xnet/constable. If you add more servers, increase this value accordingly.

#### **NEXS**

Number of exclude table entries.

 $Default=150$ 

The value for NEXS assigned in the file /etc/conf/cf.d/mtune specifies the number of fourword structures (extab) reserved in the kernel data segment. The error message "Server: out of exclude fid entries (NEXS)" indicates NEXS may need to be increased on your network.

#### **NFSBUFS**

Maximum number of network buffers.

Default=60

This parameter determines the total number of network buffers available. Reducing this number increases the amount of memory available for user programs.

#### **NFSTREAM**

Number of streams to the adapter.

Default=32

One stream is used for each filesharing virtual circuit.

#### **NNCBS**

Maximum number of NCBs.

Default=32

#### **NNCB DEV**

Number of sessions the network driver can handle.

Default= $32$ 

#### **NNCB NAMES**

Maximum number of names that the network device allows.

Default= $16$ 

#### **NPTE**

Number of process environment table entries.

Default=64

The value for NPTE assigned in the file /etc/conf/cf.d/mtune specifies the number of 11-word structures (nptab) reserved in the kernel data segment. These structures are used by the network software to keep track of processes using network resources. An entry in this table is used when a local process first references a remote file. The entry is released when the process exits.

The error message "out of network process table space (npte)" indicates that the value of NPTE is too low for your network activity.

#### **NOUEUE**

Number of stream queues.

Default= $256$ 

The number of stream queues must be at least four times the value of NFSTREAM, plus all queues used by other software in the kernel.

If you change the value of the NQUEUE parameter, errors can occur.

### **NRECYCLE**

Maximum number of dormant circuits LAN Manager Client recycles.

Default $=4$ 

This is the maximum number of dormant circuits that LAN Manager Client recycles when its virtual circuit table is full, and it needs to consume from a new server.

#### **NSTREVENT**

Number of stream event cells.

Default=64

### **NTIDS**

Number of tree connect table entries.

Default= $32$ 

The value for NTIDS assigned in the file /etc/conf/cf.d/mtune specifies the number of fiveword structures (tidtab) reserved in the kernel data segment. Tree connects bind a consumer alias with a server. The error message "Server: out of tree connect entries (NTIDS)" indicates that the NTIDS value may need to be increased.
#### **NWB**

Number of write-behind control structures.

Default=32

One NWB is allocated for each file being written to. This message indicates that more NWBs should be allocated:

LAN Manager Client: out of write behind table entries (NWB)

## **XITONCLOSE**

Allows virtual circuits to become dormant when all files close.

 $Default = 0$ 

This is a Boolean variable. If XITONCLOSE is set to non-zero, filesharing virtual circuits become dormant when all files are closed. If it is zero, circuits remain active until all processes that use remote resources on the circuit have exited. The advantage to leaving the circuit active is that subsequent opens have less overhead associated with them on the server machine. Applications that frequently open and close many files benefit from this. The advantage to allowing circuits to become dormant is that the server then has the option of recycling the circuit to serve another machine if it becomes necessary.

### **Number of Stream Data Blocks**

#### **N4**

Number of stream data blocks of size 4.

Default=60

### **N16**

Number of stream data blocks of size 16.

Default= $60$ 

# **N64**

Number of stream data blocks of size 64.

Default= $30$ 

# **N128**

Number of stream data blocks of size 128.

Default= $10$ 

# $\sim$  N256

Number of stream data blocks of size 256.

 $Default = 10$ 

# **N512**

Number of stream data blocks of size 512.

 $Default=20$ 

# N<sub>1</sub>K

Number of stream data blocks of size 1024.

Default=20

# N<sub>2</sub>K

Number of stream data blocks of size 2048.

 $Default = 12$ 

## N4K

Number of stream data blocks of size 4096.

 $Default=0$ 

# **Changing Network Filesharing Parameters Located in xnetrc**

The network filesharing parameters located in the */usr/lib/xnet/xnetrc* file determine various functional limits in the LAN Manager Client software. The network server reads the xnetrc file when filesharing is started with the net start command. The filesharing program checks for entries that override default filesharing parameters.

The network system administrator can change some network parameters by modifying the /usr/lib/xnet/xnetrc file. It is unnecessary to change any of the parameters under normal conditions. Changing any parameters can adversely affect LAN Manager Client performance.

The following table shows the parameters and default values as named in the  $|usr|lib|xnet|xnetrc$  file. Parameter descriptions follow the table.

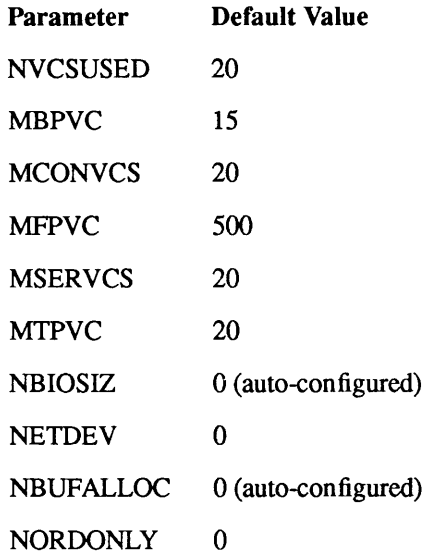

# **-NVCSUSED**

Maximum number of virtual circuits that are used by the network filesharing code.

 $Default = 20$ 

This structure is used by the network filesharing software to keep track of the state of the consumer virtual circuits. The value of this parameter should not exceed the number of virtual circuits supported by the lower layers of the network. It should also not exceed the number specified in MAXVCS in the *mtune* file. Applications written using the int5c library can use virtual circuits other than the ones specified in NVCSUSED.

# **MBPVC**

Maximum number of binds per server virtual circuit.

Default= $15$ 

Non-core protocol virtual circuits allow consumers to "bind" to a directory or file. XENIX computers use this process when a user changes to a directory on a remote computer. This parameter limits the number of bind table entries that a single virtual circuit can use.

# **MCONVCS**

Maximum number of virtual circuits for use by the consumer.

```
Default=20
```
The value of MCONVCS cannot exceed the value of NVCSUSED.

# **MFPVC**

Maximum number of fids per server virtual circuit.

Default=500

This parameter limits the number of open files allowed at one time by the consumer using a virtual circuit.

## **MSERVCS**

Maximum number of virtual circuits for use by the server.

Default=20

The value of MSERVCS cannot exceed the value of NVCSUSED.

### **MTPVC**

Maximum number of tree connects per virtual circuits.

Default=20

This parameter limits the number of tree connect table entries (tids) that can be used by a single virtual circuit. Tree connects are used to "login" to a server when the server is validating users.

The maximum value equals the value of NTIDS in the *mtune* file.

### **NBIOSIZ**

Size of network buffers.

 $Default=0$ 

This parameter defines the size of the actual buffer space used to send and receive messages. This parameter is auto-configured if a value of 0 is specified.

For detailed information on configuring the buffer size, see "Configuring for Performance."

### **NETDEV**

Major device number of the network device used for filesharing.

 $Default=0$ 

NETDEV specifies which networking device filesharing requests are routed to. Normally, the device driver is provided by your network supplier.

# **- NBUFALLOC**

Number of network buffers.

 $Default=0$ 

This parameter specifies the total number of network buffers allocated when filesharing is started. This parameter is auto-configured if a value of 0 is specified.

For detailed information on configuring buffers, see "Configuring for Performance."

# **NORDONLY**

No read-only core protocol file simulation.

Default=0

The core protocol supports file opens that are exclusive to a consumer, but can be shared among processes within that consumer. However, it is often desirable to share such files among other network computers, as long as only read accesses are permitted. If NORDONLY is set for zero, such files will be available across the network for reading. If it is non-zero, no multiple-computer accesses will be allowed on open files.

# **Configuring for Performance**

This section explains how to improve LAN Manager Client's performance by altering the configuration of your system. None of what is described here is required for the normal operation of LAN Manager Client.

# **Adjusting Consumer Read and Write Windows**

By editing the file */usr/lib/xnet/constable* on your consumer machines, you can individually adjust the read and write windows (described below) for each server that the consumer is in contact with. You can greatly enhance network performance by carefully tuning these parameters.

The *constable* file has this format:

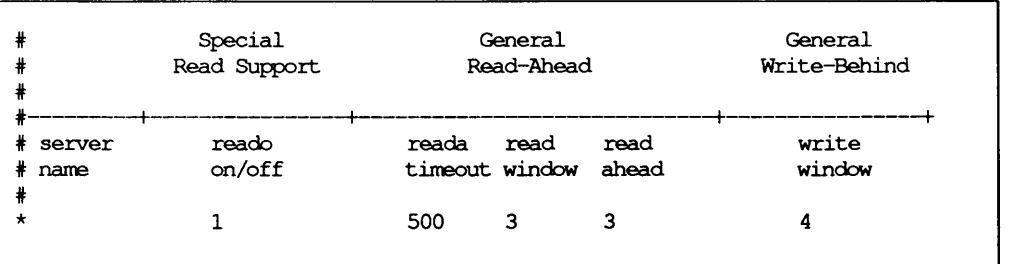

Note that every line in the table except the last one is commented out. This line has an asterisk (\*) in the "server name" column, and it lists the default values for each parameter.  $\sim$ To specify different values for a specific server, add a line to the bottom of the file that has the server's name at the beginning of the line, and the values you want to use for that server in the other columns. Any machine that does not have a line of its own uses the defaults specified on the line beginning with the asterisk.

The sections below describe the parameters and suggest how to change them to improve performance.

### reado on/off

This parameter is a toggle. A value of 1 turns on an improved protocol set, and a value of 0 turns it off. It should always be set to 1.

### reada timeout

This sets the length of time that buffered data remains valid, in units of 1/50th of a second. For example, if this parameter is set to 500, data that was read from a server and placed in a buffer remains valid for 10 seconds. If the data is not read from the buffer within this period. the buffer is flushed and the data is re-read from the server.

Setting this parameter to a high number improves network performance, but it can cause data integrity problems if the data being read changes frequently. As a general guideline, use a high value for machines that contain relatively stable data (such as archive servers) and a lower value for machines with more volatile data.

### read window

With this parameter, you can specify the number of read requests that may remain outstanding before a reply is received. A value of zero or one causes the read requests to be sent one at a time; after a request is sent, no other requests are sent until a reply has been received. A value of 2 allows two requests to be sent before a reply is received. Figure 6-1 illustrates this difference:

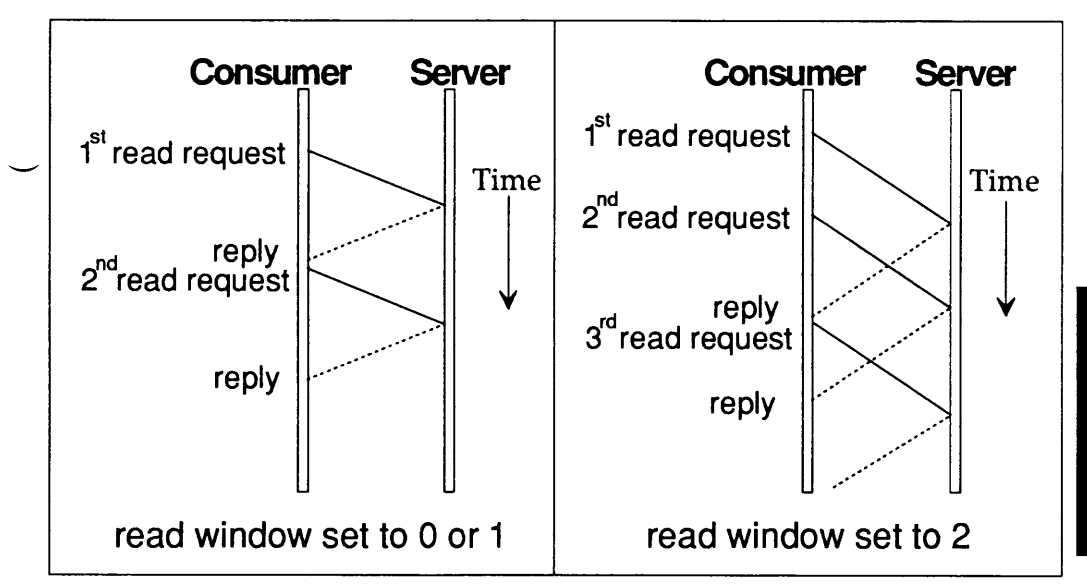

Figure 6-1. The read window size affects performance.

Setting this parameter to a high value dramatically improves network performance, but it is a drain on system resources. You may wish to test several different values to find what works best on your system.

### read ahead

The read-ahead value is the number of extra read requests that LAN Manager Client sends after the initial request was satisfied. By setting this parameter to a value greater than 0, you allow LAN Manager Client to anticipate a user process by requesting data that the process has not yet asked for.

A high read-ahead value improves network performance, but it increases the drain on system resources. As with the read window, the best way to find the ideal value is through experimentation.

## write window

The write window is very similar to the read window. This parameter specifies the number of write requests that may be outstanding before the server acknowledges that the data was received intact. If this is unclear, refer again to Figure 6-1. Change the word "read" in the figure to "write".

# **Adjusting Network Buffer Sizes**

The network buffer size is the maximum amount of data that can be sent from or received by a machine in a single packet. You can improve network performance by properly configuring buffer sizes.

There are two important things to keep in mind when adjusting buffer sizes. First, large buffers use more memory. If you specify too large a buffer size, other processes may suffer for the lack of available memory. Second, when two machines with different buffer sizes are involved in a transaction, the smaller of the two buffer sizes is used. This is called the "effective buffer size."

The following sections provide some tips on configuring buffer sizes for maximum performance.

# **Checking the Buffer Size**

To find the size of the network buffer that is being used for LAN Manager Client communications between two computers, enter the net stat command on one of the two computers. The bufsz column of the net stat output lists the effective buffer size for every machine to which  $\sim$ the computer is connected.

**ODT-NET** 

# **Buffer Size Is Automatically Configured by Default**

These two parameters in the file */usr/lib/xnet/xnetrc* specify the size and number of the network buffers:

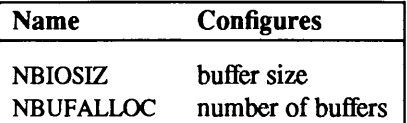

If these parameters are set to zero, LAN Manager Client checks the amount of available mem- $\sim$  ory and sets NBIOSIZ and NBUFALLOC to what it thinks are good values. To override the autoconfigured default, set the parameter to any value other than zero.

For more information on the *xnetrc* file, see "Network Parameter Descriptions" earlier in this chapter.

# **Calculating the Maximum Buffer Size**

The maximum allowable size of the network buffer (NBIOSIZ) is determined by the size of the largest streams buffer configured on your machine. Use this formula to calculate the maximum size of the network buffer:

Max Network Buffer size = (Max Streams Buffer Size  $* 2$ ) – 48 bytes

To find out what the maximum streams buffer is on your machine, check these parameters:

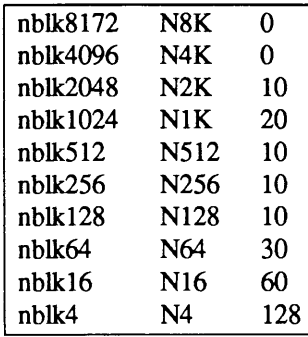

These parameters are found in the file /etc/conf/cf.d/mtune.

#### **Configuring for Performance**

These parameters set the number of streams buffers of various sizes, from 4 bytes to 8 Kbytes. In the previous example, there are no 8- or 4-Kbyte buffers configured, there are ten 2-Kbyte  $\sim$ buffers, thirty 64-byte buffers, and so on. Because no 8- or 4-Kbyte buffers are configured. the maximum streams buffer size configured in the example is 2 Kbytes, or 2048 bytes. Thus, the maximum network buffer size is 4048 bytes. Rounding down to the nearest 1-Kbyte increment, this gives us a maximum network buffer size of  $\overline{3}$  Kbytes. By configuring some 4-Kbyte streams buffers, you can raise this value to 7 Kbytes.

For more information on the streams buffer parameters, see "Network Parameter Descriptions" earlier in this chapter.

#### Chapter 7: Building a Remote Network with UUCP

# $\bigcup$ Chapter 7 **Building a Remote Network** with UUCP

This chapter explains how to use the ODT-NET UUCP package to build a remote network system for your computer using a normal telephone line and a modem.

**NOTE:** UUCP is not a terminal emulation program. If you want to use your modem to dial into another computer and log on, you should refer to Administering ODT-OS in the Administrator's Guide and follow the instructions for adding dial-in and dial-out modems. If you plan to do extensive file transfers between UNIX and XENIX systems, you should set up a UUCP connection.

# What Is UUCP?

The UUCP package permits UNIX and XENIX systems to communicate as part of a remote network. The name UUCP is an acronym for "UNIX-to-UNIX Copy." The UUCP package consists of a group of programs that provide the following capabilities:

- Remote file transfer (uucp)
- $\blacksquare$  Remote command execution ( $\boldsymbol{\mathsf{u}}$  $\boldsymbol{\mathsf{u}}$  $\boldsymbol{\mathsf{x}}$ )
- Mail to and from remote sites (via mail)

Used primarily over phone lines, UUCP can be used to connect with specific remote machines on a demand or scheduled basis, and by either dialing out or allowing other machines to call in.

UUCP uses a batch method to manage communications traffic, storing (or "spooling") requests for later execution when actual contact is made between systems. When UUCP commands are executed, work files and any data files needed are created in /usr/spool/uucp. The program **uucico** scans this directory for the instructions contained in any work files and executes them. Although it is possible to execute commands immediately, most systems call other systems according to a daily schedule (usually during the evenings to reduce connection costs).

# **How to Use This Chapter**

This chapter describes how to build a UUCP system and covers both hardware installation and software configuration. There are also sections on routine maintenance and troubleshooting.

The following is an outline of what must be done to set up your UUCP network:

- 1. Connect and configure a modem or direct wire.
- 2. Configure the UUCP software using uuinstall.
- 3. Create login accounts for any sites that will be calling your system.
- 4. Test your connections with each remote site.

The most important task of configuring UUCP is the editing of several control files that act as the database for UUCP. The next few sections describe the function of these files, and "Configuring UUCP on Your System" explains the information that these files contain. The uuinstall utility edits these files for you and explains each entry, uuinstall also includes an extensive help facility. Read "Configuring UUCP on Your System" carefully before running uuinstall to understand the UUCP database.

# **What You Need**

To set up your UUCP communication system, you need:

- At least one RS-232 serial line (or serial port) on your computer to use for UUCP.
- The UUCP and MAIL packages extracted from your UNIX System distribution using custom(ADM).
- A modem. Supported modems include models by Hayes, Penril, Ventel, Vadic, Rixon, AT&T, and Telebit. You can supply Dialers entries or dialer programs for other modems. (For best results, use dialer programs.) Instructions for the Hayes Smartmodem 1200 or 2400 and compatibles are given later in this chapter.
- A standard telephone jack for access to the telephone system.
- A cable to connect the serial port to the modem.

# **UUCP Commands**

UUCP programs are divided into two categories: user programs and administrative programs. The paragraphs that follow describe the programs in each category.

# **User Programs**

The user programs for basic networking are in / $\mu$ sr/bin. No special permission is needed to use these programs. These commands are all described in Using ODT-NET in the User's Guide.

# **Administrative Programs**

Most of the administrative programs, control files, and scripts are in /usr/lib/uucp. Two exceptions are uuinstall and uulog, which are in /etc and /usr/bin, respectively.

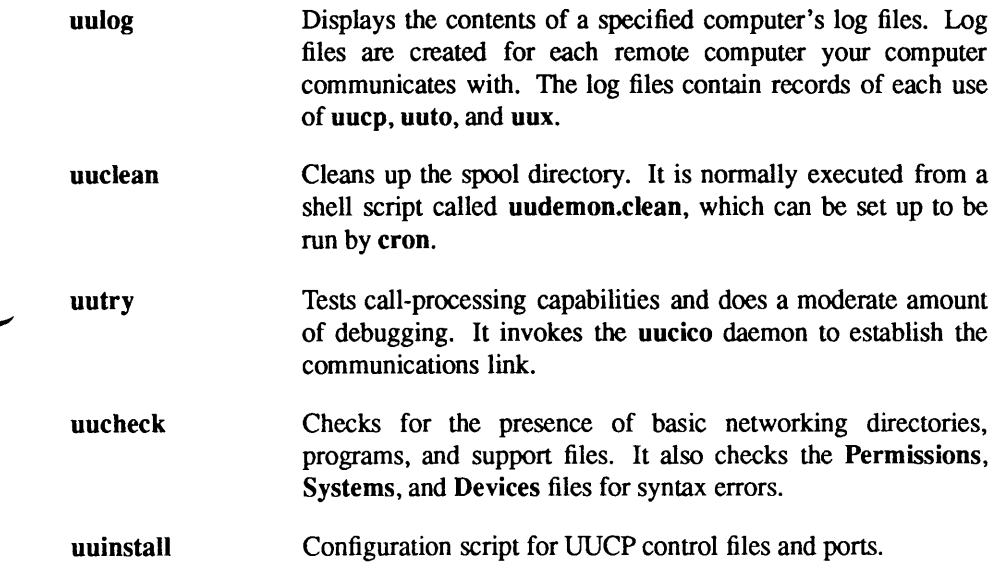

# **UUCP Directories**

There are three directories associated with UUCP:

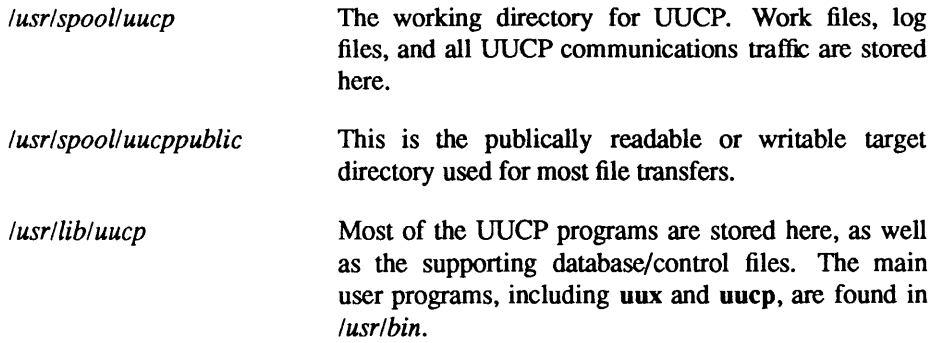

 $\mu$ sr/lib/ $\mu$ ucp also contains configuration files for UUCP (distinguished by their capitalized names). The most important to understand are:

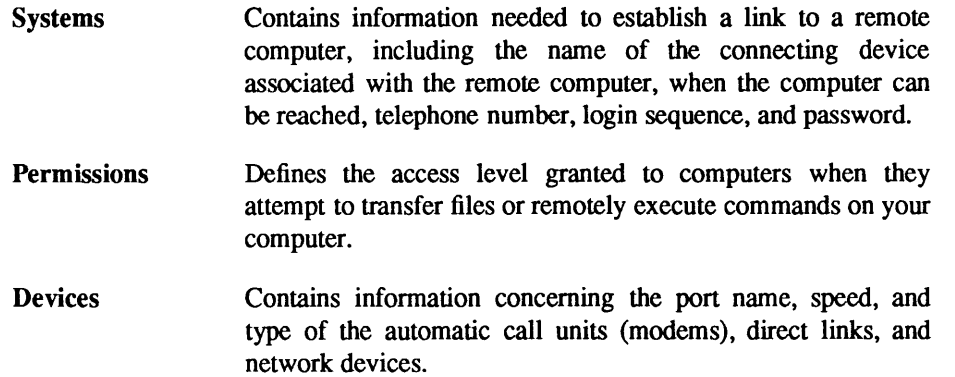

# **UUCP Background Programs**

uucp traffic is managed by three *daemons*, or supervisory programs, that run in the background, handling file transfers and command executions. (The daemons can also be executed manually as commands.)

uucico Selects the device used for the link, establishes the link to the remote computer, performs the required login sequence and permission checks, transfers data and executes files, logs results, and (if requested) notifies the user by mail of transfer completions. When the local uncico daemon calls a remote computer, it "talks" to the **uucico** daemon on the remote computer during the session.

uuxat Executes remote program execution. It searches the spool directory for execute files  $(X, file)$  that were sent from a remote computer. When an X.file file is found, uuxqt opens it to get the list of data files that are required for the execution. It then checks to see if the required data files are available and accessible. uuxqt also verifies that it has permission to execute the requested command.

uusched Schedules the queued work in the spool directory. Before starting the uucico daemon, uusched randomizes the order in which remote computers are called.

# **How UUCP Works**

When you enter a UUCP command, the program creates a work file and usually a data file for the requested transfer. The work file contains information required for transferring the file(s). The data file is a copy of the specified source file. After these files are created in the spool directory, the uucico daemon is started.

The uucico daemon attempts to establish a connection to the remote computer. First it gathers the information required for establishing a link to the remote computer from the Systems file. This is how uncico knows what type of device to use in establishing the link. Next, uncico searches the Devices file looking for the devices that match the requirements listed in the Systems file. After uucico finds an available device, it attempts to establish the link and log in on the remote computer.

When uucico logs in on the remote computer, it starts the uucico daemon on the remote computer. The two **uucico** daemons then negotiate the line protocol to be used in the file transfer(s). The local **uucico** daemon then transfers the file(s) that you are sending to the remote computer. The remote **uucico** places the file in the specified pathname(s) on the remote computer. After your local computer completes the transfer(s), the remote computer may send files that are queued for your local computer. The remote computer can be denied permission to transfer these files with an entry in the **Permissions** file. (This is also affected by directory permissions.) If this is done, the remote computer must establish a link to your local computer to perform the transfers. A remote computer can also request files.

If the remote computer or the device selected to make the connection to the remote computer is unavailable, the request remains queued in the spool directory. If set up to run by cron, each hour (default), uudemon, hour starts the uusched daemon. When the uusched daemon starts, it searches the spool directory for the remaining work files, generates the random order in which these requests are to be processed, and then starts the transfer process (uucico) described in the previous paragraphs.

# **A Sample UUCP Transaction**

The following traces the execution of a **uucp** command:

A user on a system called "kilgore" wishes to send a copy of the file  $1.$  $minutes.01.10$  to a remote system called "obie". To accomplish this, the user enters the following command:

#### uucp minutes.01.10 obie\!usr/spool/uucppublic

Note that the exclamation point need only be escaped (preceded by a "\") if the csh is used; the Bourne shell (sh) does not require this.

- A work file is created in the /usr/spool/uucp/obie directory, C.obienxxxx, where  $2.$  $xxxx$  is the job number.
- $3<sub>1</sub>$ The uusched daemon schedules the request for execution by uucico.
- 4. When the execution time is reached, **uucico** first checks the Systems file and confirms that "obie" is a recognized system and that a call is permitted at this time.
- $5<sub>1</sub>$ Using the information in the Systems file, uncico next locates the modem device and tty port associated with it as stored in the Devices file.
- 6. Using the phone number in the Systems file and the modem type from the Devices file, uucico uses the appropriate modem commands from the Dialers file (or runs a dialer program from the */usr/lib/uucp* directory) to connect to the remote system.

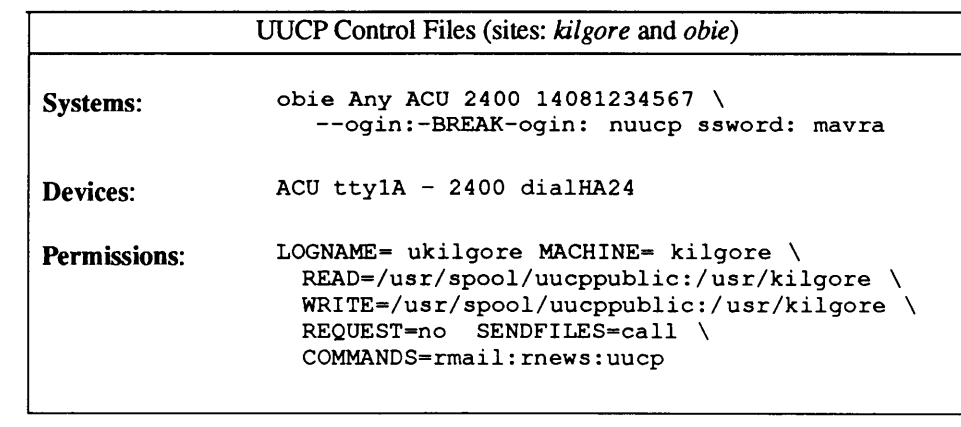

- 7. uucico creates a lock file (LCK..ttyxx) to lock the serial line, and a lock file (LCK..obie) to lock the called system in the directory /usr/spool/uucp.
- 8. uucico uses the login sequence and password defined in the Systems file to login to "obie", whose own uucico confirms that "kilgore" is recognized before beginning the actual transaction.
- 9. The calling system, "kilgore," (sometimes known as the *guest*) is said to be the "master" of the transaction; the called system, "obie," (also known as the *host*) is said be the "slave." The slave uucico checks the local Permissions file to confirm that the master is authorized to transfer the file.
- 10. The master ("kilgore") transmits the file in packets that are checked for errors and retransmitted if garbled. During reception, the file is stored in a temporary file (TM.xxxx) in the /usr/spool/uucp directory. When the transfer is complete, the file is moved  $\mathsf{to}$ the proper destination. in this case /usr/spool/uucppublic/minutes.01.10.
- 11. Each machine records its side of the transaction in log files. For example, file called "obie" exchange recorded would have the  $in$  $\mathbf{a}$ /usr/spool/uucp/Log/uucp/kilgore.
- 12. Unless the slave system "obie" has requests of its own, a hangup request is sent, the connection is terminated, and the lock files removed.

For remote command execution (via uux), an execute  $X$ , file is created in the /usr/spool/uucp directory. The **uuxat** daemon scans this directory for work, checks the **Permissions** file to confirm permission to execute the command, then executes it. The device name should have the form

/dev/ttynn

where nn is the number of the corresponding line. For example,  $dev/itya$  usually corresponds to COM1. You need the name of the actual line for later steps.

The serial port should be owned by uucp. To make sure the line is owned by uucp enter this command:

chown uucp /dev/ttynn

where  $nn$  is the number of the corresponding line.

# **Connect a Serial Cable**

You connect two computers together using an RS-232 cable. The actual pin configurations sometimes vary between machines.

Typically, the cable should connect pins 2, 3, and 7 on one computer to the same pins on the second computer. Sometimes the cable must be *nulled*, which means that pin 2 on one machine is connected to pin 3 on the other, and vice versa. Since the connections can vary, check the hardware manuals for each computer to determine the proper pin connections.

### **Testing a Connection**

For this section,  $t\psi 2a$  is used as the example serial port for both machines.

To test the wire connection between two machines:

1. Disable the serial lines on each machine. On each computer, enter the command:

disable /dev/tty2a

Be sure to disable the modem control line as well:

disable /dev/ttv2A

2. Attach one end of the serial wire to one of the machines. Attach the other end to the standard data port of a terminal.

3. Enter this command at the computer:

(stty 9600; date) < /dev/tty2a > /dev/tty2a

 $t\bar{t}$  is our example serial line, and the date command provides sample output.

You should see the output of the **date** command appear on the terminal screen. Repeat this procedure on the other machine.

If this doesn't work, check the following:

- The wire is plugged in properly at each end.
- The continuity of the wire.
- The terminal is configured correctly (baud rate, parity, etc.).
- The serial line is disabled.
- You are using the correct pin numbers.
- NOTE: An unterminated serial cable can cause serious system problems. Do not leave serial cable dangling.

# **ODT-NET Connecting Remote UUCP Systems with a**

With a modem, you can communicate with computers over standard phone lines. These are the steps to install a modem:

Choose a serial port.

**Modem** 

- Set the dialing configuration.
- Connect the modem and set the switches or registers.
- Test the connection.

The following sections explain each step in detail. Make certain you are aware of special services on your phone line; "call waiting" can disrupt UUCP communications.

# **Choose a Serial Port**

Choose the RS-232 serial port you want to use with the system and connect to the modem. If there are no lines available, you must install a new serial line or make one available by removing any device connected to it. If you remove a terminal, make sure no one is logged in.

Find the name of the device special file associated with the port by referring to Administering  $ODT$ -OS. The device name should have the form

/dev/ttynn

where nn is the number of the corresponding port. For example,  $devfttyIA corresponds to$ COM1. You need the name of the actual port for later steps.

NOTE: *devityla* and *devitylA* are the same physical port; ttyla is used for terminals and direct connections; tty/A is used for modem connections.

The serial port should be owned by *uucp*. To make sure the line is owned by *uucp* enter this command:

#### chown uucp /dev/ttynn

where  $nn$  is the number of the corresponding line.

# **Set the Dialing Configuration**

The modem can be used to both send and receive calls. You must set the appropriate switches on the modem. The instructions that follow are specific to Hayes-compatible modems, but other modems are supported. You should refer to the modem manual for connection instructions and see the section "Adding Dial-Out Entries to the Devices File" under "Configuring UUCP on Your System" for a complete list of supported modems and dialer programs. (If you are setting up a Hayes Smartmodem 2400 or compatible, see the next section for configuration instructions.) Follow these steps to configure a Hayes Smartmodem 1200 or compatible modem:

1. Remove the front cover of the modem and locate the 8-position configuration switch. (See the modem reference manual for instructions on how to locate the switch on your particular model.)

2. Set the switches as they appear here:

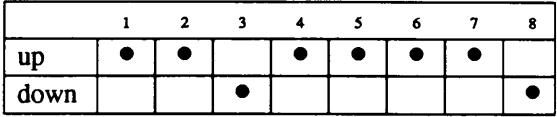

Table 7.1 explains each of the settings.

3. Replace the front cover.

### **Table 7.1.**

#### **Hayes-Compatible Switch Settings**

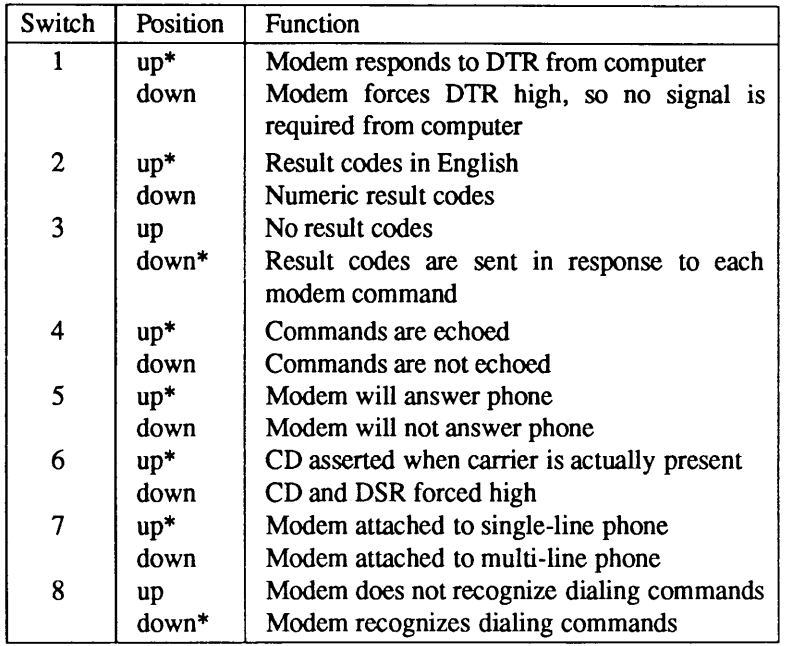

If you have a different modem, consult your reference manual for the proper switch settings to both send and receive calls.

# **Connect the Modem**

Once your modem's dialing configuration is set, you are ready to connect the modem to your computer. For proper modem operation, the RS-232 cable must provide the pin connections in Table 7.2.

Note that the computer's serial connector must have a DTE (Data Terminal Equipment) configuration. The modem is assumed to have a DCE (Data Communications Equipment) configuration. If both pieces of equipment have DTE or DCE, you need a null modem connection.

#### **Table 7.2.**

#### **Name** Computer Modem (DTE) (DCE) Protective Ground  $\mathbf{1}$  $\mathbf{1}$  $\overline{2}$  $\overline{c}$ Transmit Data (TD)  $\overline{\mathbf{3}}$ 3 Receive Data (RD) **Request to Send (RTS)** 4 4 Clear to Send (RTS) 5 5 Data Set Ready (DSR) 6 6 Signal Ground (SG) 7 7 8 Carrier Detect (CD) 8 Data Terminal Ready (DTR) 20 20

#### **Pin Connections**

These connections are explained in the reference manual for your modem.

Review the installation instructions given in your modem's manual, then follow these steps:

- 1. Connect the RS-232 serial cable to the serial-line connector on the modem, then to the serial-line connector on your computer. Make sure the cable is fully connected. (A 2-3-7 pin terminal cable is not sufficient. We suggest a ribbon cable to connect all appropriate wires.)
- 2. Plug the telephone line cable into the "line" or "wall" connector on the modem, then into the wall jack.
- 3. Plug in the power cord of the modem.

# Configuring a Hayes 2400 or Compatible Modem

Although most aspects of modem installation are similar, a Hayes 2400 Smartmodem or compatible modem requires online configuration if it is to be used as a dial-in line. Note that the Hayes 2400 does not answer the phone with a 2400 baud carrier if it was not setup with 2400 baud commands.

1. Make sure that the Devices file contains an entry for the line:

 $ACU$  ttynn - 300-2400 /usr/lib/uucp/dialHA24

2. Disable getty temporarily with:

#### disable ttynn

3. You must then configure the modem by issuing set up commands via  $cu(C)$ . Enter:

#### cu -s2400 -l/dev/ttynn dir

where  $nn$  is the "tty" number of the serial line. Press Return.

- 4. Next, enter the following commands to configure the modem. They are saved in the modem's non-volatile memory. If you do not want to save the settings, do not enter the last command (AT&W). Commands are in the left column and short descriptions of what they do are in the right column. Follow each command with a Return:
	- AT&F Fetch factory configuration.
	- **ATT** Tone dialing.
- ATL<sub>0</sub> Low speaker volume.
	- **AT&D2** Set DTR "2": go on hook when DTR drops.
	- **AT&C1** Set dcd "1": dcd tracks remote carrier.
	- $ATS0=1$ Answer phone after 1 ring (AA light should come on).
	- $ATS2=128$ Disable modem escape sequence.
	- ATE<sub>0</sub> No echo (modem will no longer echo what is sent to it).
	- ATO1 Quiet mode (modem will not respond with "OK" after this command or any that follow).
	- Saves settings in non-volatile memory. AT&W

5. Exit from cu by entering a "tilde" and a "period", followed by Return:

(Sometimes it is necessary to press Return once before entering the tilde-period.)

6. Re-enable the port only if you wish the modem to receive calls:

enable ttynn

The modem is now configured and ready for testing.

# **Variable Rate Modems**

Some modems can determine the connection baud rate from the carrier sent by a remote system. These modems inform the local system of the connection baud rate before issuing the carrier detect signal. The Hayes 2400 dialer supplied with UUCP detects different connection baud rates and informs UUCP and cu when it exits with a successful connection.

The speed fields in Devices and Systems can specify a range of baud rates for a connection. If a dialer supports baud rates from 300 to 2400 baud, enter the baud rate range in the speed field of Devices as follows:

300-2400

If a dialer or modem does not allow variable baud rates, place a single baud in the speed field. If a remote system supports several different speeds, place the range of baud rates in the speed field of Systems. If the remote system connects at a single baud rate, place that number in Systems.  $\smile$ UUCP passes the intersection of the Systems and Devices baud rate ranges to the dialer when connecting. If the dialer connects outside of the baud range, it returns a bad baud rate error. Otherwise, it returns the baud rate of the connection.

# **Test the Modem**

As the last step of the modem installation, you should test the modem to make sure that it can send and receive calls. Once you have verified that the modem is working, you can begin to use the communications system.

To test the modem, follow these steps:

- 1. If you are using a Hayes 1200 or compatible, make sure the volume switch on the modem is at an appropriate level. You must be able to hear the modem to carry out this test successfully. Refer to your modem reference manual for the location of this switch.
	- 2. Ensure that the Systems file has an entry for the system you intend to call, and that the Devices file has a matching entry for ttynn.
	- 3. Start the **uutry** program by entering:

/usr/lib/uucp/uutry -x6 sitename

- 4. Listen carefully to the modem. You should hear each digit as the number is dialed, then hear a high-pitched signal when the other modem connects, followed by silence.
- 5. The dialer automatically disconnects any call that it cannot complete. Do not interrupt using Del or otherwise stop uutry. Let the dialer hang up.
- 6. If the signal is not present, make certain:
	- vou have connected the modem to the telephone jack
	- $\blacksquare$  the jack is connected to the phone system
	- $\blacksquare$  you gave the correct phone number in the Systems file
- 7. If you do not hear the modem dial, make certain:
	- $\blacksquare$  the volume switch is up
	- the modem is connected to the correct serial line and that the cable connection is tight
	- $\Box$  you gave the correct tty line in the Devices file
	- modem's power is on
	- $\blacksquare$  there are no LCK.. files in /usr/spool/uucp.
- 8. uucico only allows one call to a given system every ten minutes. You can wait before retrying, or remove the file associated with the site you are calling in the directory/usr/spool/uucp/Status.

# **Configuring UUCP on Your System**

To configure your UUCP system, you must edit a series of files that contain information about, and control the actions of the UUCP programs. The UUCP control files are in the /usr/lib/uucp directory. You can modify these files with a standard text editor, or use the uninstall (ADM) program as described here. The descriptions in the latter part of this section provide details on the structure of these files so you can edit them manually.

# An Important Consideration: Call or Be Called?

There are three ways to configure a UUCP site:

- $\blacksquare$  a *dial-in* only site.
- $\Box$  a *dial-out* only site.
- $\blacksquare$  a dial-in/out site.

As a dial-in site, other computers call up and log in to your system. They can transfer files and execute certain commands.

As a dial-out site, your computer calls up other computers and logs in. Your computer initiates file transfers to and from the remote machine, as well as local and remote command execution.

# Setting Up the Control Files with uuinstall

The rest of this section is concerned with the configuration or control files that act as the UUCP database. The **uuinstall**(ADM) utility provides a simple way to configure these files. Read the rest of the chapter to familiarize yourself with the descriptions of each file and the entries required. The **uninitall** utility includes a complete series of help files (accessed by pressing? while in the menus) so it is not necessary to keep referring to the documentation. When you have some understanding of how each of the control files is used, follow this procedure:

1. Invoke uuinstall by logging in as root and entering the following command:

#### /etc/uninstall

 $\Delta$  sysadmsh users select: System  $\rightarrow$  Configure  $\rightarrow$  Network  $\rightarrow$  UUCP

The main uuinstall menu is displayed:

```
UUCP Administration Utility
          =============================
1. Display or update site name
2. Display or update list of remote sites
                                                 (Systems)
3. Display or update direct- or dial-out lines
                                                 (Devices)
4. Display or update direct- or dial-in lines
5. Check consistency of UUCP files
6. Test connection with remote site
7. Convert old UUCP files to new format
Choose an option (1-7), or enter "q" to quit :
```
Use the **uuinstall** options as follows:

- If you did not set your site name at installation time, or you wish to change your site name, do so using the first option.
- Choose the devices to be used for dialing-in or out and enter them in the Devices file using the "Display or update dial-in or dial-out devices" option.
- **If I** Identify sites your system will have contact with by creating entries in the Systems file with the "Display or update list of remote sites" option.
- Add the tty lines to be used to the *letclinitab* file using the "Display or update line" connections" option.
- **NOTE:** If you wish any changes made to /*etc/inittab* to be permanent, you must also make the same change to *letclconflcf.dlinit.base*. This is because each time the kernel is relinked (as when a driver is added or tunable parameter changed), *(etc/inittab* is reconstructed from the entries found in /etc/conf/cf.d/init.base.
	- $2.$ If other systems will be calling yours, create login accounts as described in "Creating Login Accounts for Sites Dialing-In" later in this section.
	- 3. If other systems will be calling yours, define a security scheme that includes what commands and directories can be used in the **Permissions** file

#### **Configuring UUCP on Your System**

When you install the UUCP system, or make any modifications, you should be logged in as super user (root). Virtually all of the UUCP files are writable only by the super user, and many of them are also readable and executable only by root and uucp. Make sure when you are done that all of the UUCP files are owned by uucp and not root. UUCP does not work correctly if it cannot read or execute its files. To check the permissions of the UUCP files, use the following commands:

 $cd$  / fixperm -n -v -dUUCP /etc/perms/\*

This command displays any UUCP files with incorrect permissions.

NOTE: The files Systems and Permissions contain unencrypted passwords, and they should, therefore, be readable only by **uucp** (and **root**). Note also that the program /*usr*/*bin/ct* must be owned by root and not by uucp to work correctly.

# **Changing your Site Name**

Use the uuinstall utility to change the name of your UUCP site. If you wish to change your sitename manually, or wish to maintain different names on different networks, refer to the Administering ODT-OS in the Administrator's Guide.

# Selecting and Defining a UUCP Port

As discussed earlier, you must select a serial port, disable it if it is to be used for dial-out only, or enable it for dial-in, and edit the serial line entry in the *letclinit ab* file.

- NOTE: If you wish any changes made to /etc/initiab to be permanent, you must also make the same change to /etc/conf/cf.d/init.base. This is because each time the kernel is relinked (as when a driver is added or tunable parameter changed) /etc/inittab is reconstructed from the entries found in /etc/conf/cf.d/init.base.
	- 1. Select the serial line. Use a line with modem control (for example, *ldev/ttyIA*) for a dial-in or dial-out line, or a line without modem control (for example,  $\frac{dev}{t}$ ) for a direct connection. For more information, see "Choose a Serial Port" earlier in this section.

2. Disable the serial line. If you are using a modem, be sure it is installed and tested. If the serial line is to be a dial-in line, substitute enable for disable and enter the command:

#### disable /dev/ttynn

where nn is the number of your serial line. If the line is already disabled/enabled, the command displays an error message that you can safely ignore.

3. Edit the *letclinittab* file. This file contains a list of possible login terminals. Enter the following command to display the current entries for the different serial lines:

cat /etc/inittab

tty entries have the following form:

 $\text{tn:2:}$ respawn:/etc/getty ttyn m

where  $n$  is the tty number. If you need to change an entry, you can do so with a text editor. For more information on the /etc/inittab file and the various control codes, see the  $gettv(M)$  and initiab(F) manual pages.

For example, an entry for a dial-out line (connected to a modem) might

look like this:

t2A:2:respawn:/etc/getty tty2A m

An example entry for a direct line between two computers might be:

t2a:2:respawn:/etc/getty tty2a m

If the line is to be shared between dial-in and dial-out, ensure that it has an appropriate entry in/usr/lib/uucp/Devices and in/etc/inittab.

# **Creating Login Accounts for Dial-in Sites**

A dial-in site must provide a login entry for the sites that call it. These entries are placed in the /etc/passwdfile.

A UUCP login entry has the same form as an ordinary user login entry but it has a special login directory and login program instead of the normal user directory and shell. (Refer to Administering ODT-OS in the Administrator's Guide for more information on creating login accounts)

NOTE: "uucp" should not be used as the name of a UUCP user or login account; it is the name of the uucp owner/administrator.

To create a UUCP login entry, follow these steps:

1. Choose a new user name and a user ID (identification number) for the UUCP login. The name can be any combination of letters and digits that is no more than eight characters long. The user ID must be an integer in the range  $50$  to  $65535$ .

Make sure the name and ID are unique. A UUCP login entry must not have the same name or ID as any other login entry.

2. To create the new account, invoke the sysadmsh and make the following selection:

#### $Accounts \rightarrow User \rightarrow Create$

3. Use the following information to create the account:

Login shell: /usr/lib/uucp/uucico Home directory: /usr/spool/uucppublic

Passwords are optional, but recommended, for UUCP logins.

# Adding Entries for Remote Sites to the Systems File

The Systems file (*/usr/lib/uucp/Systems*) contains the information needed by the uucico daemon to establish a communications link to a remote computer. Each entry in the file represents a computer that can be called by your computer.

NOTE: After creating the Systems file, and each time you modify it, you must log in as user mmdf and execute the following commands:

#### cd /usr/mmdf/table tools/uulist dhmhuild

This ensures that the MMDF routing mechanism properly handles traffic for the new or modified sites.

In addition, the Systems file can be configured to prevent any computer that does not appear in this file from logging in on your computer. More than one entry may be present for a particular computer. The additional entries represent alternative communication paths that will be tried in sequential order.

NOTE: If you are setting up your system as a *dial-in* only (passive) site that never initiates calls, you only need to add the names of the systems that will be calling you.

Each entry in the Systems file has the following format (each field must be separated by a space):

sitename schedule device speed phone login-script

 $\mathsf{v}$  where:

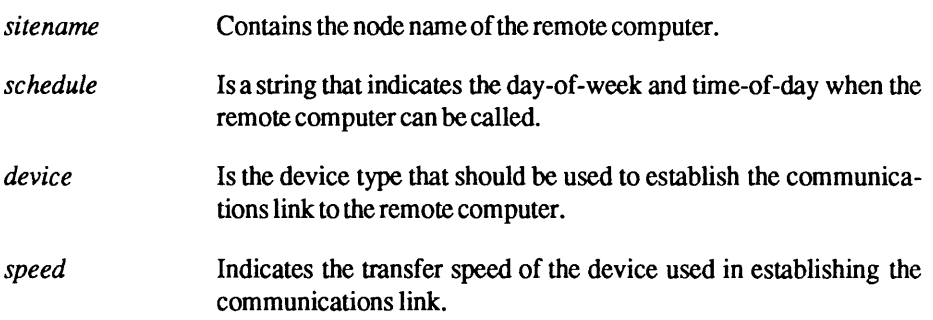

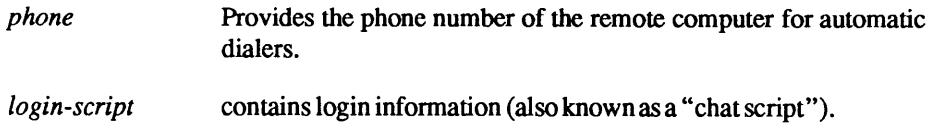

# **The Schedule Field**

The schedule consists of three subfields. The first, day, is required. The other two, time and retry, are optional. The syntax is as follows:

day[time][;retry]

The *day* subfield can contain the following keywords:

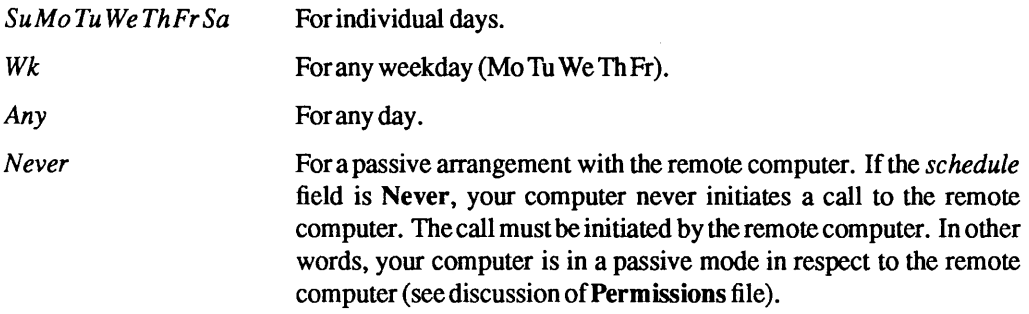

The optional *time* subfield should be a range of times in 24-hour clock format, such as 0800-1230. If no *time* is specified, any time of day is assumed to be allowed for the call. A time range that spans 0000 is permitted. For example,  $0800 - 0600$  means all times are allowed other than times  $\sim$ between 6 am and 8 am.

For example, the following permits calls on Mondays, Wednesdays, and Fridays between the hours of 9 am and noon (the *schedule* field is in boldface for clarity):

```
grebe MoWeFr0900-1200 ACU D1200 14087672676 \
    ogin: nuucp ssword: Crested
```
You can also specify more than one set of *day* and *time* entries by separating them with commas. This is useful for more complex specifications. The following example allows calls from 5:00 pm to 8:00 am, Monday through Thursday, and calls any time Saturday and Sunday.

The following example would be an effective way to call only when phone rates are low, if immediate transfer is not critical:

gorgon Wk1700-0800, SaSu ACU D1200 14087672676 \ ogin: nuucp ssword: DontLook

The optional subfield, retry, is available to specify the minimum time (in minutes) before a retry, following a failed attempt. The subfield separator is a semicolon (;). For example, the following is interpreted as "call any time, but wait at least 9 minutes before retrying after a failure occurs":

Any;  $9$ 

NOTE: By default, UUCP uses an "exponential backoff" method to retry failed calls. After the initial failure, a second call is made in 5 minutes. This interval expands as the number of unsuccessful attempts increases. The retry field is used to override the default.

# **The Device Field**

The *device* field selects the device type, in most cases an ACU (Automatic Calling Unit). For example, the keyword used in the following field is matched against the first field of Devices file entries:

```
Systems:
         gorgon Any ACU D1200 14087672676 \
           ogin: nuucp ssword: DontLook
Devices:
         ACU tty2A - D1200 hayes
```
# **The Speed Field**

This field can contain a letter and speed (for example, C1200, D1200) to differentiate between classes of dialers (refer to the discussion on the Devices file, *speed* field). Some devices can be used at any speed, so the keyword Any can be used. However, we recommend that you specify the

actual range of speeds that can be used. (If Any is used in both Systems and Devices entries, 1200) is assumed.) For example, this field must match the speed field in the associated Devices file entry:

**Systems:** gorgon Any ACU D2400-9600 14087672676 \ ogin: nuucp ssword: DontLook **Devices:** ACU ttylA - D2400-9600 hayes2400

If information is not required for this field, use a hyphen (-) as a place holder for the field.

# **The Phone Field**

This field is used to provide the phone number used for the modem dialer. The phone number is made up of an optional alphabetic abbreviation and a numeric part. If an abbreviation is used, it must be one that is listed in the Dialcodes file. For example:

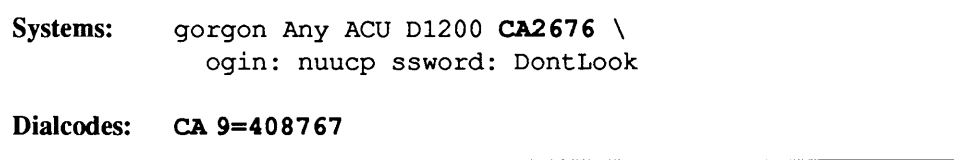

In this string, an equal sign  $(=)$  tells the ACU to wait for a secondary dial tone before dialing the remaining digits. A dash in the string (-) instructs the ACU to pause 2 seconds before dialing the next digit.

If your computer is connected to a LAN switch or port selector, you can access other computers that are connected to that switch. The Systems file entries for these computers will not have a phone number in the *phone* field. Instead, this field contains the token that must be passed on to the switch so it knows which computer your computer wishes to communicate with. (This is usually just the system name.) The associated **Devices** file entry should have a  $\Omega$  at the end of the entry to prevent translation using the Dialcodes entry.

# $\sim$  The Login-Script Field

The login-script is used to open communications between modems, plus recognize and send proper login and password sequences. The script is given as a series of space-separated fields and subfields of the following format:

#### expect send

where expect is the string that is received, and send is the string that is sent when the expect string is received.

The expect field can be made up of subfields of the following form:

expect[-subsend-subexpect]...

where the *subsend* is sent if the prior *expect* is not successfully read and the *subexpect* following the *subsend* is the next expected string. To make this distinction clear: the send-expect sequence sends a string if the expect string is received, the subsend-subexpect sends only if the prior expect string is not received within 10 seconds.

For example, with "login--login", the UUCP program expects "login". If a "login" is received, it goes on to the next field. If it does not get "login", it sends nothing followed by a carriage return, then looks for "login" again. If no characters are initially expected from the remote computer, the characters "" (null string) should be used in the first *expect* field. Note that all *send* fields are sent followed by a carriage return unless the *send* string is terminated with a  $\mathbf{c}$ .

If an expect string starts with a dash, it is interpreted as a null expect string followed by a subsend string. For example, "--login:" sends a carriage return and then expects a "login:".

The *expect* string need not be complete; only the trailing characters must be specified, as in "ogin:". This avoids difficulties with login strings that use an uppercase letter as in "Login:" or "Password:", and also difficulties when the line is shared by dial-in and dial-out.
## **Creating Login Scripts**

This section explains in greater detail how to create a login (chat) script.

Consider the following sample Systems file entry:

```
terps Any ACU 1200 18005211980 "" \r ogin:-BREAK-ogin: \
  uucpx word: ichore
```
This is how this script would work during connection:

- 1. Nothing is expected initially.
- 2. A carriage return is sent and the script waits for the prompt "ogin:" (login:).
- 3. If it does not receive "ogin:", send a BREAK signal.
- 4. When "ogin:" is finally received, send the login name uucpx.
- 5. When the prompt "word:" (for Password:) is received, send the password "ichore".

Login (chat) scripts often require some experimentation. There are cases that require one or more BREAK sequences before presenting a login (this is often true with variable speed modems). If you cannot obtain the necessary login sequence from the system administrator for a given site, it is a good idea to connect with the site manually. You can accomplish this using cu and find out what must be sent to generate a login prompt. (You can also connect with a system using a uutry for debugging; see "Debug Transmissions" under "Troubleshooting" for details.) There are several escape characters that cause specific actions when sent during the login sequence, some of which correspond to keystrokes; these should be included in the script where necessary. See Table 7.3.

## Table 7.3. **Login (Chat) Script Escape Sequences**

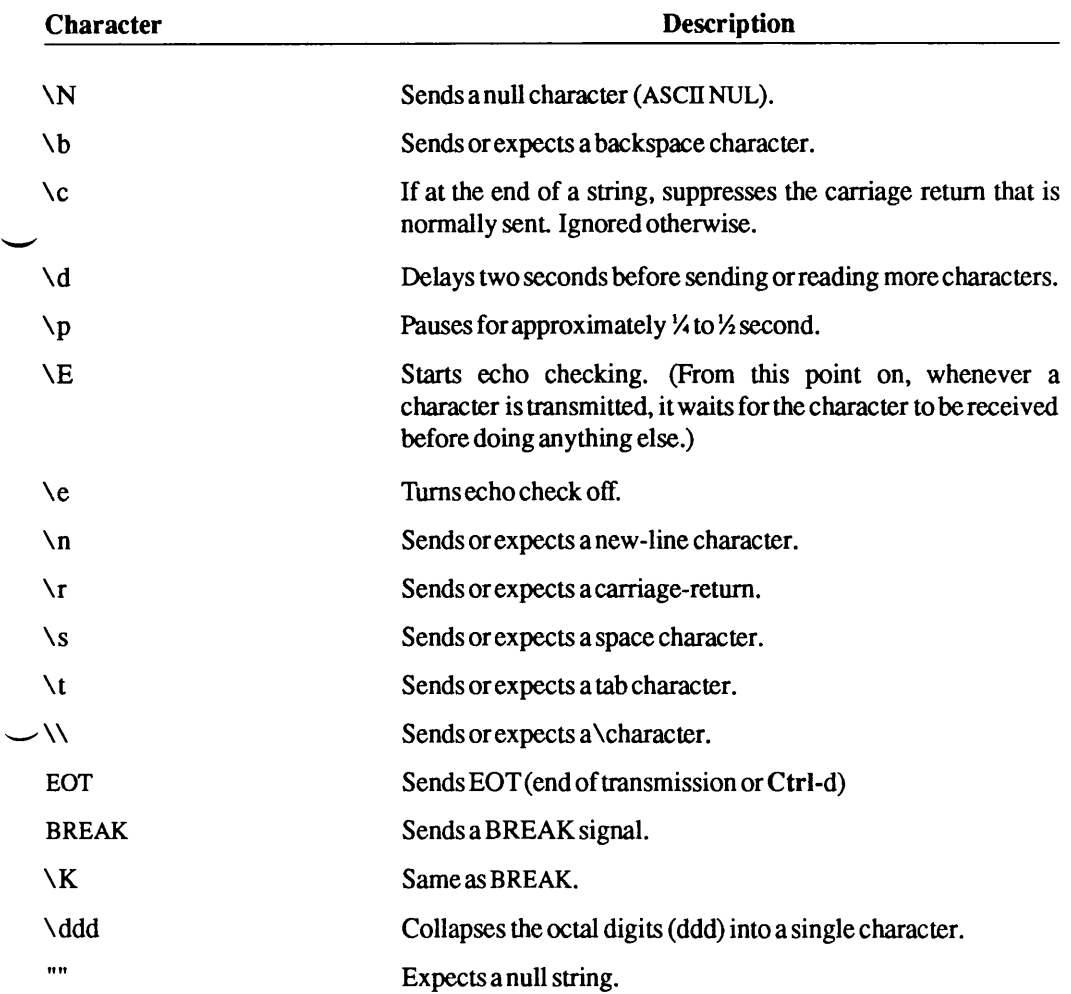

## Limiting Access with the Permissions File

**If** other machines will be dialing into your system, **Permissions** the file  $(lusrlib/luocp/Permissions)$  specifies the permissions that remote computers have with respect to login, file access, and command execution. There are options that restrict the remote computer's ability to request files and its ability to receive files queued by the local site. Other options specify the commands that a remote site can execute on the local computer.

## **Structuring Permissions File Entries**

Each entry is a logical line with physical lines terminated by a  $\setminus$  to indicate continuation. Entries are made up of options delimited by spaces. Each option is a name-value pair in the following format:

 $name = value$ 

Note that no spaces are allowed within an option assignment.

Comment lines begin with a crosshatch sign (#) and they occupy the entire line up to a newline character. Blank lines are ignored (even within multi-line entries).

There are two types of **Permissions** file entries:

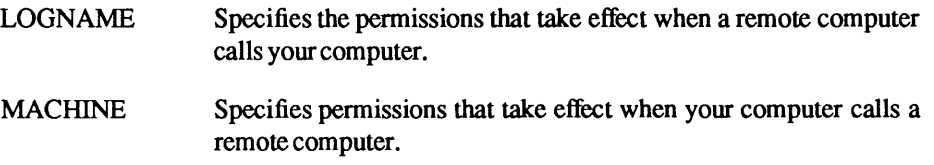

## **Permissions File Restrictions**

When using the Permissions file to restrict the level of access granted to remote computers:

- All login IDs used by remote computers to log in for UUCP communications must appear in only one LOGNAME entry.
- Any site that is called whose name does not appear in a MACHINE entry, has the following default permissions/restrictions:
	- Only local send and receive requests are executed.
	- The remote computer can send files to your computer's /usr/spool/uucppublic directory.
	- The commands sent by the remote computer for execution on your computer must be one of the default commands, usually rmail.

NOTE: When a remote machine calls you, unless you have a unique login and password for that machine, you do not know if the machine is who it claims to be.

## **Permissions Options**

This section lists some of the available options. See the examples at the end of this chapter and the permissions (F) manual page for details.

#### **REQUEST**

Specifies whether the remote computer can request to set up file transfers from your computer.

#### **SENDFILES**

Specifies whether your computer can send the work queued for the remote computer. When a remote computer calls your computer and completes its work, it may attempt to take work your computer has queued for it.

## **READ and WRITE**

Specify the various parts of the file system that uncico can read from or write to. The READ and WRITE options can be used with either MACHINE or LOGNAME entries.

## **NOREAD and NOWRITE**

Specify exceptions to the READ and WRITE options or defaults.

## **COMMANDS**

Specifies the commands in MACHINE entries that a remote computer can execute on your computer. This affects the security of your system; use it with extreme care.

## **VALIDATE**

Used in conjunction with the COMMANDS option when specifying commands that are potentially dangerous to your computer's security. It provides a certain degree of verification of the caller's identity.

## Adding Dial-Out Entries to the Devices File

The Devices file (*/usr/lib/uucp/Devices*) contains information for all the devices that can be used to establish a link to a remote computer. Devices are Automatic Call Units, direct links, or network connections. This file works closely with the Dialers, Systems, and Dialcodes files. Before you make changes in any of these files, you should be familiar with them all. A change to an entry in one file may require a change to a related entry in another file.

Each entry in the Devices file has the following format:

type ttyline dialerline speed dialer-token

where:

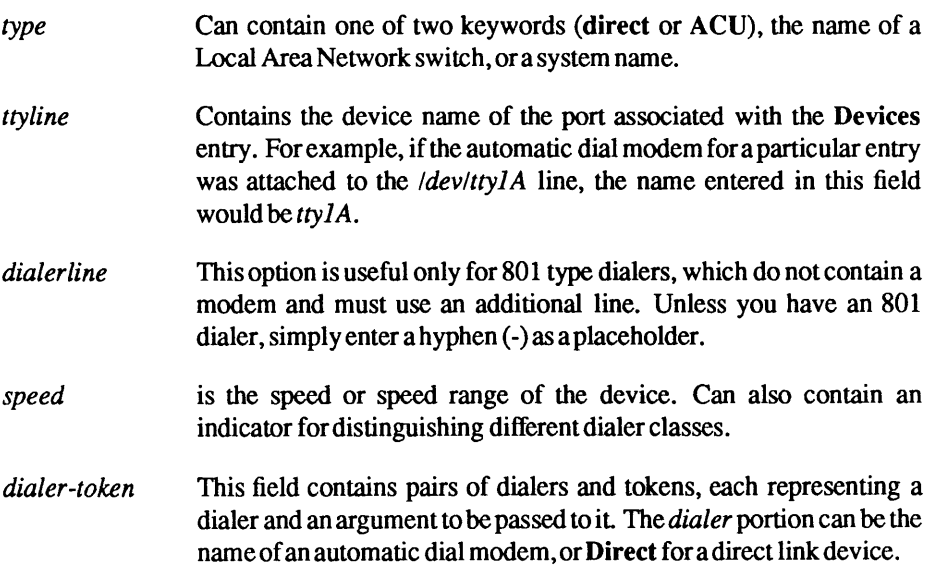

## **The Type Field**

This field can contain one of two keywords (Direct or ACU), the name of a Local Area Network switch, or a system name:

**Direct** This keyword indicates a direct link to another computer or a switch for cu connections.

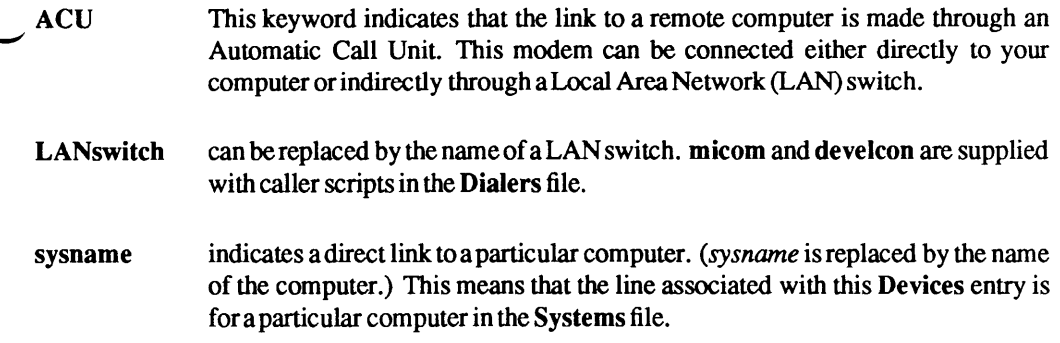

For example the keyword "gorgon" used in the Type field Devices is matched against the third field of the Systems file entry:

**Devices:** gorgon ttylA - 1200 hayes1200 Systems: gorgon Any ACU 1200 14087672676 ogin: nuucp \ ssword: DontLook

## **The Speed Field**

In most cases, this is simply the speed of the device, if the keyword ACU or Direct is used in the type field. However, speed can contain a letter and a speed (for example, C1200, D1200) to differentiate between classes of dialers (Centrex or Dimension PBX). This is necessary because many larger offices may have more than one type of telephone network: one network may be dedicated to serving only internal office communications, while another handles the external communications. It is necessary to distinguish which lines are used for internal communications and which are used for external communications. The keyword used in the *speed* field of the Devices file is matched against the fourth field of Systems file entries, for example:

```
Devices:
         ACU ttylA - D1200 hayes1200
Systems:
         gorgon Any ACU D1200 3251 ogin: nuucp \
           ssword: DontLook
```
Some devices can be used at any speed, so the keyword Any can be used in the *speed* field. If Any is used, the line matches any speed requested in a Systems file entry. If this field is Any and the Systems file *speed* field is Any, the speed defaults to 1200 bps. If a device can be used at a range of speeds, then the speed field can specify this range (for example, 1200-9600 or D1200-9600). This is preferable to the use of Any.

## **The Dialer-Token Field**

NOTE: For best results, dialer programs are preferred over Dialers entries. The following entry is an example of an entry using a dialer binary:

ACU ttynn - 300-2400 /usr/lib/uucp/dialHA24

The following binary types are provided in usr/lib/uucp:

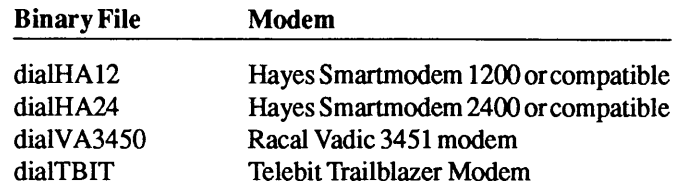

The source is provided for these dialer binaries: you can adapt and compile your own dialers if desired.

## **Structuring Dialer-Token Entries**

The *dialer-token* can be structured four different ways, depending on the device associated with  $\sim$ the entry:

Simple modem connection. If an automatic dialing modem is connected directly to a port on your computer, the *dialer-token* field of the associated Devices file entry only has one pair. This pair would normally be the name of the modem. This name is used to match the particular Devices file entry with an entry in the Dialers file. Therefore, the *dialer* field must match the first field of the following **Dialers** file entry:

```
Devices:
         ACU ttylA - 1200 ventel
```

```
Dialers:
               ventel = \epsilon-\frac{1}{r} \frac{\r}{r} c \frac{\r}{r} \frac{\r}{r} c ONLINE!
```
Notice that only the *dialer* portion (ventel) is present in the *dialer-token* field of the Devices file entry. This means that the *token* to be passed on to the dialer (in this case the phone number) is taken from the *Phone* field of a Systems file entry. (NT is implied; see the last item, "Modems used with a local network switch.") Backslash sequences are described later.

- **Direct links.** If a direct-link is established to a particular computer, the *dialer*token field of the associated entry contains the keyword direct. This is true for both types of direct link entries, direct and sysname (refer to discussion on the type field).
- **Local network switches.** If a computer that you wish to communicate with is on the same local network switch as your computer, your computer must first access the switch and the switch can make the connection to the other computer. In this type of entry, there is only one pair. The dialer portion is used to match a Dialers file entry following:

```
Devices:
         develcon tty13 - 1200 develcon \DDialers:
         develcon "" "" \pr\ps\c est:\007 \E\D\e \007
```
As shown, the *token* portion is  $\mathbf{D}$ , which indicates that it is retrieved from the Systems file without translation. The Systems file entry for this particular computer will contain the token in the *phone* field; this is normally reserved for the phone number of the computer (refer to Systems file, phone field). The \D ensures that the contents of the *phone* field is not interpreted as a valid entry in the Dialcodes file.

Modems used with a local network switch. If an automatic dialing modem is connected to a switch, your computer must first access the switch and the switch will make the connection to the automatic dialing modem. This type of entry requires two dialer-token-pairs. The following dialer portion of each pair (fifth and seventh fields of entry) are used to match entries in the Dialers file:

```
Devices:
         ACU tty14 - 1200 develcon vent ventel
Dialers:
         develcon "" "" \pr\ps\c est:\007 \E\D\e \007
         ventel = \epsilon-% "" \r\p\r\c $ <K\T%%\r>\c ONLINE!
```
In the first pair, develope is the switch and vent is the token that is passed to the develcon switch to tell it which device to connect to your computer. This token would be unique for each LAN switch because each switch can be set up differently. Once the ventel modem is connected, the second pair is accessed, where ventel is the dialer and the token is retrieved from the Systems file.

The following are two escape characters that can appear in the *dialer-token* field:

 $\mathbf{T}$ Indicates that the *Phone* field should be translated at this stage, using the Dialcodes file. This escape character is normally placed in the Dialers file for each caller script associated with an automatic dial modem (penril, ventel, and so on). The translation will not take place until the caller script is accessed.

 $\mathbf{D}$ Indicates that the *Phone* field should not be translated using the Dialcodes file. If no escape character is specified at the end of a Devices entry, \D is assumed by default when a Dialers script is to be used (which can itself contain a  $\Upsilon$  to translate the number).  $\Upsilon$  is assumed if a built-in or dialer binary is to be used (because there is then no later opportunity to translate the number).

## Using the Same Port for Dialing In and Out

It is possible to dial in and out on the same line without enabling/disabling the line or running a special version of getty. All that is necessary is to first create an entry for a line in the Devices file (dial-out) and then an entry in *letclinittab* (dial-in) for the same line. When access to a dial-out line is requested on a shared port, getty runs a special program, uuchat, that automatically reinitializes the port when the call is complete. **uuchat** uses special dialer scripts found in the Dialers file that begin with an ampersand. This means there are actually two entries for some dialers. For example, the dialer for the Hayes Smartmodem 2400 (or compatible) consists of two entries: hayes2400 and & hayes2400, the latter of which is used when reinitializing a shared port to dial-in. In the case of the dialer binaries in  $\mu$ sr/lib/ $\mu$ ucp, these programs are automatically invoked with the -h (hangup) switch that reinitializes the port to dial-in.

# **Administering Your UUCP System**

This section discusses the various shell scripts that are used to supervise and maintain UUCP. Consult the section on "Administration and Maintenance Commands" for details on all commands available to the system administrator. Included is an extended description of the /usr/spool/uucp work directory and a special subsection on troubleshooting.

## **UUCP Maintenance Shell Scripts**

There are several aspects of system operation that are governed by shell scripts running as daemons:

- How often the UUCP directory is checked for work (uudemon.hour).
- Polling of sites that are passive (do not originate calls) (uudemon.poll(2)).
- Sending of status information to the UUCP administrator (uudemon.admin).
- $\blacksquare$  Cleaning of the UUCP spool directory (uudemon.clean).

These scripts can be customized and are discussed in **uudemon** (ADM).

## Generating Log Reports on UUCP Usage: uulog

The uulog program displays log information on UUCP usage according to remote machine. All usage of the programs UUCP, uuto, and uux are logged in special log files, one per machine. See the  $uucp(C)$  manual page for more information about  $uulog$ .

## The UUCP Spool Directory

The following is a comprehensive discussion of all files and subdirectories of the UUCP spool directory. These files are created in spool directories to lock devices, hold temporary data, or keep information about remote transfers or executions.

#### TM. (temporary data file)

These data files are created by UUCP processes under the spool directory (i.e., /usr/spool/uucp/system) when a file is received from another computer. The system directory has the same name as the remote computer that is sending the file. The names of the temporary data files have the format:

#### TM.pid.ddd

where pid is a process-ID and ddd is a sequential three digit number starting at 0.

When the entire file is received, the TM.*pid.ddd* file is moved to the pathname specified in the C.sysnxxxx file (discussed below) that caused the transmission. If processing is abnormally terminated, the TM.pid.ddd file may remain in the system directory. These files should be automatically removed by **uuclean**.

#### LCK.(lock file)

Lock files are created in the */usr/spool/uucp* directory for each device in use. Lock files prevent duplicate conversations and multiple attempts to use the same calling device. The names of lock files have the format:

#### $LCK.$ str

where str is either a device or computer name. These files may remain in the spool directory if the communications link is unexpectedly dropped (usually on computer crashes). The lock files will be ignored (removed) after the parent process is no longer active. The lock file contains the process ID of the process that created the lock. The lock file is always named using the "a" (non-modem control) suffix to avoid possible conflicts if the same line is specified both modem-control and non-modem-control. For example, the lock on  $dev/ityIA$  is named  $LCK$ ..ttyl a.

#### C. (work file)

Work files are created in a spool directory when work (file transfers or remote command executions) is queued for a remote computer. The names of work files have the format:

#### $C$ *sysnxxxx*

where  $sys$  is the name of the remote computer,  $n$  is the ASCII character representing the grade (priority) of the work, and xxxx is the four-digit job sequence number assigned by UUCP. Work files contain the following information:

- Full pathname of the file to be sent or requested
- Full pathname of the destination or user/filename
- $\blacksquare$  User login name
- **List of options**
- Name of associated data file in the spool directory. If the uucp -c or uuto-poption was specified, a dummy name (D.0) is used
- Mode bits of the source file
- Remote user's login name to be notified upon completion of the transfer

#### D. (data file)

Data files are created when it is specified in the command line to copy the source file to the spool directory. The names of data files have the following format:

D.systmxxxxyyy

where systm is the first five characters in the name of the remote computer, xxxx is a four-digit job sequence number assigned by uucp. The four-digit job sequence number may be followed by a sub-sequence number, yyy that is used when there are several D, files created for a work (C,) file.

#### X. (execute file)

Execute files are created in the spool directory prior to remote command executions. The names of execute files have the following format:

#### **X**.sysnxxxx

where sys is the name of the remote computer,  $n$  is the character representing the grade (priority) of the work, and xxxx is a four digit sequence number assigned by UUCP. Execute files contain the following information:

- Requester's login and computer name
- $\blacksquare$  Name of file(s) required for execution
- Input to be used as the standard input to the command string
- Computer and file name to receive standard output from the command execution
- **Command string**
- **Depending Option lines for return status requests**

## **Troubleshooting**

The procedures that follow describe how to solve common UUCP problems.

## **Checkfor Faulty ACU/Modem**

There are two ways you can check if the automatic call units or modems are not working correctly:

- Run uustat -q. This command yields counts and reasons for contact failure.
- **E** Run cu -x9 -lline. This permits you to use a specific line and print debugging information during the attempt. Note that this command is only permitted for those who have write access to the **Devices** file, to protect the modem from interference from unqualified users.

## **Checkthe Systems File**

If you are having trouble contacting a particular machine, ensure that the information in your Systems file is current. Some things that could be out of date are:

- $\blacksquare$  Phone number
- **Login**
- **Password**

## **Debug Transmissions**

If you are unable to contact a particular machine, you can check out communications to that machine using **uutry** and **uucp**. Do the following:

 $\mathbf{1}$ . Make contact using this command line:

/usr/lib/uucp/uutry -r machine

where *machine* is the node name of the problem machine. This command does the following:

- Starts the transfer daemon (uucico) with debugging. You get more debugging information if you are root.
- $\blacksquare$  Directs the debugging output to/tmp/machine.
- **Prints the debugging output to your terminal (tail -f).** Press the Del key to end output.

You can copy the output from/tmp/machine if you wish to save it.

 $2.$ If **uutry** fails to isolate the problem, attempt to queue a job with the following command:

uucp -r file machine!/dir/file

where file is the file you want to transfer, and *machine* is the machine you want to copy to, and *dir/file* is the destination location on the other machine. (Remember that the ! must be escaped  $(V)$  if you are using csh.) The -r option will queue a job without starting a transfer.

 $3.$ Next, use **uutry** again. If you still cannot solve the problem, you may need to call support personnel. Save the debugging output; it will help diagnose the problem.

## **Check Basic Information**

There are several commands you can use to check for basic communications information:

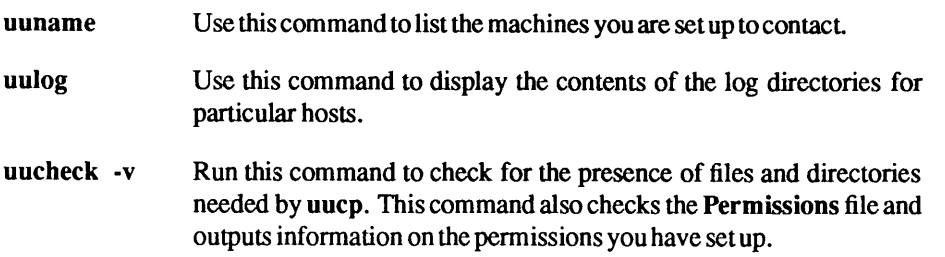

# Keeping Traffic and Congestion under Control

The UUCP filesystem can be choked by traffic if a connection goes down, but unless your site is running a full USENET feed or your system connects with a number of systems, UUCP should prove self-sustaining. If UUCP is used more frequently on your system, this section discusses how to ensure that the system does not become stopped, congested, or affect the general performance of your system.

## **Crowded Directories and Lack of Space**

The **uudemon.clean** script is the best way to prevent the UUCP spool directory from growing too large. To see how much disk storage is currently used by UUCP, use the  $du(C)$  command:

## du /usr/spool/uucp /usr/spool/uucppublic

The current amount of disk space used in each directory is displayed in 512-byte blocks. Divide this number by two for the size in 1K bytes.

The uudemon.admin and uudemon.clean scripts send a great deal of mail to the uucp account. You should check and clear the mail file periodically.

## **Running Out of Processes**

On systems with a large amount of traffic, you can get error messages indicating that there are too many processes. If you use the ps(C) command, you may notice a number of uncico or unxat processes running. You can establish a new limit on the number of these processes by editing the files Maxuuscheds(F) and Maxuuxqts(F) in/usr/lib/uucp.

## **Evaluating Apparent Stoppages**

If users complain that UUCP mail is not getting through and the spool directory is filled with old jobs, it is time to check for the source of the stoppage. UUCP provides an extensive set of error messages and log files that should allow you to trace the cause and remedy the situation.

- Use the **uulog**(ADM) command to study traffic on a per-system basis. Error messages in the *Admin/errors* are called ASSERT errors. These usually involve filesystem problems.
- Find out the status of currently queued jobs using the **uustat** -q command. This command also indicates the number of failed connection attempts.

Error messages are explained in "UUCP Error Messages" in this chapter. Each message is documented with a suggested remedy.

# **Complete UUCP Examples**

This section includes two complete working examples of a UUCP system and the database files.

## **Example 1: System gomer**

The following system (gomer) has:

- $\blacksquare$  1200 baud modem on tty4B
- 
- $\blacksquare$  direct connection to system (poker) on tty 4D for call out only.
- $\blacksquare$  There are three valid uucp logins:

#### **Complete UUCP Examples**

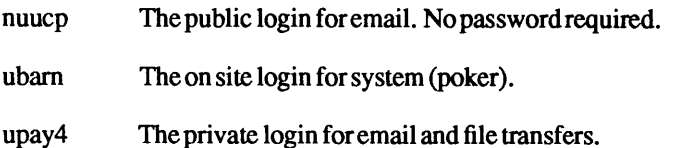

All lines beginning with # are comments and are not required. Most examples are partial listings and may contain other entries. Micnet is not installed. The modem answers at 1200 baud first and is set up for both call in and out.

NOTE: The lines from /etc/passwd are included here for informational purposes. Never edit the /etc/passwd file with a text editor; this could cause serious problems. Always use the sysadmsh(ADM) Accounts→User→Create or Accounts→User→Modify selections to create or alter UUCP login accounts.

## /etc/passwd

```
uucp:*:5:5:Uucp admin:/usr/lib/uucp:
nuucp::201:5:public:/usr/spool/uucplogins/nuucp:/usr/lib/uucp/uucico
upay4:*:202:5:private:/usr/spool/uucppublic:/usr/lib/uucp/uucico
ubarn:*:203:5:poker:/usr/spool/uucppublic:/usr/lib/uucp/uucico
```
## /etc/group

uucp:x:5:uucp, nuucp, ubarn, upay4

## /etc/systemid

gomer gomer

## /etc/intttab

```
t4B:2:respawn:/etc/getty tty4B 2
t4b:2:respawn:/etc/getty tty4b m
t4D:2:respawn:/etc/getty tty4D m
t4d:2:respawn:/etc/getty tty4d 2
```
## /usr/lib/uucp/Devices

```
# 300-1200 baud hayes 1200 baud modem.
# The Direct tty4b entry is for using cu to call out.
       tty4B - 300-1200 dialHA12
ACU
Direct tty4b -
                300-1200 dialHA12
                9600 direct
poker
       tty4d -
```
## /usr/lib/uucp/Permissions

```
# Public uucp login for mail only.
# Can send mail, transfer files to/from uucppublic, and get
# a directory (ls) listing.
LOGNAME=nuucp
                  MACHINE=OTHER \
       COMMANDS=rmail:ls:uucp \
       READ=/usr/spool/uucppublic:/usr/tmp \
       WRITEz/usr/spool/uucppublic://usr/tmp \ \ \ \ \SENDFILES=yes REQUEST=yes
# Private uucp login for mail and file transfer.
# Only dingbat, ogre, grinch, ... can use this login.
LOGNAME=upay4 VALIDATE=dingbat:ogre:grinch:gomer:blitzen \
       COMMANDS=rmail:ls:uucp:who:uux \
       READ=/ WRITE=/ \
       NOREAD=/etc \lambdaSENDFILES=yes REQUEST=yes
# Local trusted connection to gomer
# Only gomer can use this login.
LOGNAME=ubarn VALIDATE=gomer \
       COMMANDS=ALL \
       READ=/ WRITE=/ \
       SENDFILES=yes REQUEST=yes
```
## /usr/lib/uucp/Systems

```
# local calls
dingbat Any ACU 1200 4444444 ogin: -BREAK-ogin: -BREAK-ogin: \
  uubiq word: wetrot
# long distance (evening calls only)
grinch Any1800-0700 ACU 2400 18888888 "" \r ogin:-BREAK-ogin: \
  -BREAK-ogin:nuucp
uunet Any1800-0700 ACU 2400 17031111111 ogin:-BREAK-ogin: \
  -BREAK-ogin:xytpg sword: grm5q
# systems that call in as nuucp (for mail) but NOT call out.
daboss Never
sales Never
guru2 Never
```
## Example 2: System dingbat

The following system (dingbat) has:

- $\blacksquare$  2400 baud modem on tty 1A.
- $\blacksquare$  There are two valid uucp logins:

The public login for email. No password required. nuucp

uubig The private login for email and file transfers.

All lines beginning with # are comments and are not required. Most examples are partial listings and may contain other entries. Micnet is not installed. The modem answers at 2400 baud first and is setup for both call in and out.

## /etc/passwd

```
uucp:*:5:5:Uucp admin:/usr/lib/uucp:
nuucp:*:201:5:public:/usr/spool/uucplogins/nuucp:/usr/lib/uucp/uucico
uubiq:*:202:5:private:/usr/spool/uucppublic:/usr/lib/uucp/uucico
```
## $\sim$  /etc/group

uucp:x:5:uucp, nuucp, uubig

## /etc/systemid

dingbat dingbat

## /etc/inittab

tlA:2:respawn:/etc/getty ttylA 2 tla:2:respawn:/etc/getty ttyla m

## /usr/lib/uucp/Devices

# 300-2400 baud hayes 2400 baud modem. # The Direct entry is for using cu. ACU tty1A - 300-2400 dialHA24 Direct tty1A - 300-2400 dialHA24

## /usr/lib/uucp/Permissions

```
# Public uucp login for mail only.
# Can send mail, transfer files to/from uucppublic, and get
# a directory (1s) listing.
LOGNAME=nuucp
               MACHINE=OTHER
      COMMANDS=rmail:ls:uucp \
      READ=/usr/spool/uucppublic:/usr/tmp \
      WRITE = /usr/spool/uucppublic://usr/tmp \SENDFILES=yes REQUEST=yes
# Private uucp login for mail and file transfer.
# Only ogre, grinch, ... can use this login.
COMMANDS=rmail:ls:uucp:who:uux \
      READ=/ WRITE=/ \
      NOREAD=/etc \setminusSENDFILES=yes REQUEST=yes
```
## /usr/lib/uucp/Systems

```
# local calls
gomer Any ACU 1200 3333333 ogin: - BREAK-ogin: - BREAK-ogin: \
  upay4 word: dryrot
# long distance (evening calls only)
grinch Any1800-0700 ACU 1200 18888888 "" \r ogin: \
  -BREAK-ogin: -BREAK-ogin: nuucp
# systems that call in as nuucp (for mail) but NOT call out.
daboss Never
damgr Never
quru2 Never
```
## **Sample Commands**

Sending mail to another system and have it send the mail back.

```
mail othersystem!mysystem!mylogin
                                          (Bourne/korn shell)
mail othersystem\!mysystem\!mylogin
                                           (C-shell)
```
Printing Your System' sfull mail address.

echo "'uuname -1'\!'logname'"

Displaying the Systems You Can Call.

uuname

Forcing a call to another system and save the debug output in background.

/usr/lib/uucp/uucico -r1 -x7 -Sother 2>/tmp/uulog\$\$ &

# **UUCP Error Messages**

This section lists the error messages associated with UUCP. There are two types of error messages. ASSERT errors are recorded in the /usr/spool/uucp/Admin/errors file. STATUS errors are recorded in individual machine files found in the /usr/spool/uucp/.Status directory.

## **ASSERT Error Messages**

When is aborted. **ASSERT** error messages recorded in a process are /usr/spool/uucp/.Admin/errors. These messages include the filename, SCCS ID, line number, and the text listed in these messages. In most cases, these errors are the result of filesystem problems. The "errno" (when present) should be used to investigate the problem. If "errno" is present in a message, it is shown as () in this list.

#### UUCP Error Messages

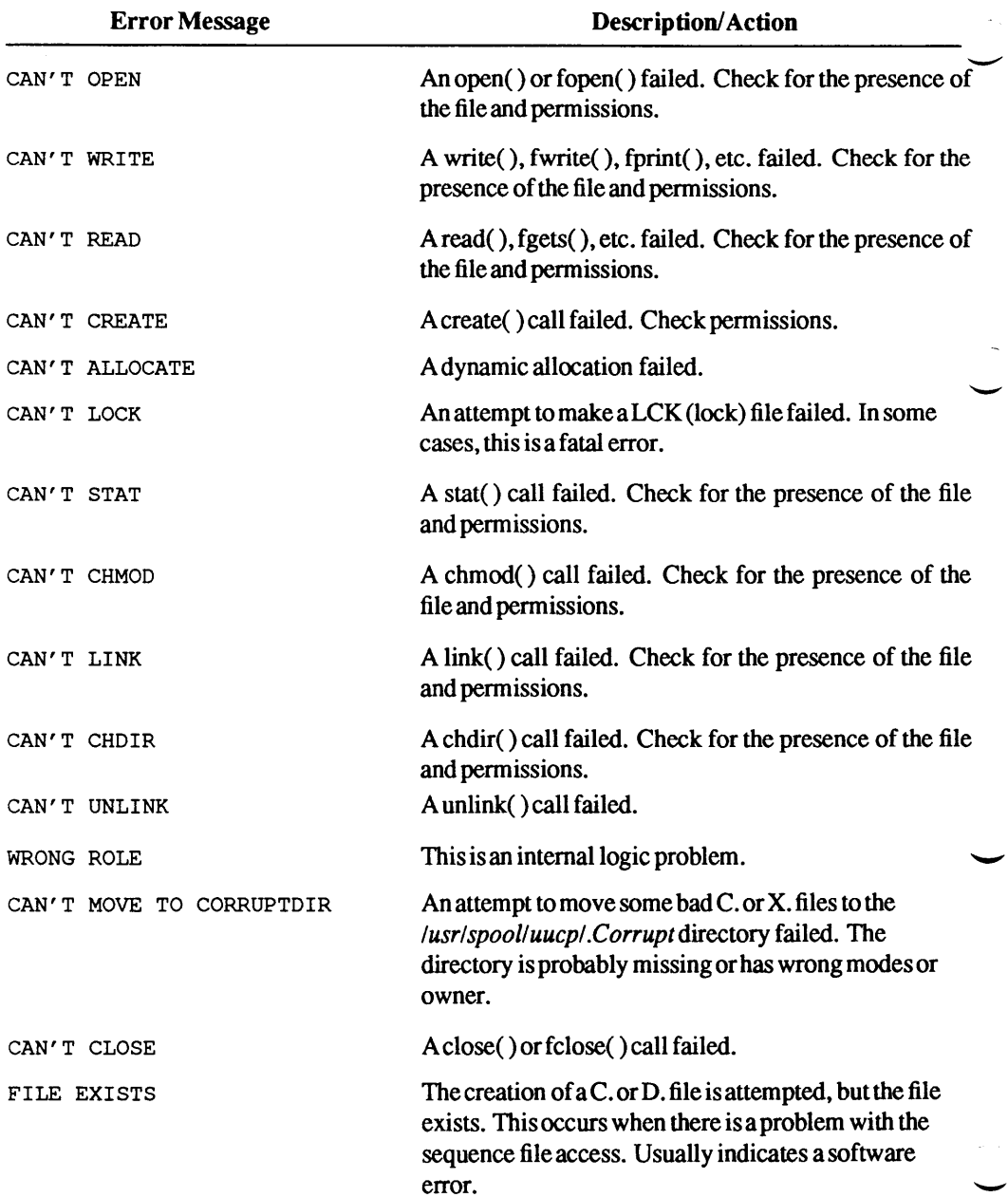

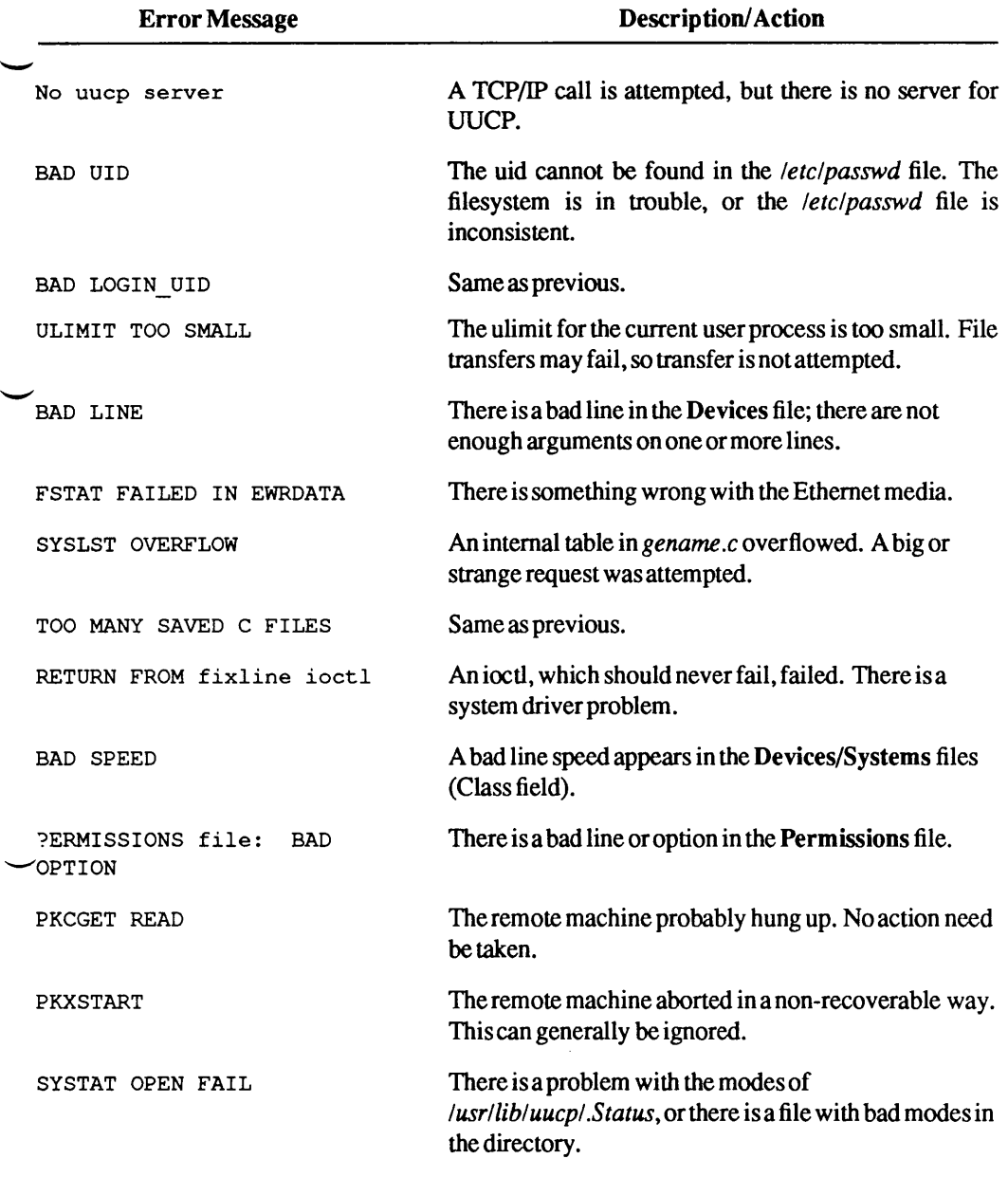

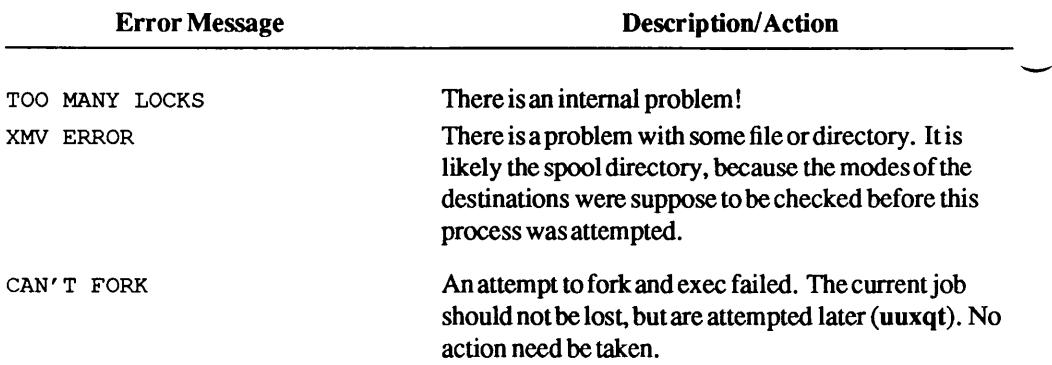

## **UUCP STATUS Error Messages**

Status error messages are messages that are stored in the /usr/spool/uucp/.Status directory. This directory contains a separate file for each remote machine that your system attempts to communicate with. These individual machine files contain status information on the attempted communication, whether it was successful or not. What follows is a list of the most common error messages that can appear in these files.

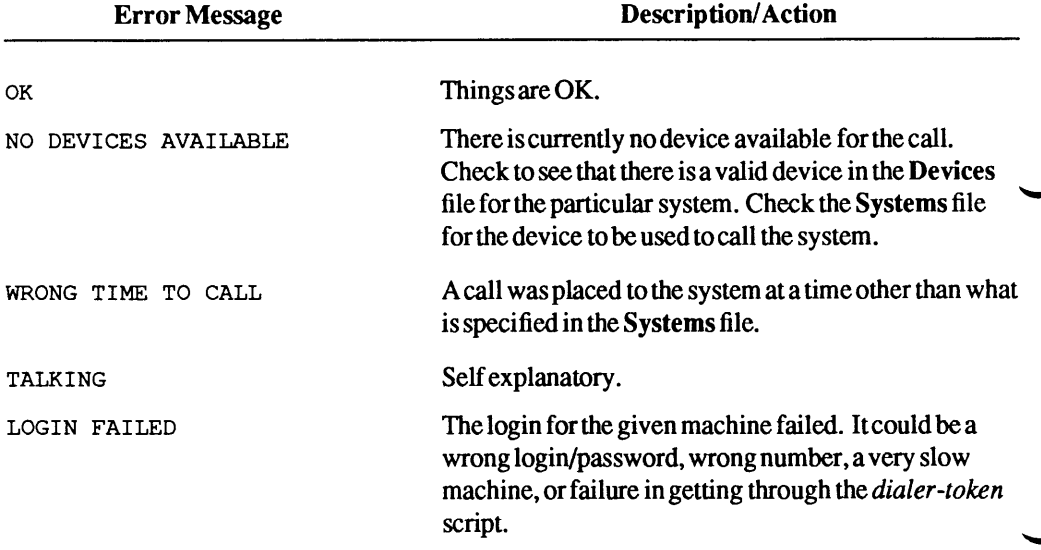

#### **UUCP Error Messages**

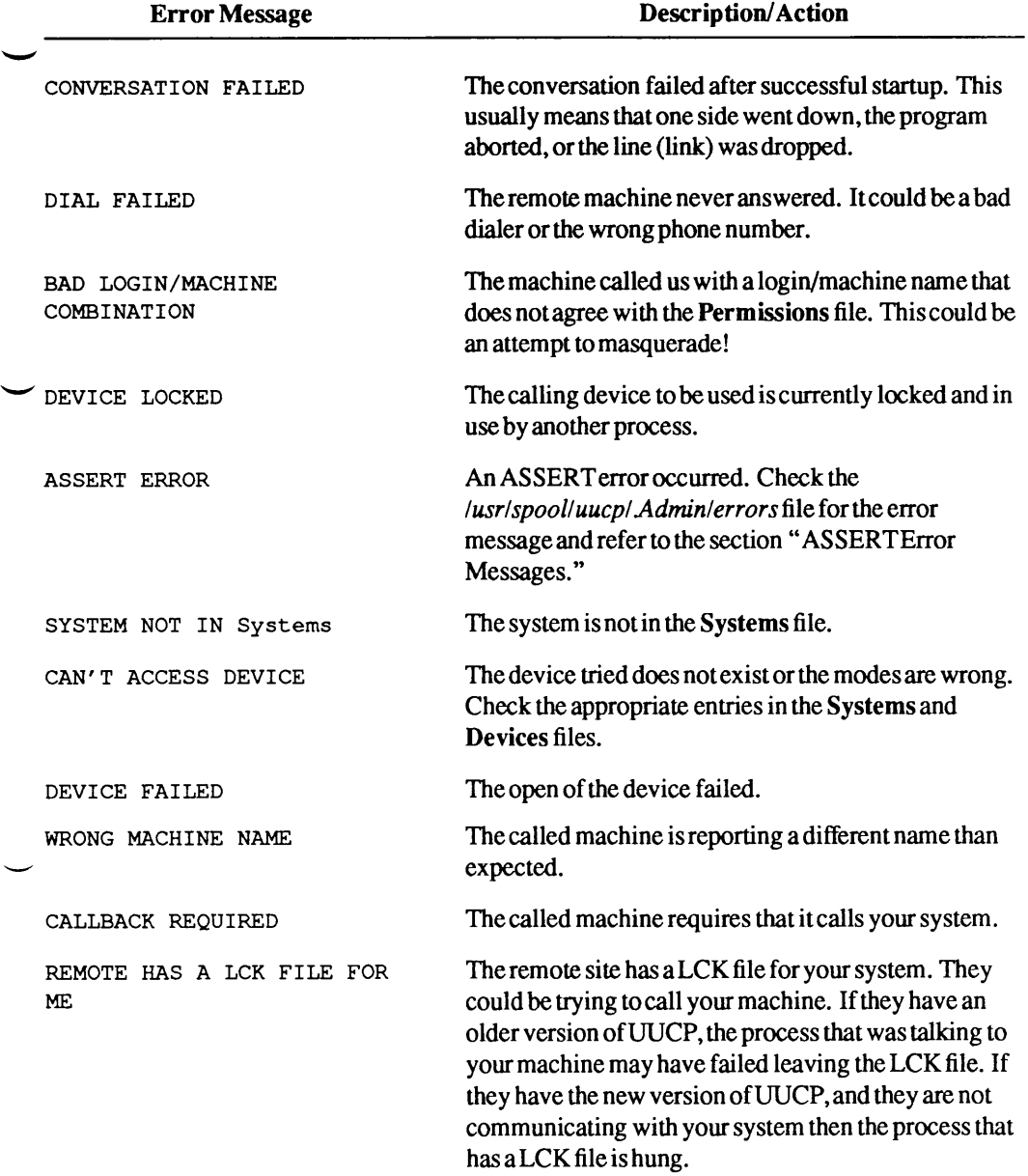

#### UUCP Error Messages

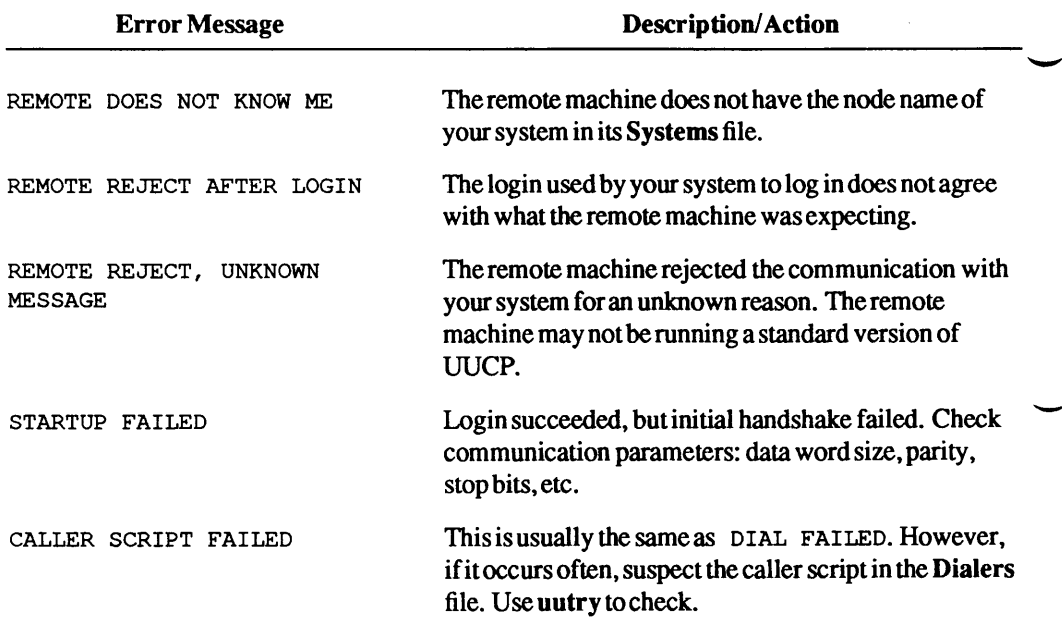

# **Glossary**

- ALIAS. An alternate host name, created as a convenience for addressing a host on a local network whose unique primary name is long and/or complicated.
- $\sim$  ARP. Address Resolution Protocol is used by Ethernet for address mapping.
	- ARPA. Now called DARPA, stands for Defense Advanced Research Projects Agency. ARPANET is the network based on the work sponsored by this agency. See also DDN.
	- BIND. Berkeley Internet Name Domain. Also: bind. To fix an association between a name and an object. In networking, used to explicitly assign a network address to a socket.
	- **BRIDGE.** A simplified gateway used to connect local networks that use the same internal protocols and exhibit the same interface to attach stations.
- **BROADCAST NETWORK.** A system in which messages are sent to all hosts simultaneously, rather than from point to point. Each node then "grabs" the transmissions intended for them.
	- **BSD.** Berkeley Software Distribution.
	- **BUS.** A set of one or more parallel signals implemented in hardware in a standard manner so that multiple devices can access it and communicate over it.
- **CACHE.** To store temporarily in memory to improve access performance. Also, that which is stored temporarily in memory.
- **CACHING-ONLY SERVER.** A server that is not authoritative for any domain. This server services queries and asks other servers that have the authority for the information needed
- CCITT. The Comite Consultatif Internationale de Telegraphie et Telophonie. A communications organization that sets international usage standards. In English: International Telegraph and Telephone Consultative Committee. See X.25.
- CLIENT. A computer or executing program that sends a request to a server, and waits for a response. The term "client" is generally used in the context of NFS.
- **CLONING DEVICE.** A cloning device provides for dynamic allocation of resources by means of a single pathname.
- **CONNECTION.** A connection is a logical communication path.
- **CONNECTIONLESS.** A packet delivery system in which packets sent from one machine to another may follow different paths. It is called unreliable because delivery is not guaranteed. Packets may be delivered out of sequence, duplicated, or lost. However, connectionless delivery may be desirable due to its low transport overhead.
- CONSUMER. A computer or executing program that receives and uses information. A subset of client. The term "consumer" is generally used in the context of LM/X.
- **DAEMON.** A daemon is a system service. It is a program that is active in the background but not connected to a terminal. Also: demon.
- DARPA. Department of Defense Advanced Research Project Agency, formerly called ARPA. This agency sponsored the network architecture research project upon which ARPANET is based. ARPANET is a large governmental internetwork, called the Internet, part of which is the Defense Data Network (DDN).
- 156 Administering ODT-NET
- **DATAGRAM.** Basic transfer unit of IP. Consists of a header, containing Internet source and destination addresses, and data. Also called a packet. Datagram implies that delivery will be connectionless. Also: dgram.
	- DATA LINK LEVEL. Data link level is the communications protocol for the physical media-link used to transport the data.
	- **DDN.** Defense Data Network. A set of communications capabilities that link together computer systems within the Department of Defense (oD). The DDN allows users of these computer systems to send mail and files between systems and to access other computers on the network in interactive terminal sessions. The DDN is part of the DARPA Internet. See also Internet.

**DESTINATION.** The destination address, an internet header field.

**DESTINATION ADDRESS.** Network and host identifiers.

**D**<sub>NS</sub>. Domain Naming System.

- **DOMAIN.** A naming category in DNS, a hierarchical naming scheme. A domain is a set of machines usually grouped by geographic location, organization, or activity (for example, EDU for educational machines, COM for machines in commercial use).
	- ETHERNET. Originally, a heavily shielded, half-inch diameter coaxial cable developed by Xerox Corporation, Digital Equipment Corporation, and Intel Corporation, for use in local area networks.
- FLOW CONTROL. Flow control is the function and process of regulating the traffic and amount of data between flowing nodes so that neither node is sent more data than it can handle at a given time.
- **GATEWAY.** A protocol translator device connecting two local networks, or a local to a long-haul network. Gateways can be thought of as communication paths for  $\sim$ the exchange of data between networks.
- HOST. A host is a computer that acts as client and/or server. It is, specifically, a source or destination of messages from the point of view of the communication network.
- IAB. Internet Activities Board.
- ICMP. Internet Control Message Protocol. CMP is used by a gateway or destination host to communicate with a source host, for example, to report an error in datagram processing. ICMP uses the basic support of IP as if ICMP were a higher level protocol. However, ICMP is actually an integral part of IP, and must be implemented by every IP module.
- **IEN.** Internet Engineering Notes.
- INTERNET. When capitalized, Internet refers specifically to the internet built by DARPA. Otherwise it refers to any internet.
- **INTERNET ADDRESS.** A 32-bit universal identifier assigned to each host on the  $\sim$ Internet.
- INTERNETWORKING. The connection of networks using different hardware and/or software protocols by means of devices called gateways, for the purpose of forwarding data from one network to another. Internetworking allows several networks to function cooperatively as a single, virtual network.
- LAYER. A conceptual model in protocol software in which each machine in a  $\sim$ network can be thought of as being stacked in tiers, in which each tier, or level, handles one aspect of the process of transferring data.

**ODT-NET** 

- LOOPBACK INTERFACE. Used for diagnostic purposes, loopback interface is software, without any associative hardware, that receives information and sends it right back to its point of origin.
	- MASTER SERVER. A master server is the authority for a particular domain and maintains all data corresponding to it.
	- NETWORK INTERFACE. Device drivers and associated hardware that allow TCP/IP software to communicate with a particular network.
	- NETWORK MASK. A bit mask that specifies the portion of an Internet address that is to be considered the network part for that network.
	- **PORT.** A port, or port number, is a 16-bit address used by TCP/IP to identify a socket on a particular machine.
	- PRIMARY MASTER SERVER. A server that loads its data from a file on disk. In a multiple master situation, this server may also delegate authority to other servers in its domain.
	- **PROCESS.** A process is a program in execution. A source or destination of data from the point of view of the Transmission Control Protocol (TCP), or other host-to-host protocol.
	- **PROTOCOL.** A set of rules for communications, including standards for message format.
	- RFC. Request For Comments. A document containing proposals, ideas, observations, as well as general information and accepted Internet protocol standards. RFC is usually followed by a number, which refers to a particular edition or iteration of the notes, and is available across the Internet.
- ROOT. root is the login name of the super-user. The super-user is the user who has the widest form of machine privileges.
- ROUTING TABLE. A collection of configuration information that allows for the dynamic and adaptive transfer of data from point to point, automatically, via the best available path.
- SECONDARY MASTER SERVER. A server that is delegated authority and receives its data for a domain from a primary master server. A secondary master server functions as a master server or backup when the primary master server is unavailable.
- SERVER. Any program that accepts requests over the network, performs a service, and returns the result to the machine making the request.
- SLAVE SERVER. A server that always forwards queries it cannot satisfy locally to a fixed list of forwarding servers. In slave mode the server forwards each query to each of the forwarders until an answer is found or the list of forwarders is exhausted.
- SOCKET. A socket provides a point of access to network software that allows use of the network.
- TCP. Transmission Control Protocol is a transport level, connection-oriented protocol that provides reliable end-to-end message transmission over an internetwork.
- UDP. User Datagram Protocol. A connectionless mode, user-level transport protocol for transaction-oriented applications. UDP datagrams include a protocol port number, enabling the sender to specify a particular application on the remote machine.

X.25. X.25 is a circuit-switched network protocol used commonly in Europe<br>and less so in the United States. X.25 is based on a three-layer, peer-communications protocol standard defined by the International Telegraph and Telephone Consultative Committee (CCITT).

# Administering ODT-DOS
سنر

#### **Contents**

#### **Chapter 1 Introduction** 1 Who Should Use This Guide 1 Organization of This Guide 1 **ODT-DOS Guides**  $\overline{2}$ Installing ODT-DOS  $\overline{c}$ **Release Notes**  $\overline{c}$ Chapter 2 Administering ODT-DOS 3 Using the dosadmin Program **Adding And Deleting User Accounts**  $\overline{\mathbf{4}}$ **Administering DOS Applications**  $\boldsymbol{4}$ **Administering the System Console** 6 **Administering COM Ports**  $11$ **Administering DOS Printers** 11 Backing Up the ODT-DOS Filesystem 15 Administering Disk and Diskette Drives 15 Administering the Physical DOS Partition 16 Administering Virtual DOS Partitions and Virtual Floppy Disks 19 Installing Plug-In Cards in Your Computer 25 **Making New DOS Images** 31 System Files Affected by System Administration 35

#### **Chapter 3 Installing DOS Applications** 37

Installing DOS Applications Using dosadmin 37 Installing Copy-Protected DOS Applications 50 **Removing DOS Applications** 54

 $\sim$ 

OPEN DESKTOP™ Software

© 1983-1990 The Santa Cruz Operation, Inc. All Rights Reserved

The copyrighted software that accompanies this manual is licensed to the End User only for use in strict accordance with the End User License Agreement, which License should be read carefully before commencing use of the software.

USE, DUPLICATION, OR DISCLOSURE BY THE UNITED STATES GOVERNMENT IS SUBJECT TO RESTRICTIONS AS SET FORTH IN SUBPARAGRAPH (c)(1) OF THE COMMERCIAL COMPUTER SOFTWARE -- RESTRICTED RIGHTS CLAUSE AT FAR 52.227-19 OR SUBPARAGRAPH (c)(1)(ii) OF THE RIGHTS IN TECHNICAL DATA AND **SOFTWARE CLAUSE DFARS COMPUTER** AT 52.227-7013. "CONTRACTOR/MANUFACTURER" IS THE SANTA CRUZ OPERATION, INC., 400 ENCINAL STREET, P.O. BOX 1900, SANTA CRUZ, CALIFORNIA 95061, U.S.A.

OPEN DESKTOP contains software licensed from a number of sources. The following are copyright notices for the software from these contributors which is used in OPEN DESKTOP.

OPEN DESKTOP Operating System Software: © 1983-1990 The Santa Cruz Operation, Inc.; © 1981-1990 Microsoft Corporation; © 1978-1990 AT&T; © 1988-1990 Secureware Inc.; © 1990 Acer Corporation. All Rights Reserved.

OPEN DESKTOP Networking and Communication Software: © 1984-1990 Microsoft Corporation: © 1987-1990 Lachman Associates, Inc.; © 1987 Convergent Technologies Inc.; © 1986 Sun Microsystems Inc.; © 1986-1990 The Santa Cruz Operation, Inc. All Rights Reserved.

OPEN DESKTOP Windowing and Graphic User Interface Software: © 1988-1990 Locus Computing Corporation; © 1985-1990 Metagraphics Software Corporation; © 1989 Open Software Foundation, Inc.; © 1988-1990 The Santa Cruz Operation, Inc. All Rights Reserved.

OPEN DESKTOP MS-DOS Integration Software: © 1982-1990 Microsoft Corporation: © 1985-1990 Locus Computing Corporation; © 1989 The Santa Cruz Operation, Inc. All Rights Reserved.

OPEN DESKTOP Database Management Software: © 1981, 1989 Relational Technology, Inc.; © 1988-1990 The Santa Cruz Operation, Inc. All Rights Reserved.

#### **OPEN DESKTOP Administration and User Documentation**

© 1983-1990 The Santa Cruz Operation, Inc.; © 1980-1990 Microsoft Corporation; © 1988 AT&T; © 1985-1990 Locus Computing Corporation; © 1987-1990 Lachman Associates, Inc.; © 1987 Convergent Technologies, Inc.; © 1981, 1989 Relational Technology, Inc.; © 1989 Open Software Foundation, Inc.; © 1989 Digital Equipment Corporation, Maynard, Mass.; © 1987-1990 Hewlett-Packard Company: © 1988 Massachusetts Institute of Technology. All Rights Reserved.

No part of this publication may be reproduced, transmitted, stored in a retrieval system, nor translated into any human or computer language, in any form or by any means, electronic, mechanical, magnetic, optical, chemical, manual, or otherwise, without the prior written permission of the copyright owner, The Santa Cruz Operation, Inc., 400 Encinal Street, Santa Cruz, California, 95061, U.S.A. Copyright infringement is a serious matter under the United States and foreign Copyright Laws.

Information in this document is subject to change without notice and does not represent a commitment on the part of The Santa Cruz Operation, Inc.

USE, DUPLICATION, OR DISCLOSURE BY THE UNITED STATES GOVERNMENT IS SUBJECT TO RESTRICTIONS AS SET FORTH IN SUBPARAGRAPH (c)(1) OF THE COMMERCIAL COMPUTER SOFTWARE -- RESTRICTED RIGHTS CLAUSE AT FAR 52.227-19 OR SUBPARAGRAPH (c)(1)(ii) OF THE RIGHTS IN TECHNICAL DATA AND **COMPUTER SOFTWARE CLAUSE AT DFARS** 52.227-7013. "CONTRACTOR/MANUFACTURER" IS THE SANTA CRUZ OPERATION, INC., 400 ENCINAL STREET, P.O. BOX 1900, SANTA CRUZ, CALIFORNIA 95061, U.S.A.

Open Desktop, the Open Desktop logo, SCO, The Santa Cruz Operation and The Santa Cruz Operation logo are trademarks of The Santa Cruz Operation, Inc.

Lotus is a trademark and 1-2-3 is a registered trademark of Lotus Development Corporation. 4.2BSD is a trademark of the Board of Regents of the University of California at Berkeley. Intel is a registered trademark and Intel 80386 is a trademark of Intel Corporation. AT&T is a trademark and UNIX is a registered trademark of AT&T. **BASIC** is a registered trademark of the Trustees of Dartmouth College. **dBASE** and **dBASE** III are registered trademarks of Ashton-Tate. DEC is a registered trademark and XUI is a trademark of Digital Equipment Corporation. Domain is a trademark of Apollo Corporation. Etherlink is a trademark of 3 Com Corporation. Ethernet is a trademark of Xerox Corporation. Hercules is a registered trademark of Hercules Computer Corporation, Inc. IBM is a registered trademark of International Business Machines Corporation.

**INGRES** and **INGRES/386** are trademarks of Relational Technology, Inc.

MS-DOS, XENIX and Microsoft are registered trademarks and Flight Simulator is a trademark of Microsoft Corporation.

Merge 386 is a trademark of Locus Computing Corporation.

Multimate is a trademark of Softwork Systems.

NFS is a trademark of Sun Microsystems, Inc.

OSF is a trademark of The Open Software Foundation, Inc.

PC-DOS is a trademark of International Business Machines Corporation.

SunRiver is a trademark of SunRiver Corporation.

VC is a trademark of Software Innovations, Inc.

VisiCalc is a registered trademark of Software Arts.

WordPerfect is a registered trademark of X/Open Company Ltd.

Sight is a registered trademark of Locus Computing Corporation.

Processed: Wed Dec 20 18:09:01 PST 1989 Document number: 12/21/89 1.0.0C

رے

ODT-DOS is based on technology developed for Merge 386 by Locus Computing Corporation.

12/21/89-1.0.0D Processed: Wed Dec 20 11:42:11 PST 1989

# Chapter 1 **Introduction**

This guide explains how to administer ODT-DOS. Administering ODT-DOS is no different in most respects from administering separate, conventional DOS and UNIX systems. The administrator's responsibilities include installing and maintaining system hardware and software, regularly backing up system data, assisting users, and informing them of changes to the system.

This guide supplements the system administration instructions in your DOS and UNIX documentation. You should be familiar with that documentation because this guide is not a comprehensive description of the system administrator's responsibilities. In general, you administer ODT-DOS by using UNIX procedures to accomplish UNIX tasks and DOS procedures to accomplish DOS tasks.

## **Who Should Use This Guide**

This guide is for the Open Desktop system administrator, the person responsible for maintaining the day-to-day operation of the system. This guide covers only the administrative procedures that are necessary to manage the combined DOS and UNIX environment of Open Desktop. It supplements the documentation on your computer hardware, DOS, and the UNIX System.

## **Organization of This Guide**

This guide has two additional chapters:

Chapter 2, Administering ODT-DOS, tells you how to manage user accounts, set up and administer computer hardware used by DOS, and configure your computer's resources to meet the combined needs of DOS and UNIX System users.

Chapter 3, Installing DOS Applications, provides hints for installing DOS applications for personal or public use, installing copy-protected applications, setting up DOS applications for use from the UNIX shell, and removing DOS applications.

## **ODT-DOS Guides**

Other guides that describe ODT-DOS operation and administration include:

- Using ODT-DOS in the Open Desktop<sup>TM</sup> User's Guide.
- $\blacksquare$ The optional Open Desktop documentation.

## **Installing ODT-DOS**

This guide assumes that you have installed ODT-DOS according to the instructions in the Open Desktop Installation Guide.

## **Release Notes**

Be sure to read the Open Desktop Release Notes for up-to-date information on supported hardware and software, as well as information on product changes since this guide was printed.

# $\sim$  Chapter 2 **Administering ODT-DOS**

This chapter covers the topics that are essential for using your computer as a combined DOS and UNIX machine. The topics include:

- using the dosadmin program,
- adding and deleting user accounts,
- administering DOS applications  $\blacksquare$
- administering the system console,  $\blacksquare$
- administering COM ports,  $\blacksquare$
- administering DOS printers.  $\blacksquare$
- backing up the ODT-DOS filesystem,  $\blacksquare$
- $\blacksquare$ administering disk and diskette drives.
- administering the physical DOS partition,
	- administering virtual DOS partitions and floppy disks.  $\blacksquare$
	- installing plug-in cards,  $\blacksquare$
	- making new DOS images, and  $\blacksquare$
	- system files affected by system administration.  $\blacksquare$

To administer ODT-DOS effectively, you should be familiar with the contents of Using ODT-DOS in the Open Desktop User's Guide, in addition to this chapter.

Most of the descriptions in this chapter assume that you are logged in as root or you are the super user. The UNIX  $*$  prompt is therefore shown in most examples. Examples that apply to any user are shown with appropriate DOS or UNIX  $(\hat{s})$  prompts.

## Using the dosadmin Program

The dosadmin menu system provides an easy way to change the values of three important DOS characteristics: memory, DOS startup files, and DOS device files. Throughout this guide you will use the **dosadmin** menu to perform various system administration tasks.

## **Adding and Deleting User Accounts**

ODT-DOS requires no special procedures for adding or deleting user accounts. Any user with a valid UNIX account can log into ODT-DOS. You are not required to be logged in as root or have any special permissions, for example, to run DOS or use DOS and UNIX commands.

In general, follow the instructions in the Administering ODT-OS in the Administrator's Guide for adding, deleting, and administering user accounts.

Although no special configuration files or setup procedures are required to use DOS, Open Desktop users may want to customize the way DOS runs. Users who follow the instructions in Using ODT-DOS can alter the behavior of DOS in many ways without help from the system administrator. If users at your site are unfamiliar with the DOS or UNIX systems, however, they may require your assistance. Using ODT-DOS contains hints for system administrators who want to modify ODT-DOS defaults or help users configure their own individual environments.

## **Administering DOS Applications**

Occasionally you may run into problems with DOS applications running exactly as they were intended under ODT-DOS. This section covers methods that you can use to fix these problems.

### **Keyboard Buffer and DOS Applications**

Some DOS applications that buffer keystrokes may not work as expected in the ODT-DOS environment. These applications include applications, such as SuperKey, that create keyboard macros by mapping multiple keystroke to a single key.

You can correct this problem by putting the line:

device=\usr\dbin\ansi.sys

in a CONFIG.SYS file that is interpreted when you run DOS. This approach has a side effect, however. To improve system response, ODT-DOS, by default, puts DOS applications that  $\mathcal{L}$  poll the keyboard to sleep while they wait for keyboard input. When you include the  $device=\sqrt{4bin\angle{Ansi}}$ , sys line in your CONFIG.SYS file, ODT-DOS no longer puts applications that poll the keyboard to sleep. Your computer is therefore likely to be more heavily loaded, especially if you run multiple DOS applications at once.

### **Applications that Poll the Keyboard**

DOS applications that poll the keyboard can consume system resources even when they are idle by entering a polling loop. If not compensated for, these applications reduce system performance because when they poll the keyboard, less CPU time is available to other concurrently running processes. By default, ODT-DOS corrects this problem by putting many applications that enter a polling loop to sleep until there is keyboard input.

This method works poorly unless you disable the pollsleep feature. To disable pollsleep, type at the DOS prompt:

merge set pollsleep off

To restore the default condition, type:

merge set pollsleep omerge set pollsleep on

### **Network Applications and DOS Drives**

Some DOS applications, especially applications designed to work in a network environment, may not recognize ODT-DOS drives that access the shared DOS/UNIX file system (that is. drives  $C: D:$  or  $J:$ ) as valid DOS drives.

By default, ODT-DOS treats these drives and files that reside on them as "remote" when an application queries the operating system for information about local and remote drives or files. If a DOS application expects these ODT-DOS drives or files to be "local," the application may fail. If you encounter such a failure, try using the merge set drive local or merge set handle local command.

The merge set drive local command causes ODT-DOS to treat drives that access the shared DOS/UNIX file system as "local." To use this command, start a DOS environment and type the following at your DOS prompt:

merge set drive local

The command is effective for the duration of the DOS environment. If you want to switch  $\sim$ back to the default treatment of drives without exiting the DOS environment, type:

merge set drive remote

The merge set handle local and merge set handle remote commands work like the merge set drive local and merge set drive remote commands, but they cause DOS to interpret files rather than drives as either local or remote. Use the merge set drive and merge set handle commands individually or in combination according to the requirements of your DOS applications.

## **Administering the System Console**

ODT-DOS works with any system console that consists of a monochrome or color monitor with a PC-compatible keyboard, connected to a monochrome, Hercules, CGA, EGA, or VGA display adapter. Using ODT-DOS describes how to use the console from the point of view of  $\sim$ the ODT-DOS user. This section tells you how to connect and configure the console. The topics covered here are:

- Setting Up the Console  $\blacksquare$
- **Changing Console Display Adapter Cards**  $\blacksquare$
- **Using Extended Video Modes**  $\blacksquare$
- Using the UNIX MultiScreen™ Facility with DOS  $\blacksquare$
- $\blacksquare$ Redefining the ODT-DOS Switch-Screen Key Sequence

## **Setting Up the Console**

No special procedures are required to set up the system console for use with ODT-DOS. The only requirement for using ODT-DOS is that you must use one of the display adapters that ODT-DOS recognizes. These include monochrome, Hercules, CGA, EGA, and VGA adapters. Refer to the Open Desktop Release Notes for a specific list of supported display adapters.

## **ODT-DOS and Display Modes**

When you use ODT-DOS, you can run DOS applications on ASCII or PC scancode terminals or on a console that uses a monochrome, Hercules, CGA, EGA, or VGA display adapter and a compatible display. In addition, by using different DOS *images*, ODT-DOS can simulate the characteristics of display adapters less powerful than your actual physical display adapter. (Refer to "Making New DOS Images" later in this chapter for more information on DOS images.)

This flexibility can lead to unexpected problems if you are not careful how you install, configure, and run graphics applications. For example, an application may fail to run if you have configured it to use a different type of display than you really use. If your system uses more than one type of display, you may find that some applications run correctly on some displays but not on others.

Some applications automatically detect the type of display adapter being used and adjust themselves to display graphics data correctly. Other applications do not work properly unless you identify your display adapter when you install them. When you install these applications, be sure you follow the application manufacturer's instructions and configure the applications to work with the display adapter you intend to use.

If you run DOS processes from an ASCII terminal, identify your display as a monochrome display adapter (MDA). If you use a graphics display adapter, you should normally configure your DOS applications to use the type of adapter in your computer, provided the application is compatible with that type of adapter. For example, if you use a VGA card, configure your DOS applications to use a VGA card.

In rare cases, you may run into difficulty because you are trying to use an incompatible combination of physical display adapter, DOS image, and application. By default, ODT-DOS uses DOS images that correspond to your physical display — VGA images for VGA displays, CGA images for CGA displays, and so on. Most DOS applications that are configured for less powerful display adapters run correctly, automatically, when you run them on more powerful adapters. For example, an application configured for CGA displays may run correctly on a VGA display. However, some applications fail when run on a more powerful display than they are configured for. If you run into this restriction, you can work around it in either of two ways:

- Reconfigure the application so it expects to be run on the display adapter you are using. For example, if your application expects to be run on a CGA card and you use a VGA card, reconfigure the application to expect a VGA card.
- Use a DOS image that corresponds to the display adapter the application expects to  $\blacksquare$ use.

For example, if you have a VGA card but your application expects to use a CGA card, you can start a DOS environment with the command:

#### dos +acga

Then start your application. If you want to start the application directly from the UNIX shell, you can also use a command such as:

#### dos +acga appl

where *appl* is the command that starts your application. These commands cause ODT-DOS to use a CGA image instead of the default image, and your application views your computer hardware as though you actually have a CGA card.

Note that this technique works only if your physical display is capable of using the DOS image you request. The following table shows usable combinations of physical display adapters and DOS images. Fields with a dash (-) indicate unusable combinations.

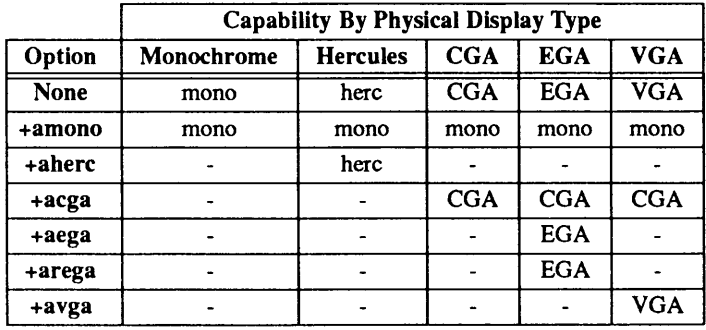

Refer to Using ODT-DOS for more information on these options and the characteristics of graphics displays.

### **Changing Console Display Adapter Cards**

If you change your console display adapter card after you install ODT-DOS, you may need to make a new DOS image. See "Making New DOS Images," later in this chapter, for further information.

### **Using Extended Video Modes**

Whether or not you can use extended video modes on EGA and VGA cards depends on how your DOS images were created. If you have an EGA or VGA display and want to run highresolution graphics applications, you need to create an EGA or VGA DOS image. You can run DOS applications that require monochrome or CGA displays using your EGA or VGA  $\sim$  card even if you do not make an EGA/VGA image.

To make an EGA/VGA image, your computer must have a 100 percent IBM-compatible EGA or VGA card. If your card is not fully IBM-compatible, the procedure for make an EGA or VGA image may fail. When the procedure fails, symptoms range from an error message stating that an image cannot be created to locking up the system. Refer to the lsit of supported display adapters in the Open Desktop Release Notes for information on tested and certified EGA and VGA cards.

For information on how to create a new DOS image, refer to "Making New DOS Images," later in this chapter.

## Using the UNIX MultiScreen Facility with DOS

ODT-DOS is compatible with the standard UNIX MultiScreen facility. If your console can display multiple, independent screens, you can run DOS commands and applications or a DOS environment in any screen.

When you run multiple DOS processes in separate screens, the default key sequence for switching between screens is Alt-Fn, where  $Fn$  is a function key (such as  $F1$  or  $F2$ ). Alt-F2 switches to screen 2, Alt-F3 switches to screen 3, and so on. The UNIX system also uses the Alt-Fn convention for switching between screens, so you can switch between any active DOS and UNIX screens using Alt-Fn.

### Redefining the ODT-DOS Switch-Screen Key Sequence

You can redefine the switch-screen key sequence that applies to DOS screens if Alt-Fn does not suit your needs. For example, you may have a DOS application that does not work properly with the default switch-screen sequence because it assigns  $Alt\text{-}Fn$  a special meaning. You can redefine the switch-screen key sequence to use a function key together with any combination of the Ctrl, Alt, and Shift keys, or to use only a function key. To redefine the switch-screen key sequence, use the switchkey command with the syntax:

switchkey [-cas]

In this syntax, c stands for the Ctrl key, a stands for the Alt key, and s stands for the Shift key. To switch screens any time after you use the switchkey command, use the keys you specified with switchkey in addition to a function key. For example, to specify that you want  $\sim$ to require Ctrl and Shift along with a function key, type:

\$ switchkey -cs

Thereafter, to switch screens, press Ctrl-Shift-Fn.

To specify that you want to use only function keys, without Ctrl, Alt, or Shift, use switchkey with only a hyphen as an argument:

\$ switchkey -

Thereafter you can use F1, F2, F3, and so on, without additional keys, to switch from your current DOS screen to a different one. The switchkey command with no arguments displays the current switch-screen key sequence.

The switch-screen key sequence you define with switchkey applies only when you are viewing a DOS screen. When you are viewing a UNIX screen, the existing UNIX switchscreen sequence is effective.

ODT-DOS and the X Window System both use the same default switch-screen key sequence and are affected the same way when you use switchkey.

Any switch-screen key sequence that you define with switchkey applies to any DOS or X Window sessions run on the console where you ran switchkey. DOS and X Window sessions that are currently running when you redefine the switch-screen key sequence are also affected. Your specified key sequence remains effective until you issue another switchkey command or reboot your computer. To make sure your preferred key sequence remains effective even after a reboot, include the switchkey command in *letclprofile* or your home directory .profile.

## **Administering COM Ports**

On Open Desktop, both the UNIX environment and DOS can use COM (serial) ports, but only one process (either UNIX or DOS) can access a particular COM port at one time. If you plan to use a COM port for DOS work, follow these procedures:

1. Make sure no getty is running on the physical device (for example,  $\frac{dev}{t}|dy/ty|a$  or  $dev<sub>i</sub>(t<sub>v</sub>)$  that you want to make available to DOS as a COM port. To do this, log in as root or become the super user and run the disable command. For example, to disable the getty process on  $devitv2a$ , type:

#### # disable /dev/tty2a

2. Use the chmod command to set permissions of the device to be readable and writable. If you want to use  $dev/ity2a$ , you would type:

#### # chmod 666 /dev/tty2a

The COM port is now ready for use with DOS. To return the COM port for use with UNIX, type:

#### # enable /dev/tty2a

For more information on using COM ports with DOS, refer to Using ODT-DOS

## **Administering DOS Printers**

Using ODT-DOS describes, from the user's point of view, how to print using DOS commands or applications. This section explains how to set up and administer DOS printers. It covers the following topics:

- configuring the default DOS printer,
- changing the default DOS printer,
- adding DOS printers, and
- administering printers directly attached to DOS.

## **Configuring the Default DOS Printer**

By default, ODT-DOS sends all DOS printing via the UNIX spooler to a printer named doslp. The ODT-DOS installation routine automatically attempts to configure your default UNIX printer, if one exists, so it can also be used as the default DOS printer, doslp. To determine whether doslo has been configured, type the following lost at command:

# lpstat -p doslp

This command tells you whether or not doslo is properly configured. If it is not, you need to configure doslo vourself.

To configure doslo, follow the instructions for configuring printers in the Administering  $\sim$ ODT-OS. You need to know the UNIX device name of the printer you want to use as doslp (for example  $devlpo$ ). Use standard UNIX procedures to perform the following operations:

- 1. Assign the printer name doslp to your preferred printing device.
- 2. Choose the appropriate printer interface program as described below. (The interface program is also known as a printer model.)

#### Selecting a Printer Interface Program

ODT-DOS supplies a printer interface program named dosmodel. It is the same as the standard model, except that it does not print banner pages at the beginning of each print job, and it does not output a form feed at the end of each print job.

If ODT-DOS automatically configured doslp during the installation procedure, it used dosmodel. Any printer that recognizes the standard model can also use dosmodel for printing DOS output or any other output that does not require banner pages or form feeds.

You can choose the standard model for doslp if you prefer to have banner pages and automatic form feeds.

If your printer does not recognize the standard model, you should not use either the standard model or dosmodel. Instead, choose a model that is appropriate for your printer.

## **Changing the Default DOS Printer**

The default DOS printer is always named doslp. To change the physical printer that doslp refers to, follow the standard UNIX procedures for configuring printers. Assign the name doslp to your preferred printing device and choose an appropriate interface program.

## **Adding DOS Printers**

You can use printers other than doslp for DOS printing. You can select any convenient printer name and any appropriate interface program when you configure a printer.

To use any available UNIX printer for DOS printing, use the ODT-DOS printer command to correlate a print stream with a particular UNIX printer and print command. The syntax for selecting a print stream, a printer, and a UNIX print command is:

printer [print stream] unix "print command"

where print stream is LPT1, LPT2, or LPT3 and print command is a UNIX command that processes the specified print stream. If you do not specify a print stream, **printer** assumes LPT1 by default. Use the **printer** command in the DOS environment. Assume, for example, that you want to direct DOS printer output sent to LPT2 to a UNIX printer named "laser," Follow these steps:

- 1. Start a DOS environment if you haven't already started one.
- 2. Use the following **printer** command to direct print stream LPT2 to to the printer named "laser":

C> printer lpt2 unix "lp -dlaser"

In this command, the -d ("destination") option to the Ip command identifies the printer named "laser."

3. To send DOS printer output to the printer, name the DOS print stream in your DOS print command.<br>For example:

#### $C$  copy letter.txt lpt2

You can direct printer output from DOS applications to any UNIX printer using the same procedures.

If you want a printer command to be effective every time you use the DOS environment, you can include it in an AUTOEXEC.BAT file.

Note that the *print command* that you specify when you use the **printer** command is typically lp-dprinter, where printer is the name of a UNIX printer. However, print command can be any UNIX command that you choose to use to process a print stream.

### **Administering Printers Directly Attached to DOS**

Under some circumstances, Open Desktop users may not want to use the UNIX spooling system when they use DOS printing. In these cases, users can attach a printer directly to a DOS process. The printer is then under the direct control of DOS, and not available for UNIX printing. Appendix C in Using ODT-DOS explains the procedures that users must follow to attach a printer directly to a DOS process.

If a user wants to attach a printer directly that is currently configured for UNIX printing, you  $\sim$ need to disable UNIX printing on that printer. Follow these procedures:

- 1. Log in as root or become the super user.
- 2. Disable UNIX printing by using the disable command. For example, if you want to disable UNIX printing on the printer named doslp, issue the command:

#### # disable doslp

The printer is now available for direct attachment to any user's DOS process. Refer to Appendix C in *Using ODT-DOS* for instructions on directly attaching a printer to DOS.

While UNIX printing is disabled, users can continue to spool print jobs to that printer. However, the jobs are not printed until the printer is re-enabled for UNIX use.

3. When the user finishes the printing that requires directly attaching the printer to DOS, you can use the enable command to re-enable UNIX printing. For example, to re-enable the printer doslp, issue the command:

#### # enable doslp

NOTE: A single physical printer may have more than one printer name associated with it. If the UNIX printer you are disabling has more than one UNIX printer name, then, in step 2, you should issue the disable *printer name* command for each printer name correlated with that printer. Similarly, in step 3 of this procedure, you may need to issue multiple enable commands.

## **Backing Up the ODT-DOS Filesystem**

To guard against permanently losing important data, you should regularly back up all data on your fixed disk. ODT-DOS requires no special procedures for system backups. Simply use UNIX backup procedures for the shared DOS/UNIX filesystem and DOS backup procedures for the physical DOS partition (drive E:).

Consult your DOS and UNIX documentation for specific procedures recommended for your system.

NOTE: If they are stored on a physical or virtual DOS partition, some copyprotected DOS applications cannot be backed up and restored using the BACKUP and RESTORE commands. For more information, consult your DOS user's manual and the instructions for your applications.

## **Administering Disk and Diskette Drives**

Your ODT-DOS system may have one or more diskette drives that can be assigned to either the DOS or the UNIX environment. A diskette drive mounted as a UNIX device is assigned to the UNIX environment and is not accessible as a DOS diskette drive. If you insert a diskette containing a UNIX filesystem into a diskette drive and mount it as a UNIX device, any files on that diskette become part of the shared DOS/UNIX filesystem. You can then use DOS drive C: or J: to access files on the mounted diskette in the same way you access files in the shared DOS/UNIX filesystem on the fixed disk.

To be directly accessible to DOS as DOS drives A: or B:, diskette drives must not be mounted as UNIX devices or in use by UNIX programs (such as cpio). If you have more than one diskette drive on your system, you must not have any of them mounted as UNIX devices or otherwise in use by the UNIX system when you attempt to access a diskette drive as DOS drive A: or B:. ODT-DOS prevents a DOS process from using all diskette drives as long as any other process is using any diskette drive.

## **Sharing Diskette Drives**

When diskette drives are not mounted as UNIX devices or otherwise used by the UNIX system, DOS users can access them on a first-come, first-served basis. Whenever a diskette drive has not been used for five seconds or more, it is available to the first DOS process that accesses that drive.

## **Administering the Physical DOS Partition**

The physical DOS partition is a portion of the fixed disk formatted under DOS and reserved exclusively for DOS files. You use the DOS partition under ODT-DOS as DOS drive E:. A  $\sim$ physical DOS partition is useful on Open Desktop for the following reasons:

- Some copy-protected DOS applications that cannot be installed in the shared DOS/UNIX filesystem can be successfully installed in the DOS partition.
- $\blacksquare$ You can use files and applications contained in the DOS partition under "raw" DOS, that is, by shutting down the UNIX System and booting DOS.

If you do not already have a physical DOS partition and you choose not to create one, you can still use all ODT-DOS features except drive E:. You can also create and use a virtual DOS partition any time after you install ODT-DOS without removing or reinstalling any files that are currently on your fixed disk. Virtual DOS partitions offer advantages similar to those of a physical DOS partition. Refer to "Administering Virtual DOS Partitions and Virtual Floppy Disks," later in this chapter, for more information.

This section tells you how to create, format, and administer the physical DOS partition.

## Creating and Formatting the Physical DOS Partition

If you want to have a physical DOS partition on your Open Desktop computer, you should create one at the time you install the UNIX system, before you install ODT-DOS. Use the utilities packaged with your computer hardware to create and format a DOS partition. Your DOS partition should have a minimum size of 2.5 megabytes. Some DOS copy-protection schemes will not install on a partition smaller than 2.5 megabytes. If you have already installed ODT-DOS, do not have a physical DOS partition, and wish to create one, you may have to back up your fixed disk, create the DOS partition, and reinstall your UNIX system and all applications. Refer to the documentation packaged with your computer for further information.

### Default Protection of the DOS Partition

The UNIX filesystem protection mechanisms apply in only a limited way to the DOS partition. Because it is not a UNIX filesystem, access to individual DOS files in the partition is not governed by UNIX user or group ownership or by UNIX read, write, or execute permissions.

However, the DOS partition itself is accessed as a UNIX file or device and can be protected like any other UNIX file or device.

Following are the considerations that affect access to and administration of the DOS partition:

- Although multiple users can read files on the DOS partition at the same time,  $\blacksquare$ only one DOS process can write to the DOS partition at one time. In addition, when any DOS process writes to the DOS partition, no other DOS processes can read files on the partition until the process that is writing exits.
- The DOS partition contains a DOS filesystem and is located on a portion of the  $\blacksquare$ fixed disk that is physically distinct from the shared DOS/UNIX filesystem.
- $\blacksquare$ The DOS partition is accessed as a UNIX device (sometimes also called a special file). The device name is /dev/dsk/dos. This device appears to the UNIX system as a single UNIX file, but it can contain within it any number of DOS files and directories.
- $\blacksquare$ When you install ODT-DOS, the DOS partition (that is, the special file /dev/dsk/dos) is owned by root and is readable and writable by everyone. You can check the ownership and permissions of the DOS partition by typing:

 $\pm$  ls -l /dev/dsk/dos

The system then shows root as the owner and displays the following permissions:

brw-rw-rw-

The initial "b" identifies /dev/dsk/dos as a block-type special file (as opposed to character-type). UNIX execute permission for /dev/dsk/dos is not necessary.

#### **Administering the Physical DOS Partition**

Although it is owned by root, the DOS partition by default is considered to be a public resource that any user can access. All users have read permission so they can inspect the contents of the partition or execute DOS programs stored there. All users have write permission so they can install DOS applications on the partition. Write permission is granted to all users for an additional reason: even if users do not need to create files within the partition, some DOS applications require write permission when they run and will not work if run from an unwritable filesystem.

### Changing the Protection of the DOS Partition

If you need to restrict access to the DOS partition, you can use one or both of the following methods:

- Use the DOS ATTRIB command to make specific files in the DOS partition  $\blacksquare$ read-only (that is, remove DOS write permission).
- Change the UNIX permission mode of *dev/dsk/dos* to restrict access to the  $\blacksquare$ partition.

Using the DOS ATTRIB command to make a DOS file read-only reduces the risk of that file being accidentally removed or corrupted. The protection offered by DOS ATTRIB is limited, however, because anyone who can access a DOS file can also use ATTRIB to make the file writable

To make a DOS file read-only, use the ATTRIB command to assign the read-only  $(R)$ attribute as follows:

#### $E$  attrib +r filename

When the read-only attribute is assigned, the file cannot be deleted or changed. To make the file writable again, type:

E> attrib -r filename

If you want to restrict access to the DOS partition in a more general way, you can use the UNIX command chmod to assign any desired permission mode to /dev/dsk/dos. For example, to deny access to users outside the group the partition belongs to, you could type:

# chmod o-rw /dev/dsk/dos

## **Administering Virtual DOS Partitions and Virtual Floppy Disks**

The physical DOS partition is a section of the fixed disk that is formatted under DOS and reserved for DOS files. ODT-DOS also allows you to create virtual DOS partitions, which are UNIX files formatted as DOS volumes and used to store DOS files. You can use a virtual partition like a physical DOS partition to install copy-protected DOS applications that cannot be installed on the shared DOS/UNIX filesystem. Virtual partitions have the following additional advantages:

- You can create a virtual DOS partition easily at any time after you install ODT-DOS. You can therefore avoid the time-consuming process of reconfiguring your fixed disk to create a physical DOS partition if your system does not already have one.
	- Users can create and own virtual partitions. By using personal virtual  $\blacksquare$ partitions, they can avoid ownership and permission mode conflicts that may arise when all users share the physical DOS partition.

Virtual DOS partitions differ from physical DOS partitions in the following ways:

- $\blacksquare$ Virtual partitions are actually part of the UNIX filesystem. They are UNIX files that contain DOS filesystems. Because virtual partitions are really UNIX files, their contents can be backed up or restored along with other UNIX files using standard UNIX backup commands.
- You cannot access a virtual partition when you have shut ODT-DOS down and  $\blacksquare$ booted standard DOS.

After you create a virtual partition, you can attach it as a DOS drive (such as E:).

ODT-DOS also allows you to create a UNIX file and format it under DOS for use as a virtual DOS floppy drive. You can use virtual floppies much as you would use physical DOS diskette drive  $A:$  or  $B$ :

The following sections show how to create and administer virtual DOS partitions IX "DOS" "partition" "virtual" and how to create virtual floppies.

### Using dosadmin to Create a Virtual DOS Partition

To create a virtual DOS partition, use the following **dosadmin** procedure:

1. Start dosadmin by typing:

 $$$  dosadmin

(You may start dosadmin from either the DOS or UNIX command line.) The dosadmin "DOS Administration" main menu appears.

- 2. Press the Left or Right Arrow key  $(\leftarrow or \rightarrow)$  to move the highlighted field to "Merge".
- 3. Press the Up or Down Arrow key ( $\uparrow$  or  $\downarrow$ ) to move the highlighted field to the "Create Virtual Partition" field. Press Enter (<) to select this item and display the following screen:

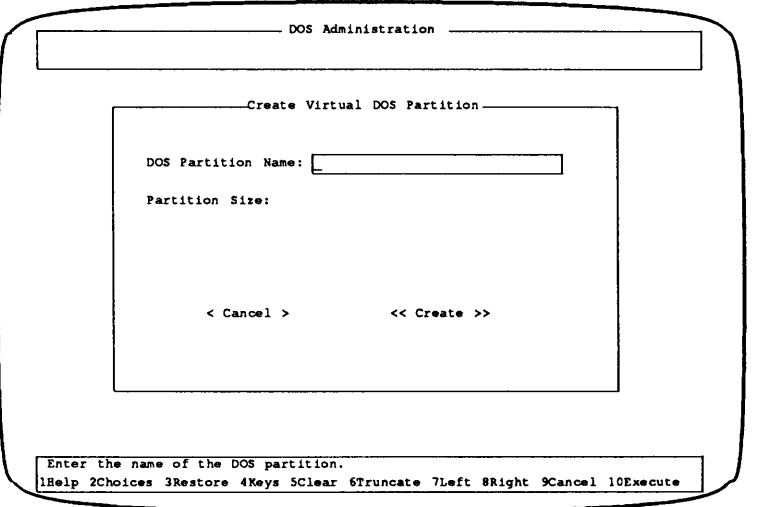

4. In the "DOS Partition Name" field, type the full path of the file you want to use as your virtual DOS partition. You supply the pathname using either DOS style (including the DOS drive name and using backslashes as path separators) or UNIX style. For example, to create a virtual DOS partition named /usr/joe/vpart, type:

/usr/joe/vpart

Then press Tab  $(\overline{\overline{z}})$  to move the highlight to the "Partition Size" field.

5. Enter the size of the virtual partition, in kilobytes (1024 kilobytes equals 1 megabyte; the recommended minimum size is 2.5 megabytes). For example, to create a 2.5-megabyte virtual DOS partition, type:

2560

Then press Tab to move to the "< Cancel >" field.

6. If you choose to cancel the operation and not create the virtual partition, press Enter while "< Cancel >" is highlighted. Otherwise, check your entries for accuracy. If any information on the screen is incorrect, press Tab to move to the field you want to change and retype the entry. (Press F5 to clear a field completely.)

When the information is correct, press Tab to highlight the "<< Create >>" field and then press Enter. ODT-DOS creates the virtual DOS partition you have selected.

## **Using Virtual Partitions**

To use a virtual DOS partition, you must attach it as a drive between E: and Z: when you start DOS. For example, to use the */usr/joe/vpart* DOS partition as drive F:, you would start the DOS environment by typing:

 $$$  dos +af:=/usr/joe/vpart

For the duration of the DOS environment, */usr/joe/vpart* is accessible as DOS drive F:. You can use the dosopt command to automatically attach a DOS partition whenever you run DOS. Refer to the descriptions of the dosopt command and the  $\pm a$  option in Appendix A of Using ODT-DOS for further information.

Note that the DOS drive name for a physical DOS partition, if you have one, is "E:". Only one partition at a time is available as drive E:. If you have a physical DOS partition, it is available by default as drive E: when you start a DOS process. If you want to use a virtual partition as drive E:, you can use the command dos +ae:=pathname whether or not you have a physical DOS partition.

You should not use drive J: to attach a virtual partition since drive J: has a specific function in Open Desktop. Drive J: works exactly like drive C:, but you can have different current directories on the two drives. You can also use drive J: to simplify the use of some older DOS applications that require both the application and data or text files to be in the current directory.

Also, when specifying a drive name, be sure you redefine LASTDRIVE in your CONFIG.SYS file if you use a drive letter late in the alphabet. The default LASTDRIVE is  $"N".$ 

## **Administering Virtual DOS Partitions**

Most of the information covered under "Administering the Physical DOS Partition" in this chapter also applies to virtual DOS partitions. Virtual DOS partitions differ from physical DOS partitions in the following ways:

- A virtual DOS partition is a single file within the shared DOS/UNIX filesystem.  $\blacksquare$ It contains a DOS filesystem within it. It is not useful from the UNIX environment. You can use standard UNIX tools to move it around, back it up, or delete it. Deleting it frees up space on the shared DOS/UNIX filesystem.
- When you specify the size of a virtual partition at the time you create it, the  $\blacksquare$ partition does not immediately consume the disk space you specify. As you add files, the partition expands to consume the disk space required by the files up to the maximum amount you specified when you created the partition.

Once the space is used, however, you cannot free space in the UNIX filesystem by removing files from the partition. Furthermore, if you back up and restore the partition using UNIX utilities, the partition always consumes the full amount of UNIX filesystem space specified when you created it, whether or not you have filled it with DOS files.

### Using dosadmin to Create a Virtual DOS Floppy

Virtual floppy disks are UNIX files that have been formatted under DOS and contain DOS volumes in sizes that correspond to standard DOS diskettes. You may use them just as you would physical diskettes to store DOS files. You may even transfer DOS system files to a virtual floppy (using the DOS SYS command) and boot from it.

NOTE: When you boot from a virtual floppy, you normally cannot access the shared DOS/UNIX filesystem.

To create a virtual DOS floppy, use the following procedure:

Start dosadmin by typing:  $1 -$ 

 $$$  dosadmin

(You may start dosadmin from either the DOS or UNIX command line.) The dosadmin "DOS Administration" main menu appears.

- 2. Press the Left or Right Arrow key  $(\leftarrow \text{ or } \rightarrow)$  to move the highlighted field to "Merge".
- 3. Press the Up or Down Arrow key ( $\uparrow$  or  $\downarrow$ ) to move the highlighted field to the "Create Virtual Floppy" field. Press Enter (<) to select this item and display the following screen:

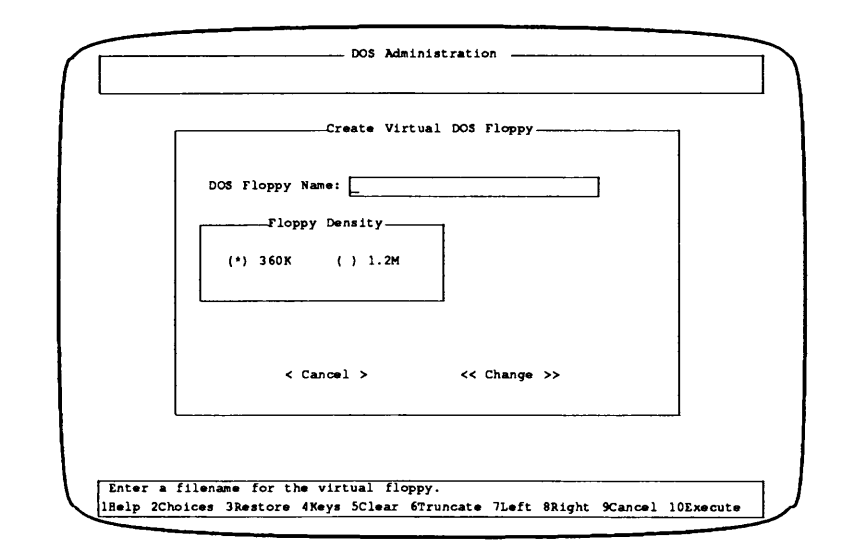

4. Enter the full pathname of the file you want to use for your virtual DOS floppy in the "DOS Floppy Name" field. You supply the pathname using either DOS style (including the DOS drive name and using backslashes as path separators) or UNIX style. For example, to create a virtual DOS floppy named /usr/joe/vflop, type:

/usr/joe/vflop

Then press Tab  $(\overleftarrow{\rightarrow})$  to move to the "Floppy Density" field.

 $5.$ The field for low-density virtual floppies should be highlighted. This is the default for virtual floppies. To create a low-density floppy, press Tab  $(\frac{1}{2})$  to move to the next field.

If you want to create a high-density floppy, press the Left or Right Arrow key  $(\leftarrow \text{ or } \rightarrow)$  to highlight the high-density value. Press Enter or the Space to select this option; an asterisk  $(*)$  appears between the parentheses. Then press Tab  $(\overleftarrow{\phantom{a}})$  to move to the next field.

6. If you decide to cancel the operation and not create a virtual floppy, press Enter while the "< Cancel >" field is highlighted. Otherwise, check your entries for accuracy. If any information on the screen is incorrect, press Tab to move to the field you want to change and retype your entry. (Use F5 to clear a field completely.)

When the information is correct, press Tab to highlight the "<< Create >>" field, and then press Enter.

ODT-DOS creates and formats the virtual floppy as you have specified. To use the virtual floppy, you must attach it as floppy drive A: or B: when starting DOS. For example, to use the /usr/joe/vflop virtual floppy as drive B:, you would start the DOS environment by typing:

 $$$  dos +ab:=/usr/joe/vflop

When you attach a virtual floppy like this, you cannot access a physical DOS diskette drive with the same name (drive B: in this example). You can, however, access physical diskette drives with different names.

To boot a virtual floppy, use the dos -1 ("no load image") option and use the  $+a$  option to attach the virtual floppy to your DOS process. The syntax is:

dos-l +adrive letter:=pathname

where *drive* letter is either a or b and *pathname* is the full path of the UNIX file containing the virtual floppy. For example:

 $$$  dos -l +aa:=/usr/joe/vflop

Refer to Appendix A in Using ODT-DOS for further information on the  $\pm$ l option.

## **Installing Plug-In Cards in Your Computer**

ODT-DOS allows DOS to use standard hardware devices in a convenient way. Standard DOS hardware devices include displays, disk drives, COM ports, expanded memory (EMS), a mouse, printer ports, and the game port. A few pointers on administering several of these devices appear earlier in this chapter. Also refer to Using ODT-DOS (especially the description of the  $\pm a$  option) for information on using standard devices.

This section tells you how to install, configure, and use other DOS devices. DOS can use other devices only by communicating directly with those devices, without the intervention of the UNIX system. This form of device access is called direct attachment.

When you add, remove, or change computer hardware, you should make new DOS images. See "Making New DOS Images," later in this chapter, for more information.

### **Using Directly Attached DOS Devices**

Install your directly attached DOS device according to the manufacturer's instructions.

To use a directly attached DOS device, you must use the +a option to attach it to the DOS process when you start DOS. The syntax for direct device attachment is:

+adevice specification

#### Installing Plug-In Cards in Your Computer

where *device* specification consists of the following fields:

io port range (typically in the range of 0-3ff, hex) interrupt level (3-7, 9-12, 14, or 15) memory mapped io range (typically c0000-effff, hex) dma channel  $(0, 1, 2, 3, 5, 6, 7)$ 

The device specification fields must be listed in the order shown, but only those needed must be specified. Fields are separated by dots (.). The first field has a leading dot (between it and +a). When a field is not relevant, a single dot is used. An example of a command that starts the DOS environment and directly attaches a device is:

 $#$  dos +a.2ff.5..

Following are more complete descriptions of each of the device specification fields:

io port range has this recursive definition:

 $X[-Y][,io$  port range]

where the form  $X$  specifies an I/O port address  $X$  (in hex) and the form  $X-Y$ specifies an I/O port address range, from low  $X$  (in hex) to high  $Y$  (in hex), that the device uses. As the syntax shows, single or multiple ports or ranges may be given.

- interrupt level is a single decimal number that denotes which interrupt level is  $\blacksquare$ used.
- memory mapped io range has this recursive definition:

 $X-Y$ , memory mapped io range]

where  $X$  and  $Y$  are two hex numbers, separated by a hyphen, denoting the range of the memory-mapped I/O. The first number is the lowest address and the second is the highest address. Each range must start on a 4K boundary and be a multiple of 4K. As the syntax shows, multiple ranges may be specified.

dma channel is a single decimal number that denotes which DMA channel is  $\blacksquare$ used.

Determine the values for io port range, interrupt level, memory mapped io range, and dma channel by consulting the hardware technical specifications for the devices being used. If you have difficulty determining the required values for your hardware, contact the hardware manufacturer. Following are examples showing how to use the +a option to specify a directly attached device:

Directly attached COM1.<sup>1</sup> The COM1 interrupt is 4, and the ports range from 3f8 to 3ff. The device specification is therefore:

 $.3f8-3ff.4.$ .

The last two fields, memory-mapped I/O range and DMA channel, are blank because these fields are not relevant for a COM port. You might use this device specification in commands such as:

 $#$  dos +a.3f8-3ff.4..  $#$  dos +a.3f8-3ff.4., xtalk

A hypothetical hardware device called "widget" that uses memorymapped I/O in addition to ports and interrupts. The device has the following characteristics:

> Port ranges: 2f8-2ff and 3f0 Interrupt channel: 2 Memory mapped I/O range: c0000-c03ff

The device specification for this device is:

.2f8-2ff, 3f0.2.c0000-c03ff.

You can attach this device to DOS when you start the DOS environment with the command:

# dos +a.2f8-2ff.3f0.2.c0000-c03ff.

<sup>&</sup>lt;sup>1</sup> This example is for tutorial purposes only. ODT-DOS is configured by default to attach directly the COM1 and COM2 ports when you use the +adcom1 or +adcom2 DOS option.
#### Installing Plug-In Cards in Your Computer

If you have an application called "colorama" that uses this device, you can invoke the application and attach the device at the same time with the command:

#### # dos +a.2f8-2ff.3f0.2.c0000-c03ff. colorama

Incorrect use of device specifications for directly attached devices can crash Open Desktop. Therefore, only the system administrator (logged in as root or super user) is allowed to specify directly attached devices on the command line, as illustrated in the preceding examples. To enable other users to access directly attached devices, you must define tokens for the devices in the *dosdev* file. The next section describes this procedure.

#### **Setting Up /etc/dosdev**

The ODT-DOS device specification file /etc/dosdev serves several purposes. dosdev includes specifications for several standard devices, including printers, COM ports, and expanded memory. It also includes comments and example "template" device specifications that you might find useful as you set up *dosdev* specifications for other DOS devices.

Normally, you should not alter existing *dosdev* specifications. You can add your own device specifications to *dosdev*, though. The primary reasons for specifying a directly attached device in *dosdev* are:

- To allow ODT-DOS users to directly attach devices. When you specify a  $\blacksquare$ device in *dosdev*, users other than root or super user can directly attach devices.
- To create a short, easily remembered alias (or token) for a device specification.  $\blacksquare$ You and other users can use this token with the dos +a option instead of fully specifying the device as described in the previous section.

Before specifying a directly attached device in *dosdev*, you should test the device specification using the +a option as described in the previous section. Because incorrect use of device specifications for directly attached devices can crash Open Desktop, you should conduct your tests when users will not be inconvenienced if you need to reboot the system.

The syntax for specifying a directly attached device in *dosdev* is:

token d device specification comments

Tokens may not contain spaces, commas, or equal signs and may not start with a slash or dot. Tokens also may not resemble a drive letter specification (a single letter followed by a colon). Aside from these restrictions, you can use any alphanumeric characters in tokens. Tokens can be up to 32 characters in length. For example, the *dosdev* line for the directly attached COM1 port discussed in the previous section is: $1$ 

dcom1 d .3f8-3ff.4.. Direct attach COM device.

A possible *dosdev* entry you could create for the hypothetical hardware device discussed in the previous section is:

widget d .2f8-2ff.3f0.2.c0000-c03ff. Direct attach widget.

These lines can be anywhere in *dosdev*. As long as these lines exist in *dosdev*, users can directly attach COM1 or widget with commands such as:

 $$$  dos +adcom  $1$  $$$  dos +awidget

Users can also use the dosopt command to cause specific applications or the dos command to request access to a directly attached device automatically. Use the token defined in *dosdev* when issuing the dosopt command. For example:

\$ dosopt +awidget dosenv.def

When you use dosopt like this, ODT-DOS looks up specification for the token ("widget" in this example) in *dosdev* when you run DOS, not when you assign the option with **dosopt**. Therefore, if you change the device specification associated with the token in *dosdey*, ODT- $\sim$  DOS always uses the current specification. Refer to Using ODT-DOS for further information on dosopt.

Note that directly attached devices cannot be shared. As long as one process is using a directly attached device, other processes are prevented from using the device until the process controlling the device exits.

**ODT-DOS** 

<sup>&</sup>lt;sup>1</sup> Recall that this example is for tutorial purposes only. You do not need to add this line to *dosdev*, because it is already there by default.

#### **Mapping Device Names**

Open Desktop allows DOS to access a hardware device via different device specifications than the physical device uses. For instance, assume you have a communications program that uses COM1 by default. If you decide you want the application to use the physical COM2 port instead, you can use the mapping feature to make the application treat COM2 as though it were COM1, without reconfiguring the application or physically moving hardware. This feature is useful whenever you want DOS to view a hardware device as though were a different physical device.

To make DOS view a hardware device as though it had different specifications, you map the virtual device specification (the specification that DOS sees) to the physical device specification (the actual physical characteristics of the device). The syntax for mapping  $\sim$ device names is:

+avirtual device specification=physical device specification

virtual device specification and physical device specification can be:

- $\blacksquare$ Complete device specifications (including fields for I/O port range, interrupt level, memory-mapped I/O range, and DMA channel).
- Tokens that are defined in *dosdey*. п

For example, the tokens dcom1 and dcom2 are defined by default in *dosdev*, so you can start the DOS environment and map COM1 to COM2 with the command:

 $$$  dos +adcom 1=dcom 2

This command causes DOS to treat the physical COM2 port as though it were COM1.

There is no difference in performance when you map virtual and physical DOS devices like this, except for I/O ports, for which it is more efficient to make the virtual and physical port ranges the same.

# **Making New DOS Images**

The DOS image is a file that reflects the configuration of your virtual PC environment. The DOS image is a frozen picture, or snapshot, of DOS after it has been booted and loaded into memory and begun running. This image includes information DOS needs about the system configuration, derived from the hardware installed on the system and the contents of the file  $\mu$ sr/lib/merge/config.sys at the time the image is made. It allows quick startup of a DOS program from UNIX. The default DOS images (one each for monochrome, CGA, EGA, and **VGA** display adapters) are contained in the files  $|usr|lib/merge|mono . img.$  $\mu$ sr/lib/merge/cga.img, /usr/lib/merge/ega.img, and /usr/lib/merge/vga.img.<sup>1</sup> These DOS image files are used by all ODT-DOS users whenever they run any DOS process unless they specifically request a custom image when they start DOS.

There are several reasons to make new DOS images. Typically, when new images are required, the system administrator creates a new default DOS image for each type of display adapter used on Open Desktop. The new default images are then available automatically to all DOS users. The following subsections describe when you need to create new DOS images and how to create them. The topics are:

- $\blacksquare$ Hardware Changes that Require New DOS Images
- $\blacksquare$ Changing the CONFIG.SYS STACKS Command
- Using dosadmin to Make New DOS Images

## **Hardware Changes That Require New DOS Images**

The most common reason to make new DOS images is that you have changed your computer hardware. New DOS images are required whenever you make hardware changes that change the BIOS data area or interrupt vectors. You may not know whether a particular hardware change has had these effects. Making new DOS images is simple, however, and it never hurts to make new images even when they are not required. We therefore recommend that you make new default DOS images for all types of displays used on your system after you make any hardware change.

<sup>&</sup>lt;sup>1</sup> Hercules display adapters also use the /usr/lib/merge/mono.img file.

#### **Standard ROMs and On-Card ROMs**

When you create a DOS image for an EGA or a VGA display adapter card, ODT-DOS uses  $\sim$ the data in the display adapter ROM. ODT-DOS can use either the actual physical ROM on the card while making the image, or a standard ROM supplied (as a file) with the ODT-DOS software.

The images created during the ODT-DOS installation procedure use standard ROM files, rather than the on-card ROMs, whenever standard ROMs exist. When you make a new image following the initial ODT-DOS installation, you may be able to choose between a standard ROM and an on-card ROM. When both a standard ROM and an on-card ROM exist for a particular card, you must specify whether you want to use the standard ROM or the oncard ROM. Consider the following trade-offs as you make your choice:

- The image-making process is more reliable when you use standard ROMs.  $\blacksquare$ Making an image using some on-card ROMs can fail in unpredictable ways. Symptoms may range from an error message stating that an image cannot be made to the system locking up.
- When you make an image for a display adapter using a standard ROM, you are  $\blacksquare$ restricted to using the standard IBM video modes for that card. If you have a display adapter that provides nonstandard functionality and you want to take advantage of that functionality, you must make an image using the on-card ROM.
	- NOTE: ODT-DOS may not operate correctly when you use nonstandard video modes. Because extended video modes can vary in unpredictable ways (in their treatment of registers in particular), it is impossible to predict how ODT-DOS will work when you use these modes.

To create a new DOS image, follow the procedures in "Using dosadmin to Make New DOS Images," later in this guide.

## **Changing the config.sys STACKS Command**

ODT-DOS allows you to use nearly all *config.sys* commands as you would on a conventional DOS computer. Commands in the root directory config.sys file affect all users when they start a DOS process. Commands in a user's home directory config.sys file affect only that user's DOS processes.

On Open Desktop, however, DOS does not interpret the *config.sys* STACKS command unless it is incorporated into the DOS image you are using. DOS ignores STACKS commands in the root directory and home directory config.sys files and any other config.sys files you specify with the  $+e$  option at DOS runtime.

To incorporate a STACKS command into one or more DOS images, you first include the STACKS command you want to use in the file /usr/lib/merge/config.sys. This config.sys file is used only in the DOS image-creation process. It includes configuration information (such as device driver definitions) that are needed whenever users run DOS processes.

WARNING: Do not alter any of the lines that exist in /usr/lib/merge/config.sys when you install ODT-DOS. You can edit this file to include any additional *config.sys* instructions that you want incorporated into a DOS image, but altering any of the factory default lines is likely to result in unexpected and undesirable ODT-DOS behavior. The only reason you are likely to need to modify this file is to add or change a **STACKS** command.

After adding to /usr/lib/merge/config.sys, create one or more new DOS images by following the instructions in the next section. You need to make a new image for each type of display to which you want the new /usr/lib/merge/config.sys to apply.

#### Using dosadmin to Make New DOS Images

To make new DOS images, follow these steps:

- 1. If you are creating a new image because you have made hardware changes, make sure that the hardware that requires the new DOS image (for example, a new VGA card) has been installed on the system.
- 2. Log in as root or become the super user.
- $3.$ Start dosadmin by typing:
	- # dosadmin

(You may start dosadmin from either the DOS or UNIX command line.) The dosadmin "DOS Administration" main menu appears.

- 4. Press the Left or Right Arrow key  $(\leftarrow or \rightarrow)$  to move the highlighted field to "ODT-DOS." A submenu opens under "ODT-DOS."
- 5. If the "Create DOS Image" field is not highlighted, press the Up or Down Arrow key ( $\uparrow$  or  $\downarrow$ ) to move the highlighted field to "Create DOS Image." Then press Enter  $(\rightarrow)$  to select this item and display the following screen:

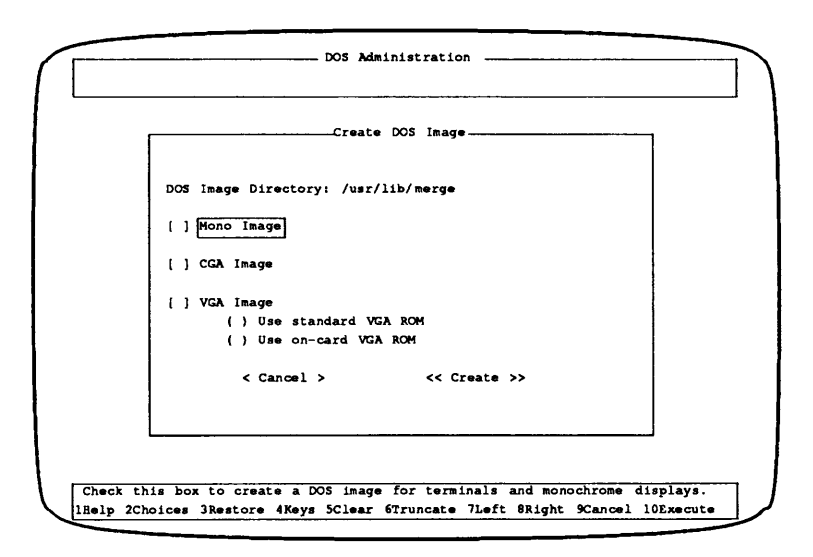

The "DOS Image Directory" shows */usr/lib/merge* as the default directory for system images. Below this field are fields for each type of image you can create. These fields vary, depending on your computer hardware. For example, fields for VGA images appear only if you have a VGA card installed.

6. If you want to create DOS images in a directory other than /usr/lib/merge, enter your preferred directory name in the "DOS Image Directory" field. If this field is not already highlighted when you want to change it, use the Tab key  $(\frac{1}{n})$  to move the highlight. The directory must be specified by full pathname and may be entered either in UNIX format, using slashes  $(1)$  as path separators, or in DOS format, specifying a DOS drive  $(C:$  or D:) and using backslashes  $( \cdot ).$ 

- NOTE: To use a DOS image stored in a directory other than /usr/lib/merge, you must explicitly request the image using the DOS +1 option when you run DOS. See the description of the  $+1$  option in Using ODT-DOS for further information.
- 7. Now check the box adjacent to the name of each image you want to create. Use the Tab key to move the highlight from one field to another, and press Enter or Space to check the selection box for each image you want to create. You can select any or all of the displayed image types. Each image you select is created in the directory specified in the "DOS Image Directory" field in a file named to correspond to the image type — mono.img, cga.img, ega.img, or  $vga$ .img.
- 8. If your system allows you to create images that use either a standard ROM or an on-card ROM, the dosadmin screen offers you a choice between the two types of ROM. The default is to use the standard ROM, so by default this selection has an asterisk next to it. If you want to use the on-card ROM, use the Down Arrow key  $(1)$  to move the highlight to the "Use on-card ROM" field. Then press Enter or the Space to select this field. An asterisk appears between the parentheses.
- 9. If you decide not to complete this procedure, press Tab to move the highlight into the "< Cancel >" field and press Enter. Otherwise, to complete the procedure, press Tab until "<< Create >>" is highlighted, then press Enter.

## **System Files Affected by System**  $\sim$  Administration

For your reference, the following is a list of ODT-DOS files affected by common administrative procedures. These system files are used by the general ODT-DOS user community. Most of these files are described earlier in this chapter. Refer to Chapter 3 in this guide for further information on /usr/lib/merge/sdfile, /etc/dosenv.def, and /etc/dosapp.def.

- /autoexec.bat
- /config.sys
- letcldosenv.def
- letcldosapp.def  $\blacksquare$
- /etc/dosdev  $\blacksquare$
- /usr/lib/merge/mono.img  $\blacksquare$
- /usr/lib/merge/cga.img  $\blacksquare$
- /usr/lib/merge/config.sys  $\blacksquare$
- /usr/lib/merge/ega.img  $\blacksquare$
- /usr/lib/merge/vga.img  $\blacksquare$
- /usr/lib/merge/sdfile Ë

Be sure you inform all affected users (via mail or message of the day) whenever you modify any of these files.

# $\mathcal{\cup}$ Chapter 3 **Installing DOS Applications**

This chapter tells you how to install and configure DOS applications on the Open Desktop fixed disk and how to remove them. In general, you can install most applications simply by entering the DOS environment as described in Using ODT-DOS and then following the application manufacturer's instructions for installing on a fixed disk. ODT-DOS, however, supplies a menu system called **dosadmin** that automatically configures applications so they can be used from both the UNIX shell and the DOS environment. The **dosadmin** utility also provides simple ways of keeping track of installed applications and tailoring them.

A few copy-protected applications cannot be installed on the shared DOS/UNIX filesystem. You can install these applications on the DOS partition as described later in this chapter.

Some applications cannot be installed on the fixed disk at all because they boot their own operating systems from the distributed diskette to run the program. To run these applications, use the ODT-DOS dosboot command as described in Using ODT-DOS.

This chapter includes the following sections:

- Installing DOS Applications Using dosadmin
- Installing Copy-Protected DOS Applications
- Removing DOS Applications

# **Installing DOS Applications Using** dosadmin

If you want to use DOS applications only from the DOS environment, you do not need to read this section. You can start a DOS environment and install your applications according to the manufacture's instructions. The dosadmin procedures described here configure DOS applications so they can be used conveniently from the UNIX shell. If you choose to install a DOS application without using **dosadmin**, you can still use **dosadmin** to configure the application for use from the UNIX shell at a later time.

The system administrator can use dosadmin to install public applications in a directory accessible to all users. Individual users can use **dosadmin** to install personal DOS applications in their own directories.

You can use dosadmin to install most DOS applications that are designed to be installed on a personal computer fixed disk. The exceptions are DOS applications using copy-protection schemes that require installation on an actual DOS filesystem or on a system running DOS as its native operating system. For further information on this subject, see "Installing Copy-Protected Programs," later in this chapter.

Following is an outline of the procedure for installing applications using **dosadmin**:

- $\blacksquare$ After logging into ODT-DOS, type dosadmin.
- Select the "Install Applications" menu and answer some pre-installation questions concerning the application.
	- Install the application on the fixed disk according to the application  $\qquad \qquad \blacksquare$ manufacturer's instructions.
- Respond  $\mathbf{t}$ post-installation dosadmin prompts concerning system  $\blacksquare$ configuration required by the application.

Following are step-by-step instructions for using dosadmin to install DOS applications on the Open Desktop fixed disk. Before installing any application, you should read through these instructions to make sure you have the necessary information at hand. You should also be familiar with the application manufacturer's installation instructions.

You follow the same general procedures whether you are the system administrator installing an application in a public directory or a user installing a personal application in your home directory. The next section, "Installing Public DOS Applications," tells the system administrator how to install applications for use by all system users. The following section, "Installing Personal DOS Applications," tells you how to install a personal application in your own directory.

The screen displays and procedures described in these sections use Lotus 1-2-3 as a typical example. Your responses to dosadmin prompts and the precise appearance of your display will differ, depending on your application and how you want to configure it.

## **Installing Public DOS Applications**

The Open Desktop system administrator can use dosadmin to install DOS applications intended for shared use by all system users. To install a public DOS application, follow these procedures:

- 1. Log in as root.
- $2<sup>1</sup>$  $Type:$ <sup>1</sup>

# dosadmin

The dosadmin main menu is displayed.

- $3<sub>1</sub>$ The "Applications" submenu should be highlighted. If it is not, press the Left or Right Arrow key  $(\leftarrow$  or  $\rightarrow$ ) until it is.
	- 4. Press the Down Arrow key  $(l)$  to move the highlight to "Install" and press Enter  $(\downarrow)$ . The "Install Applications" menu appears, and your display looks like this:

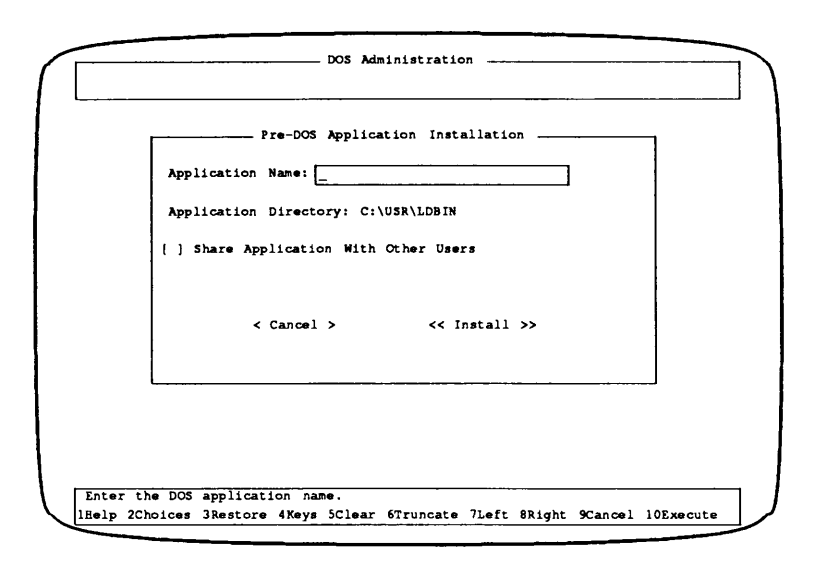

<sup>&</sup>lt;sup>1</sup> You can run dosadmin from either the DOS environment or the UNIX shell. If you start dosadmin while using the DOS environment, your prompt before starting dosadmin and after exiting dosadmin is a DOS prompt, such as C>. When you start dosadmin from the UNIX shell, your prompt before and after using dosadmin is #. The actual dosadmin procedures and displays are identical, whether you start dosadmin from the UNIX shell or in the DOS environment.

5. Type in the name of the application you are installing. The name you type here is entered in the application database, allowing you to access the application easily, by name, with the List Applications, Remove Applications, and Tailor Applications menus. The name you type is associated in the database with one executable file. With applications (such as Lotus 1-2-3) that include more than one executable file (LOTUS.COM and 123.COM), it is useful to include the name of the command you normally use with that application. For example, if you normally use Lotus by typing lotus, you might enter Lotus 1-2-3 (lotus) as the name of the application. If you normally use Lotus by typing 123, you could enter Lotus 1-2-3 (123) as the name of the application.

If you make a mistake while typing, use the **Bksp** key  $(\leftarrow)$  to back up and correct it, or use the F5 key to clear the field and retype your entry.

- 6. Press the Tab key  $(\overleftarrow{\phantom{a}})$  to move to the "Application Directory" field. "C:\USR\LDBIN" is already filled in. We recommend you install public DOS applications in this default directory.
- 7. If you want to install the application in \USR\LDBIN (the default), skip to step 8.

If you want to change the default drive or directory for installing the application, enter your choice here. You may, for example, want to install the application in a subdirectory, such as VUSRVLDBINVLOTUS. To specify a subdirectory like this, use the right arrow key  $(\rightarrow)$  to move the cursor to the right of the displayed "C:\USR\LDBIN", and type in the name of the subdirectory. If the directory you specify does not already exist, dosadmin creates it during the installation procedure.

Press the Tab key ( $\leftrightarrows$ ) to highlight the "Share Applications With Other Users" 8. field.

9. Because you are installing a public application, press the Space or Enter key to check the "Share Application with Other Users" box. The display looks like this:

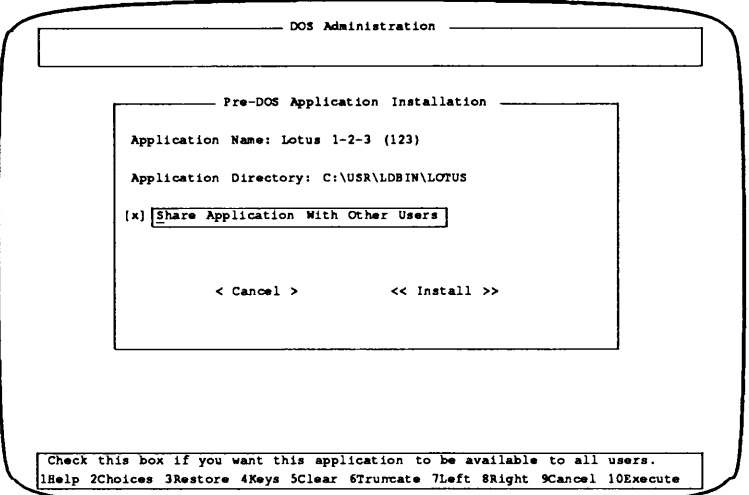

When you check the "Share Applications" box, dosadmin sets permission modes so all users can run the application.

10. Move to the "< Cancel >" field by pressing the Tab key. When "< Cancel >" is highlighted, you can press Enter to cancel the installation procedure and return to the top-level dosadmin menu.

If you choose to continue the installation, check your entries for accuracy. If you want to make any changes, you can return to any field by pressing the Tab key repeatedly, and then type in your corrections.

11. When you have confirmed your entries, press the Tab key until "<< Install >>" is highlighted like this:

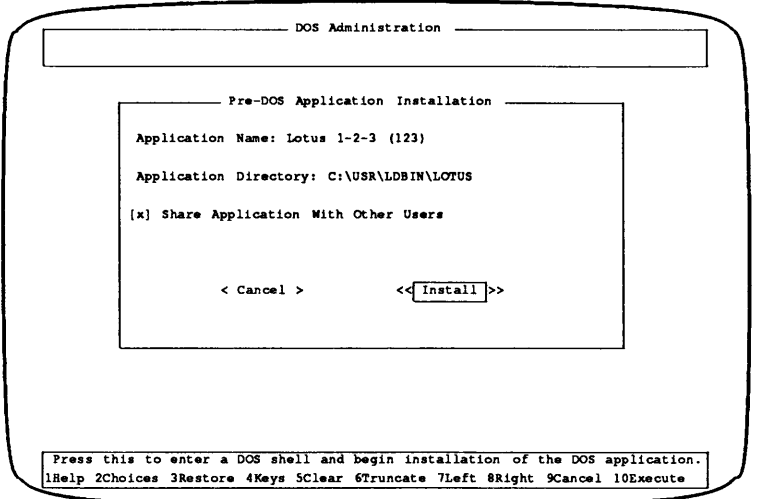

12. Press Enter to save your choices and start the next part of the installation process. Your display is now similar to this:

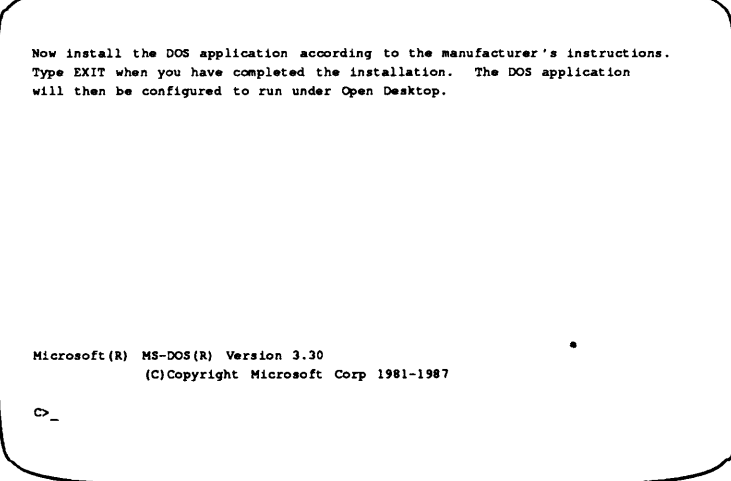

- 13. Continue the installation procedure by following the application manufacturer's instructions for installation on a personal computer fixed disk. Your current working directory and drive are those you specified in the "Application Directory" field of the Pre-DOS Application Installation menu. If the manufacturer's instructions require you to identify the drive or directory in which you are installing the application, you should normally enter the same values you used in the Pre-DOS Application Installation menu. However, if you change your mind about the drive or directory, you can correct the dosadmin database later.
- 14. When you have completed installation according to the manufacturer's instructions, type:

 $C >$  exit

WARNING: Be sure you type exit and not quit when you have finished the manufacturer's recommended installation procedure. If you type quit, you have to start the installation procedure over from the beginning. $<sup>1</sup>$ </sup>

<sup>&</sup>lt;sup>1</sup> However, if you have finished installing the application before accidentally typing quit, you can skip step 13 when you redo the installation procedure. Since the application is already installed, there is no need to install it again.

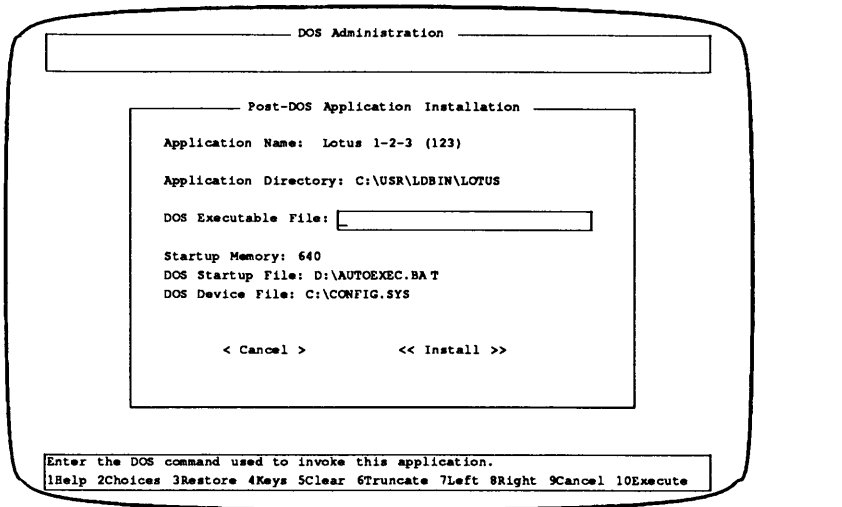

The Post-DOS Application Installation menu appears, as follows:

15. The "DOS Executable File" field is highlighted. Type in the command you use when you run the program. For example, type 123 if this is the command you use to  $run$  Lotus  $1-2-3$ .

If you use more than one command with this application, see "Configuring DOS Applications for Use from the UNIX Shell'' later in this chapter.

16. Check all fields of the display for accuracy. Most applications will run correctly  $\sim$ without further changes to this display, but you should now correct or change the displayed values if necessary. To make changes, press the Tab key repeatedly until the field you want to change is highlighted. Then type in the correct information.

Following are points you should consider as you review the values for each field:

- Application Name: The displayed name is the name you entered during the pre-installation phase. The dosadmin database associates the application name shown here with the command shown in the "DOS Executable File" field.
- Application Directory: This field shows the drive and directory  $\blacksquare$ you entered during the pre-installation phase. If you installed the application on a different drive or in a different directory for any reason, you should correct this field now. The directory name displayed must be that of the directory containing the executable DOS file (for example, 123, COM).
- **DOS Executable File:** This is the command you type when using  $\blacksquare$ the application. The dosadmin database associates the command name shown here with the application name shown in the "Application Name" field.
- $\blacksquare$ **Startup Memory:** This is the amount of memory (in Kbytes) reserved for this application when you run it from the UNIX shell. The value displayed is 640 Kbytes, unless factory defaults have been changed. All applications run correctly with 640 Kbytes of memory, but not all applications need this much memory. If your application runs correctly with less memory, you can increase ODT-DOS efficiency by specifying a smaller value than 640. Refer to the application manufacturer's instructions for the recommended memory, and enter it here.
- DOS Startup File: **The** file named  $\mathbf{in}$ this field (D:\AUTOEXEC.BAT by default) is executed automatically whenever you run the application from the UNIX shell. When you are logged in as root, D:\AUTOEXEC.BAT is the root directory AUTOEXEC.BAT in the shared DOS/UNIX filesystem. That is, D:\AUTOEXEC.BAT is just another name  $for$ C:\AUTOEXEC.BAT or /autoexec.bat. If you have created or added to the D:\AUTOEXEC.BAT file while installing this application, it will be executed as expected when you run the application.

Users' home directory AUTOEXEC.BAT files run automatically in addition to D:\AUTOEXEC.BAT when they execute the DOS application from the UNIX shell as long as the default D:\AUTOEXEC.BAT file is displayed in the "DOS Startup File" field. If you want only the root directory AUTOEXEC.BAT to run when users invoke this application, replace the displayed D:\AUTOEXEC.BAT with C:\AUTOEXEC.BAT.

If you have created a file other than D:\AUTOEXEC.BAT that should run every time you use this application, enter the name of the file in this field. For example, if your application is supposed to run the file C:\USR\LDBIN\APPL.BAT every time you invoke it, type in this field:

C:\usr\ldbin\appl.bat

If you do not want any AUTOEXEC.BAT file to run automatically when you use this application, erase the field by pressing the F5 kev.

 $\blacksquare$ **DOS Device File:** This field lists the device configuration file interpreted by DOS when you run your application from the UNIX shell. The system default for this field is a single file --C:\CONFIG.SYS — when you install a public application. You can accept or change this value as appropriate for the application you are installing. Note that, even though dosadmin displays only the system default device file, when users run the application, two device files. C:\CONFIG.SYS and their home-directory CONFIG.SYS, are interpreted if they both exist. (Home directory CONFIG.SYS files do not exist until users create them.)

17. When the display shows correct information, press the Tab key until "Install" is highlighted. The display should resemble this:

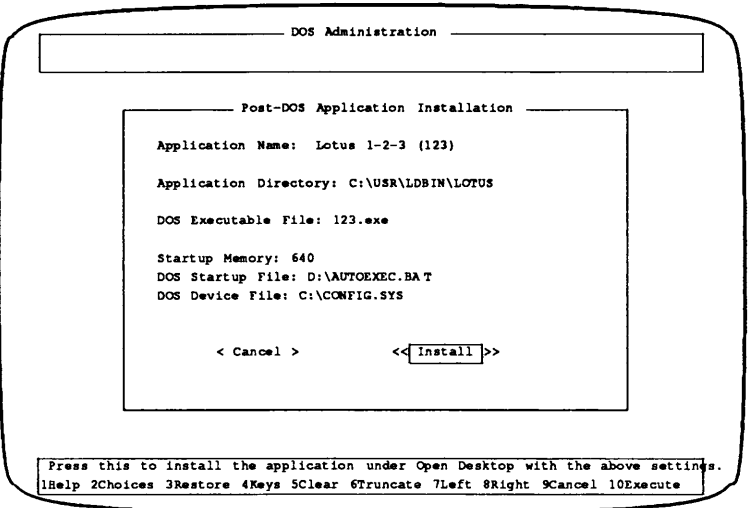

18. Press Enter to complete the installation procedure. An "In Progress" message appears while dosadmin configures your application. Then the top-level dosadmin menu returns.

If you want to install another application, press Enter to redisplay the Install Applications menu. Otherwise, to return to your system prompt, press the Left or Right Arrow key  $(\leftarrow or \rightarrow)$  until "Exit" is highlighted, and press Enter.

#### Defining the Search Path

After you install a DOS application, you may want to update the search path if you have installed the application in a directory that is not already in users' search paths. You can update the search path for all users by changing the PATH definition in/etc/default/login.

The UNIX search path applies by default both at the UNIX shell and in the DOS environment.

## **Installing Personal DOS Applications**

The procedures for installing personal DOS applications are almost identical to the procedures described in the previous section for public DOS applications. To install personal applications, refer to the instructions in the previous section, "Installing Public DOS Applications," and note the following differences:

- $\blacksquare$ Step 1: Log in using your normal login name. Your prompt is  $\frac{1}{2}$  instead of  $\frac{1}{2}$ .
- Steps 6 and 7: The default directory for installing personal DOS applications is  $\blacksquare$ D:\ (your home directory). Normally, you should not change this field to show a different drive from drive D:. You may, however, want to install your DOS application in a subdirectory subordinate to your home directory. You can specify a subdirectory by filling in this field appropriately.
- Step 9: You are not required to share the application with other users. If you  $\blacksquare$ want it to be executable by others, press the Space or Enter key to check the "Share Application With Other Users" box. Otherwise, just press Tab and continue with the rest of the application installation procedures.
- Step 16: When you install personal DOS applications, the "DOS Startup File" field displays D:\AUTOEXEC.BAT by default, just as it does when you install public DOS applications. When you are not logged in as root however, D:\AUTOEXEC.BAT is your home directory AUTOEXEC.BAT rather than the root AUTOEXEC.BAT. If the "DOS Startup File" field displays "D:\AUTOEXEC.BAT," DOS interprets both the root and your home directory AUTOEXEC.BAT files (if they both exist) when you run this application from the UNIX shell. If you want a different startup file to be interpreted when you run this application, you can change this field as described in step 16 under "Installing Public DOS Applications."

When you install personal DOS applications, the "DOS Device File" field by default shows two files: C:\CONFIG.SYS and D:\CONFIG.SYS. These files are the system default CONFIG.SYS file in the root and your home directory CONFIG.SYS file. DOS interprets both files, if they are both listed and both exist, when you run this application from the UNIX shell. (If no filename is displayed, then no device configuration file is interpreted when you run this application.) If your application requires device configuration information from a CONFIG.SYS file, it must be listed here.

Even if your application does not require a CONFIG.SYS file, you should normally not delete the displayed default filenames. If your system hardware changes in the future, one or more of the listed files may contain configuration information required when you run any DOS program.

#### Defining the Search Path

After you have installed a personal DOS application, you may want to update your search path. You can change the UNIX search path that is defined whenever you log in by modifying your home directory profile file. The UNIX search path applies by default in the DOS environment also.

. You can also use standard DOS methods to define your search path in the DOS environment.

#### Configuring DOS Applications for Use from the UNIX **Shell**

You can use dosadmin to configure DOS applications that are already installed so they can be used from the UNIX shell. This procedure is useful under the following circumstances:

- You previously installed a DOS application that has never been configured for  $\blacksquare$ use from the UNIX shell.
- You previously installed an application such as Lotus 1-2-3 that has more than one executable file and has configured only one file for use from the UNIX shell.
- $\blacksquare$ You want to change the characteristics previously assigned to an application with dosadmin.

To configure an already-installed application using **dosadmin**, you simply follow all the steps listed under "Installing Public DOS Applications" with one exception: do not complete step 13, installing the application according to manufacturer's instructions, since the application is already installed. Instead, just type exit at the DOS prompt (step 14) and continue with the Post-DOS Application Installation menu.

During this procedure, dosadmin displays the application's current values for startup memory, startup file, and device files. You can change these values before exiting dosadmin if you wish.

When you exit dosadmin, the application is added to the dosadmin database, and you can access the application using the dosadmin List Applications, Remove Applications, and Tailor Applications menus.

## **How dosadmin Configures Applications**

dosadmin automatically accomplishes the following operations when you use it to install DOS applications:

- Adds the name of the application to a database of installed applications. The  $\blacksquare$ database is used by other dosadmin functions, including the List Applications, Remove Applications, and Tailor Applications menus.
- Links DOS executable files to UNIX files without .bat, .com, or .exe  $\blacksquare$ extensions.
- Sets UNIX permission modes so the application can be used from both the DOS  $\blacksquare$ environment and the UNIX shell.
- $\blacksquare$ Adds appropriate dos options. (Refer to Using ODT-DOS for further information on dos options.)
- NOTE: When you install DOS applications using **dosadmin**, **dosadmin** creates a file named sdfile that stores information about the applications. If you are logged in as a user and are installing personal applications in a directory you own, sdfile is stored in your home directory. If you are the system administrator logged in as root, sdfile is stored in /usr/lib/merge. You need not be concerned with the contents of sdfile, but be sure you do not accidentally delete it.

# **Installing Copy-Protected DOS Applications**

A few DOS applications are designed by the manufacturer to prevent installation on more than one machine or execution by more than one user at a time. You can use these applications with Open Desktop, but the installation procedures differ according to the type of copy protection used.

Many different copy-protection methods are in use, and it is impossible to recommend installation procedures that apply universally. There are, however, two common classes of copy-protected applications for which we can supply general recommendations that apply in most cases. These classes are:

- applications that use "key disks."  $\blacksquare$
- applications that use special installation utilities.

Procedures for installing applications in each of these classes are described in the following sections

#### $\check{~}$  Using a Key Disk

An application that uses a key disk allows you to install part of the application on the system fixed disk but requires you to insert a protected diskette in the diskette drive whenever you use the application.

Such applications generally require no special installation procedures to work on Open Desktop. You can install them by running a DOS environment and following the manufacturer's instructions or the instructions in the previous section, "Installing DOS Applications Using dosadmin." When you run an application that requires a key disk, you use the key disk just as you would on a conventional personal computer running DOS.

#### **Using Special Installation Procedures**

Another class of copy-protected applications uses special installation (and sometimes also removal) procedures to prevent illegal copying of the application. These applications typically include a special installation utility (often invoked with a command such as "install"). They are intended to be installed in their entirety on the system fixed disk so that no key disk is required. You can install such applications on Open Desktop but, because different copy-protection methods are in use, you may have to try more than one installation procedure. The procedures, listed in the order you should try them, are:

- $\blacksquare$ If you do not intend to use the application from the UNIX shell, run a DOS environment and install the application according to the manufacturer's instructions.
- Install the application according to the standard instructions under "Installing" DOS Applications Using dosadmin," earlier in this chapter.
- $\blacksquare$ Install the application on DOS drive E: (the DOS partition). This procedure is described in the next section, "Installing DOS Applications on the DOS partition."
- Shut down Open Desktop, boot DOS, and install the application on the DOS partition. This procedure is also described in the next section.

## Installing DOS Applications on the DOS Partition

This section describes two methods of installing DOS applications on the DOS partition. These procedures are particularly useful when you install copy-protected applications that cannot be installed using dosadmin.

#### Installing DOS Applications under Open Desktop

This procedure is required for a few copy-protected DOS applications that must be installed on an actual DOS filesystem rather than on the shared DOS/UNIX filesystem. This installation method works only if you have a DOS partition on Open Desktop. The DOS partition can be a physical partition (that can be booted and run independently of Open Desktop), or it can be a virtual partition. If your system does not have a DOS partition, you can create one as described in Chapter 2 of this guide.

- NOTE: These instructions assume you are installing an application on the physical DOS partition (drive E:). If you are installing on a virtual partition, you must first attach the partition to your DOS process as described in "Administering Virtual DOS Partitions and Virtual Floppy Disks" in Chapter 2 of this guide.
	- 1. Log in to Open Desktop. If you are installing an application in a virtual partition that you own, just log in as you usually do. If you plan to install an application in the physical DOS partition, you must log in as a user who has permission to read and write the physical DOS partition. (By default, all users have read and write permission.)
	- 2. Start the DOS environment by typing (at the UNIX prompt):

 $$$  dos

Your prompt changes to the DOS prompt C>.

3. Change your working drive to drive E: by typing:

 $C > e$ :

- 4. Make sure you are working in the directory in which you want to install the application. If necessary, use the DOS CD (change directory) command to move to the desired directory.
- 5. Install the DOS application according to the manufacturer's instructions. For example, if the application has an installation program named INSTALL, invoke it by entering (at your DOS prompt):

 $E >$  install

(If the manufacturer provides no other installation instructions, use the DOS COPY command to transfer all files from drive A: to drive E:.)

The application is now usable from DOS drive E:.

#### Installing Applications under "Raw" DOS

Use this procedure for the few copy-protected DOS applications with special timing requirements that make them impossible to install while ODT-DOS is running.

NOTE: This method works only if your system has a physical DOS partition that can run DOS as a stand-alone operating system.

Since you boot your system under DOS during this procedure, you must have one of the following:

A bootable DOS system diskette. If you do not already have such a diskette,  $\blacksquare$ you can create one by inserting a diskette into drive A: and typing:

S dos format a: -s

A bootable DOS partition. (It is bootable if you formatted it using the FORMAT /S option.)

Follow these procedures:

- $1.$ Shut down the UNIX system according to the instructions in the *Administering*  $ODT-OS.$
- $2.$ Reboot the system from a bootable DOS diskette or from the DOS partition.
- $3.$ Follow the manufacturer's instructions to install the application on the DOS partition. The DOS partition is accessible as drive C: when you are running raw  $DOS<sup>1</sup>$
- 4. When you are finished installing the application, reboot the UNIX system.

The application should now be usable like any other application on the DOS partition. When ODT-DOS is running, the DOS partition is drive E:.

# **Removing DOS Applications**

Following is an outline of the procedures you follow to remove installed DOS applications from the Open Desktop fixed disk. Each of these steps is described in the following sections.

- Remove the application according to the manufacturer's instructions.  $\blacksquare$
- Remove UNIX links to DOS executable files.  $\blacksquare$
- Remove the **dosadmin** database entry for the application, if there is one.  $\blacksquare$
- Redefine the search path, if necessary.  $\blacksquare$

 $C$  subst e:  $c$ : \

The DOS partition is then accessible as drive E:. Continue with the installation procedure, referring to the DOS partition as drive E:.

<sup>&</sup>lt;sup>1</sup> A few DOS applications must be installed and run on the same drive. Since you access the DOS partition as drive E: when ODT-DOS is running and as drive C: when you have booted raw DOS, you should not install these applications directly on drive C:. While your system is running raw DOS, before installing one of these applications, use the DOS SUBST command as follows:

#### **Removing the Application from the Fixed Disk**

Remove a DOS application from the Open Desktop fixed disk by following the manufacturer's instructions. If no instructions are provided, it is usually safe to remove the application's files using the UNIX rm or DOS DEL command.

Note that some copy-protected applications require special removal procedures. If you do not follow the required procedure, you may not be able to reinstall the application at a future time.

## **Deleting UNIX Links**

If the DOS application you have removed was configured for execution from the UNIX shell, there are UNIX files that were linked to DOS executable files. (For example, ws would be linked to WS.COM.) When you remove DOS executable files (files with extensions ending in .COM, .EXE, or .BAT), the corresponding UNIX links are not automatically removed. When you remove a DOS application, you should also delete any UNIX links to the DOS files you are removing. To delete these links, you simply use the UNIX rm or DOS DEL command:

 $$rm$   $ws$ 

## **Removing the dosadmin Database Entry**

If you used dosadmin to install or configure your application when you installed it, there is an entry for the application in the **dosadmin** database. When you remove an application, you should remove its database entry. To remove a **dosadmin** database entry for an application, proceed as follows:

1. From either the UNIX shell or the DOS environment, type:

dosadmin

The main **dosadmin** menu screen is displayed.

2. If the "Applications" menu is not already highlighted, use the Left or Right Arrow key  $(\leftarrow$  or  $\rightarrow)$  to highlight it.

#### **Removing DOS Applications**

- 3. Press the Down Arrow key  $(1)$  to move the highlighted field to "Remove."
- 4. Press Enter (+) to display the "Remove Application" menu. The menu displays a list of the applications currently installed in the dosadmin database, like this:

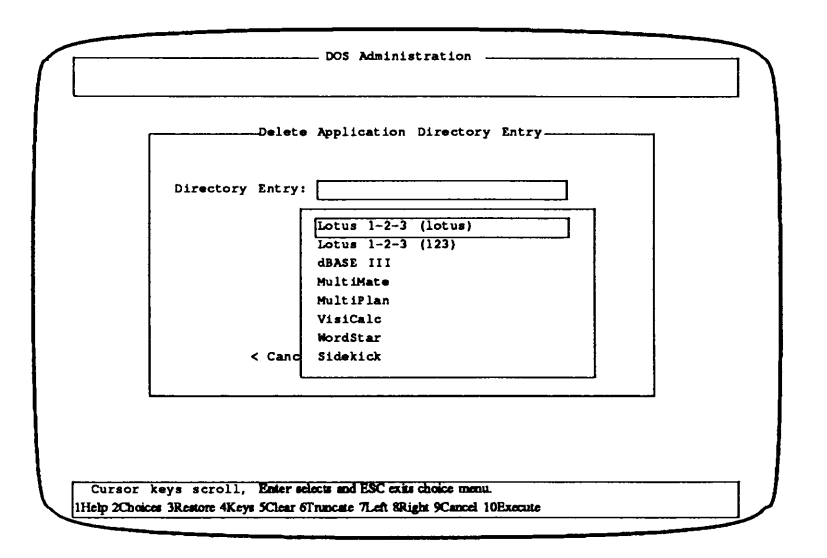

 $5<sub>1</sub>$ Select the application you want to remove by pressing the **Down Arrow** key  $(l)$ until the application name is highlighted. If there are more installed applications than there is room to display, you can press the Down Arrow key when you reach the bottom of the window to scroll the list and display additional names. To move up in the list, use the Up Arrow key (1), which also scrolls when you reach the top of the window.

6. When the application you want to remove is highlighted, press Enter. The application you have chosen is displayed in the "Directory Entry" field, like this:

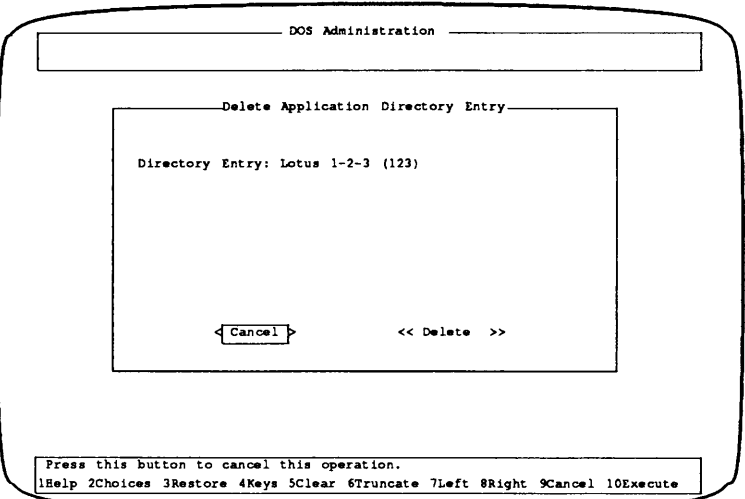

- 7. If you choose to cancel the operation and leave the application in the dosadmin database, press Enter while "< Cancel >" is highlighted. Otherwise, to remove the application, press Tab  $(\overleftarrow{\rightarrow})$  to move the highlighted field to "  $<<$  Delete >>."
- 8. Press Enter. The application is then removed from the dosadmin database, and the Applications menu reappears on your screen.
- 9. Press the Left or Right Arrow key  $(\leftarrow or \rightarrow)$  to move the highlighted field at the top of the menu to "Exit."
- 10. Press Enter to exit dosadmin and return to your system prompt.

## **Redefining the Search Path**

After you have removed a DOS application, you may want to redefine your search path. Depending on whether the application you removed was a public or a personal application and on how you define your search path, you might want to modify the PATH definitions in /etc/default/login, your home directory .profile file, or an AUTOEXEC.BAT file.

# Administering *ODT-DATA*

 $\tilde{\phantom{a}}$ 

سن

マッ

- ODT-DATA is based on technology developed by INGRES CORPORATION, and includes the following INGRES components:
	- INGRES/DBMS and SQL Terminal Monitor  $\overline{\phantom{a}}$
	- **INGRES/User Interfaces**  $\blacksquare$ Query-by-Forms Report-by-Forms Report Writer Menu Forms Runtime Systems and VIFRED **INGRES/NET with TCP/IP Support**  $\hat{\mathbf{z}}$
	- INGRES/WindowView  $\blacksquare$
	- INGRES/ESQL Preprocessor for C  $\omega$

12/21/89-1.0.0

Processed: Wed Dec 20 11:08:19 PST 1989

Ź

#### **Contents**

l,

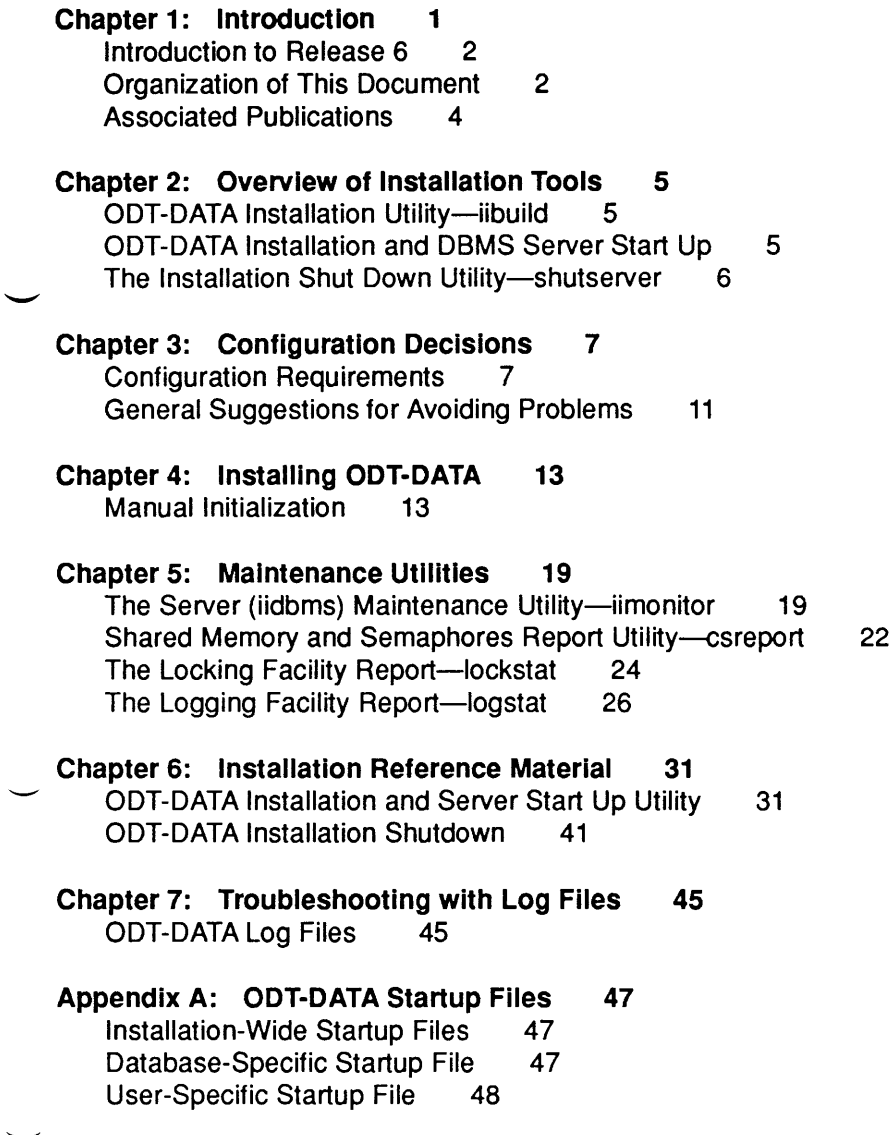
Appendix B: Authorizing User Access to ODT-DATA and Databases 49 **Database Access** 49 Defining the Terminal 50 Invoking accessdb 51 51 Using accessdb Functions in accessdb 52 **Summary of Accessdb** 59 **Appendix C: ODT-DATA Environment Variables** 61

Setting Installation Wide Environment Variables 61 **Setting User Defined Environment Variables** 62 **Environment Variable List** 62

Appendix D: ODT-DATA System Recovery  $71$ Using finddbs  $71$ 

Appendix E: Running ODT-DATA under the Network File System 75 **Configuration Scenarios** 75

Glossary 81

# Chapter 1  $\sim$ Introduction

ODT-DATA is a relational database management and application development system, based on technology developed for INGRES by Relational Technology, Inc.

This book describes the procedures for installing ODT-DATA and authorizing user access to specific databases. It also provides information for the ODT-DATA system administrator.

The ODT-DATA system administrator is the individual responsible for the ODT-DATA installation and the authorization of user access to ODT-DATA. The ODT-DATA system administrator is also responsible for installing ODT-DATA updates and new releases, but does not necessarily have responsibility for databases maintained under the ODT-DATA system. A database administrator (DBA) is designated for each database. The DBA is usually the user who creates a database. The DBA is responsible for the creation of shared tables and authorization of user access to shared tables. The DBA is also responsible for backup and recovery of the database.

#### **Important Note**

ODT-DATA installation requires access as "root" on  $UNIX^{\circledcirc}$ . Traditionally, access to "root" privileges presumes a knowledge of the UNIX operating system. This publication assumes that anyone installing ODT-DATA has such a knowledge of UNIX.

If you possess the "root" password and do not have minimal knowledge of UNIX refer to the UNIX sections of the Open Desktop™ User's Guide and Administrator's Guide. If you are unfamiliar with UNIX, be sure that someone with UNIX expertise can assist you with the installation of ODT-DATA.

Read this publication before proceeding.

## Introduction to Release 6

The ODT-DATA DBMS server architecture provides access to the DBMS through a shared process. With the server architecture comes a logging and locking facility that is configured during the ODT-DATA installation. The DBMS logging facility is implemented by two processes. The components of the logging system include: a process to handle online recovery and a process to archive journaled data. An installation-wide logging file keeps track of all ODT-DATA transactions and calls within the DBMS server. The logging facility logs ODT-DATA transactions, manages the logging file, and insures that log records are accessible to the recovery and archiver routines.

The recovery process (dmfrcp) handles online recovery from system failures and inconsistencies generated by user actions. Consistency points are written into the logging file to allow online recovery when a problem is detected. This permits other users to continue working in the database while the inconsistency is corrected.

The archiver process (dmfacp) removes completed transactions from the logging file and writes them to the corresponding journal files for the particular database. This process sleeps until sufficient portions of the logging file are ready to be archived. The ODT-DATA system administrator can tune the values that define the logging system.

The recovery and archiver processes are daemon processes started at boot time. They are available on the system at all times and reduce the startup times required to begin an ODT-DATA session. They also reduce the resource requirements, since sessions can use a single process to service DBMS requests, the server.

## **Organization of This Document**

This book contains the following items:

- Chapter 1 introduces this book.
- Chapter 2 describes various installation tools:  $\blacksquare$ 
	- the ODT-DATA installation utility (iibuild),
	- the ODT-DATA installation start up utility (iistartup), and ■
	- The ODT-DATA installation shut down utility (shutserver). ■
- Chapter 3 discusses various system requirements and configuration decisions.  $\blacksquare$
- Chapter 4 describes how to install ODT-DATA
- Chapter 5 discusses maintenance utilities, including:
	- server monitoring and control utility (iimonitor),
	- $\blacksquare$ shared memory and semaphores report utility (csreport),
	- locking facility report (lockstat), and ■
	- logging facility report (logstat). ■
- Chapter 6 discusses miscellaneous topics in installation:
	- DBMS server creation utility,  $\blacksquare$
	- $\blacksquare$ the logging and locking facility, and
	- ODT-DATA Release 6 shutdown procedure.  $\blacksquare$
	- Chapter 7 discusses troubleshooting ODT-DATA with log files.
	- Appendix A discusses ODT-DATA startup files.
	- Appendix B discusses authorizing user access to ODT-DATA and databases. ш
	- Appendix C discusses recovery of the ODT-DATA master database. ■
	- Appendix D discusses ODT-DATA environment variables.
	- Appendix E discusses running ODT-DATA under Network File System (NFS<sup>TM</sup>).

# **Associated Publications**

The table below lists all the ODT-DATA books available with each Open Desktop product:

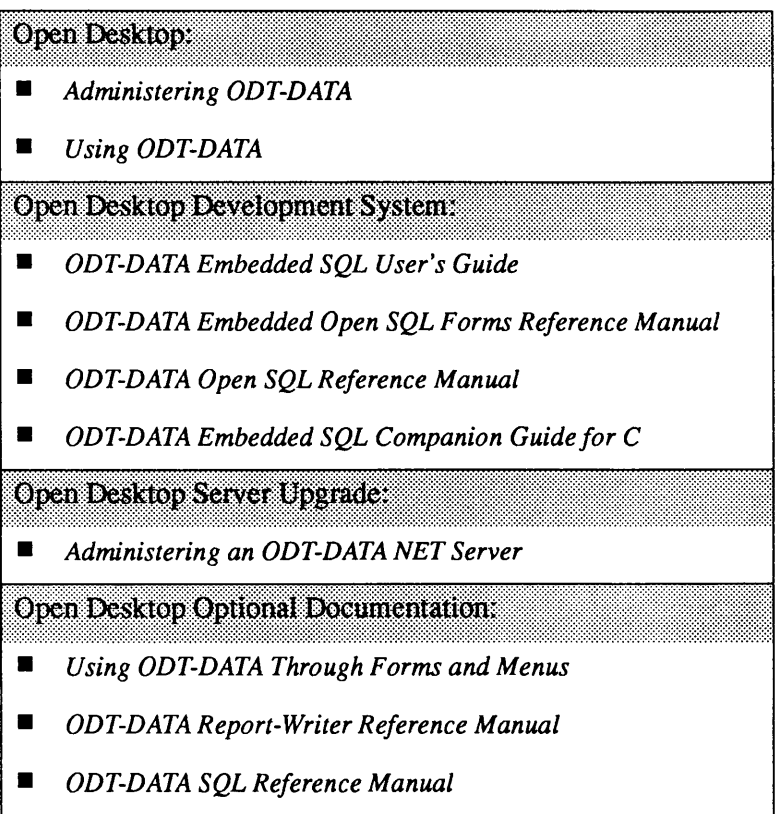

# Chapter 2 **Overview of Installation Tools**

This chapter provides an overview of the installation tools. The following tools are located in the *\$II SYSTEM/utility* directory and can only be executed by the "ingres" user. Only the "ingres" user has access to these tools.

# **ODT-DATA Installation Utility-iibuild**

The ODT-DATA Release 6 installation utility is **iibuild**. This script is run by the "ingres" user during the ODT-DATA installation procedure described in Chapter 4. The iibuild utility performs the following tasks during installation:

- п ensures that the ODT-DATA environment is set up for installation
- checks that there are sufficient system resources for installation  $\blacksquare$
- sets up the ODT-DATA installation, including ownership and permissions
- installs system logging and locking resources
- installs the ODT-DATA log file
- installs and starts logging, locking, and the DBMS server
- creates the database database (iidbdb)

# **ODT-DATA Installation and DBMS Server Start Up**

You can use iistartup to start up a single server or an installation. The iistartup utility is used by the iibuild script to start up your ODT-DATA installation during the ODT-DATA installation procedure.

Depending upon the option used to invoke the utility, iistartup will either start up an installation automatically or prompt you through your choice of the following tasks:

- install shared memory resources
- $\blacksquare$ configure and create a log file
- configure logging and locking parameters  $\blacksquare$
- П initialize a log file
- $\blacksquare$ start up the recovery process
- start up the archiver process
- $\blacksquare$ configure the DBMS options and start up the server

If you choose a configuration option, you are prompted for parameters. Refer to Chapter 6 for configuration parameters and iistartup syntax.

# **The Installation Shut Down** Utility-shutserver

shutserver is a utility that can be used to shutdown individual servers or the entire installation. shutserver will prompt for the following options:

- Bring down server process(es) designated by communication address  $\blacksquare$
- $\blacksquare$ Reconfigure the server $(s)$
- $\blacksquare$ Stop the installation's archiver and recovery processes
- $\blacksquare$ Change the logging and locking facility parameters
- Deinstall shared memory ш

Refer to Chapter 6 for shutserver syntax and emergency shutdown information.

# Chapter 3  $\sim$  Configuration Decisions

This chapter outlines the system requirements to configure and install ODT-DATA and gives suggestions for avoiding problems with your ODT-DATA installation.

# **Configuration Requirements**

This section discusses the requirements for disk space, memory, semaphores, and swap space, as well as the required ODT-DATA environment variables.

### **Disk Space Requirements**

Approximately 32 Mbytes of disk space are required to load your ODT-DATA installation media. In addition, a minimum of 4,096 Kbytes are required for your log file. You must also estimate the space needed for databases, journals and checkpoints.

### **Memory Requirements**

To run ODT-DATA, you must configure your UNIX kernel with sufficient shared memory resources to support ODT-DATA installation, locking and server requirements. Your ODT-DATA installation requires 208,000 bytes of shared memory; 8,192 bytes for a system segment and a minimum of 204,800 bytes for a lock segment. In addition, each DBMS server requires a shared memory segment. The size is calculated as '16,384 +  $(8,708 * \text{max connected ses-}$ sions)'. The value for "max\_connected\_sessions" is the same used for the server parameter of that name. See Chapter 6 for server parameter information.

For example, to configure shared memory for an installation with a single server, using the default maximum of 25 connected sessions.

Allow 8,192 bytes of shared memory for the installation segment.

Allow a minimum of 204,800 bytes of shared memory for the locking segment.

Calculate the shared memory for the server segment:

$$
16,384 + (8,708 * 25) = 234,084
$$
 bytes of shared memory

Add:

 $8,192 + 204,800 + 234,084 = 447,076$ 

The total shared memory requirement for this installation is a minimum of 447,076 bytes.

The minimum shared memory configuration possible is 238,084 bytes. This would be single server installation, configured for a maximum of one connected session.

### **Semaphore Requirements**

Your ODT-DATA installation requires a semaphore set of 21 semaphores  $(5 + maximum$  number\_servers, which is a hard-wired limit of 16). In addition, each server requires a separate set of 10 semaphores. A minimum system configuration requires 31 semaphores.

## **Swap Space Requirements**

A minimum of 16 megabytes of swap space is recommended for an ODT-DATA installation with one DBMS server. You need to add an additional 3 to 5 megabytes for each additional DBMS server, depending on the configuration of maximum connected sessions.

### **Environment Variables**

The following environment variables are set during the ODT-DATA installation procedure. These are set to defaults by iibuild during the install process. In the standard installation the defaults are set for you. If you want a manual installation you need to decide what to set them to before running *iibuild*.

## **II SYSTEM**

In the standard installation the default location for your ODT-DATA installation is set for you. The environment variable II\_SYSTEM is hard coded to /usr. Before you begin a manual installation you need to determine the location for your ODT-DATA installation, so the environment variable II\_SYSTEM is used by ODT-DATA programs to locate the DBMS installation. Before you begin the installation procedure, this variable must be set in the "ingres" user's environment to the full path name of the ODT-DATA installation directory.

Because II SYSTEM is not set in the ODT-DATA symbol table, it must be set by users in their environment before they can run ODT-DATA.

Use the SII SYSTEM directory only for ODT-DATA administration. Do not create user files or directories in the \$II SYSTEM directory or its subdirectories.

### **II INSTALLATION**

Your ODT-DATA installation, II INSTALLATION, is identified by a unique two-letter identification code, which you select. Your code must be two alphanumeric characters such as "xx" or "x4", and the first character must be a letter.

## II LOG FILE (Logging File Location)

ODT-DATA Release 6 uses an installation-wide logging file. This file handles all of the installation's concurrent ODT-DATA transactions. The logging facility writes pending transactions to the logging file, and the archiver facility moves completed transactions to the journal files when necessary. The full path name of the log file is \$II LOG FILE/ingres/log/ingres log.

The default value for II LOG FILE is the value of II SYSTEM. Sites must determine the best place for this file to reside. Do not place the logging file on an I/O bound disk. Data acquisition times of the recovery and archiver routines will increase, slowing down all users on the ODT-DATA installation.

The size of the logging file is another important factor. The logging file must be large enough to handle all concurrent transactions without reaching saturation. It is designed as a circular file that wraps when the physical end-of-file is reached. If the logging file reaches the force-abort-limit, the oldest transactions are backed out dynamically. If it is not successful in freeing enough space and the log-full-limit is reached, the transaction system stops and backs out the oldest transactions. This could have severe performance implications and should be avoided.

### The Raw Log File Option

The ODT-DATA log file can be configured as a "raw device." Utilizing a "raw device" for the log improves performance by:

- writing directly to disk, bypassing the UNIX cache
- $\blacksquare$ writing larger disk blocks

If you plan to use a raw device, you must complete the following steps before running the iibuild installation script:

- $\blacksquare$ The raw log device must be created as a character special device.
- $\blacksquare$ The raw device cannot contain a filesystem.
- $\blacksquare$ The device must be owned by the "ingres" user.
- $\blacksquare$ The "root" user must run the \$II SYSTEM/utility/mkrawlog script to link the *ingres* log file to the designated raw device file.

### **II DATABASE**

The II\_DATABASE variable is set during ODT-DATA installation and may not be changed later, even during updates, so select your location carefully. The II DATABASE environment variable points to the default location for database files. This environment variable also determines the location of the ODT-DATA master database, the iidbdb. Any database except the iidbdb may be created on alternate locations and moved later.

On multi-disk systems, II DATABASE should not be set to a directory on an I/O-bound system disk because ODT-DATA database scans should not compete with system operations (such as system calls) for I/Os. Do not set II\_DATABASE to a full filesystem, or to one that will become full as databases are added. Full disks become fragmented, and disk performance degrades.

## **II CHECKPOINT and II JOURNAL**

The II CHECKPOINT and II JOURNAL variables are set during ODT-DATA installation and cannot be changed later, even during updates. II\_CHECKPOINT is the environment variable set to the location iicheckpoint, where ODT-DATA checkpoints reside. II\_JOURNAL is set to the location iijournal, where ODT-DATA journal files reside. Checkpoints are static backups of a database, while journals are dynamic records of changes made to a database since the last checkpoint. A checkpoint provides for recovery up to the time the checkpoint was taken. Checkpoints and journals provide for complete recovery up to the time of failure.

On single-disk systems, checkpointing to disk provides little safety. Disks usually crash in an all-or-nothing fashion. On single disk systems, checkpointing to magnetic tape is recommended. Storing data and backups on the same device provides little insurance from a disk failure. You can put journals and checkpoints on the same device. Journals are used in recovery only if the associated checkpoint is also available.

# **General Suggestions for Avoiding Problems**

The \$II SYSTEM/ingres directory will usually be the home directory of the ODT-DATA system administrator, the "ingres" user. This account should be used only for ODT-DATA administration. No user files or directories should be placed in the \$II SYSTEM directory or its subdirectories.

The files in the \$II\_SYSTEM directory and subdirectories are critical to ODT-DATA. Deleting or changing any of these files may corrupt your installation.

ODT-DATA uses operating system permissions to protect your data. Never alter the permissions of any ODT-DATA file, directory, or subdirectory.

Administrator's Guide

# Chapter 4 **∽Installing ODT-DATA**

Read the preceding chapters before installing ODT-DATA. Installation requires some knowledge of UNIX. ODT-OS and TCP/IP must be installed before you can install ODT-DATA. After the ODT-DATA software is installed, it must be initialized. TCP/IP must be running before you initialize ODT-DATA. To initialize ODT-DATA automatically, log in as ingres and respond affirmatively to the initialization prompt.

Therefore, before using ODT-DATA, you must do the following:

- 1. Install ODT-OS;
- 2. Install ODT-NET TCP/IP;
- 3. Install ODT-DATA;
- 4. Activate TCP/IP:
- 5. Initialize ODT-DATA by logging in to the system as *ingres* and responding affirmatively to the initialization prompt.

The next section presents the manual initialization, in which you must answer a series of prompts.

## **Manual Initialization**

The automatic ODT-DATA initialization is accomplished by logging in as user ingres and responding y at the prompt for initialization. This automatic initialization uses the defaults described in the table below and you are not prompted for configuration information such as log file size and number of log buffers. To initialize ODT-DATA manually, you must respond n to the prompt for initialization. You should then run the iibuild command manually to customize ODT-DATA as desired. You can accept the default entries or enter your own values.

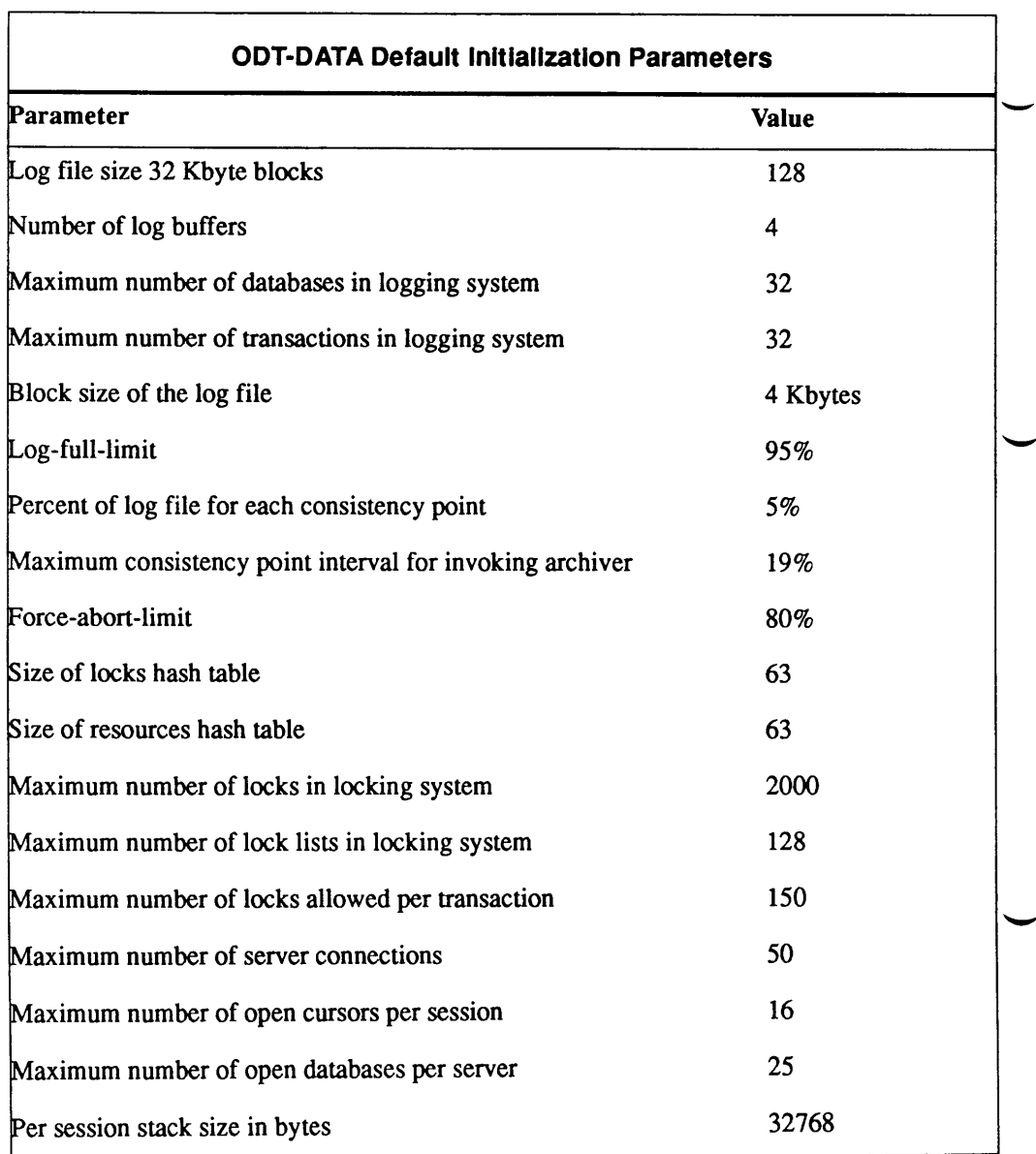

## **Initialization Checklist**

You need to collect all the following information, before you begin the ODT-DATA initialization  $\checkmark$ procedure. Please fill in the blanks on this checklist.

Does your UNIX system configuration meet the minimum ODT-DATA installation requirements?

31 or more semaphores  $(y/n)$ 

If any of your answers are no, read Chapter 3 before continuing.

- $\blacksquare$
- Your two-letter ODT-DATA installation code is:
- Read the configuration discussion in Chapter 3, and choose default locations for your  $\blacksquare$ databases, checkpoints, journals, and logging file.

For your databases, set II DATABASE to :  $\frac{1}{1}$ 

For your journals, set II JOURNAL to:

For your the logging file, set  $II$  LOG FILE to:

Do you want the log file for this installation to be a raw device?  $(y/n)$ 

See Chapter 3 for instructions on creating a raw log device and for log file information.

Read the discussion in Chapter 6 of this book for an explanation of logging and locking facility configuration and primary DBMS server information.

**Logging Parameters** 

Number of log buffers in memory :  $\frac{1}{2}$ 

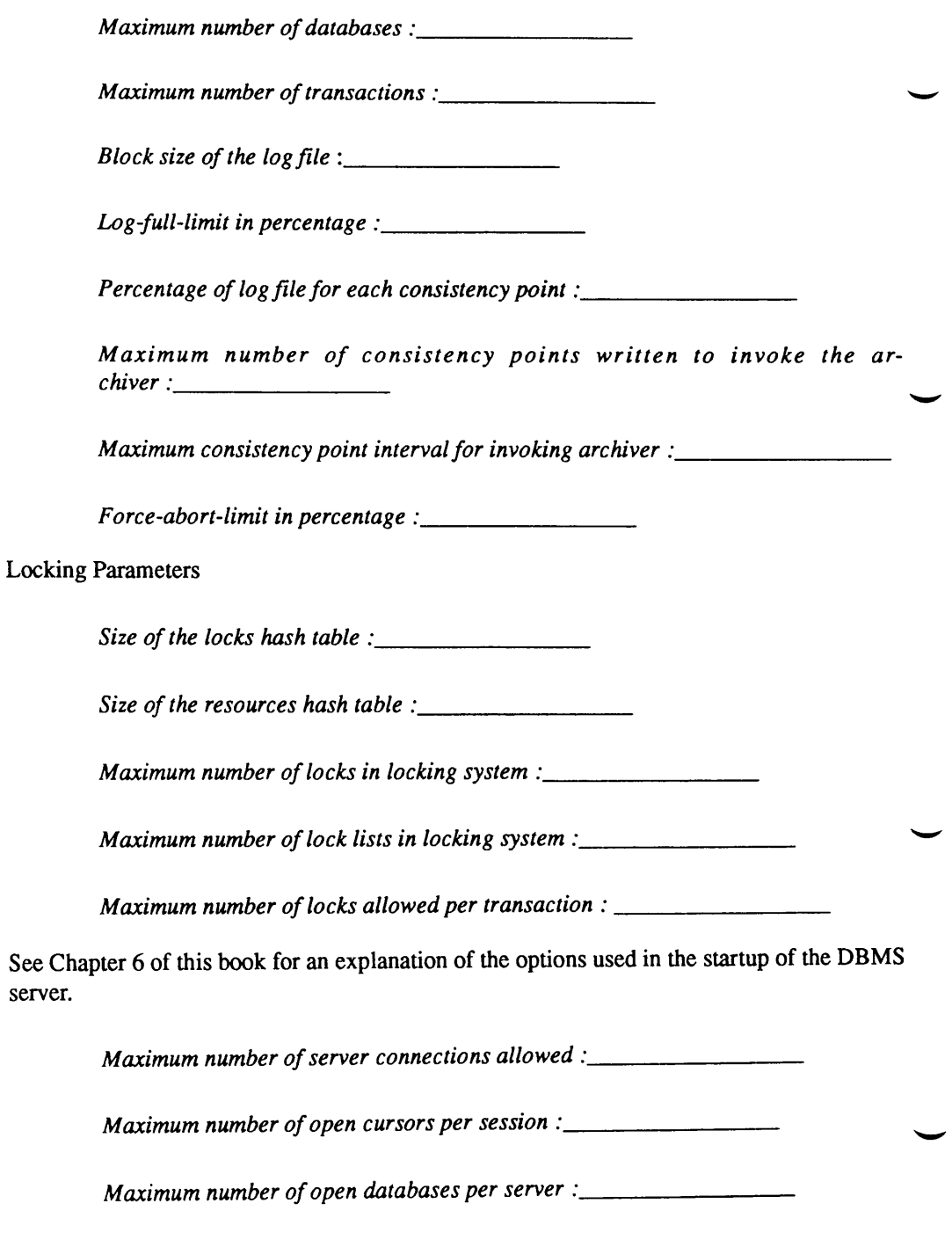

Administrator's Guide

#### **Manual Initialization**

The per session stack size in bytes :

Do you want this to be a "sole server" (required for fast commit)?  $(y/n)$ 

Choose the UNIX editor to be used by ODT-DATA. The default is the current setting of the UNIX variable \$EDITOR

Set ING EDIT to :

Do you have ODT-DATA NET?  $(y/n)$ 

# **Chapter 5**  $\sim$ Maintenance Utilities

Use the maintenance and report utilities listed in this chapter to monitor and administer your ODT-DATA installation

# The Server (iidbms) Maintenance Utility-iimonitor

Database access using ODT-DATA Release 6 is controlled by the DBMS server. Use the iimonitor utility to examine the status of a server and the connected sessions. Use the utility to control the server's execution, including shutting down sessions and DBMS server. The administrative options such as stopping the server are restricted to an ODT-DATA superuser. This utility will:

- $\blacksquare$ Display DBMS server information
- Display active sessions for the DBMS server
- Stop the DBMS server
- Display session information п
- Disconnect a session
	- Suspend a session

### The II DBMS SERVER Environment Variable

Set the II\_DBMS\_SERVER environment variable to the communications address of the server you want to monitor with the iimonitor utility. To examine the global value of \$II\_DBMS\_SERVER, type:

> Ŝ. ingprenv | grep II DBMS SERVER

If a new server is created without specifying -nopublic, II\_DBMS\_SERVER is set to the new server's address. Connection to the old server is not possible without explicitly setting II DBMS SERVER to the old server's address. For example, to examine an old server with the communications address "1367", do the following:

C shell example:

ቈ setenv II DBMS SERVER 1367

Bourne shell example:

- \$. II DBMS SERVER=1367
- \$ export II DBMS SERVER

### The iimonitor Utility

The iimonitor utility allows you to examine the status of a server and the sessions connected to it. Administrative options, like stopping the server, are restricted to the ODT-DATA superuser. The utility can be used to control the server's execution, including shutting down sessions or the server itself. At the operating system prompt, to start the **imonitor** utility, type:

> iimonitor <server name> Ś.

At the "IIMONITOR >" prompt the following list of commands are available:

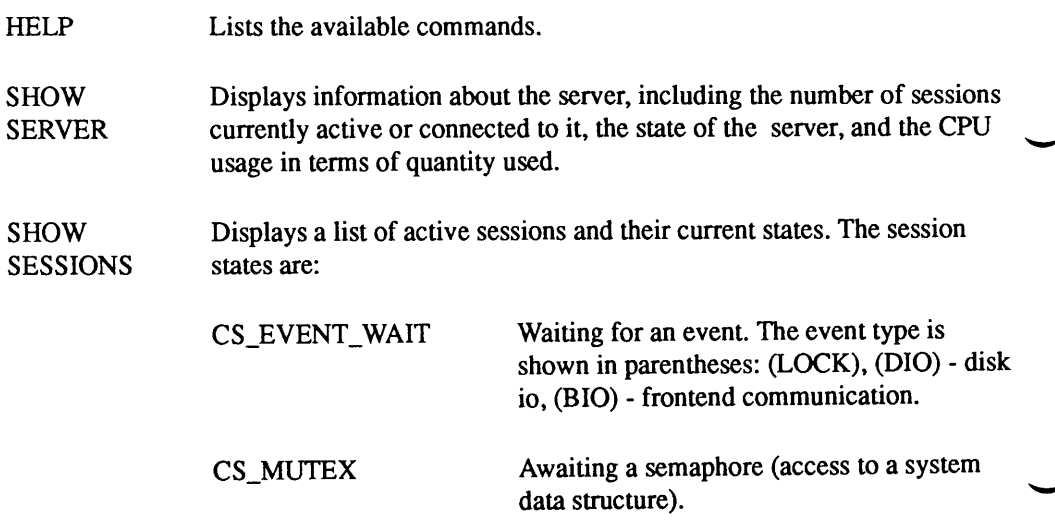

#### The Server (iidbms) Maintenance Utility-imonitor

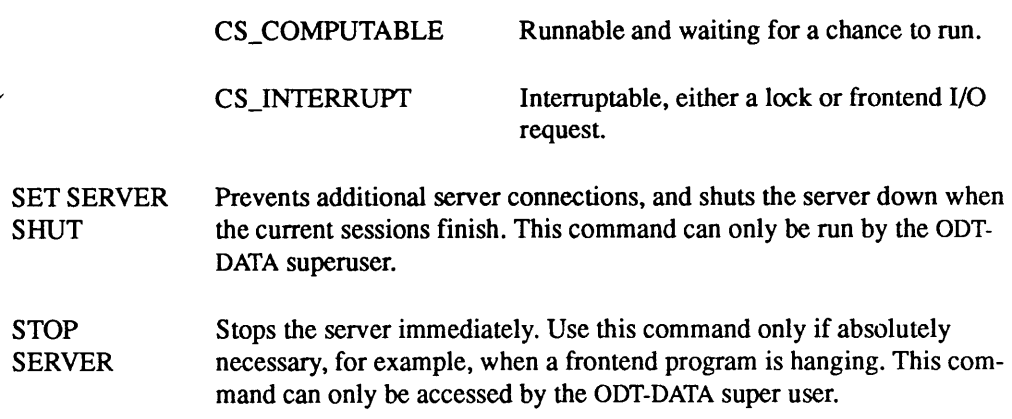

The following commands use the session id to perform actions on a specific server session. The session id is displayed in the iimonitor utility with the show sessions command.

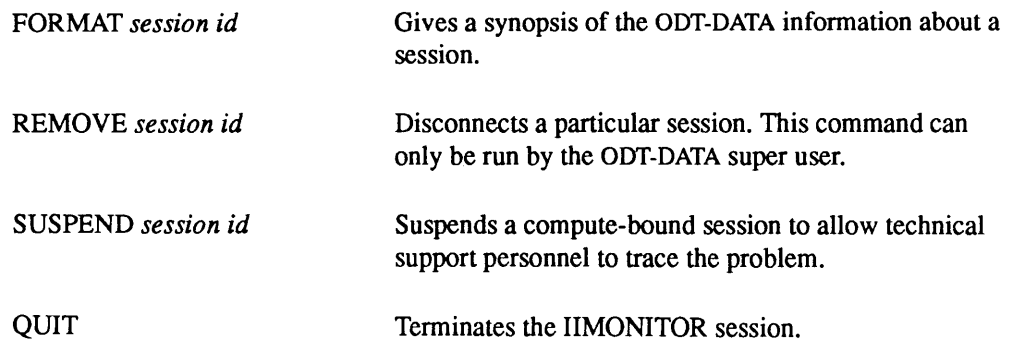

# **Shared Memory and Semaphores Report** Utility-csreport

Use the csreport utility to display shared memory and semaphore information for your installation. The csreport utility displays:

- $\blacksquare$ the maximum number of servers configured for your installation
- shared memory and semaphore information

To invoke the csreport utility, type the following at the operating system prompt:

s csreport

### **Output from the csreport Utility**

The following is a example of output from **csreport**. The format is subject to change.

```
!Installation version 610008
!Max number of servers 16
!Description of shared memory for control system:
!key 0x49065A7A: size 8192 attach 00000000
!Description of shared memory for logging & locking system:
!key 0x49065A7C: size 327680 attach 0E000000
!Semaphore information for installation:
!sysV semid 0, num sems 21, used sems 19
100000000000000000000000!Event system: used space 2212, length space 8192
!Server info:
!server 0:
!inuse 0, pid 4917, connect id 0, id number 0, semid 0
!shared memory:
!key OxFFFFFFFF: size 0 attach 00000000
!server 1:
!inuse 1, pid 125, connect id 0, id_number 1, semid 0
!shared memory:
!key OxFFFFFFFF: size 0 attach 00000000
!server 2:
!inuse 1, pid 128, connect id 0, id_number 2, semid 0
!shared memory:
```
!key OxFFFFFFFF: size 0 attach 00000000 !server 3: !inuse 0, pid 3770, connect id 2159, id number 3, semid 12 !shared memory: !key 0x49065A8E: size 122880 attach 00000000 !server 4: !inuse 0, pid 360, connect id 0, id\_number 4, semid 0 !shared memory: !key OxFFFFFFFF: size 0 attach 00000000 !server 5: !inuse 0, pid 0, connect id 0, id number 0, semid 0 !shared memory: !key 0x00000000: size 0 attach 00000000 !server 6: !inuse 0, pid 0, connect id 0, id\_number 0, semid 0 !shared memory: !key 0x00000000: size 0 attach 00000000 !server 7: !inuse 0, pid 0, connect id 0, id number 0, semid 0 !shared memory: !key 0x00000000: size 0 attach 00000000 !server 8: !inuse 0, pid 0, connect id 0, id number 0, semid 0 !shared memory: !key 0x00000000: size 0 attach 00000000 !server 9: !inuse 0, pid 0, connect id 0, id number 0, semid 0 !shared memory: !key 0x00000000: size 0 attach 00000000 !server 10: !inuse 0, pid 0, connect id 0, id\_number 0, semid 0 !shared memory: !key 0x00000000: size 0 attach 00000000 !server 11: !inuse 0, pid 0, connect id 0, id\_number 0, semid 0 !shared memory: !key 0x00000000: size 0 attach 00000000 !server 12: !inuse 0, pid 0, connect id 0, id\_number 0, semid 0 !shared memory: !key 0x00000000: size 0 attach 00000000

#### The Locking Facility Report-lockstat

!server 13: !inuse 0, pid 0, connect id 0, id\_number 0, semid 0 !shared memory: !key 0x00000000: size 0 attach 00000000 !server 14: !inuse 0, pid 0, connect id 0, id number 0, semid 0 !shared memory: !key 0x00000000: size 0 attach 00000000 !server 15: !inuse 0, pid 0, connect id 0, id number 0, semid 0 !shared memory: !key 0x00000000: size 0 attach 00000000

# The Locking Facility Report-lockstat

Use the lockstat utility to display locking status information. The lockstat utility displays information about installation lock status.

To invoke the lockstat utility, at the operating system prompt, type:

S. lockstat

### **Output from the lockstat Utility**

The following example is a typical output from lockstat.

### The Locking Facility Report-lockstat

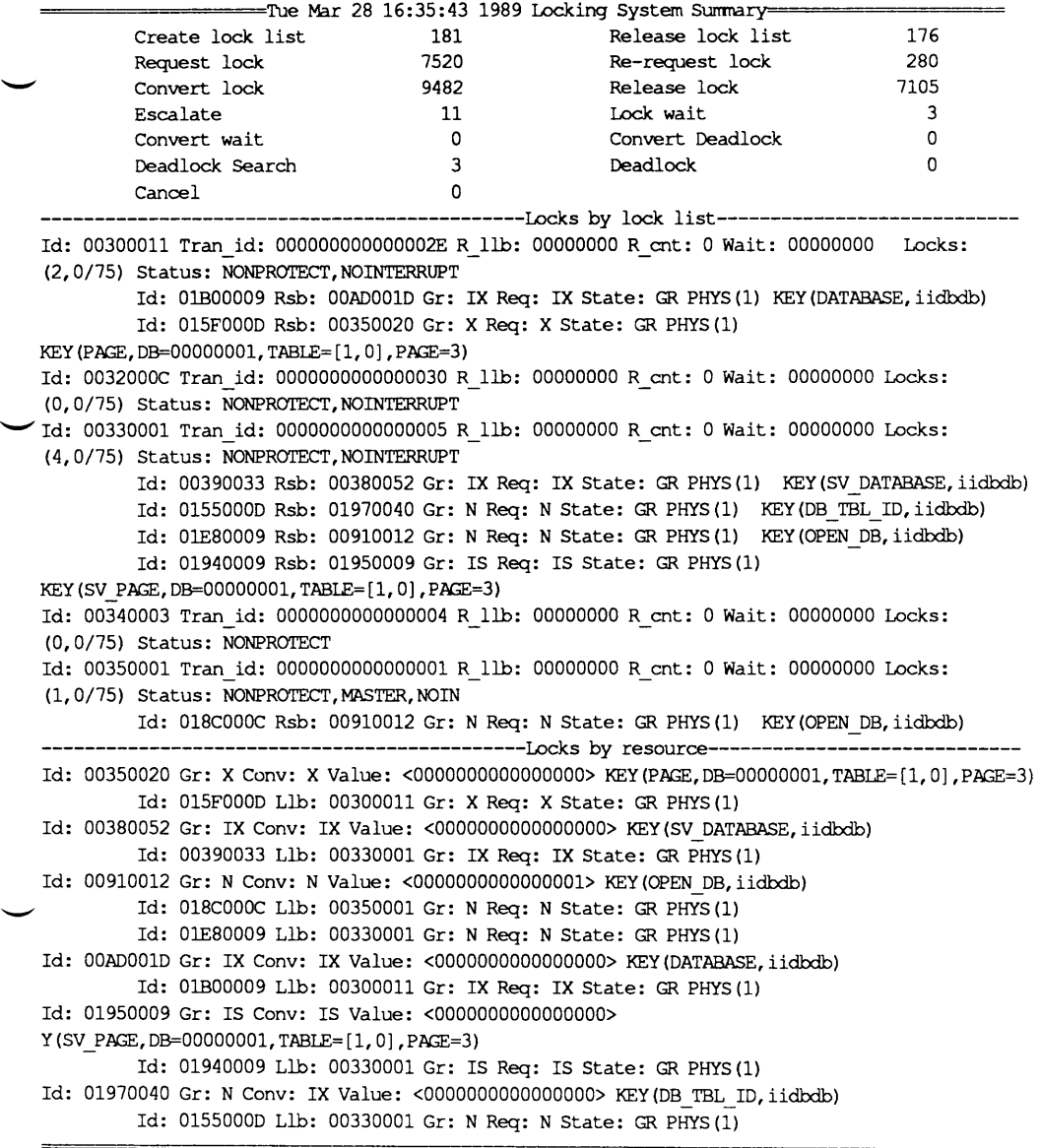

╮

## The Logging Facility Report-logstat

The logstat utility displays information about:

- $\blacksquare$ the force-abort-limit set during installation
- the percent of the log file used  $\blacksquare$
- $\blacksquare$ open transactions
- open databases

To invoke the logstat utility, at the operating system prompt, type:

 $\mathsf{S}$ logstat

### **Output From the logstat Utility**

The following example is a typical output from logstat.

Logstat utility information

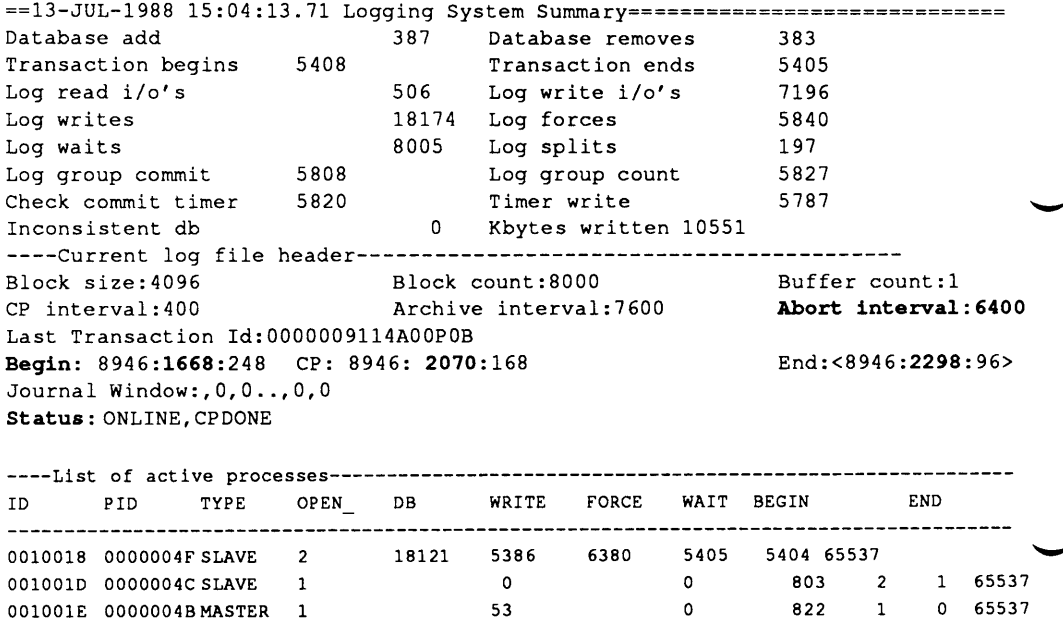

```
Database: ($archiver, $ingres) Status: NOTDB
Id:FFFF0001
                                          Write: 53 Force: 0 Wait: 1625
       Tx cnt: 2 Begin: 3 End: 1 Read: 0
      Location: None
       Journal Window: , 0, 0.., 0, 0<0, 0, 0>..<0, 0, 0>
       Id:002A0014 Database: (getto60, pixar) Status:
       Tx cnt: 1
                            Begin: 42 End: 41 Read: 0 Write: 155 Force: 57 Wait: 63
      Tx_cnt: 1 Begin:42 End:41 Read:0<br>
Location: II_DATABASE:[INGRES.data.getto60]
       Journal Window:, 0, 0.., 0, 0<0, 0, 0>..<0, 0, 0>
      Id:01560015 Database: (company, pixar) Status:
                                                Write:3 Force:2 Wait:3
      Tx cnt:0
                   Begin:3 End:3 Read:0
      Location:
                        IIDATABASE: [INGRES.data.company]
       Journal Window:, 0, 0.., 0, 0<0, 0, 0>..<0, 0, 0>
Id:0F980016 Tran_id:0000009114A00495
                                  Database: 002A0014 Process: 00010018
                Last:8496, 11, 2180 Cp:8495, 7662, 100
First:8496,4,96
                           Split:0 Force:3 Wait:4
      Write: 11
       Status: ACTIVE, PROTECT
Id:00010019 Tran id:00000091149FEF81 Database:FFFF001 Process:0001001E
First:8495,7662, 1196 Last:8495,7662, 1456 Cp:8495,7260,836
       Write:53 Split:0 Force:0 Wait:822
       Status: INACTIVE
Id:0002001B Tran_id:00000091149FEF82 Database:FFFF0001 Process:001001D
First:, 0, 0 Last:, 0, 0Cp: 8495, 839, 96Write: 0 Split: 0 Force: 0 Wait: 801
       Status: INACTIVE
------------------------
```
### **Determining Proximity to FORCE-ABORT-LIMIT**

To determine how close you are to reaching the FORCE-ABORT-LIMIT, refer to previous example, "Logstat utility information," for a computation example and consider the following:

- The first boldfaced number highlights the "Abort interval" of 6,400. This figure ш refers to the number of blocks in the log file that must be filled before the FORCE-ABORT-LIMIT is reached.
	- The second highlighted number is part of a numeric series following the word "Begin". The important value here (1,668) refers to the block marking the log file's Beginning of File (BOF).
	- The third highlighted number is part of a numeric series following the letters "CP". п The important figure  $(2,070)$  refers to the block marking the last consistency point. This consistency point contains a list of all open transactions and open databases between the BOF  $(1,668)$  and the CP  $(2,070)$ .

#### The Logging Facility Report-logstat

 $\blacksquare$ The fourth highlighted number is part of a numeric series following the word "End". The important figure (2,298) refers to the block marking the log file's End of File (EOF). This is the last block that contains transaction information.

To calculate the number of blocks in use, subtract the EOF from the BOF (2298 - 1668). Currently, 402 blocks are in use in the log file.

To determine how close you are to the FORCE-ABORT-LIMIT, subtract the total blocks used  $(402)$  from the abort interval  $(6400)$ :

 $6400 - 402 = 5998$ 

This log file still has plenty of room before reaching the FORCE-ABORT-LIMIT.

Also highlighted in this section is an area called "Status," which, in this case, states: "ONLINE, CPDONE." The status provided here is of the logging and recovery systems. ONLINE indicates that everything is fine. CPDONE indicates that a consistency point was taken and the status is fine. Other options that might appear as the status are:

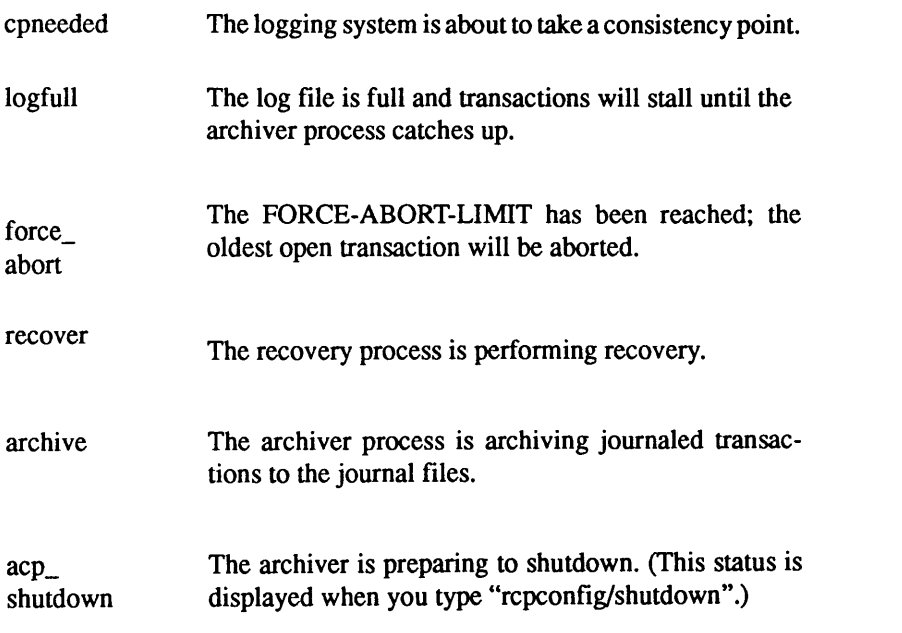

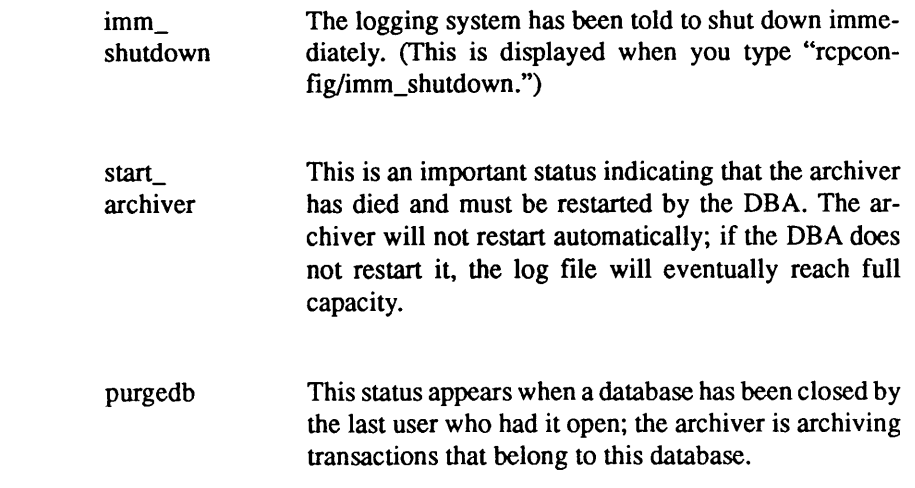

### **Notifying Users of Imminent Shutdown**

To shut down the system you must determine what databases are active and who the users are so that you can notify them of the imminent shutdown. In referring to the example of the logstat report displayed a few pages ago you can see the following.

The first database listed will always be owned by \$ingres. In this case, \$archiver is displayed as the database, but the status on this line indicates that \$archiver is not a database. This entry shows that ODT-DATA is operating correctly.

The second database shown is "getto60", owned by "pixar". The ID for this database is 002A0014. Refer to the section entitled "List of active transactions". You will see that the first transaction listed belongs to "Database: 002A0014". The status of this database (getto60) is ACTIVE.

The third database shown is called "company, pixar", but since its ID number does not appear on the list of active transactions, "company" is not currently active. Both other transactions shown in this list are also inactive and belong to **Singres**.

### When EOF Is Less Than BOF

Because the log file is circular, it is not uncommon for the block marking the file's beginning to be a higher number than the block marking the file's end. The following example illustrates the "Current log file header" from the results of another logstat execution.

```
Block count: 8000
Block size: 4096
                                      Buffer count: 1
CP interval: 400
                       Archive interval: 7600 Abort interval: 6400
Last Transaction Id:
                  0000009114A0049F
                                     End:8496:16:96
Begin: 8495:7662:100
                  Cp:8495:7662:100
Journal Window: , 0, 0..., 0, 0
                       ONLINE, CP DONE
Status:
```
- П The first boldfaced number highlights the "Block count" of 8,000, the number of  $4K \blacktriangleright$ blocks in the log file.
- $\blacksquare$ The "Abort interval" here is 6,400, as it was in the previous example.
- $\blacksquare$ The log file's Beginning of File (BOF) is 7,662.
- $\blacksquare$ The consistency point (CP) is the same as the BOF (7,662). The amount of space occupied in the log file by open transactions since the last consistency point has not reached the five-percent threshold. A new consistency point is taken at the five percent threshold.
- The End of File  $(16)$  is smaller than the BOF  $(7,662)$ . Such a discrepancy is possible  $\blacksquare$ because the log file is circular. To calculate the number of blocks in use, subtract the BOF from the block count (8,000), then add the EOF to the total, as in the following example:

 $(8000 - 7662) + 16 = 354$ 

To determine how close you are to the FORCE-ABORT-LIMIT, subtract the total blocks used from the abort interval:

 $6400 - 354 = 6046$ 

# Chapter 6 **Installation Reference Material**

This chapter provides reference information for installing ODT-DATA and for the server start up facility.

# **ODT-DATA Installation and Server Start Up Utility**

A new server installation can be started by invoking iistartup along with one of the following flags from the operating system prompt:

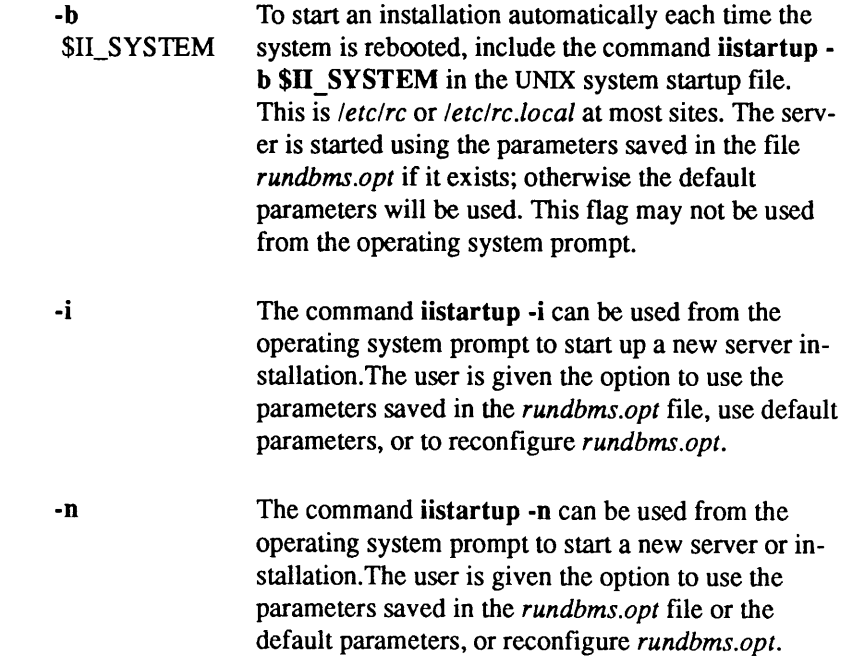

### **iirundbms and DBMS Server Parameters**

Access to a Release 6 database is controlled by the server (iidbms), **iistartup** invokes iirundbms to configure the server using parameters saved in the file \$II SYSTEM/ingres/files/rundbms.opt. If the server configuration option is chosen, the user is prompted with a selected list of iirundbms parameters that will be written to rundbms.opt and used for server startup. If parameters other than those prompted are desired,, edit iirundbms with the required parameter list.

### **DBMS Server Parameters**

The following iirundbms parameters are recognized:

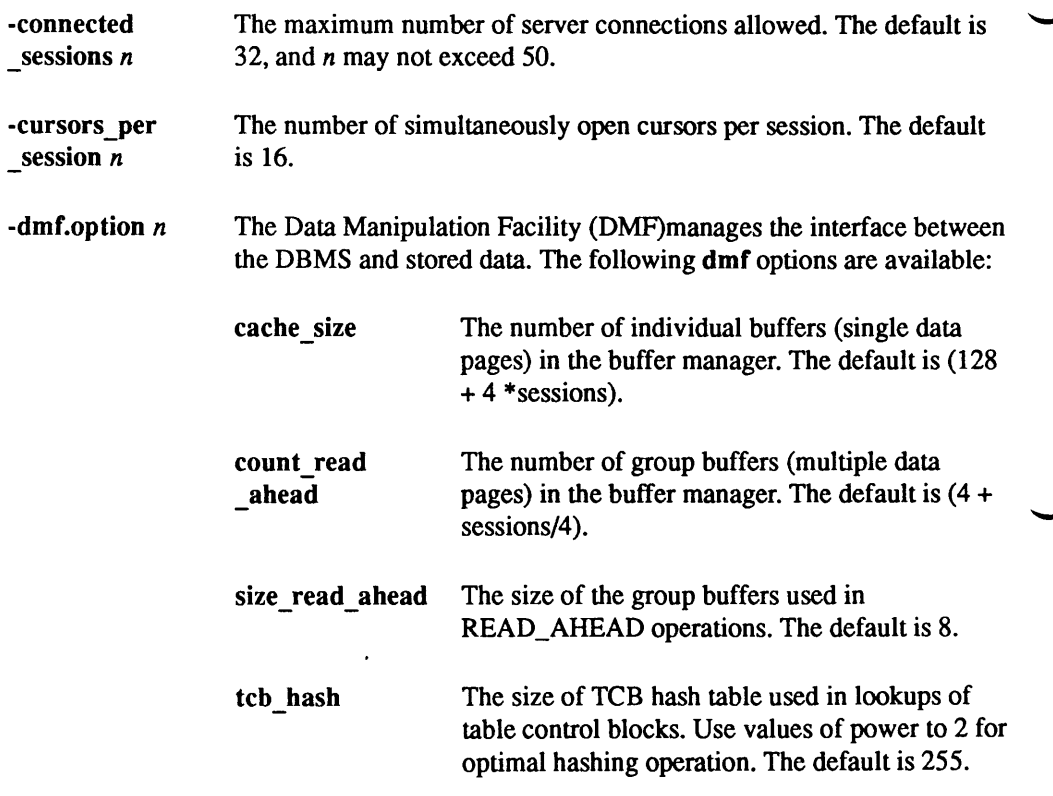

#### **ODT-DATA Installation and Server Start Up Utility**

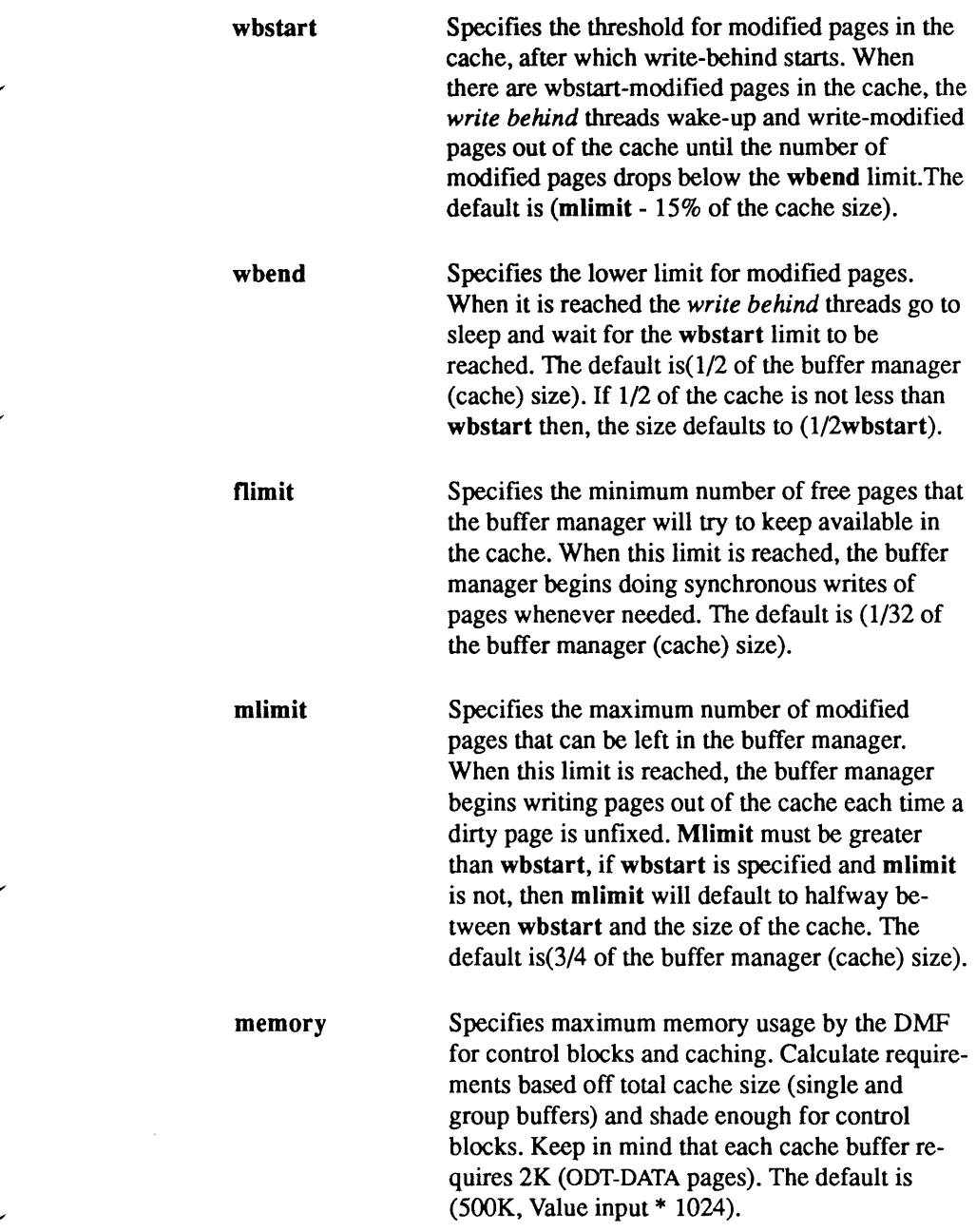

### **ODT-DATA Installation and Server Start Up Utility**

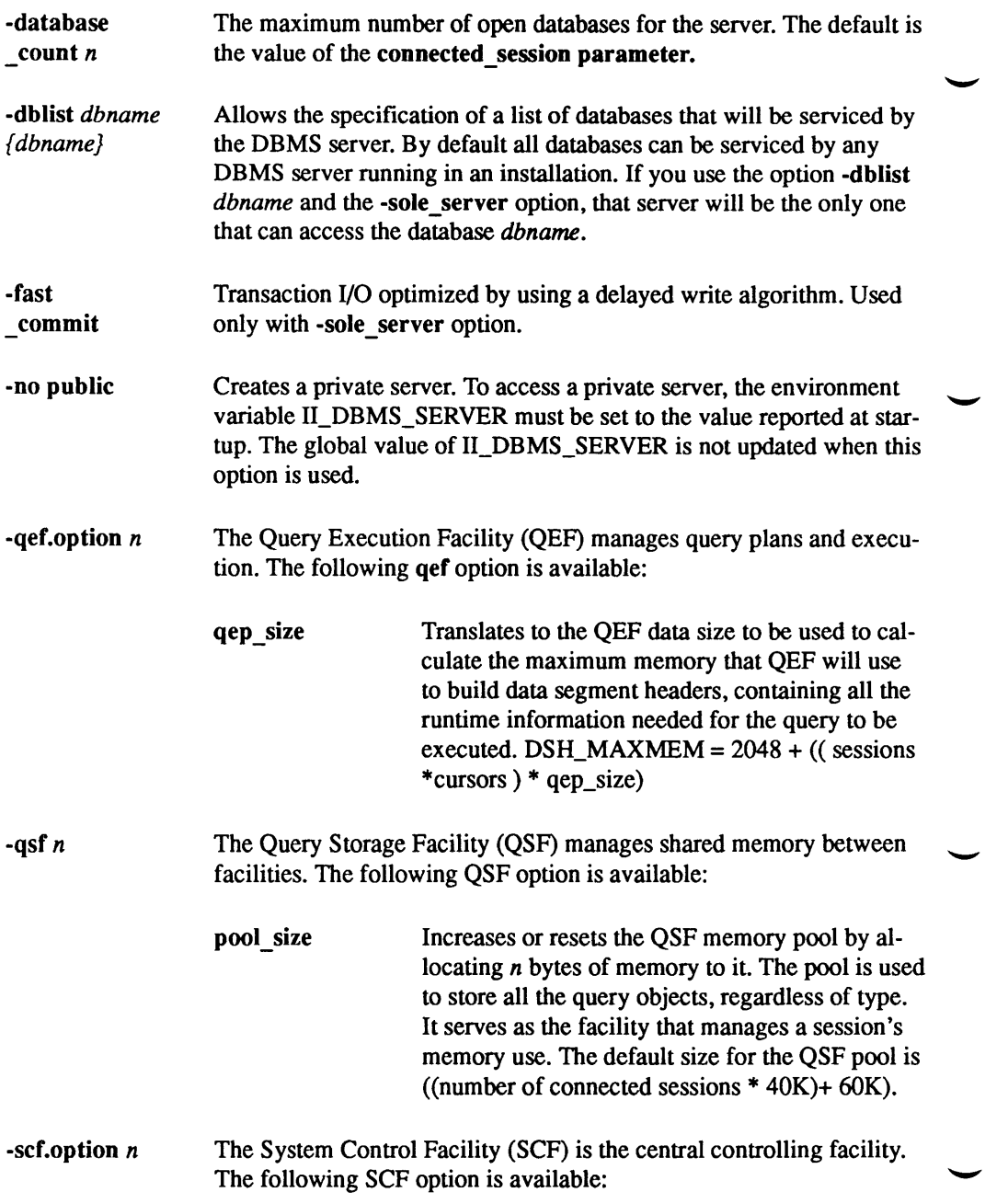

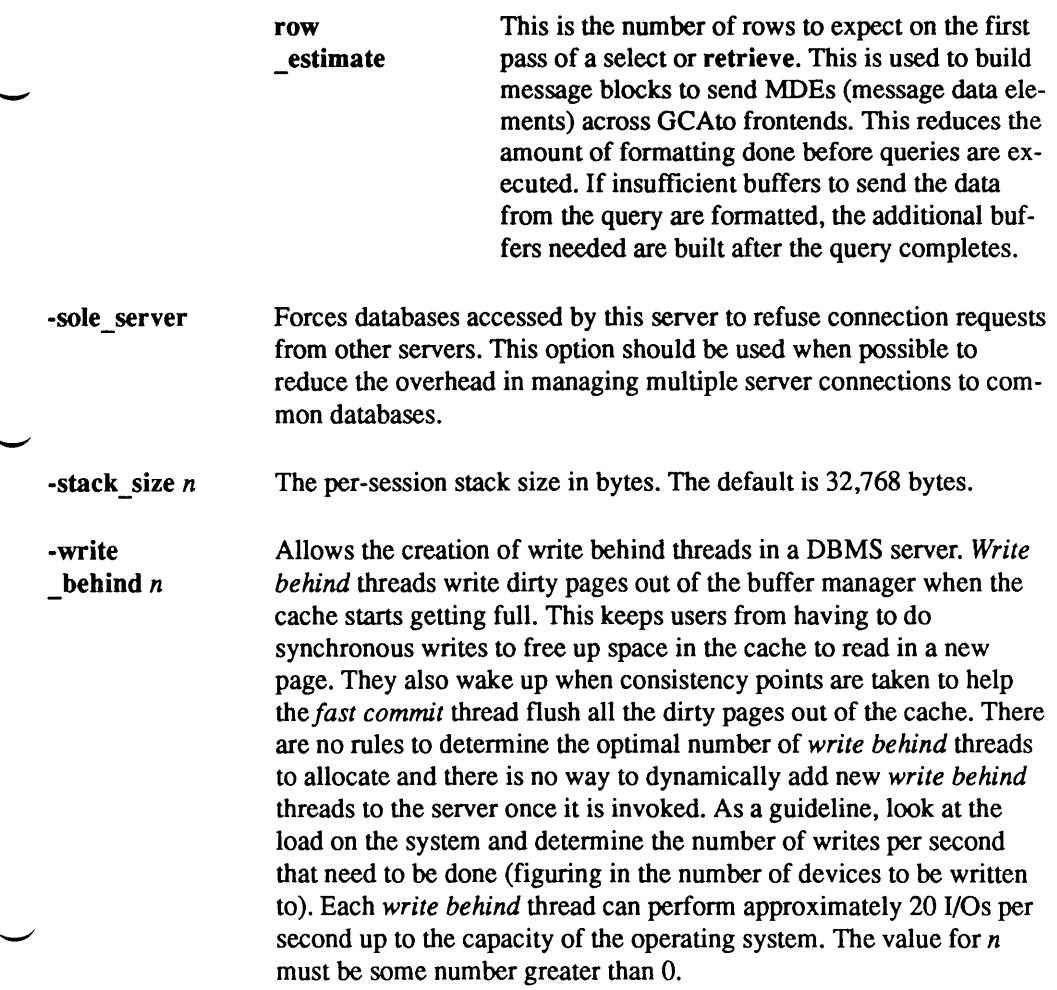

The following options control UNIX process parameters:

 $\ddot{\phantom{1}}$
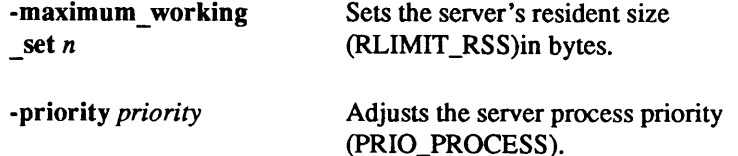

NOTE: These options may be abbreviated to the minimal unique prefix. For example, -con can replace -connected sessions.

#### The DBMS Server Process Communications Address

The **iirundbms** command sets the *installation-wide* ODT-DATA environment variable II\_DBMS\_SERVER to the communications address of the server process. The communica tions address is an Internet socket number. Users can connect frontend programs to specific servers by setting the II\_DBMS\_SERVER, to the desired server's address, in their environment. Incorrectly setting the II\_DBMS\_SERVER environment variable will generate the following errors:

E LC0001 GCA protocol service (GCA REQUEST) failure with status E GCfe05 Connect failed E LQ0001 Failed to connect to DBMS session

#### The II DBMS SERVER Environment Variable

If you start additional servers with **istartup** or **iirundbms** without specifying the -nopublic option, the value in II DBMS SERVER will be replaced with the new server's communications address. Then, connection to the old server will only be possible by explicitly setting II DBMS SERVER to the former value. To see the value of II DBMS SERVER for the installation, type:

\$ ingprenv | grep II DBMS SERVER

ingprenv prints the names and values of all the ODT-DATA environment variables for an installation, including a single value for II DBMS SERVER.

WARNING: No record is kept of the previous value of II\_DBMS\_SERVER. Consult the ODT-DATA error log for old values of II DBMS SERVER.

### **DBMS Server Startup Troubleshooting**

Check these items if the server fails to start:

- Are system shared memory and semaphore resources installed?
- $\blacksquare$ Does the log file (\$II\_LOG\_FILE/ingres/log/ingres\_log) exist?
- $\blacksquare$ Is the recovery process "dmfrcp" running?
- Is the archiver process "dmfacp" running?  $\blacksquare$
- Is II\_DBMS\_SERVER set to the current server's communications address?
- Is the local node in the /etc/hosts file?

### **Logging and Locking Facility Parameters--- rcpconfig**

If the logging and locking configuration option of iistartup is chosen, repeoning -init is invoked to configure and initialize the log file. The user is prompted to enter logging and locking parameter values that will be written to \$II SYSTEM/ingres/files/rcp.par and used for configuration. The following sections contain descriptions of the **repeonfig** parameters whose values must be set.

### The repeonfig Logging Parameters

ODT-DATA Release 6 builds a single circular log file per installation. The log file contains records used in aborted or incomplete transactions. It also contains records of completed transactions. These are taken by the archiver and placed in the corresponding journal files. The name of this file is *ingres log*. It is located in the directory defined during installation by the environment variable II LOG FILE. This section contains information about the parameters used to configure logging.

п Number of log buffers in the memory (Default is 4.)

This is the number of outstanding I/Os waiting to be put to the log file. These buffers are sized by the block size prompt, which follows. Sites with small transaction volumes may increase the number of log buffers and decrease the transfer block size, increasing throughput to the disk. Large transaction volume sites using larger block sizes and fewer log buffers log data faster.

The maximum number of databases in logging system (Default is 32.)  $\blacksquare$ 

This is the maximum number of open databases that the logging system can handle at one time. The high side is the safe side for this value so that an unexpected database access attempt is not halted by a lack of available slots. This can also be used as a lockout method to prevent users from accessing additional databases. Gauge your answer accordingly.

Maximum number of transactions in logging system. (Default is 32.)  $\blacksquare$ 

This is the maximum number of current (pending) transactions that can be handled by the logging system. Figure this value based on the amount of concurrent ODT-DATA processes on the system, servers (to include the recovery and archiver), and unique server-database connections. Gauge this value on the high side so that your system is able to start new transactions without making users wait until a slot becomes available.

 $\blacksquare$ Block size of the log file. The legal block size is 4, 8, 16, or 32 kbytes. (Default is 4)

The log file is broken down into blocks which are used to transfer logging data (transaction information) from the log buffers in memory to the logging file on disk. This value is the block size of that unit of transfer per I/O. Sites processing large transaction volumes should use larger values, accomplishing the most throughput with fewer system actions.

Log-full-limit in percentage. (Default is 95%.)  $\blacksquare$ 

Once the logging file reaches a certain percent of usage, the logger halts and backs out the oldest one and any that it finds at that same time stamp. Once this is accomplished, transaction processing begins again, on the assumption that available space in the file has been reclaimed. This is hard stopping point that prevents further transactions from being processed until sufficient logging files are cleared. This contrasts with the force abort limit which usually prevents this point from being reached. Large logging files should use the default value or higher since small values increase the likelihood large transactions will not proceed to completion.

Percentage of log file for each consistency point. (Default is 5.)

How often consistency points are written to the log file is determined by this value. The larger the logging file, the smaller the percentage should be, as this insures that there start time is not prohibitively long during the recovery process. This percentage can be set from 1 to 75.

Enter the maximum consistent point interval for invoking archiver (Default is 19%.)

The logging system uses consistency points to keep track of all active databases, transactions, and lock lists at certain intervals in the log file. This decreases the time required to restart the system after a crash, by finding the latest consistency point and resuming processing from there. This value tells the archiver that a certain number of consistency points have been written and it is time to wake up and begin archiving applicable data involved in that range. For example, if each consistency point involves five percent of the log file, a value of four here would wake the archiver each time twenty percent of the log file is available to be archived.

Force-abort-limit in percentage. (Default is 80%)

This soft failure point causes the oldest pending transactions to be aborted, preventing the log file from reaching the log full limit and causing a halt of all transaction processing until available log file space has been freed. Do not make this value too close to the log full limit value, or else the value of this parameter will be severely reduced because of the high probability that the log full limit will be reached anyway.

#### The repconfig Locking Parameters

- This section contains information about parameters used to configure the shared memory locking.
	- The size of the locks hash table (Default is 63.)

In the ODT-DATA lock manager, there are two types of lock lookups. The first type uses the lock hash table to locate information about a lock owned by a specific user. This value creates the size of this lock lookup table used to determine the state of a given lock on a given resource. From this table the lock block is located and the associated resource block can be examined. Make this value greater than or equal to the resource hash table, because many types of locks can be queued on the same resource, but the same lock cannot refer to more than one resource.

#### **ODT-DATA Installation and Server Start Up Utility**

■ Size of the resources hash table (Default is 63).

The second type of lock lookup is performed directly on the resource being locked. Through this table, information about specific resources is located and the associated locks on these resources can be determined. This value sets the size of this hashed lookup table.

 $\blacksquare$ Maximum number of locks in locking system. (Default is 2000.)

For transactions to process to completion and database access to be granted, there must be locks available in the ODT-DATA lock manager. This number should be a sum of all resources and locks required on the ODT-DATA system. Currently, ODT-DATA uses approximately 100-120 locks per user. Judge your answer according to your concurrency requirements. Sites that use very large transactions, with high, max locks values, should set this value on the high side to insure that the ODT-DATA lock manager does not run out of locks. This will force a reconfiguring of the lock manager and its associated data structures.

 $\blacksquare$ The maximum number of lock lists in locking system (Default is 128.)

Lock lists are maintained on current transactions to speed processing and assure that MSTs are handled correctly. Locks accumulated by a pending transaction are chained together to help the transaction manager locate locking information required for completion of the task. There should be two lock lists per active user and five per server (to include the recovery and archiver processes).

Maximum number of locks per transaction (Default is 150.)  $\blacksquare$ 

So that one transaction does not use all system locks or create an environment in which lock management overhead reduces performance, this parameter is required  $\sim$ to place a cap on the number of locks a particular single statement or multi-statement transaction can own. Once this value is reached, escalation to table-level, locking takes place, reducing the number of locks taken by the transaction and letting the transaction proceed more quickly.

#### The repconfig Archiver and Recovery Shutdown Parameters

The repeonfig command will shut down the recovery and archiver processes and deinstall shared memory when used with the following two options.

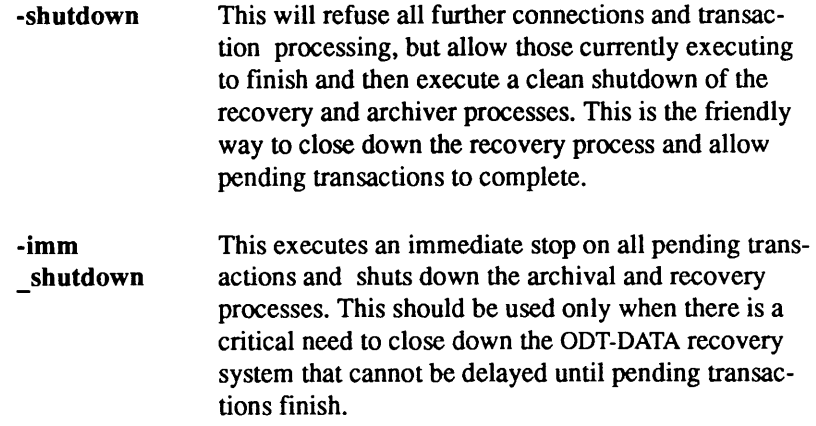

The repeonity command with the -shutdown option is used by shutserver during installation shutdown.

# **ODT-DATA Installation Shutdown**

The following describes shutserver, an automated shutdown utility and an emergency manual shutdown procedure.

### The Installation Shutdown-shutserver

The shutdown utility can only be invoked by the superuser. From the operating system prompt type:

\$ shutserver

You are then prompted through the steps to shut down your installation or sections of it.

### **Emergency Manual Installation Shutdown Procedure**

The following describes an emergency procedure to shut down an ODT-DATA installation. Normally the server (iidbms), archiver (dmfacp), and recovery (dmprcp) processes should only be terminated with the shutserver, ilmonitor, and repeonfig utilities. If these utilities fail or hang, you may need to stop these processes using the UNIX kill command.

- 1. Log in as the "ingres" user.
- 2. Identify the ODT-DATA installation code of the installation you want to shut down by typing:

\$ ingprenv | grep II INSTALLATION

The two-letter installation code will be displayed:

II INSTALLATION=r6

3. Identify the installation's server(s) and their UNIX process  $id(s)$ :

\$ ps -e | grep iidbms

The UNIX process id number and the installation code of the server( $s$ ) will be among the information displayed.

4. If a server has the UNIX process id "1912" and the correct installation code, shut it down using kill with the SIGOUIT signal:

 $$$  kill  $-$ OUIT 1912

The following list of UNIX signals and expected effects is for information only. SIGOUIT is the preferred signal to use.

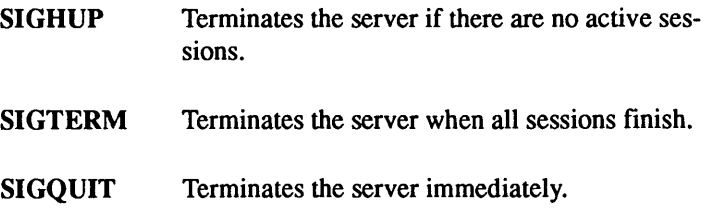

**SIGKILL** Terminates server process abnormally. Run cscleanup.

5. Once the server processes associated with the installation are stopped, the recovery and archiver processes can be killed. To kill the processes manually, identify their UNIX process ids and verify that they are the correct processes by their installation code:

> ps -e | grep dmfrcp \$  $\mathbf{s}$ ps -e | grep  $dmfacp$

The UNIX process id number and the installation code of the recovery and archiver processes are among the information displayed.

- 6. If dmfrcp has process id "10469", dmfacp has process id "10471", and they have the correct installation code, then kill them using the SIGQUIT signal:
	- \$ kill -OUIT 10469 \$ kill -QUIT 10471
- NOTE: If a server process was terminated abnormally with SIGKILL instead of SIGQUIT, cscleanup should be run. This program will attempt to release global system resources the server might have owned, such as shared memory and semaphores. The csinstall command should not be run again.

Once these steps are completed, the installation is completely shut down. Restart it using the command; iistartup -n.

WARNING If the installation cannot be restarted from this point, you may have to shut down again and reinitialize the log file. This should not be done

except as a last resort, as it will interfere with the recovery process.

Administrator's Guide

# Chapter 7  $\sim$ Troubleshooting with Log Files

This chapter explains how to use the ODT-DATA log files to troubleshoot ODT-DATA.

# **ODT-DATA Log Files**

ODT-DATA creates log files where it writes information about your installation. The files  $\sim$  described in this chapter are English text log files that you can use for troubleshooting.

NOTE: See Chapter 3 for information on the logging file associated with the logging and locking facility.

### **The Error Log**

When you have an ODT-DATA problem, check the file \$II SYSTEM/ingres/files/errlog.log. Messages about your installation are appended to this log along with their dates and times. You find the following information in errlog.log:

- $\blacksquare$ Archiver shutdown
- DBMS server startup and shutdown
- Error messages ■
- $\blacksquare$ Warning messages

The errlog.log file is maintained by the system administrator. The errlog.log file will continue to grow until you shut down the installation and manually truncate the log.

### The Archiver (dmfacp) Log

The file \$II SYSTEM/ingres/files/II ACP.LOG is overwritten each time the archiver process, is started up. ODT-DATA writes information about the current archiver process in this log, such as:

- $\blacksquare$ Archiver startup
- $\blacksquare$ Error messages
- Warning messages п

### The Recovery (dmfrcp) Log

The file \$II SYSTEM/ingres/files/IIRCPLOG is overwritten each time the recovery process is started up. ODT-DATA writes information about the current recovery process in this log such as:

- $\blacksquare$ Current logging and locking parameter values
- $\blacksquare$ Error messages
- П Recovery operations information
- $\blacksquare$ Warning messages

### The Installation (iibuild) Logs

During the ODT-DATA installation procedure, error messages and sometimes startup, and shutdown messages are saved in log files named for the processes whose output they store. The following log files are located in the directory \$II SYSTEM/ingres/files:

- $\blacksquare$ iigcn.log
- $\blacksquare$ rcpconfig.log
- $\blacksquare$ rundbms.log

# **Appendix A ODT-DATA Startup Files**

When you invoke the sql command, the terminal monitor can read up to three different startup files. These can contain sol commands and macro definitions. Startup files can be installation-wide, database-specific or user-specific depending upon how they are invoked.

# **Installation-Wide Startup Files**

The system startup file is automatically read when ODT-DATA is invoked with the terminal monitor. This file is included with your ODT-DATA installation and can be customized by the ODT-DATA system administrator to meet the specific requirements of your site.

The file \$II SYSTEM/ingres/files/startsql can be edited by the ODT-DATA system administrator to include SOL commands that are executed each time the terminal monitor is invoked.

For example, if the standard editor at your installation is not / $usr/bin/vi$ , the macro {editor} can be redefined in the SOL startup file to invoke the proper editor. For more information about SQL terminal monitor macros, refer to the optional ODT-DATA SQL Reference Manual.

# **Database-Specific Startup File**

Database-specific environment variables can be set to contain the full pathname of a system startup file. The file is read when the ODT-DATA terminal monitor is invoked for a particular database.

The environment variable DBNAME SQL INIT can be set to the full pathname of a file containing SQL commands. The filename is specified by the user. For DBNAME, substitute the name of the database for which the file is to be read. The database name must be specified in uppercase.

The ODT-DATA user can set these environment variables installation-wide by using the ingsetenv command as follows:

> Ś ingsetenv DBNAME SQL INIT path name

The definitions for environment variables set with the ingsetenv command are stored in the file \$II SYSTEM/files/symbol.tbl. Type the command ingprenv to see the ODT-DATA environment variables and their values.

## **User-Specific Startup File**

These definitions can also be set locally as user-specific environment variables. A good place to set them locally is in the user's ".login" or ".profile" file.

C shell example:

seteny DBNAME SQL INIT path name

Bourne shell example:

DBNAME SQL INIT=path name export DBNAME SQL INIT

The environment variable II SQL INIT can be set to the full pathname of a file containing SQL commands. The file name is specified by the user.

A good place to set user-specific environment variables is in the user's login or profile file.

C shell example:

setenv II SQL INIT path name

Bourne shell example:

II SQL INIT=path name export II SQL INIT

# **Appendix B** - Authorizing User Access to **ODT-DATA and Databases**

ODT-DATA maintains a special "database" named iidbdb. It is used to store information about databases and authorized ODT-DATA users, and specifies the databases that can be accessed by specific users. The information in the **iidbdb** is updated by ODT-DATA when a database is created or destroyed. The iidbdb is consulted to validate a user's request to use ODT-DATA, to validate a user's request to use a particular database, and to determine where a particular database is stored. The **iidbdb** is itself an ODT-DATA database owned by the ODT-DATA system administrator.

The information in the iid bdb regarding the databases and where they are located is automatically maintained by ODT-DATA. This information is updated by the created b and destroydb commands. This information is further affected by commands that relocate tables in a database into different directories or filesystems.

The information in the iidbdb about authorized ODT-DATA users and the databases they can access is maintained by the ODT-DATA system administrator with the accessdb program, described in this chapter.

ODT-DATA users other than the ODT-DATA system administrator can use the catalogdb command to view this information. This command is described in the optional ODT-DATA SOL Reference Manual.

## Database Access

For user Bob to access database "xyz," at least one of the following conditions must be true:

- Bob is the data base administrator (DBA) for "xyz."
- "xyz" is globally accessible.
- $\blacksquare$ Bob has been explicitly authorized by the xyz DBA to use database "xyz."
- Bob has the ODT-DATA superuser flag set in his user entry, and uses the -u (user) flag  $\blacksquare$ on the command line

By default, databases are globally accessible when they are created. The -p (private) flag of the created b command must be used to create a private database. Operations such as changing the global access status of a database, extending a database to different locations, or authorizing a particular user to access a specific private database, may be performed by the ODT-DATA system administrator using the accessdb command. User authorization for database access is accomplished by adding the user to the table of users authorized to access the database, or by adding the database to the list of databases the user is authorized to access.

Database access does not automatically authorize access to tables in the database. Only the DBA for that database may authorize user access to shared tables with the SOL create permit command.

## **Defining the Terminal**

If you are running in ODT-DATA/WINDOWVIEW the termcap variable is set.

The accessdb command must be run on a cursor-addressable terminal whose description is contained in the *\$II SYSTEM/ingres/files/termcap* file. The environment variable TERM (or TERM\_INGRES) sets the terminal definition for use by the forms products. For example, if you want to abandon ODT-DATA/WINDOWVIEW system and use your terminal with function keys active in the C shell environment, you can identify your terminal, in your *login* or *cshrc* file, to accessed by typing the following command:

setenv TERM INGRES ansi

To identify your terminal in the Bourne shell environment, in your profile file, type the following commands:

TERM INGRES=ansi export TERM INGRES

You can specify any of the valid terminal codes listed in the optional manual Using ODT-DATA Through Forms and Menus.

### **Invoking accessdb**

After you define your terminal, start up accessed by typing the following command at the operating system level:

> Ś accessdb

Remember that only the ODT-DATA System Administrator, "root" and other accounts you set up in the iidbdb with ODT-DATA superuser privilege are allowed to use accessdb.

## **Using accessdb**

Because access db is a forms-based program, it is important to understand how to enter data into forms and select menu items before using it. If you are unfamiliar with the ODT-DATA forms products, start out using OBF<sup>™</sup> or VIFRED™ to become familiar with forms applications. Refer to the book Using ODT-DATA in the User's Guide for more information.

When access db starts up, it displays a main menu of commands. The process of using access db consists of selecting a command from this main menu, moving on to another form or menu, optionally selecting another command, and exiting by selecting the Quit command. The execution of commands causes accessdb to display a new form with menu items appropriate to the function chosen. To return to the main menu from any form, enter the End menu item. Other menu items may also return you to the main menu after performing their sub-function.

All menus within accessdb contain an entry for Help. If you are in doubt about the meaning of a form that you have selected, select the Help menu item to get a quick reminder.

## **Functions in accessdb**

The main menu in accessdb contains the following commands:

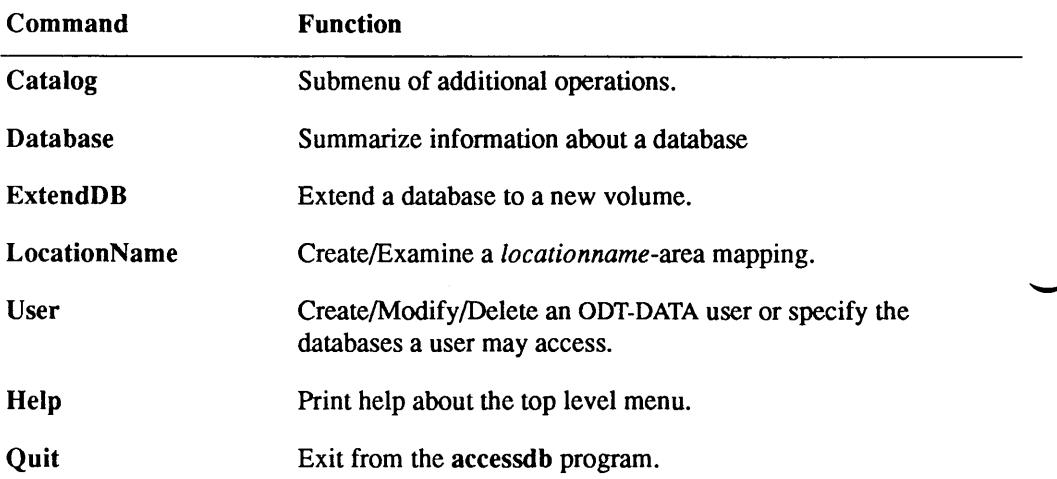

### **Database Function**

The **Database** command is used to view and update information about a single database. When the Database command is selected from the main menu, you are prompted to enter an existing database. A form describing the database is displayed or an error message is generated if the database does not exist. To return to the main menu, select the End menu item. Help is available by selecting the Help menu item. The information displayed on the form includes the fields listed in the following table.

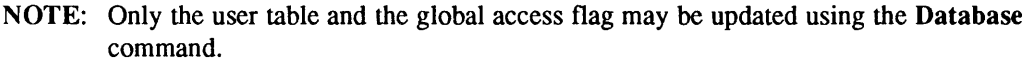

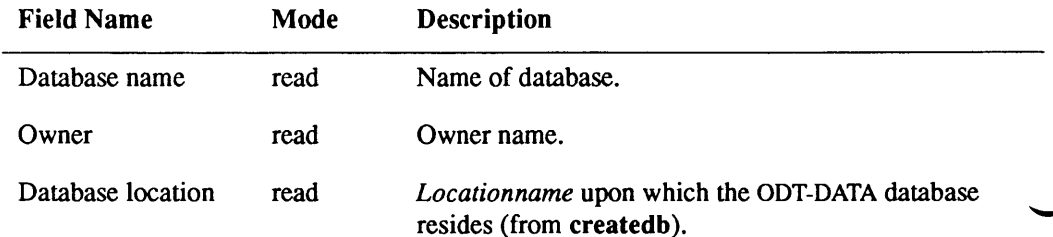

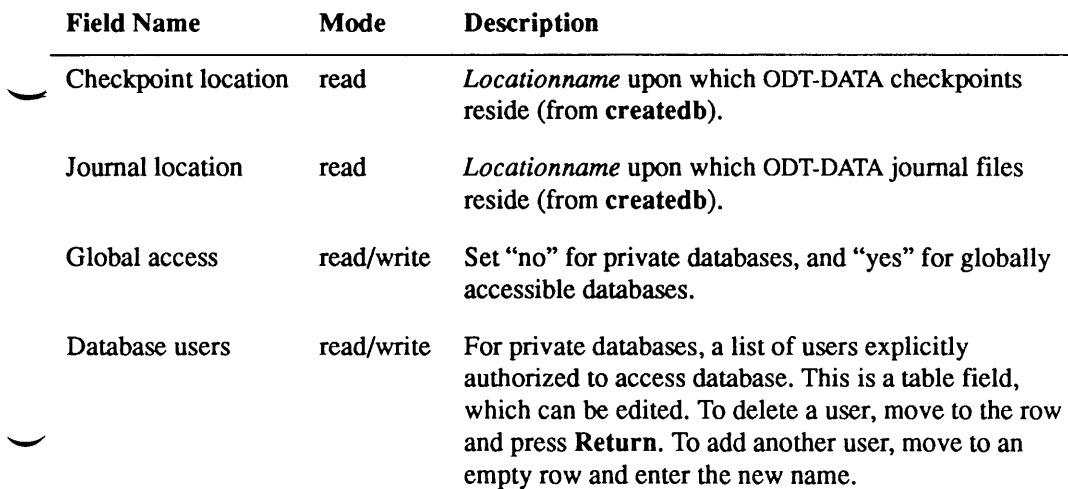

The Database form allows you to change both the global access status of a database and its list of explicitly authorized users. To do so, once the database form is on the screen, edit the form to reflect the changes, then select the Save menu item. To void the changes you made, select the End menu item instead.

### **ExtendDB Function**

The ExtendDB function is used to extend a database to other locations. To locate tables outside the default area or the area corresponding to the *locationname* specified on the createdb command line, the database must be extended to a previously defined location.

### **ODT-DATA Locationnames**

Locationnames are labels that are mapped to a UNIX directory. Each *locationname* maps to a single area. The area is described with the full path name of a directory. Locationnames are chosen by their creator and must follow the ODT-DATA naming convention. They must be alphanumeric and begin with a letter. The maximum length of a locationname is 32 characters. The area designation can be up to 240 characters including the "/" character and must follow the UNIX syntax for directory names.

Locationnames are used by the createdb and finddbs utilities. If a locationname is not specified the default *locationname* is used.

Each ODT-DATA installation has a set of default locationnames. These defaults are ii\_database, ii\_journal and ii\_checkpoint. The locationnames map to the ODT-DATA environment variables II\_DATABASE, II\_JOURNAL, and II\_CHECKPOINT, respectively. These defaults are mapped to the areas these environment variables are set to during the installation procedure. They cannot be changed.

#### **To Extend a Database**

Select the **ExtendDB** menu item from the main menu. Enter the login of the DBA of the database to be extended. A form then displays two tables: one listing existing *locationnames* and database names, and one in which you can add new database extensions. The names currently in the first table are those databases that have been extended to the specified locationname. One database may be extended to many locations.

To extend a database, both the database and *locationname* must exist. The database must be owned by the specified DBA, and the corresponding *locationname* must be available for databases as defined in the **LocationName** menu item in the main menu. To extend a database to a location, move the cursor to the table of new database locations, and enter the database name and the corresponding *locationname* in the proper columns. When you are done extending databases for a particular DBA, enter the Save menu item. The data in the table is then checked. If any of the data in the table are invalid, or if a database extension or restriction is not allowed, the cursor is positioned on the row containing the offending data. You can then correct the data and reenter the Save menu item. When the changes are accepted, you are returned to the main menu.

### **LocationName Function**

The LocationName function is used to view or add the *locationnames*. Each execution of the LocationName function operates on a single *locationname*.

When the LocationName function is selected from the main menu, the system prompts you for a *locationname*. Enter a new (i.e., undefined on the system) or existing name. If you enter an existing name to view, a form appears displaying the current attributes of the *locationname*. If the *locationname* being entered is new, you are prompted to create a new location. If the answer is "yes" a blank form appears with the default values filled in. Fill in the appropriate data fields on the form.

#### **Adding a New Locationname**

The new *locationname* appears on the top of the form. A table-field displays the databases currently using that location. (This should be empty now.) Fill in the "area" field with the full pathname for the new area *locationname*. Before database, journal, or checkpoint usage permission can be granted for a locationname, the corresponding ODT-DATA directory and subdirectories must exist and be accessible by ODT-DATA. Fill in the usage permissions. The privileges are as follows:

- $\blacksquare$ Data Bases allows database relations to reside on the specified *locationname*. The default is "yes."
- Journals allows journals to reside on the specified *locationname*. The default is " $no."$
- Check Pts allows checkpoints to reside on the specified *locationname*. The default is "no."

Select or create a directory to become the new ODT-DATA area. The directory must have the following permissions:

- read, write, and execute for "owner"
- $\blacksquare$ read and execute for "group"
- read and execute for "world" ▬

Create a subdirectory named "ingres." This directory must be owned by "ingres" and have the following permissions:

- read, write, and execute for "owner"
- read and execute for "group"
- read and execute for "world"

Create a subdirectory named "data," "inl" or "ckp," This directory must be owned by "ingres" and have the following permissions:

- $\blacksquare$ read, write, and execute for "owner"
- $\blacksquare$ no permission for "group"
- $\blacksquare$ no permission for "world"

Create a subdirectory named "default." This directory must be owned by "ingres" and have the following permissions:

- $\blacksquare$ read, write, and execute for "owner"
- $\blacksquare$ read, write, and execute for "group"
- $\blacksquare$ read, write, and execute for "world"

To create the subdirectories needed for data in the area /install/new\_area, follow this procedure:

```
$ mkdir /install/new area
$
  mkdir /install/new area/ingres
$
  mkdir /install/new area/ingres/data
Ś.
  mkdir /install/new area/ingres/data/default
$ chown ingres /install/new area
$ chown ingres /install/new area/ingres
                  /install/new area/ingres/data
$ chown ingres
                  /install/new area/ingres/data/default \sim$.
  chown ingres
$
  chmod 755
               /install/new area
              /install/new area/ingres
\mathsf{S}^-chmod 755
\mathsf{s}/install/new area/ingres/data
  chmod 700
               /install/new area/ingres/data/default
S.
          777
   chmod
```
To create directories and subdirectories for journals or checkpoints, follow the same procedure substituting "inl" or "ckp" for "data" in the procedure.

When the form accurately describes the new *locationname*, select the Save menu item. If you decide not to create the locationname, select the End menu item.

#### **Modifying a Locationname**

When you exit the *locationname* form, only the usage permissions can be modified. The mapping between the *locationname* and area is permanent.

### **User Function**

The User function can add, modify, or delete access to ODT-DATA by a user and can identify the databases that a user may access. The User function can be used to display an existing user's authorization information. Each invocation of the User function operates on a single user.

When the User function is selected from the main menu, you are prompted for a user name. Enter either the existing ODT-DATA user or the login of a user to be added. A form describing the user is displayed.

#### **Adding a New User**

When you enter a new user, you are prompted to verify your intent to create a new user. Enter yes and the form with the new user name, with default permissions is displayed.

Fill in the user information on the form that appears. The privileges are as follows:

- $\blacksquare$ Create database permission allows a user to create new databases. The default is "ves."
- $\blacksquare$ Update system catalog permission allows a user to directly update system catalogs (attribute, relation, etc.) using SQL. This is rarely needed. The default is "no."
- $\blacksquare$ Set trace flag permission allows a user to set the debugging trace flags within ODT-DATA. The default is "no."
	- Superuser permission allows a user to impersonate any other user in the system or  $\blacksquare$ to run the accessdb program.

Change the default privileges provided by entering a "y" or "n" next to the privilege shown. The first database owned by the user, is a read-only table field. The other table field, of the databases that the user can access, is filled in with the names of private databases you wish the user to access. Enter a database name, press Return, enter another database, and so on. When finished, press the Menu key to bring up the menu, and select the Save menu item to - create the new user. If you decide not to create the user after filling in part of the form, use the End menu item.

#### **Modifying an Existing User**

To examine or modify an existing user's permissions, select the User command from the main menu and enter the user's login when prompted. Edit the form, including changes to the databases the user is explicitly authorized to access in the "May Access" table field. The "Owns" table field is read-only. Only the createdb and destrovdb commands can be used to add and delete databases. Select the Save menu item to save the changes. To examine the user's permissions, or decide not to save your changes, specify the End menu item instead.

#### Deleting a User

To delete the authorization entry for an ODT-DATA user, select the User command from the main menu and enter the user's login. When the user's information form appears on the screen, issue the Delete menu item. If you decide not to delete the user, specify the End menu item instead.

Deleting a user is not permitted if that user owns any databases.

### **Catalog Function**

In addition to establishing database extensions, locationname-area mappings and ODT-DATA users, the accessdb utility enables you to view current database access entries. The Catalog operation in the main access to menu calls a submenu of functions that display the data in separate frames.

The Catalog submenu contains the following commands:

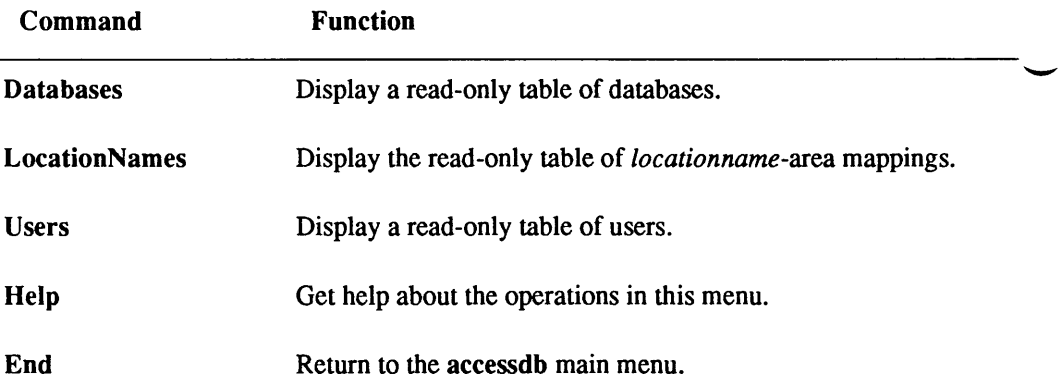

#### **Databases Catalog Function**

The Databases command displays a read-only table field containing a summary of each ODT-DATA database. For each database, the database name, owner, and global access flag are displayed. To change information about a database, return to the accessdb main menu and select the **Database** command. To scroll up and down in the table field, use the techniques described in the book Using ODT-DATA in the User's Guide.

To return to the Catalog menu, select the End menu item. To return to the main menu, select End again.

#### **LocationNames Catalog Function**

The LocationNames function displays a read-only table field containing each *locationname*area mapping. Scroll through the table field to view its entire contents.

To return to the main menu, select the **End** menu item.

#### **Users Catalog Function**

The Users function displays a read-only table field containing a summary of each ODT-DATA user. For each user, the login and user access privileges are displayed. The display is a table that may be scrolled up and down to view its full contents. You cannot modify this information. To change information about a user, return to the accessdb main menu and select the User function.

To return to the main menu, select the End menu item.

# **Summary of Accessdb**

The accessdb command can only be used by the ODT-DATA System Administrator or ODT-DATA superusers to modify, add, delete or list ODT-DATA users and database access privileges. It uses a forms-based interface, so accessdb must be run on a supported video terminal. Other ODT-DATA users cannot use accessdb, but they may use the catalogdb command, described in Chapter 4 of the optional ODT-DATA SQL Reference Manual. The catalogab command displays in read-only mode information similar to accessdb.

# Appendix C **-ODT-DATA Environment Variables**

Environment variables require definitions for your ODT-DATA installation. Certain installation-wide parameters should only be used by the "ingres" user in symbol tables. Other variables can be defined or redefined by individual users to customize their local ODT-DATA environment.

# **Setting Installation Wide Environment Variables**

Environment variables are made system-wide by the "ingres" user, who can use the ingseteny command to write them to the ODT-DATA symbol table.

For example, to set the environment variable ING\_EDIT for an installation, you would log in as the "ingres" user and type:

> $\mathsf{S}$ ING EDIT /usr/bin/vi ingsetenv

You can display all installation-wide variables by typing:

 $\mathsf{S}^$ ingprenv

# **Setting User Defined Environment Variables**

ODT-DATA environment variables can be set or reset by users in their local environment using UNIX commands. For example, one variable usually set in the user's environment is TERM INGRES. It defines the ODT-DATA term cap definition to be used by the Forms System. To reset it in your local environment:

 $C$  shell:

TERM INGRES vt100f 头 setenv

Bourne shell:

Ŝ TERM INGRES=vt100f Ś. export TERM INGRES

Users can display the values set in their environment:

Ś env

Environment variables set in a user's local environment supersede the variables set in the symbol table. Set user-defined variables in the user's *login* or *profile file*.

## **Environment Variable List**

Environment variables include the following:

 $\blacksquare$ DBNAME\_ING can be set installation wide or locally, to the full pathname of a file containing SQL commands. The commands are processed when a user connects to DBNAME, using the ODT-DATA SQL terminal monitor. Setting this variable is the equivalent of a user executing "if file" in the terminal monitor each time they connect to DBNAME. Note that DBNAME is the name of the database and must be specified in uppercase.

- DBNAME SOL INIT may be set installation-wide or locally, to the full pathname ■ of a file containing SQL commands. The commands are processed when a user connects to DBNAME, using the ODT-DATA SQL terminal monitor. Setting this variable is the equivalent of a user executing "vi file" in the terminal monitor each time they connect to DBNAME. Note that DBNAME is the name of the database and must be specified in uppercase.
- $\blacksquare$ II\_AUTHORIZATION is set during installation. The variable is set by the ODT-DATA System Administrator, during the iibuild procedure. It can only be updated by the "ingres" user using the ingsetauth command.
- $\blacksquare$ II CHECKPOINT is set to the full pathname for the default checkpoint location, ii checkpoint. This variable is set by the ODT-DATA system administrator during the iibuild procedure, and it may not be changed, even during installation updates. Specific databases may designate alternate locations for checkpoints as a parameter to the created b command.
- II CONFIG is set to the full pathname of the ODT-DATA files directory during the  $\blacksquare$ ODT-DATA installation procedure.
- $\blacksquare$ II DATABASE is set to the full pathname for the default database location, ii database. This variable is set by the ODT-DATA system administrator during the iibuild procedure and it may not be changed, even during installation updates. Specific databases may designate alternate locations as a parameter to the createdb command.
- $\blacksquare$ II\_DATE\_FORMAT defines the format style for date *output*. Default is the US value with an output format of dd-mmm-yyyy. Default legal input formats for dates are
	- dd-mmm-yyyy  $mm/dd/vv$ mmddyy

If the environment variable is set, it replaces one of these formats with an alternative format. The following are valid settings for II DATE FORMAT:

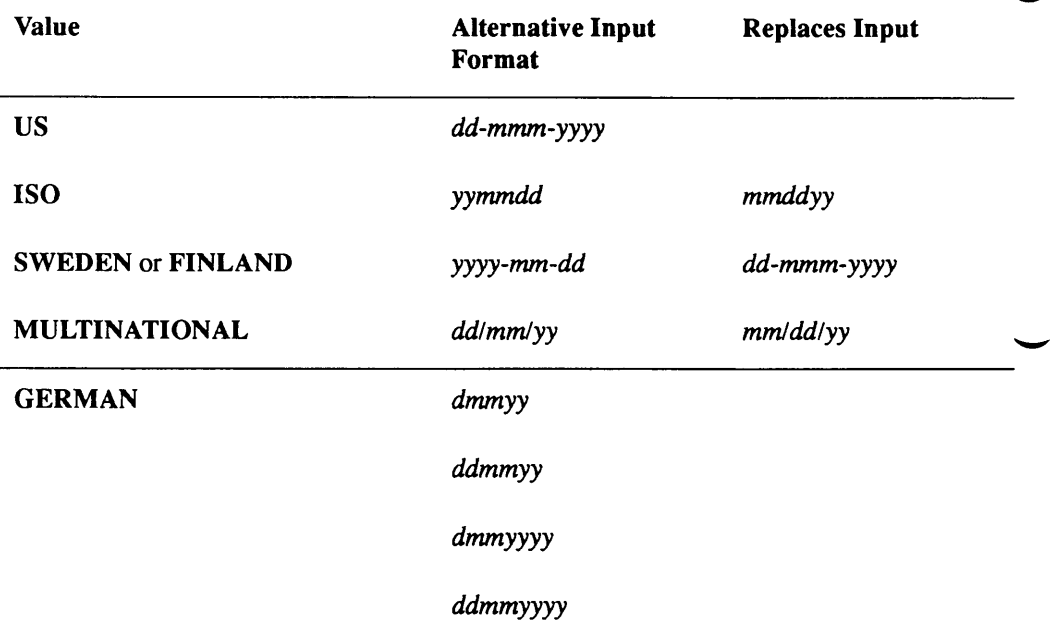

In all cases, the alternative input format becomes the default output format. The three US default input formats listed above are unaffected by alternative settings and remain valid date input formats.

- $\blacksquare$ II DBMS SERVER points to the DBMS server to which the user's process will connect to. The default value for any server connection request points to the primary DBMS server, which is created at startup.
- $\blacksquare$ II\_DECIMAL specifies the one character used to separate fractional and nonfractional parts of a number. Default value is the period (.), as in 12.34. Alternatively, the comma (,) can be used, as in 12,34. Only (.) and (,) are allowed.
- $\blacksquare$ II DML DEF defines the default query language for an installation as SQL. RBF uses this variable.
- II ERSEND is set during the ODT-DATA installation procedure to the full pathname  $\blacksquare$ of the errlog.log file.
- II FILES is set to the full pathname of the ODT-DATA files directory during the  $\blacksquare$ ODT-DATA installation procedure.
- II GCNxx PORT contains the connect address of an installation's name server, where  $xx$  is its two-letter installation code (II INSTALLATION).
	- II HELP EDIT, if set to any value, adds an extra operation, Edit, to menus encountered in help text screens in the ODT-DATA forms systems. The Edit operation enables users to edit the help text in the screen with the text editor defined by ING\_EDIT.
	- II INSTALLATION is a two-character code used to define a particular ODT-DATA ٠ installation. It should be defined at the installation level, using the ingsetenv command. It should never be defined at the user level.
	- II JOURNAL is set to the full pathname for the default journal location ii journal. п This variable is set by the ODT-DATA system administrator during the iibuild procedure and may not be changed, even during installation updates. Specific databases may designate alternate locations for journals as a parameter to the createdb command.
	- II LG MEMSIZE is set to a value that will be used for the size, in bytes, of the  $\blacksquare$ locking and logging shared memory segment, created when csinstall is called by iistartup. The size of the segment is fixed, until the next time csinstall is executed. II LG MEMSIZE is calculated from the locking and logging parameters you selected for your ODT-DATA installation, when iistartup calls iirun to start the recovery process. The value of II\_LG\_ MEMSIZE should never be set below the default of approximately 200K.
- In the current release of the system, the size of the LG/LK shared memory segment defaults to approximately 200K. This segment's size is fixed once it is created by csinstall. The size may increase the next time csinstall is called. When the dmfrcp process starts up, it reads the locking and logging parameters that the user has specified during the iibuild, and calculates the maximum amount of memory that may be needed to support those parameters. The RCP sets a system-level environment variable II\_LG\_MEMSIZE to this value (represented in number of bytes). Until shutdown the rcp will continue to use the default size segment, possibly returning "out of (locking/logging) memory" error conditions on some queries. Subsequently, whenever the system is restarted (using iistartup, and thus calling csinstall to recreate the locking/logging segment), the LG/LK segment will be created with whatever size the variable II\_LG\_MEMSIZE is set to. II\_LG\_MEMSIZE should never be set below the default of approximately 200K.
- $\blacksquare$ II\_LOG\_FILE is set to the parent directory of *ingres/log/ingres log.* It determines the location of the installation-wide logging file. The **iibuild** procedure prompts you for this.
- $\blacksquare$ II\_MSG\_TEST is set to false during the ODT-DATA installation procedure, and should not be changed.
- II MONEY FORMAT defines the format of money output. You can change output  $\blacksquare$ by setting the variable to a string with two symbols separated by a colon (:). The symbol to the left of the colon must be an "L" for a leading currency symbol, or a "T" for a trailing symbol. To the right of the colon, put the currency symbol you want prepended or appended to the amount. Examples follow:

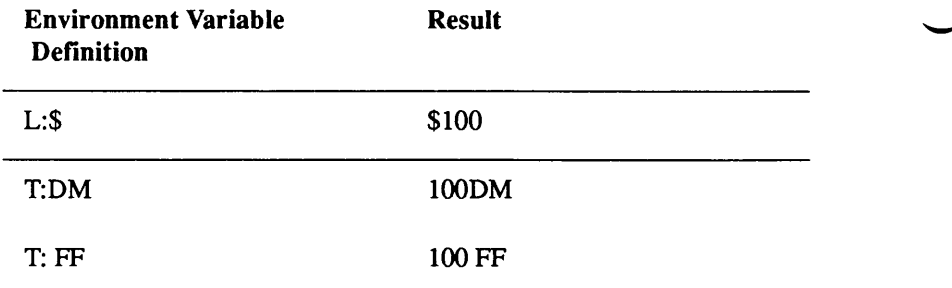

- II MONEY PREC shows the number of digits of precision to be used in the default ■ representation of money data. The default is two digits (for decimal currency). Valid choices are 0, 1 and 2.
- II NUM SLAVES specifies the number of slave processes that a DBMS server will  $\blacksquare$ create to do disk operations. The default is two, but systems with many or faster disk drives have to increase the number of slave processes. For example:

\$ ingsetenv II NUM SLAVES 4

The above example allows each new server that is started to have four slaves. Stop and restart servers to reset the number of slaves. The maximum supported value is 10, and the minimum is 0. Setting this variable to 0 will degrade performance substantially.

n II PATTERN MATCH determines the set of pattern-matching characters for the OBF qualification function.

- II PRINTSCREEN\_FILE is provided for use with the printscreen function. It specifies a default file name for the output file of the printscreen function. If this variable is set and no file name is sent to the printscreen function, then no prompt is given and this file name is used. If not set, the user is prompted for a file name. If the file name *printer* is specified for II PRINTSCREEN\_FILE, the screen depiction is sent directly to the line printer. For more information, refer to the optional manual Using ODT-DATA Through Forms and Menus.
- II SORT specifies the area that the location ii database is mapped to. This is the default location, in which ODT-DATA creates temporary sort files. Sort files are created during the processing of ODT-DATA/SQL commands like modify and create index.
- II SQL INIT may be set locally, to the full pathname of a file containing SQL commands. When a user with this variable set connects to the ODT-DATA SOL terminal monitor, the commands in the named file are processed. Setting this variable is the equivalent of executing  $\forall$  *file* in the terminal monitor each time a user connects to a database.
- II SYSTEM specifies the parent directory of *ingres*. This environment variable . should not be changed unless ODT-DATA is reinstalled.
- $\blacksquare$ II\_TEMPLATE is set during the ODT-DATA installation procedure to the full pathname of the database *template* directory.
- II TERMCAP FILE specifies an alternative termcap file to use. This file must be П in termcap file format.
- II THOUSANDS is set to a one-character symbol indicating the separator between thousands in numbers. Choices are the comma (,) and the period (.) The default is a comma.
- II\_TMPDIR is used by ODT-DATA to locate temporary sort files. These are created during the processing of many ODT-DATA commands: queries (such as retrieval with joins and sort by clauses), the modify command and index, to name a few. II\_TMPDIR is not for temporary files created by the ODT-DATA frontend and programs. Use II TEMPORARY to locate these files elsewhere.
- ING\_EDIT specifies the default editor spawned by various editor commands. The H. default for the entire installation is set during the ODT-DATA installation procedure. Users can also set this in their local environment.
- $\blacksquare$ ING PRINT specifies the default printer command issued by the Print function in ODT-DATA. The default is PRINT.
- $\blacksquare$ ING\_SET may be set installation-wide or locally, to a quoted string. The string must be 64 characters or less, or it will be invalid. It may contain either set commands separated by colons, or the word "include" followed by the full pathname for a file of set commands. If the variable is defined, the set commands are executed when any ODT-DATA frontend, including the terminal monitor, connects to a DBMS server. For example:

```
C shell
     % setenv ING SET "set autocommit on;
           set result structure 'cbtree'"
Bourne shell
```

```
$ ING SET="set autocommit on;
      set result structure 'cbtree'"
$ export ING SET
```
- $\blacksquare$ ING\_SET\_DBNAME may be set installation wide or locally, to a quoted string. The string must be 64 characters or less, or it will be invalid. It may contain either set commands separated by colons, or the word "include" followed by the full pathname for a file of set commands. If the variable is defined, the set commands are executed when any ODT-DATA frontend including the terminal monitor, connects to a DBMS server for DBNAME. Note that DBNAME is the name of the database and must be specified in uppercase.
- $\blacksquare$ ING SHELL, if defined, contains the pathname of the shell that ODT-DATA/MENU uses when the shell operation is invoked.
- $\blacksquare$ ING\_SYSTEM\_SET may be set installation-wide, to a quoted string. The string must be 64 characters or less, or it will be invalid. It may contain either set commands separated by colons, or the word "include" followed by the full pathname for a file of set commands. If the variable is defined, the set commands are executed when any ODT-DATA frontend, including the terminal monitor connects to a DBMS server.
- INIT\_INGRES may be set locally, to the full pathname of a file containing SQL commands. When a user with this variable set connects to the ODT-DATA SQL terminal monitor, the commands in the named file are processed. Setting this variable is the equivalent of executing "\i file" in the terminal monitor each time a user connects to a database.
- TERM is the terminal description for the terminal upon which you are executing one  $\blacksquare$ of the ODT-DATA forms-based products, such as OBF or VIFRED. See Using ODT-DATA Through Forms and Menus for a complete list of supported values. This environment variable is defined in the user's *login* or *profile file*.
- ∎ TERM\_INGRES contains the terminal designation for the terminal upon which you are executing one of the ODT-DATA forms-based products, such as QBF or VIFRED. See the optional manual Using ODT-DATA Through Forms and Menus for a full list of supported values. This environment variable is most conveniently set in a login or .profile file. TERM\_INGRES takes precedence over TERM in defining terminal type to ODT-DATA and allows TERM to be defined differently for use by other UNIX programs such as vi.

 $\ddot{\phantom{a}}$ 

# Appendix D **▽ODT-DATA System Recovery**

The recovery tools, rolldb and finddbs, are provided by ODT-DATA to recover from a database or installation corruption. This section briefly discusses when to use each of these tools, and describes the finddbs command. See the optional ODT-DATA SQL Reference Manual for additional information about these commands.

The rolldb command can regenerate a database from a static backup called a checkpoint. If your installation keeps a dynamic record of changes to the database called journals, they can be used to restore the database up to the time of the system failure.

If system failure causes corruption of the information in the *iidbdb*, the **finddbs** command can be used to recover the locations of databases. This information is stored in the *iidbdb* system catalog, *idatabase*. The **finddbs** command allows users to search any directories they choose for databases and enter them into the *iidatabase* table.

# **Using finddbs**

The syntax of the finddbs command is as follows:

finddbs  $[-a \mid -r]$   $[-p]$ 

The arguments are the following:

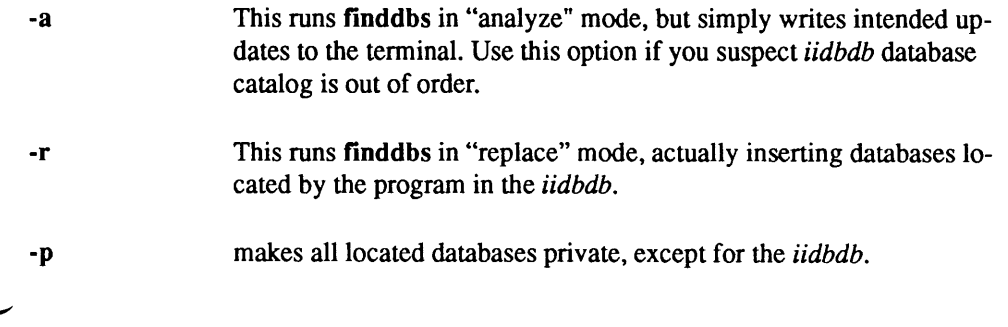
### **Using finddbs**

The finddbs command helps recover ODT-DATA when *iidbdb* has been destroyed. Only the ODT-DATA system administrator can use it. The finddbs command runs in analyze mode, which is the default, or replace mode. Analyze mode is selected with the -a flag, while replace mode is selected with the -r flag. Analyze mode is a read only mode that informs you about possible errors in the *iidbdb iidatabase* table with a new table formed by scanning the ODT-DATA directories on a set of devices for databases. The use of replace mode is not recommended unless the *iidhdh* iidatabase table is in error.

When finddbs starts, it first builds a list of found databases. The list is formed by scanning the \$II\_SYSTEM/ingres/data/default directory. You are then prompted for any other directories to search. If you respond with a directory name not preceded by a slash, finddbs looks in \$II\_SYSTEM/ingres/data/name, where name is the name you specify. If you specify a directory name beginning with a slash, finddbs looks in *(name/ingres/data/default*. Enter an empty line to exit this scan phase. It is important to search all directories that contain databases. If your installation creates all its databases in the default directory, then the default search will suffice. In non-default directory names are specified on the creatdb command line at your installation, or you have extended databases to alternate locations with accessdb, then you must specify all such directory names so that find the scan find the databases they contain.

NOTE: Use find dbs in a peer ODT-DATA installation that is not located in the home directory of the ODT-DATA system administrator. Define the ODT-DATA system administrator's environment to run the peer installation and use find dbs as described.

Use the analyze mode of find the if you suspect that the *idatabase* table of the *iddbdb* is in error. The output of analyze mode consists of two lists. The first gives names of databases present on disk but not contained in the *iidatabase* table. If analyze mode reports differences between the found database list (built during the scan phase) and the *iidbdb iidatabase* table, you may decide to run finddbs in replace mode.

The finddbs command replace mode replaces the contents of the *iidbdb iidatabase* table with  $\sim$ a new table consisting of the databases found during the directory scan phase. Before running finddbs in replace mode you should first run it in analyze mode to see what changes would be performed by replace mode. By default, replace mode sets the access status of all databases to "global". The -p flag causes all databases to be made private, except for the *iidbdb*.

Examples of the finddbs command are:

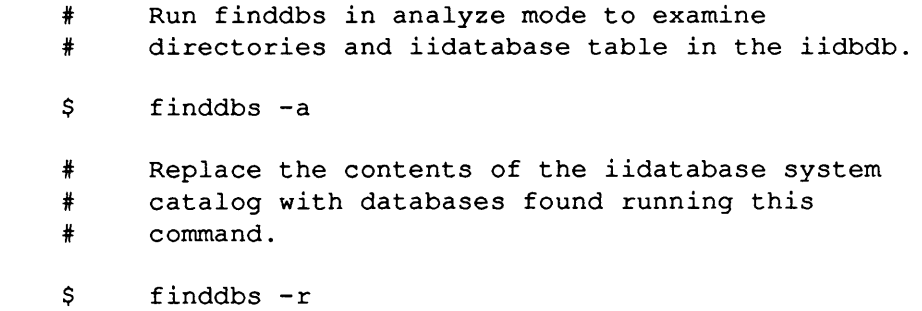

In both cases, finddbs prompts you for the directories to check for ODT-DATA databases.

### **MARTINIA**

When the finddbs command is run in the replace mode, the entire contents of the "iidatabase" table are destroyed and replaced. All directories containing databases must be scanned. Only the directories that are scanned have their databases included in their new table.

í.

Administrator's Guide

# **Appendix E** - Running ODT-DATA under the **Network File System**

The following appendix assumes that you are familiar with the basics of mounting filesystems in an environment that provides Network File System (NFS) services.

As the ODT-DATA system administrator, you should understand the following issues and read the scenarios below, before installing ODT-DATA products in an NFS environment.

ODT-DATA provides its own concurrency control services to permit multi-user access to database tables. It is important to know that concurrency control is bound to the shared memory associated with a single processor. The ODT-DATA DBMS lock manager will provide concurrency control for multiple users running on a single processor, but there is no provision within the DBMS server process (iidbms) for synchronized locking of file resources between multiple network nodes.

If ODT-DATA data resides on NFS disk partitions that are exported to other network nodes capable of running the ODT-DATA DBMS server process, transaction concurrency can be compromised. In this environment, the potential exists for two or more ODT-DATA DBMS server processes, using different shared memory, to access the same database independently. Then, the corruption of the user tables and system catalogs is possible. To prevent this, use one of the following examples as a guideline for installing ODT-DATA on multiple nodes that share Network File Systems.

# **Configuration Scenarios**

The following two scenarios have been described to assist the ODT-DATA system administrator at configuration startup time. Each is typical of an ODT-DATA installation in an environment that provides NFS services.

**NOTE:** The ODT-DATA environment variable \$II SYSTEM is used throughout these scenarios to describe a UNIX file system path specification. When specifying the disk partitions to be exported, mounted, and so on, you will need to replace \$II SYSTEM with the physical path.

# Scenario 1

This is an example of a shared ODT-DATA installation, where the ODT-DATA processing is. shared by the NFS server and clients using ODT-DATA/NET. The ODT-DATA frontend tools and applications may be executed on both the server node and the client nodes. The DBMS server and other installation related processes are executed only on the server node.

The ODT-DATA system software distribution is installed on the NFS server. The binaries, libraries, and auxiliary files are shared. The \$IL\_DATABASE, \$IL\_CHECKPOINT, and \$II\_JOURNAL locations are shared. All ODT-DATA DBMS server processes (iidbms), the archiver (dmfacp) and recovery (dmfrcp) processes are executed on the NFS server. Concurrency management is maintained only by the NFS server node. The clients' ODT-DATA frontend application processes are connected to a DBMS server process, on the NFS server, by using ODT-DATA/NET.

NOTE: It is important that the resolution of \$II SYSTEM is the same for the NFS server as for the clients. You can do this with symbolic links.

Server characteristics:

- $\blacksquare$ \$II SYSTEM/ingres is exported to the frontend clients.
- $\blacksquare$ The iibuild procedure is executed at ODT-DATA installation time. See details in Chapter 4 of this book.
- $\blacksquare$ The iidbms, dmfacp, and dmfrcp processes are running.
- The iistartup command is in /etc/rc.local, and it is executed at system startup time.  $\blacksquare$
- $\blacksquare$ ODT-DATA frontend tools and applications may be executed locally on the NFS server node. For example:
	- \$. abf dbname

Client characteristics:

- $\blacksquare$ Only ODT-DATA frontend tools and applications execute on this node. No DBMS server, archiver, or recovery process, or concurrency control is running on this node.
- \$II SYSTEM/ingres is imported from the NFS server, to a "mount" location.  $\blacksquare$

In the following example of a filesystem, configuration for clients, "/install/61" is  $\blacksquare$ \$II SYSTEM for both NFS server and clients.

```
Ś
   dfFilesystem kbytes used avail capacity Mounted on
server:/export/root/client
server:/export/exec/odt/usr
server:/install/61/ingres
```
- ODT-DATA frontend tools and applications are connected to the remote DBMS server  $\blacksquare$ process (iidbms) on the NFS server node by using ODT-DATA/NET. For example:
	- \$  $abf$ nodename::dbname
- NOTE: Not all ODT-DATA commands and utilities are available with ODT-DATA frontends executing over ODT-DATA/NET.

# **Scenario 2**

This is an example with separate ODT-DATA installations for the NFS server and clients. The NFS server and clients maintain logically separate installations with distinct \$II\_DATABASE, \$II CHECKPOINT, and \$II\_JOURNAL locations. The ODT-DATA system software distribution is installed on the NFS server and can be reinstated entirely on the clients, where symbolic links to the server installation are available. This minimizes disk space usage at the expense of communications traffic overhead.

Clients can share static ODT-DATA files with the NFS server, like the ODT-DATA binaries, libraries, utilities, and technical notes. ODT-DATA DBMS server processes (iidbms), archiver (dmfacp), and recovery (dmfrcp) processes and concurrency control, run on BOTH the NFS server and clients. ODT-DATA frontend tools and applications can be executed either locally or in connection with a remote DBMS server process by using ODT-DATA/NET.

NOTE: To improve performance in the development environment, all clients should have their own copies of the INGRES/lib directory.

#### **Configuration Scenarios**

Server characteristics:

 $\blacksquare$ **SII SYSTEM/ingres** is exported to NFS clients. For example, to see the list currently exported, type:

> S. cat /etc/exports

- $\blacksquare$ The iibuild procedure is executed at ODT-DATA installation time. See details in Chapter 4 of this book.
- $\blacksquare$ The iidbms, dmfacp, and dmfrcp processes are running.
- $\blacksquare$ The iistartup command in /etc/rc.local is executed at system startup time.
- $\blacksquare$ ODT-DATA frontend tools and applications may be developed locally on the NFS  $\sim$ server. For example:
	- \$ abf dbname

Client characteristics:

- NOTE: The clients will share the bin, lib, utility, and notes directories with the NFS server, using an NFS mount and symbolic link. The *data*, *inl*, *ckp*, and *files* directories will be set locally using the iibuild utility. Create the files directory by copying the central files directory.
	- \$II SYSTEM/ingres is imported from the NFS server, to some "mount" location.  $\blacksquare$ This "mount" location will not be used as \$II SYSTEM: a symbolic link will need to be set up for this purpose.
	- The iibuild command is executed at ODT-DATA installation time. See the filesystem  $\blacksquare$ configuration example below, and details in Chapter 4 of this book.
	- Concurrency control and iidbms, dmfacp, and dmfrcp processes are running on the  $\blacksquare$ clients.
	- $\blacksquare$ The iistartup command in *letcirc.local* is executed at system startup time.
	- $\blacksquare$ ODT-DATA frontend applications and tools may be connected to a remote DBMS server process (iidbms) by using ODT-DATA/NET:
		- \$ abf nodename:: dbname

They may also be connected to a local DBMS server process (iidbms):

Ŝ abf dbname

An example of how you configure a filesystem for a client follows:

```
Š.
   dfFilesystem kbytes used avail capacity Mounted on
server:/dev/sd0a/db
server:/dev/sd0b/bck
server:/export/root/client/
server:/export/exec/odt/usr
server:/usr/m/server/usr
server:/install/ingres/m/server/ingres
```
Identify a location for \$II SYSTEM on the client. Define a symbolic link for the following directories from the mounted location to the \$II\_SYSTEM location. For this example \$II SYSTEM is set to "/install/61".

```
$ ln -s /m/server/ingres/bin/install/61/ingres/bin
$ ln -s /m/server/ingres/notes/install/61/ingres/notes
$ ln -s /m/server/ingres/lib/install/61/ingres/lib
$ ln -s /m/server/ingres/utility/install/61/ingres/utility
$ ln -s /m/server/ingres/vec/install/61/ingres/vec
$ ln -s /m/server/ingres/dbtmplt/install/61/ingres/dbtmplt
$ ln -s /m/server/ingres/release.doc/install/61/ingres/release.doc
```
Copy the \$II\_SYSTEM/files directory from the server node to \$II\_SYSTEM locaa a shekara tion of the client node.

```
S
   rcp -r server:/m/server/ingres/files/install/61/ingres
```
 $\blacksquare$ Before iibuild is executed, a *version* file must be copied from the server node to the **\$II SYSTEM/ingres** directory of the client. This prevents the entire distribution from being read onto the client nodes during the installation procedure.

/m/server/ingres/.version/install/61/ingres S.  $cp$ 

Execute installation procedure in Chapter 4, to create directories and set up the H. installation.

Warning: A version file must exist before iibuild is executed.

#### **Configuration Scenarios**

The following environment variables must be set to directories which are physically resident on the local disk, and NOT set to directories which are resident on an NFS mounted disk.

Example:

 $$II$  DATABASE = /db  $$II$  CHECKPOINT = /bck  $$II$  JOURNAL = /bck  $$II$  LOG FILE = /bck

Likewise, alternative ODT-DATA locations must reside on local disks.

NOTE: When upgrading a Scenario 2 installation, copy new file versions to the non-linked directories. Backup copies of the installation-dependent files should be made, as with the INGRES/files directory.

# Glossary

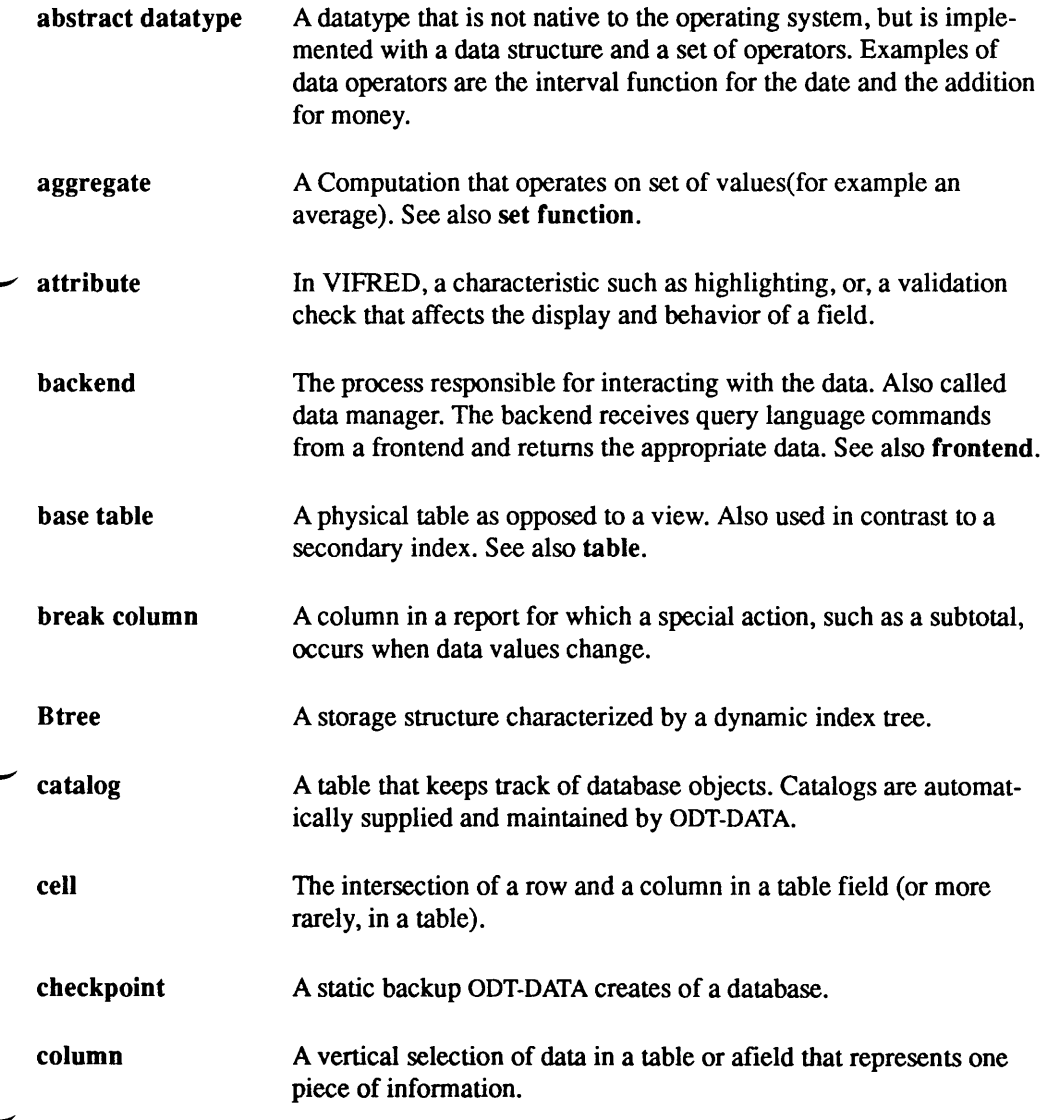

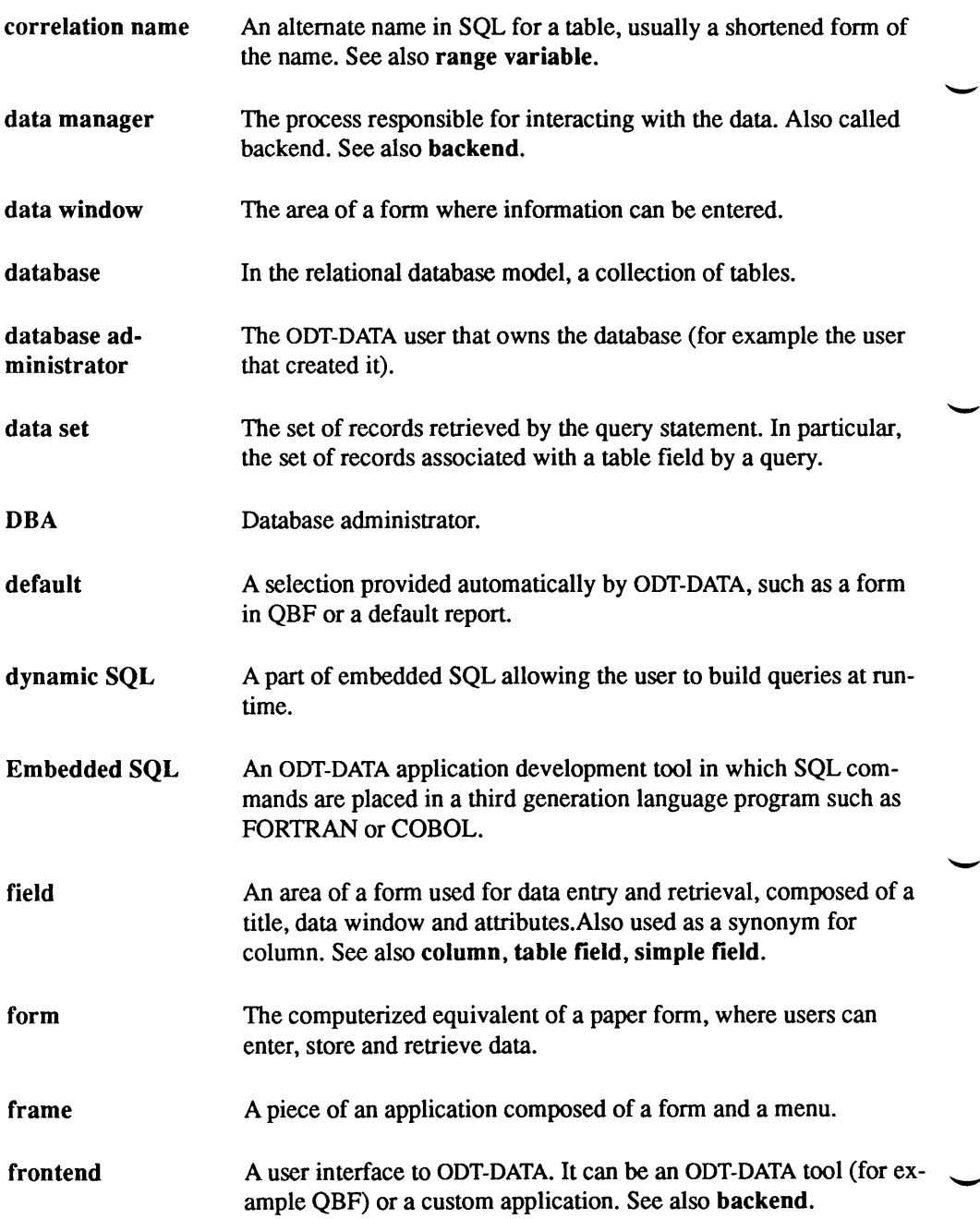

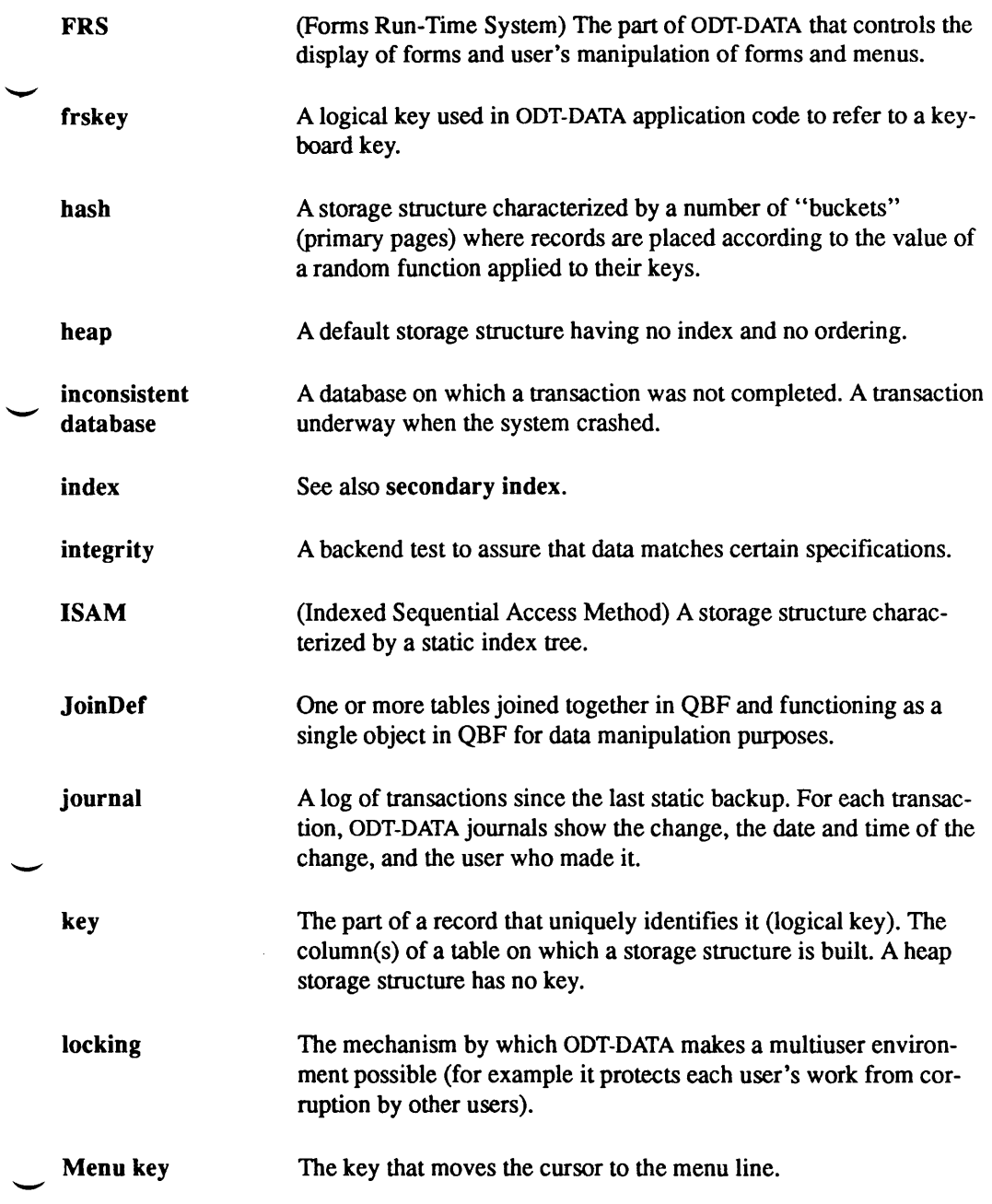

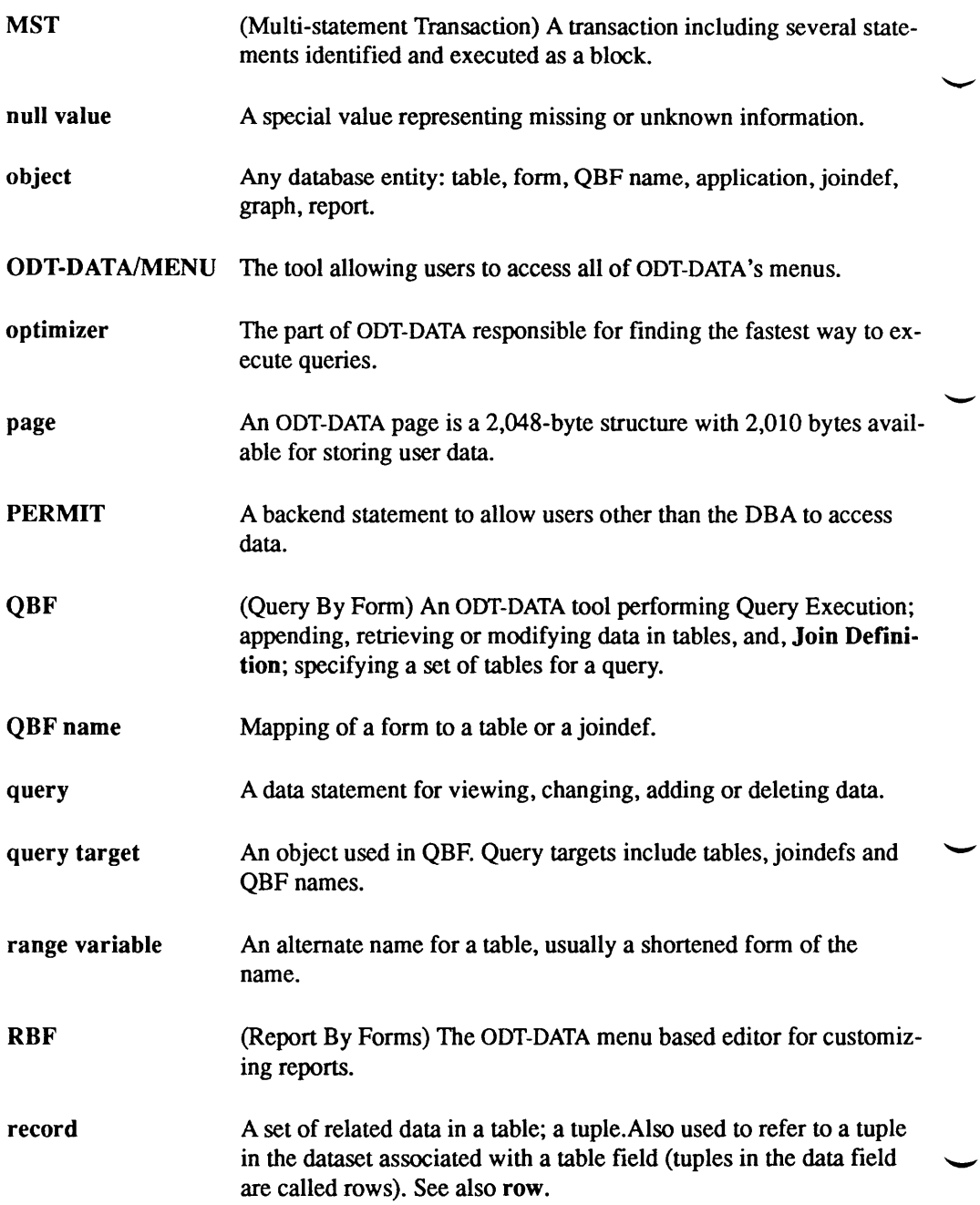

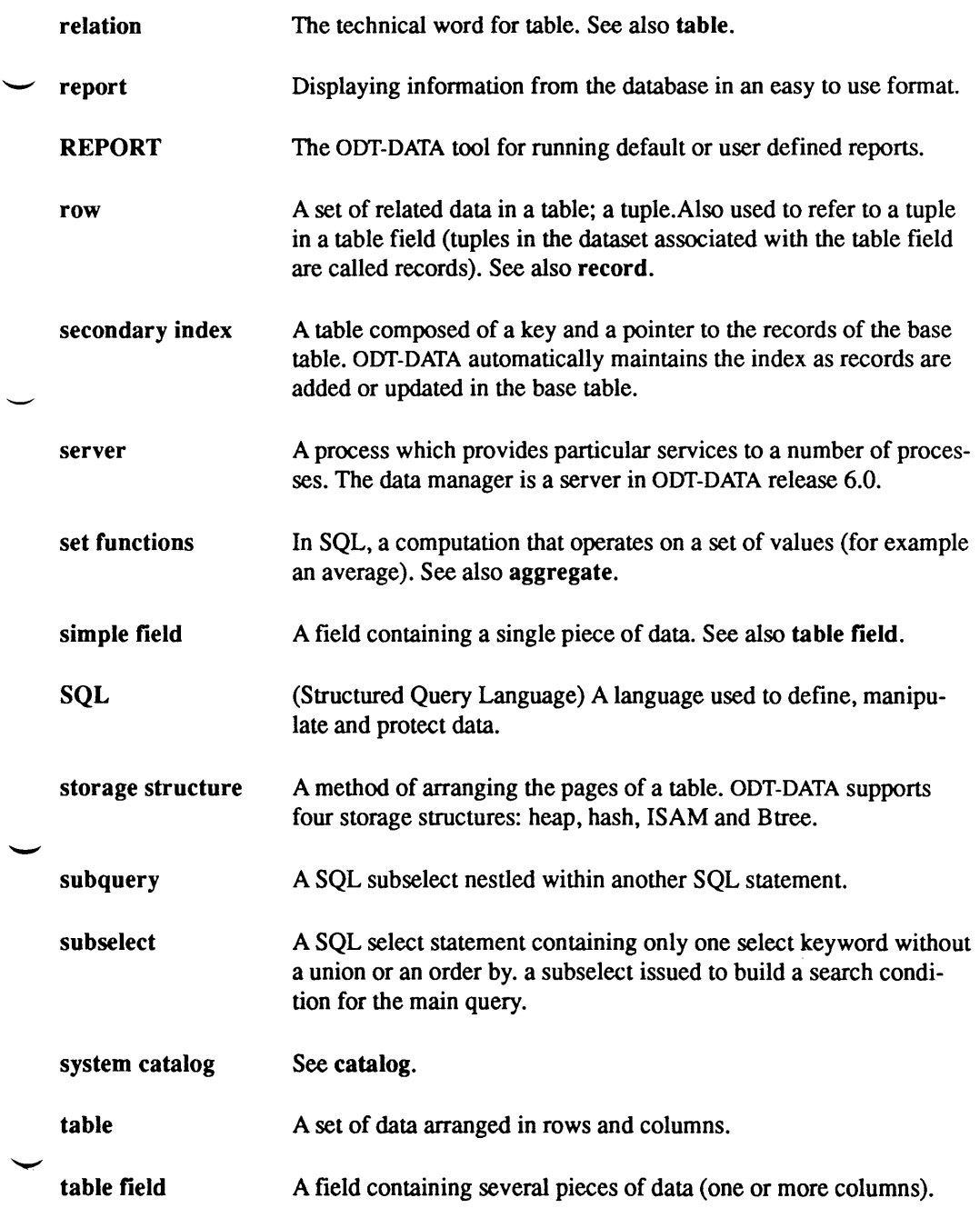

 $\ddot{\cdot}$ 

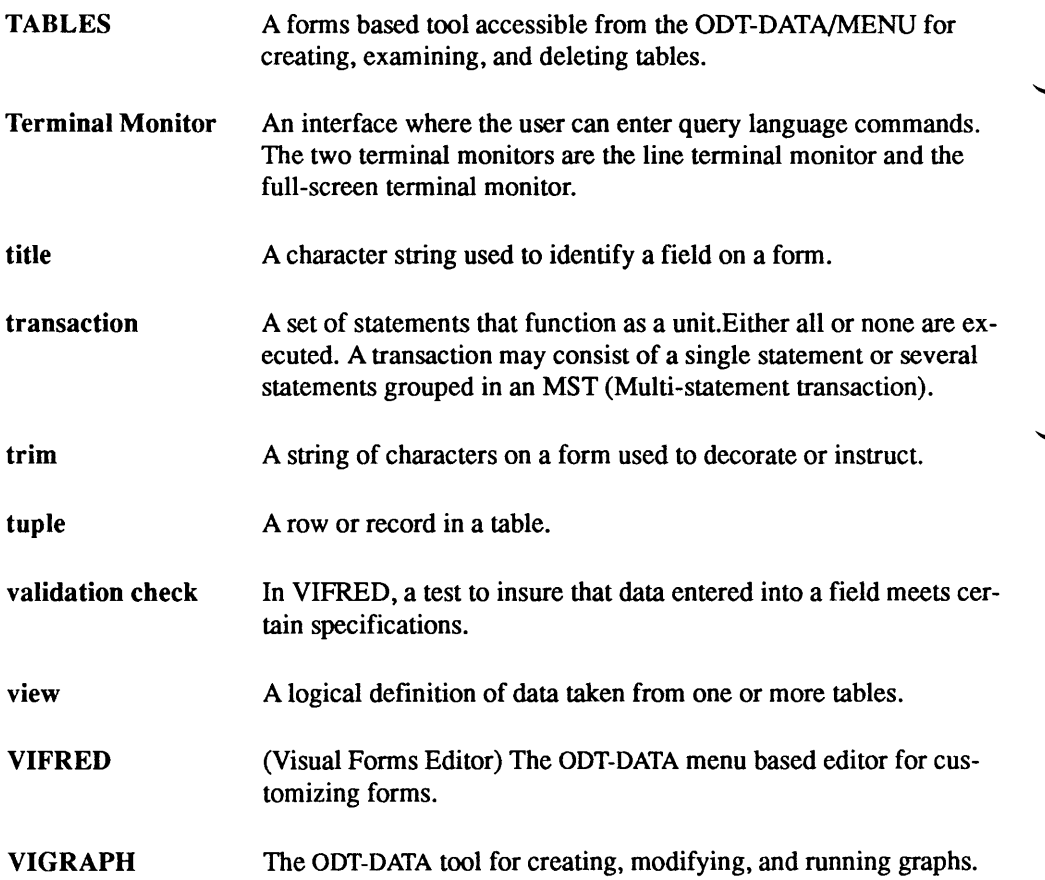

This index locates entries by book name and page number. Each of the book names in this volume is indicated with an abbreviation, listed in the table below. A key with this information is at the bottom of each following index page.

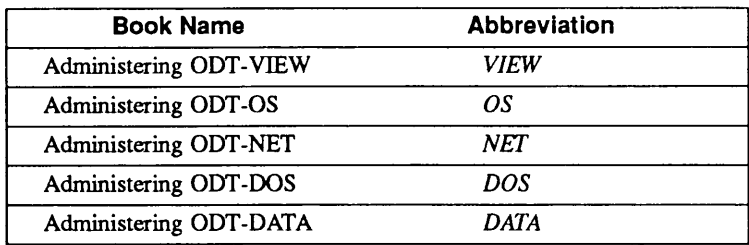

## $\mathbf{A}$

Accelerator keys, VIEW 7 accept command (lineprinter), OS 225 Access privileges, NET 12, 22 accessdb command functions. DATA 52, 59 using, DATA 51 Account is disabled, error message, OS 102 Accountability, OS 47 **Accounts** activity reporting, OS 176 adding user, DOS 4 deleting user, DOS 4 disabled, OS 102 enabling, OS 102 locking,  $OS$  159 unlocking, OS 159 Active connections display, NET 25 Adding a computer mkself, NET 80

Adding (continued) a computer (continued) to a network, NET 4,80 with custom utility, NET 80 auser. OS 151 **Address** network, NET 8 parsing, OS 301 resource record, NET 43 Administrative commands, summary, OS 216 Administrative roles, OS 50 Alerting to mount a print wheel, OS 255 Alias, defined, NET 155 ALIAS entry, OS 300 Alias files alias.list, OS 304-305, 312 alias.user, OS 305,312 examples of, OS 305 **MMDF** converting, OS 312 editing, OS 304 Alias tables, search order, OS 300

Analyze mode (finddbs command), DATA 71 Anonymous account, NET 12, 23 apparameter, OS 301 Archiver log, DATA 46 Archiving, defined, DATA 2 ARP, defined, NET 155 ARPA, defined, NET 155 Attributes, default printing, OS 260 Audit audit daemon, OS 59 authorizations. OS 60 collection. OS 70 data reduction/analysis, OS 60 database, OS 98 described. OS 49 device driver, OS 58 directories. OS 71 disk space, OS 87 enabling, disabling, OS 75 event types,  $OS$  63,71 files, OS 76-77 mandatory auditing, OS 64 procedures, OS 69 records produced application audit, OS 84 audit subsystem, OS 86 login/logoff, OS 84 protected database, OS 85 protected subsystem, OS 86 system call. OS 80 terminal/user account.  $OS$  87 user password, OS 85 reporting, OS 77 selection files. OS 77 subsystem, OS 56 subsystem parameters, OS 72 sysadmsh selection, OS 60 system audit event mask, OS 65 user-specific event mask, OS 65 audit authorization, OS 172 Audit: file system is getting full, error message, OS 104 auth authorization, OS 172 Authentication database ... inconsistency, error

message, OS 105 AUTHLOG, OS 303 Authorization string, DATA 63 Authorizations assigning, OS 157 changing default, OS 172 default. OS 164 described. OS 48 types kernel, OS 53, 175 secondary, OS 173 subsystem, OS 172 autoexec.bat specifying for use with DOS application, DOS 45-47 Automatic activation (LAN Manager Client), NET 81

# B

Backspace key, OS 4 backup, authorization, OS 172 **Backups** See also Filesystem DOS partition, DOS 15 ODT-DOS filesystem, DOS 15 badhosts channel, OS 301, 303, 308 Berkeley Internet Name Domain (BIND), *NET* 1, 12, 33 Bidirectional port, NET 136 /bin directory, OS 182 bind, defined, NET 155 BIND (Berkeley Internet Name Domain), *NET* 1, 12, 33 BITNET, NET 5,37 **Block** arrangement on disk, OS 190 defined. OS 35 device, OS 132, 134 number, OS 190 ownership, OS 37 size, OS 190 Boot files for name server, NET 48

Bootstrap program, OS 24 Break key, OS 4 Bridge, defined, NET 155 Broadcast address for internet. NET 19 Broadcast network, defined, NET 155 BSD, defined, NET 155 Buffer network auto configuration, NET 101 maximum size, NET 102 relation to streams buffer. NET 101 size, NET 100-101 Building a remote network system, NET 103 Bus, defined, NET 155 Buscards,  $OS$  279 **Button bindings** alternate specifications, VIEW 5 configuring, VIEW 49

# $\mathsf{\Gamma}$

C program compilation header files, OS 186 library files, OS 186 Cable network. NET 10 Cache. defined. NET 155 Cache initialization. NET 40 Caching-only server defined, NET 156 example of, NET 48 Cannot obtain database information, error message, OS 103 Can't rewrite terminal control entry, error message, OS 104 Cartridge tape configuring, OS 265 drive. *OS* 265 /etc/default files. OS 270 formatting, OS 273 maintaining, OS 272 Case, network name, NET 3 Catalog function databases, DATA 59 described. DATA 56

Catalog function (continued) locationnames, DATA 59 user. DATA 59 CCITT, defined, NET 156 Changing filesharing parameters (LAN Manager/X performance), NET 84 Changing passwords, OS 151 Changing screen colors RGB database. VIEW 134 Xdefaults. VIEW 133 Changing user IDs, NET 3 chan.log file, OS 303 Channel definition. OS 300 directory. OS 302 tables .chn file.  $OS$  301 search order, OS 301 Character device, OS 132, 134 print wheels, OS 253 sets, OS 253 Checkpoints, defined, DATA 11 checkque program, OS 310 chmodsugid authorization, OS 53, 175 .chn file,  $OS$  307 chown authorization. OS 53.175 chroot system call. NET 23 cleanque program, OS 310 Client, defined. NET 156 setting up NFS, NET 12,63 starting automatically at login, VIEW 8 X Window System, VIEW 4 clock, setting system time, OS 26 Clock synchronization service. NET 57 Cloning device, defined, NET 156 Cloning drivers, NET 16 **CNCBS** default value. NET 85 defined. NET 86 Colon, OS 305-308 Colors customizing, VIEW 133-134 defining in RGB database, VIEW 134

COM ports administering, DOS 11 Command Line Options, VIEW 118 Commands administrative, OS 216 location /bin directory, OS 182 /usr/bin directory, OS 186 user. OS 215 Communications protocols, NET 5 Compatibility network, NET 3 Computer name restrictions. NET 80 Computer name (unique), NET 3 configaudit authorization, OS 53, 60, 175 config.sys specifying for use with DOS application, DOS 47,49 use with ODT-DOS. DOS 32-33 Configurable driver routines. OS 131 Configuration data structures, NET 84 installation. NET 79 mkself utility, NET 80 network, NET 2 scripts for changing video systems, VIEW 137 Configuration file format, NET 21 **MMDF** converting, OS 311 editing, OS 297 configure command, OS 133 Configuring a device driver, OS 129 consumer, NET 79 ODT-DATA, DATA 7,11 screen colors, VIEW 133-134 STREAMS, NET 16 the interface, NET 18 UNIX computers (custom), NET 79 confstr parameter, OS 302 Connection, defined, NET 156 Connectionless, defined, NET 156 Connectionless packet delivery, NET 6

Consistency system, NET 3 user ID numbers. NET 3 Console display adapters supported. DOS 7 requirements, DOS 6 constable file, NET 81,98-100 Consumer computers, NET 10 configuration file, NET 81 defined. NET 156 network. NET 82 read window, NET 97 requests, NET 10 write window, NET 97 Content types, OS 251 Context Indicator (sysadmsh screen), OS 8 Continuing an alias line, OS 305 Converting MMDF configuration files, OS 311 Copy protection, and system backup procedures, DOS 15 Copy-protected DOS applications, installing. *DOS* 50-52 **CORMAPNCB** default value. NET 85 defined, NET 87 cpio program, filesystem restoring, OS 124 Crashutility, VIEW 125 cron authorization, OS 172 cscleanup command, DATA 43 csinstall command, DATA 43 CSNET, NET 4,36 csreport utility, DATA 22 Ctrl keys, OS 4 custom utility, NET 79-80

# D

Daemon defined, NET 156 in NFS, NET 63 **DARPA** defined, NET 156 internet, NET 4,36

**VIEW** Administering ODT-VIEW

**OS NET** Administering ODT-OS

Data files, methods of loading. VIEW 59, 64 Data link level, defined. NET 157 Database administrator (DBA), responsibilities. DATA 1 Database command, DATA 52,59 **Databases** access, DATA 49 extending, DATA 53 MMDF, OS 310 network. NET 22 private, DATA 50 Datagram defined, NET 157 described. NET 6 date, setting system clock, OS 26 dbmbuild program, OS 310 DBMS (Database Management System) and the server, DATA 19-21 parameters, DATA 32 startup, DATA 7,31 troubleshooting of startup, DATA 37 DBNAME ING, DATA 62 DBNAME SOL INIT, DATA 47,63 DCL, VIEW 93 DDN, defined, NET 157 Debugging NFS, NET 65 Default printing attributes, OS 260 Default tar settings. OS 270 Default value /etc/conf/cf.d/mtune file, NET 84 Lan Manager/X parameters, NET 84,86 /usr/lib/xnet/xnetrc file, NET 94 Defaults accounts, OS 164 /etc/default directory, OS 184 files, VIEW 51 security authorization parameters, OS 164 login parameters, OS 164 password parameters, OS 164 Defining network computers (mkself utility), NET 80 user IDs  $(l)$ , *NET* 3 deliver program,  $OS$  302-303, 310

Delivery mode, OS 302 tailoring, OS 299 Description Line (sysadmsh screen), OS 8 Desktop Command Language, VIEW 93 Desktop Commands, VIEW 94 Desktop Manager Command Line Options, VIEW 118 configuration appearance, VIEW 51 application examples, VIEW 55 behavior, VIEW 53 drag triggers, VIEW 64 drop rules, VIEW 65 icon triggers, VIEW 62 icons, VIEW 53,59 mouse triggers, VIEW 62 Defaults File. \$HOME/.Xdefaults, VIEW 101 defined, VIEW 1 loading data files, VIEW 64 locked files. VIEW 89 Message Files, VIEW 111 rule files components, VIEW 74 defined, VIEW 69 format, VIEW 70 rule files, VIEW 59 Support Utilities, VIEW 119 Destination, defined, NET 157 Destination address, defined. NET 157 /dev directory, OS 182 Device assigning, DOS 28 assignment database, OS 98 attachment dangers of incorrect specifications. DOS 28 direct. DOS 26 example specification of, DOS 27-29 restrictions on direct. DOS 26 specification fields, DOS 26 syntax for, DOS 26 configuring, DOS 26

 $|$  DOS DATA KEY: Administering ODT-DOS Administering ODT-DATA

#### Index

Device (continued) drivers adding, OS 129 preconfigured, OS 131 name mapping syntax, DOS 30 number major, OS 134 minor, OS 134 special filenames, OS 189 special files,  $OS$  131, 134 specifications for direct attachment, DOS 26 specifications, DOS 30 df command (display free space), OS 35 Dialer programs compiling, OS 196 using, NET 134; OS 196 Dial-in, special password protection, OS 106 Dial-in/Dial-out, NET 136 Directory block usage, OS 36 GID bit, setting, OS 96 organization, VIEW 65 directory, sticky bit, OS 92 disable command, lineprinter, OS 219 Disabled accounts. OS 102 Disabled terminals. OS 103 Discretionary Access Control (DAC) defined, OS 48 denial, OS 57 Disk block number. OS 190 block size, OS 190 configuration, OS 315 damage, OS 38 drives administering, DOS 15 mounting as UNIX device, DOS 15 sharing among DOS users, DOS 16 free space, OS 34 gap number, OS 190 partition (DOS), DOS 16 security, OS 45 usage,  $OS$  36

Diskettes, virtual assigning. DOS 24 creating, *DOS* 19, 23-24 defined, DOS 23 size, DOS 24 using, DOS 24 Display active connections, NET 25 interfaces. NET 27 protocol statistics, NET 30 routing table, NET 28 Display adapters, types supported, DOS 7 Display Area (sysadmsh screen), OS 9 DL\_ATTACH primitive, NET 17 dmfacp, DATA 46 dmfrcp, DATA 46 DNS.defined. NET 157 .dom file.  $OS$  306 Domain database files for name server, NET 48 defined, NET 157; OS 302 dom files LHS (left-hand side), OS 307 RHS (right-hand side), OS 307 management, NET 54 matching, OS 303,307 name defined, OS 297 fully qualified, OS 306 registered, OS 298 top-level, OS 307 name pointer resource record, NET 45 setting up your own, NET 4,36 tables, search order, OS 303 DOS administration menu fields explained, DOS 45-47 application menu, DOS 43 application programs adding to dosadmin database, DOS 50 configuring to run from UNIX shell. DOS 49-50 deleting UNIX links to, DOS 55 installing copy protected, DOS 50-52

vi Index

Index

DOS (continued) application programs (continued) installing on DOS partition, DOS 52 installing personal, with dosadmin command, DOS 48-49 installing public, with dosadmin, DOS 39-47 installing under DOS without ODT-DOS, DOS 53-54 installing with dosadmin command. DOS 37-46.50 removing from fixed disk, DOS 55 removing from Open Desktop, DOS 54 files, use of, OS 137 filesystems configuring, OS 147 mounting, OS 137 images and on-card ROMS, DOS 32 and standard ROMS, DOS 32 creating custom, DOS 34 defined, DOS 31 location of default. DOS 31 using dosadmin to create, DOS 33-34 when to remake, DOS 31-32 partition backing up files, DOS 15 changing permissions, DOS 18 installing DOS application programs on, DOS 52 limited protection of, DOS 17 physical, DOS 16-17 removing, OS 144 seen as UNIX file, DOS 17 virtual, DOS 19-22 printer adding new, DOS 13 configuring default, DOS 12 specifying, DOS 13 STACKS command interpretation of, DOS 33 SUBST command. DOS 54 UNIX installed on, OS 142 utilities, use of, OS 137

dosadmin command using to create DOS images, DOS 33-34 using to create virtual diskettes, DOS 23-24 using to create virtual DOS partition, DOS 20-21 using to install DOS application programs, *DOS* 37-45, 48-50 dosadmin database adding DOS applications to, DOS 50 removing DOS applications from, DOS 55-57 dosadmin menu, fields explained, DOS 45-47 dosdev file setting up, DOS 28 syntax, DOS 29 Drive E: See DOS partition, physical, DOS 52 Driver cloning of, NET 16 device nodes. NET 13 in kernel. NET 13 module, OS 131 non-cloning, NET 17 prefix, OS 131-132 priority level, OS 131 routines. OS 131-132 suite, OS 131-132 Drop rules, VIEW 59,65 Drop Rules, VIEW 87 du command. OS 36

# E

Edrive See DOS partition, physical, DOS 52 Editing MMDF configuration files. OS 297 Effective buffer size, NET 100 EGP (Exterior Gateway Protocol), NET 21 enable command (lineprinter), OS 219 Enabling a disabled account, OS 102 Enabling a disabled terminal, OS 103 encryption in security, OS 95

Environment variables described. DATA 59 installation-wide. DATA 61 setting, DATA 8 user defined, DATA 62 Equivalence, NET 12, 22 Error log, DATA 45 Error messages Account is disabled, OS 102 Audit: file system is getting full, OS 104 Authentication database ... inconsistency, OS 105 Cannot obtain database information, OS 103 Can't rewrite terminal control entry, OS 104 login, OS 101 status, NET 152 sysadmsh screen, OS 9 Terminal is disabled, OS 103 /usr/adm directory, OS 186 You do not have authorization to run, OS 105 Escape key, OS 4 /etc directory, OS 183 /etc/auth/system/gr\_id\_map file, OS 102 /etc/auth/system/pw\_id\_map file, OS 102 /etc/auth/system/ttys file, OS 103 /etc/conf/cf.d/mtune default values, NET 84 filesharing parameters, NET 83 /etc/conf/pack.d directory, OS 132 /etc/default directory, OS 145, 184, 186, 270 /etc/ftpusers, NET 12, 23 /etc/group adding new computers, NET 4 sample entries, NET 5 /etc/hosts, NET 11,54 /etc/hosts.equiv, NET 12,22 /etc/motd free space reminder, OS 35 /etc/motd, OS 184 /etc/named.pid, NET 54 /etc/passwd adding new computers, NET 4 identification and authentication, OS 49 passwd(C), NET 4

/etc/passwd(continued) sample entries, NET 5 user IDs, NET 3 /etc/rc. OS 184 /etc/rc0,  $OS$  184 /etc/rc2, OS 184 /etc/rc.d/6 xnet.6, NET 81 xnet.6, net start rdr, NET 80 /etc/resolv.conf, NET 49 /etc/systemid, NET 80 /etc/termcap, defined, OS 184 Ethernet, defined, NET 157 ETRUNC parameter, OS 96 Events, window manager, VIEW 44 execsuid authorization, OS 53,175 Extenddb function, DATA 53 Exterior Gateway Protocol (EGP), NET 21

## F

Fault alerting, OS 257 recovery, OS 258 fdisk command partition hard disk, OS 138 table, OS 139 with UNIX and DOS, OS 137 fids, MFPVC, NET 95 File backups. See Filesystem, backups block size, OS 36 damage, OS 42 data loss, OS 38 defaults, VIEW 51 inaccessibility, OS 38 organization, VIEW 65 removing, OS 35 repairing, OS 42 restoring, OS 121 rule, VIEW 51 sharing, NET 10 system. See Filesystem

File Control database. OS 99 File GID creation. 0S 96 File ownership information, NET 4 File permissions, changing with DOS ATTRIB command, DOS 18 Filename device special files, OS 189 truncation, ETRUNC parameter, OS 96 Files in NFS, NET 62 Filesharing parameters changing, NET 84 /etc/conf/cf.d/mtune file, NET 83 Filesystem See also Backups automatic check, OS 43 backups defined, OS 107 floppy disk labeling, OS 118 frequency, OS 107 listing procedure, OS 120 media storage, OS 115 restoring, OS 121 scheduled, OS 114 unscheduled, OS 117 verification procedure, OS 119 cleaning, OS 24 copies, OS 107 damage, OS 38 data loss. OS 38 defined, OS 33 maintenance, OS 34 partitioning, OS 331 repair, OS 38 restoring, OS 124 root, defined, OS 33 scheduled backup, OS 114 space displaying free space, OS 34-35 lack of, OS 35 maintaining, OS 35 unmounting (umount command), OS 34

finddbs command analyze mode, DATA 71 replace mode, DATA 71 using, DATA 71 Fixed disk, removing DOS applications from, DOS 55 Floppy disk block size, OS 190 bootable floppy disk, OS 275 damage, OS 38 Emergency Boot Floppy Set, OS 275 mounting as DOS, DOS 15 root filesystem disk, OS 275 security, OS 45 virtual, DOS 24 Flow control, defined, NET 157 Focus, keyboard input, VIEW 7 Free space, OS 35 fsck command. OS 38 ftp account, NET 12, 23 Functions, window manager, VIEW 33

# G

Gapnumber, OS 190 Gateway defined, NET 8,157 machines. NET 21 smart, NET 20 gethostbyname call, NET 54 getty process, disabling, DOS 11  $gr_id$  map file,  $OS$  102 Group ID described OS 305 login, requirements for network, NET 4 Group name, unique, NET 3 Groups adding, changing, OS 164 maximum number of, OS 164 Guest ftp account, NET 12

# $H$

haltsys command, OS 30 Hard disk adding another, OS 315 block size, OS 190 damage, OS 38 mounting, OS 335 partitions assigning, OS 140 installing UNIX and DOS, OS 142 two disks. OS 143 tracks. OS 138 Hashed MMDF database, OS 310 Hayes modem with UNIX, OS 207 Hiding machines, OS 298, 308 Highlighting, menu option, OS 9 Home directory user account.  $OS$  151 Host defined, NET 5,158 information resource record, NET 44 intelligent, OS 301-303, 307 intermediate, OS 307 MMDFrouting files, OS 306 transparent, OS 298 Hosts database, NET 11 hosts file, NET 50 hosts.equiv file, NET 12, 22 hosts.rev file, NET 51 hwconfig command, OS 31

# T

IAB, defined, NET 158 IBM PC-Network software compatible, NET 10 ICMP, defined, NET 158 Icons configuration. See Desktop Manager configuration.

Icons (continued) creating, VIEW 59,79 drop rules. See Drop Rules. Identification and authentication, /etc/passwd, OS 49 IEN, defined, NET 158 ifconfig commands, NET 18 netmask option, NET 19 II\_AUTHORIZATION, DATA 63 iibuild command, DATA 5 **II CHECKPOINT** defined, DATA 11 location, DATA 11.63 II CONFI, DATA 63 II\_DATABASE, DATA 10 II DATE FORMAT, DATA 63 iidbdb. DATA 49 database database. DATA 49 location, DATA 10 when destroyed, DATA 72 II\_DBMS\_SERVER, DATA 19,36,64 II\_DECIMAL, DATA 64 II\_DML\_DEF, DATA 64 II\_FILES, DATA 65 II\_HELP\_EDIT, DATA 65 II JOURNAL DATA 65 defined, DATA 11 location, DATA 11 II\_LG\_MEMSIZE DATA 65 II\_LOG\_FILE DATA 66 location. DATA 9 size, DATA 9 II\_MONEY\_FORMAT, DATA 66 II\_MONEY\_PREC, DATA 66 iimonitor utility, DATA 19-21 II\_MSG\_TEST, DATA 66 II\_PATTERN\_MATCH, DATA 66 II\_PRINTSCREEN\_FILE, DATA 67 iirundbms, DATA 32 II\_SORT, DATA 67 II\_SQL\_INIT, DATA 48,67 iistartup command, DATA 5,31 II SYSTEM, DATA 8,67

 $OS$ 

II\_TEMPLATE, DATA 67 II TERMCAP FILE. DATA 67 II THOUSANDS, DATA 67 II\_TMPDIR, DATA 67 Images, DOS, DOS 31 -imm shutdown. DATA 41 include alias syntax, OS 305 inetd command, NET 21 ING\_EDIT, DATA 67 ingprenv command, DATA 19,48 ING PRINT, DATA 68 ING SET, DATA 68 ING\_SET\_DBNAME, DATA 68 ingsetenv command, DATA 48,61 ING\_SHELL, DATA 68 ING SYSTEM SET, DATA 68 Initializing cache, NET 40 software, NET 84 INIT\_INGRES, DATA 69 inittab file. NET 121 Installation shutdown, DATA 41 utility, DATA 5 script, xnet.6 file, NET 81 Installing a device driver, OS 130 computers. NET 79 with the custom program, NET 79 Installing DOS application programs on DOS partition, DOS 52 on fixed disk, DOS 38-45 under DOS without ODT-DOS, DOS 53-54 with dosadmin command, DOS 37-50 Intelligent host, OS 301-303, 307 Interface configuration, NET 18 display, NET 27 options, setting, NET 18 Intermediate host, OS 307 Internal memory, adding, OS 281 Internet broadcast addresses, NET 19 daemon, NET 21

**DOS** 

Administering ODT-DOS

KEY:

**DATA** 

Administering ODT-DATA

Internet (continued) defined, NET 5,158 protocol. NET 6 Internet address, defined, NET 158 Internetworking, defined, NET 158 Interrupt key, OS 4 priority level, OS 132 vectors, OS 133 IP defined, NET 6

# $\mathbf{J}$

Journaling, DATA 11 Jumpers, bus card, OS 279

# K

Kernel authorizations, OS 53,175 configuration, NET 13 data structures memory allocation. NET 83 ETRUNC parameter, OS 96 linking, OS 129 Kernel Configuration Module, VIEW 125 Key bindings, VIEW 5,48 Key disk copy protection installing applications that use, DOS 51 Keyboard, OS 4 Killkey, OS 4

# L

LAN Manager Client, changing parameters, NET 84 LAN Manager/X, NET 10 Languages, supported by the Desktop Manager, VIEW 112 Layer, defined, NET 158 Length of network names, NET 3 /lib directory, OS 186

Line continuation. OS 305 Lineprinter accept command, OS 225 adding, sysadmsh, OS 211 disable command. OS 219 dumb model interface. OS 244 enable command, OS 219 interface programs, OS 244 lpmove command, OS 225 lpsched program, OS 217 reject command, OS 225 Linking the kernel, OS 129, 135 Links, UNIX, deleting DOS application programs, DOS 55 List channel, OS 300, 302, 308 domain, OS 303, 307 processor program, OS 308 type alias,  $OS$  304 list.chn file, OS 308 list-request alias, OS 302 Local area network, NET 10 channel. OS 300 machine name. OS 298.308 subnetworks. NET 18 user ID number, file ownership information. NET 4 local.chn file. OS 307 local.dom file. OS 306 Locationname, DATA 53 adding, DATA 55 function, DATA 54 in catalog function, DATA 59 modifying, DATA 57 Lock lookups, DATA 39 Locked Files, VIEW 89 Locking a terminal, OS 151 an account,  $OS$  151 configuration, DATA 39 parameters, DATA 39

Log files, DATA 45-46 MMDF, OS 303.305 troubleshooting, DATA 45-46 Logging configuration, DATA 37,39 defined, DATA 2 parameters, DATA 37 size of file, DATA 9 system status. DATA 26.30 Login error messages, OS 101 restrictions changing, OS 168 default, OS 56, 164 Logstat command functions, DATA 26,30 using, DATA 26,30 Loopback interface, defined, NET 158 lp authorization. OS 172 LP print service. OS 217 Ipmove command, OS 225 lpsched program,  $OS$  217 LUID, os 57

## M

Machine name /etc/systemid file, NET 80 mkself. NET 80 **MMDF. 0S 297** Mail exchanger resource record, NET 47 group member resource record, NET 47 list. OS 300-308 rename resource record, NET 46 router, OS 289 /usr/spool directory, OS 186 Mailbox file. *OS* 299 information resource record, NET 46 Maintenance, administrative roles, OS 1 Major device number, OS 133-134 Mandatory auditing, OS 64

Master files, NET 14 servers, NET 2,34,159 time daemon, NET 57 Matching domains, OS 303, 307 **MAXVCS** default value, NET 85 defined, NET 87 **MRPVC** default value. NET 94 defined. NET 95 MCHANLOG, OS 303 ICHN entry, OS 300 **MCONVCS** default value. NET 94 defined, NET 95 MDLVRDIR, OS 299 MDMNentry, OS 302 mem authorization, OS 172 Memory adding internal, OS 281 allocation, kernel data structures, NET 83 parity errors, OS 282 removing internal, OS 282 Menu options, OS 9 panes, configuring, VIEW 47 Menu Line (sysadmsh screen), OS 8 lenu panes, VIEW 5 Message Files described, VIEW 111 format, VIEW 114 **MFPVC** default value, NET 94 defined, NET 95 Micnet, configuring with MMDF, OS 312 micnet.chn file, OS 308, 312 micnet.dom file, OS 312 MICOM-Interlan driver, NET 16 Aicrosoft LAN Manager software compatible, NET 10 Minor device number, OS 134 mknod command, OS 131, 134 mkselfutility, NET 80

MLDOMAIN, 0S 297,308 MLNAME, OS 297,308 MLOCMACHINE. 0S 298.308 MMBXNAME, OS 299 MMBXPROT, OS 299 **MMDF** address parsing, OS 301 ALIAS entry, OS 300 alias examples, OS 305 line continuation, OS 305 converting files, OS 312 editing files, OS 304 ap parameter. OS 301 badhosts channel, OS 301, 303, 308 channel defined, OS 300 directory, OS 302 .chn file,  $OS$  307 configuration files converting, OS 311 editing, OS 297 confstr parameter, OS 302 database, OS 310 deliver program, OS 302-303, 310 directories, OS 299-303 dom file.  $OS$  306 domain defined. OS 302 name, OS 297 hiding machines, OS 298, 308 host. See Host local machine name, OS 298, 308 routing, OS 300, 306-307, 312 log files, OS 303, 305 mailbox file, OS 299 mailing list, OS 300-308 MCHN entry, OS 300 MDLVRDIR, OS 299 MDMNentry, OS 302 Micnet configuration, OS 308, 312 mmdftailor file, OS 297 MTBLentry, OS 300

MMDF(continued) partial domain matching, OS 303 pgm parameter, OS 302 pipe (1) redirection, OS 304-305 postmaster, OS 299, 305 queue, OS 301 redirection alias. OS 304-305 relaying mail, OS 307 root domain, OS 302, 303, 307 routing example, OS 309 routing files converting, OS 312, 314 editing, OS 306 show parameter, OS 300-302 slash ( $\land$ ) redirection, OS 305 submit program, OS 301, 303 support address, OS 299 system maintenance, OS 310 table defined. OS 299 directory, OS 299 transport address, OS 306,308 troubleshooting, OS 310 undeliverable mail, OS 299 user-to-machine mapping, OS 305 UUCP configuration, OS 306, 308, 314 mmdfalias conversion utility, OS 312 mmdftailor file, OS 297 MMSGLOG. 0S 303 mnlist conversion utility, OS 312 mnt directory, mounted filesystems, OS 186 Mode, channel delivery, OS 302 Modem Automatic Dial Modem, NET 133 configuring the Hayes Smartmodem 2400, NET 115 control, NET 120 Devices file, NET 132 Dialers file, NET 134 files. NET 108 installation, NET 111 local network switch, NET 135 login sequence, NET 128 send and receive calls, NET 112

Modem (continued) serial lines, NET 112 telephone line, NET 103 testing.  $NET$  116.140 troubleshooting, NET 140 usage available serial lines. OS 195 Devices file, OS 196 dialer programs, OS 196 dialing in, OS 202 dialing out with cu, OS 196 Hayes settings, OS 207 UUCP, use of modem under, NET 111 variable rate. NET 116 Modes of operation, defined, OS 25 Modifying stune, NET 84 Monitors, changing, VIEW 137 Motherboard cards, OS 279 Motif window manager, VIEW 4 Mounting a new filesystem, OS 333 Mounting a remote filesystem, NET 12,68 Mouse, OS 283 **MSERVCS** default value. NET 94 defined, NET 96 msg.log file,  $OS$  303 MS-NET software compatible, NET 10 MSUPPORT, OS 299 MTBLentry, OS 300 **MTPVC** default value, NET 94 defined. NET 96 mtune file, default values. NET 84 Multiple drivers, OS 131-132 MultiScreen functionality, UNIX ODT-DOS compatibility with, DOS 9 Multiuser mode, automatic activation, NET 81 .mwmrc contexts, VIEW 41 defined, VIEW 5,33 sample file, VIEW 34 syntax button bindings, VIEW 49 events, VIEW 44

xiv Index

Index

.mwmrc(continued) syntax (continued) functions, VIEW 41 key bindings, VIEW 48 menu panes, VIEW 47 overall. VIEW 34 window manager events, VIEW 44 functions, VIEW 36

# N

 $-$ N128 default value. NET 86 defined, NET 93 **N16** default value. NET 86 defined. NET 92  $N1K$ default value, NET 86 defined. NET 93 N256 default value, NET 86 defined, NET 93  $N2K$ default value, NET 86 defined. NET 93  $N<sub>4</sub>$ default value, NET 86 defined, NET 92 N<sub>4</sub>K default value, NET 86 defined, NET 94 N512 default value, NET 86 defined, NET 93 N64 default value, NET 86 defined. NET 93 **NALIAS** default value. NET 85 defined, NET 87 Name resource record, canonical, NET 45

Name server address resource record, NET 43 cache initialization. NET 40 caching-only server example, NET 48 canonical name resource record, NET 45 changing origin, NET 42 data files, NET 40 defined, NET 1.33 domain name pointer record. NET 45 host information resource record, NET 44 mail box resource record, NET 46 mail exchanger resource record, NET 47 mail group member resource record, NET 47 mail rename resource record, NET 46 mailbox information resource record. NET 46 master servers, NET 2,34 multiple files, NET 42 record, NET 43 remote, NET 39 resource record. NET 43 sample files, NET 48.52 SOA record, NET 42 starting, NET 54 types of, NET 2,34 using, NET 12 well known services record, NET 44 named program debugging, NET 55 defined, NET 54 signals to reload, NET 55 named.local file, NET 50 **NASEVENT** default value. NET 85 defined. NET 88 **NBIDS** default value. NET 85 defined. NET 88 **NBINDX** default value, NET 85 defined, NET 88

NBINDX (continued) **NBIOSIZ** configuring for performance, NET 101 default value, NET 94 defined. NET 96 **NBUFALLOC** configuring for performance, NET 101 default value. NET 94 defined. NET 97 **NCALLRETRY** default value. NET 85 defined, NET 89 **NCONSTABLE** default value. NET 85 defined, NET 89 net start rdr custom utility, NET 80 defined, NET 81 /etc/rc.d/xnet.6, NET 80 xfc on. NET 81 xnet.6, NET 81 net stop rdr, defined, NET 82 **NETDEV** default value, NET 94 defined, NET 96 netstat program, NET 20,25 Network adding a computer, NET 80 addresses, NET 8 cable, NET 10 compatibility, NET 3 concepts, NET 2 consumer, NET 79,82 databases. NET 22 gateways, NET 8 hardware configuration, individual, NET 10 ID numbers, requirements, NET 4 name, NET 3 problems, NET 82 processes, halt, NET 82 protocols, NET 5 resources, NET 10 servers, NET 21 starting, NET 81

Network (continued) system administrator responsibilities, NET 3 transport hardware, NET 10 troubleshooting, NET 25 Network buffer adjusting size, NET 100 auto configuration, NET 101 checking size, NET 100 effective size, NET 100 maximum size, NET 101, 102 relation to streams buffer. NET 101 Network computers, defined, NET 80 Network interface, defined, NET 159 Network mask, defined, NET 159 Network parameters changing, NET 84 defined. NET 83 /etc/conf/cf.d/mtune, NET 84 /usr/lib/xnet/xnetrc, NET 81,94 **NEXS** default value. NET 85 defined, NET 89 NEXTMAJOR. OS 133 **NFS** adding users, NET 74 daemons, NET 63 debugging, NET 65 defined. NET 61 described. DATA 75 files, NET 62 incompatibilities with remote filesystems, NET 74 roles of UNIX systems, NET 61 setting up clients, NET 12,63 **NFSBUFS** default value. NET 85 defined. NET 89 **NFSTREAM** default value. NET 85 defined, NET 90 NGROUPS parameter, OS 164 NNCB\_DEV default value, NET 85 defined, NET 90

xvi Index

**NNCB\_NAMES** default value, NET 85 defined, NET 90 **NNCBS** default value, NET 85 defined, NET 90 Nobypass, alias table characteristic, OS 300 Node, defined, NET 5 Non-cloning drivers, NET 17 **NORDONLY** default value, NET 94 defined, NET 97 **Iormal** operation mode, OS 25 stopping, OS 29 **NPTE** default value, NET 85 defined, NET 90 **NOUEUE** default value, NET 86 defined. NET 91 **NRECYCLE** default value, NET 85 defined, NET 91 **NSTREVENT** default value. NET 86 defined, NET 91 **NTIDS** default value, NET 85 defined, NET 91 **NVCSUSED** default value. NET 94 defined, NET 95 **NWB** default value. NET 85 defined, NET 92

# O

**ODT-DATA** configuring, DATA 7,11 introduction, DATA 2 system administrator, DATA 1 **ODT-DOS** changes that affect users, DOS 35-36 list of files, DOS 35 system backup, DOS 15 On-card ROMS and DOS images, DOS 32,35 Operating system, loading, OS 24 Outdated mail files. OS 310 override login, OS 56, 101

# P

Packet trace, NET 25 Parameters DBMS server, DATA 32 default values. NET 94 Parity errors, memory, OS 282 Parsing MMDF addresses, OS 301 Partial domain matching, OS 303 Partition DOS, DOS 16 hard disk assigning, OS 140 deleting, OS 144 DOS. 05 144 fdisk command, OS 139 installing UNIX and DOS, OS 142 two hard disks, OS 143 table. *OS* 139 passwd(C), /etc/passwd, NET 4 Password activity reports, OS 177 aging, OS 55 changing, OS 161 dial-in lines, OS 106 expiration, OS 170 restrictions changing, OS 169 default, OS 164 super user,  $OS$  3 Perform actions, protocols, NET 10 Performance, changing parameters, NET 84 Permission, mailbox file, OS 299

Permission modes, UNIX on DOS partition, DOS 17 pgm parameter, OS 302 Picture file background patterns, VIEW 97 control patterns, VIEW 97 editing, VIEW 59 example, VIEW 101 overview, VIEW 97 syntax, VIEW 99 Pipe (1) redirection, OS 304-305 Port, defined, NET 159 Postmaster, OS 299, 305 Primary master server, defined, NET 159 Primary master server, example file, NET 48 Print service fault alerting, OS 257 fault recovery. OS 258 LP, starting and stopping, OS 217 starting manually, OS 218 stopping manually, OS 218 print streams, DOS 13 Print wheel alerting to mount, OS 255 defined. OS 253 Printer. See Lineprinter Printer types, OS 251 printerstat authorization, OS 173 Printing adding DOS printers, DOS 13 configuring default DOS printer, DOS 12 default attributes, OS 260 default spooler, DOS 12 determining configuration, DOS 12 disabling UNIX, DOS 14 DOS printer output, DOS 13 enabling UNIX, DOS 14 scheduler, OS 217 selecting print streams, DOS 13 sending output to printer, DOS, DOS 13 without using the UNIX spooler, DOS 14 printqueue authorization, OS 173 Problems, network, NET 82

Process defined. NET 159 inheriting parent GID, OS 96 Protected databases. OS 97 Protected Password database, OS 98 Protected subsystems, OS 49,52 Protection, mailbox file, OS 299 Protocol communications, NET 5 defined, NET 159 LAN Manager/X, NET 10 layering, NET 7 requests, NET 10 statistics display, NET 30 Public ftp account, NET 12 pw\_id\_map file, OS 102

# O

quel command, DATA 47 queryspace authorization, OS 173 Queues, MMDF cleaning, OS 310 directory, OS 301 status.  $OS$  310 quot command, block ownership display, OS 37 Quotation marks, OS 305

# R

Raw device, OS 135, 10 log file, DATA 10 repeonfig command, DATA 37,41 Read ahead parameter (constable file), NET 98-99 Read window parameter (constable file), NET 98-99 Reada timeout parameter (constable file), NET 98 Reado parameter (constable file), NET 98

xviii Index

KEY:

VIEW<br>Administering ODT-VIEW

Rebuilding the MMDF database, OS 310 Recovery defined. DATA 2. finddbs command. DATA 71 log, DATA 46 rolldb command, DATA 71 system, DATA 71,73 Redirection alias. OS 304.305 Registered domain name. OS 298 reject command (lineprinter), OS 225 Relaying mail. See Intelligent host: See Intermediate host: See Top-level domain name. Relinking the kernel, OS 129, 135 Remote name servers, NET 39 Remote network system, NET 103 Removing auser.  $OS$  151 DOS application programs from fixed disk. DOS 55 Removing DOS application programs, DOS 54 Replace mode (finddbs command), DATA 71 Requests sent by consumer, NET 10 sent to server, NET 10 Resource classes, VIEW 10 description file. See .mwmrc See Xdefaults instances, VIEW 10 records, NET 40 specifications, window, VIEW 5 Responsibilities, database administrator, DATA 1 Restricting computer names, NET 80 file access, NET 12 RFC, defined,  $NET$  159 RFC822-style addresses, OS 301 RFC919. NET 19 RGB database, VIEW 134 rgb.txt file, defining screen colors in, VIEW 134

rhosts file. NET 22 rolldb command. DATA 71 ROMS, DOS 32.35 **root** defined, NET 159 directory, OS 181 filesystem backup, OS 107 override login, OS 56,101 super user login name, OS 28 symbol $($ ), OS 33 Root domain, OS 302-303 root.cache file. NET 49 root.dom file, OS 307 routed(ADMN) program, NET 20 Routing default, NET 20 example, OS 309 files converting MMDF, OS 312-314 editing MMDF, OS 306 table defined, NET 160 display, NET 28 management daemon, NET 20 table, NET 12 wildcard, NET 20 rs-232, NET 112, 114 Rule files, VIEW 51

## S

Scan Windows, OS 18 Screen colors, customizing, VIEW 133 sdfile, location of, DOS 50 Search path, defining, DOS 47,49 Secondary master server defined. NET 160 example file, NET 49 Security authck program, OS 99 defaults. OS 164 Defaults. OS 167 error messages, OS 101

#### Index

Security (continued) /etc/auth/system/ttys file, OS 103 integrity program, OS 100 kernel authorizations, OS 53, 172 override login. OS 56, 101 parameters, OS 164 sticky bit on directories, OS 92 subsystem authorizations, OS 50,172 system integrity, OS 96 Semaphores, reporting, DATA 22 Serial line, device special filenames, OS 191 ports, OS 193 Server and DBMS, DATA 19-21 computers, NET 10 creating, DATA 31,37 defined, NET 160; DATA 2 requests, NET 10 X Window System, VIEW 4 Session interface. NET 10 Sets.character. OS 253 Setting interface options, NET 18 Shared memory, limits, DATA 7 Sharing network resources, NET 2 show parameter, OS 300-302 Shut down consumer, xfc off. NET 82 Shutdown, DATA 41 command, OS 29 emergency, DATA 42 improper shutdown, OS 43 procedure, DATA 29, 41, 43 utility, DATA 6 shutserver command, DATA 6 utility, DATA 41  $Slash(\Lambda)$ MMDF alias redirection, OS 305 root symbol, OS 33 Slave server, defined, NET 160

slink functions cenet, NET 16 denet. NET 17 uenet, NET 17 program, NET 16 Smart gateway, NET 20 Snapshots, DOS 31 SOA (Start of Authority) record, NET 42 Socket, defined, NET 160 SO\_DEBUG option, NET 25 sql command, DATA 47 STACKS command. DOS 33 Standard resource record format. NET 40 Standard ROMS, and DOS images, DOS 32,35 Start computer as consumer, NET 81 Start up commands, NET 80 Starting the LAN Manager Client network, UNIX-based computer, NET 81 Starting the print service, manually, OS 218 Starting the system, OS 23 Startup files DATA 47 .startxrc, VIEW 8 Status Line (sysadmsh screen), OS 8 Stopping computer as consumer, net stop rdr, NET 82 consumer, xfc abort, NET 82 network functions, NET 82 the print service, manually, OS 218 the system. OS 29 Streams buffers, VIEW 129 changing parameters, VIEW 127 displaying current settings, VIEW 125 overview, VIEW 125 pipes, VIEW 130 queues, VIEW 128 total number of, VIEW 128 **STREAMS** buffer, relation to network buffer, NET 101 configuring, NET 16 data blocks, NET 92 module, OS 134 tuning, NET 25

Index

String delimiting, OS 305 une file. modification. NET 84 su authorization, OS 172 submit program, OS 301, 303 Subnetworks. NET 18 SUBST command, DOS. DOS 54 Subsystem authorizations, OS 172-173 database, OS 99 defined, OS 52 sysadmsh selections, OS 52 SUID/SGID/sticky bit clearing on files, OS 91 ummary of commands administrative, OS 216 user, OS 215 Super user account,  $OS$  3,28 authorizations, OS 174 login name (root),  $OS$  28 password restricted use, OS 3 precautions, OS 28 prompt  $(\#)$ , OS 28 Superuser, DATA 57 Support address, OS 299 **Support Utilities** for the Desktop Manager, VIEW 119 suspendaudit authorization, OS 60, 175 Swap space, requirements, DATA 8 witch settings,  $OS$  321 Switching operating systems, OS 140 switchkey command, ODT-DOS, DOS 10 switch-screen sequence, DOS 10 symbol.tbl (file), DATA 48 Synchronization, NET 57 sysadmin authorization, OS 172 sysadmsh program backups, OS 119-120 Context Indicator, OS 8 creating backups, OS 114  $\sim$  Display Area, OS 9 Error Messages, OS 9 files, restoring, OS 121 Menu Line, OS 8 menu options, OS 8

sysadmsh program (continued) performing unscheduled backup, OS 117 printer selection. OS 211 Status Line. OS 8 sysadmsh, user IDs, NET 3 System administration directory, OS 186 administrator. See System administrator backup, DOS 15 boot messages, OS 31 cleaning the filesystem. OS 24 consistency, NET 3 disk storage. OS 33 equivalence, NET 12.22 maintenance account. OS 3 defined, OS 1 mode, OS 25,30 recovery, DATA 71,73 security, OS 45 starting, OS 23 stopping, OS 29 System administrator backups, OS 107 duties, OS 1 file access.  $OS$  33 filesystem, OS 34 free space, OS 35 super user account,  $OS$  3 system maintenance mode. OS 25 user account creation, OS 151

# T

Table, OS 299 Tailoring MMDF configuration files, OS 297 Tape drive configuring, OS 265 /etc/default files, OS 270 formatting, OS 273 maintaining, OS 272 using,  $OS$  265 tar, default settings, OS 270

**DOS** KEY:
/tcb directory, OS 187 **TCP** defined, NET 6,160 reliable transmission, NET 6 TCP/IP, defined, NET 5 Temporary files, OS 35 TERM, DATA 50,69 terminal authorization, OS 172 Terminal Control database, OS 99 Terminal is disabled, error message, OS 103 **Terminals** defined. DATA 50 disabled, OS 103 enabling, OS 103 locking,  $OS$  176 unlocking, OS 176 TERM INGRES, DATA 50,69 tids, tree connect table entries, NET 96 Time daemon constraints, NET 58 master, NET 57 options, NET 59 time, setting system clock, OS 26 timed program, administration, NET 57 timedc command, NET 60 /tmp cleanup, OS 35 directory, OS 186 Top-level domain name, OS 307 Transparent host, OS 298 Transport layer interface, NET 10 Tree connect table entries, tids, NET 96 Triggers drag, VIEW 64 icon, VIEW 62,84 ids, VIEW 91 mouse, VIEW 62,84 overview, VIEW 74,89 Troubleshooting MMDF. 05 310 network, NET 25 server startup, DATA 37 UUCP, NET 140 with log files, DATA 45-46

trpt program, NET 25 **Trusted** alias table characteristic, OS 300 applications, OS 62 system, defined, OS 46 Trusted Computing Base, OS 47 ttys, ttys-t, ttys-o file,  $OS$  103 Tuning STREAMS, NET 25 Types, printer, OS 251

## U

UDP, defined, NET 160 umount command, OS 34 Undeliverable mail, OS 299 Unique network name, NET 3 unit select, NET 17 **UNIX** devices, DOS 15 keyboard, OS 4 print spooler, DOS 12-13 removing partition, OS 144 shell configuring DOS applications to run, DOS 49,50 UNIX-based computer, starting the network, NET 81 Unlocking a terminal. OS 151 an account. OS 151 Updating the MMDF database, OS 310 User accounts adding, DOS 4 deleting, DOS 4 activity reporting, OS 176 adding, NET 74; OS 152; DATA 49,57,59 audit parameters, OS 163 block ownership display, OS 37 changing group,  $OS$  160 password, OS 161 commands, OS 215

xxii Index

Index

User (continued) deleting, DATA 49, 58, 59 equivalence, NET 12.22 function, DATA 57 ID, NET 3: OS 305 identification number. NET 3 in catalog function, DATA 59 locking an account, OS 159 modifying, DATA 58 name, unique, NET 3 password expiration, OS 162 removing, OS 158 unlocking an account, OS 159 User ID changing, NET 3 requirements for networks. NET 4 sysadmsh Accounts selection. NET 3 User-to-machine mapping, OS 305 /usr directory, OS 186 /usr/lib/xnet/constable. NET 81 /usr/lib/xnet/rc.d, xnet.6, NET 81 /usr/lib/xnet/xnetrc filesharing parameters, NET 94 network parameter file, NET 81 /usr/mmdf/chans directory, OS 302 /usr/mmdf/log directory, OS 303 /usr/mmdf/table directory, OS 299 hast/spool/lp/model file. OS 244 asr/spool/mail directory,  $OS$  299 /usr/spool/mmdf/lock/home directory, OS 301 /usr/sys/conf/master, NET 14 /usr/sys/conf/unixconf, NET 14 uucico program connecting, NET 107 debugging with, NET 141 file transfer, NET 107 link to remote computer, NET 107 master and slave modes, NET 109 protocol negotiation, NET 107 Systems file, NET 108 work files, NET 103

uucico program (continued) **UUCP** ACU (Automatic Calling Unit), NET 125, 140 administration. NET 137 cabling, NET 104, 110, 114 chat script correcting, NET 128 defined. NET 124.128 escape sequences in, NET 129 expect/send pairs, NET 127 subexpect/subsend pairs. NET 127 terminator on send string. NET 127 configuration files, NET 106 configuring described. NET 118 with MMDF, OS 314 connecting a serial wire, NET 110 control files. NET 118 creating passwords, NET 122 cu program,  $NET$  115, 128 daemons. NET 106 data files. NET 137 debugging,  $NET$  140, 141 defined, NET 103 Devices file adding dial-out entries. NET 132 and uucico, NET 107, 108 baud rates. NET 116 defined, NET 106 format, NET 132 LAN. NET 126 shared line, NET 121 tty entry, NET 117 Dialers file, NET 108 dial-in/dial-out, NET 118 dialing prefixes, NET 124 directories, NET 106 disable command, NET 110, 121 enable command, NET 121 error messages, NET 149 /etc/inittab, NET 121 execute files. NET 107.137 filesystem, access to, NET 106, 130

UUCP(continued) getty program, NET 121, 136 links ACU, NET 133 described, NET 123 direct. NET 132 Local Area Networks, NET 132, 133 lock files, NET 109, 137 log files, NET 106, 137 login entries. NET 122 IDs. NET 130 prompt, NET 128 script, NET 124, 128 LOGNAME entry, Permissions file, NET 130 MACHINE entry, Permissions file, NET 130 modem configuring the Hayes Smartmodem 2400, NET 115 connecting, NET 114 control. NET 120 described, NET 104, 127 dialing configuration, NET 112 installing, NET 111 serial lines, NET 112 testing, NET 116 variable, NET 116 node name, NET 123, 141 ownership of files, NET 120 passwd file, NET 122 passwords creating, NET 122 Systems file, NET 106 Permissions file, NET 106, 107, 119, 130 protocols, NET 133 public directory, NET 106, 130 remote commands, NET 106, 131, 137 retry period, NET 125 rmail program, NET 130

UUCP(continued)  $rs-232$ connecting two computers, NET 110 installation. NET 104 null modem cable. NET 110 pin connectors, NET 110, 114 sample transaction, NET 108 security access defined by login ID, NET 130 described, NET 119 login IDs. NET 106.130 serial lines disabling, NET 121 installing, NET 112 shared dial-in/dial-out, NET 136 spool directory, NET 137 Systems file, NET 123-125 TM. (temporary data file), NET 137 troubleshooting, NET 104, 140 uucico program connecting, NET 107 debugging with, NET 141 file transfer, NET 107 master and slave modes, NET 109 protocol negotiation, NET 107 uucp program, NET 103, 106 uudemon.clean, NET 137 uudemon.hour, NET 108 uuinstall program, NET 118 uulog command, NET 137, 142 uuname command, NET 142 uusched program, NET 107 uutry program, NET 117, 141 uux program, NET 103, 106, 137 uuxqt program, NET 107 work files, NET 137 uucp program, NET 103, 106 uucp.chn file, OS 308, 314 uucp.dom file,  $OS$  306, 314 uudemon.clean, NET 137 uudemon.hour, NET 108 uulist conversion utility, OS 314 uulog command, NET 137, 142

Index **XXIV** 

uuname command, NET 142 uusched program, NET 107 uutry program, NET 117, 141 uux program, NET 103, 106, 137 uuxqt program, NET 107

#### V

vectorsinuse program, OS 133 Verify requests, protocols, NET 10 Video cards, changing, VIEW 137 Virtual diskette, DOS 19 Virtual DOS floppies, DOS 23 Virtual DOS partition, DOS 19

#### W

WAN, NET 11 Well known services resource record, NET 44 Wheel, print alerting to mount, OS 255 defined. OS 253 Whitespace, OS 305-308 Wide-area network, NET 11 Window See also .Xdefaults and .mwmrc appearance and behavior. VIEW 1 configuration files, VIEW 1.5 frames components, VIEW 5 configuration. See .Xdefaults and .mwmrc manager configuration. See . Xdefaults and .mwmrc defined, VIEW 4 functions. See .mwmrc opening automatically at login, VIEW 8 read, NET 97 Scan Window, OS 18 write, NET 97 Window manager colors, VIEW 133 events, VIEW 44

Window manager (continued) functions, VIEW 33 Windows, configuration files, VIEW 1 Write window parameter (constable file), *NET* 98, 100 writeaudit authorization, OS 53, 60, 175

### $\mathbf{X}$

X Window System See also STREAMS. client, VIEW 4 described, DOS 10 server, VIEW 4 STREAMS, VIEW 4 X.25, defined, NET 160 .Xdefaults classes. VIEW 10 defined, VIEW 5 resource groups, VIEW 10 resources client specific, VIEW 27 color values, VIEW 133 component, VIEW 23 specific, VIEW 13 sample file color, VIEW 133 monochrome, VIEW 131 sample file, VIEW 11 screen colors, VIEW 133 syntax, VIEW 13, 23, 27 xenix file, OS 182 xfc abort, stops consumer, NET 82 xfc off, shuts down consumer, NET 82  $x$ fc on net start rdr, NET 81 starts computer as consumer only, NET 81 **XITONCLOSE** default value. NET 85 defined. NET 92 xnet.6 /etc/rc.d/6,  $NET$  81 net start rdr, NET 81

#### Index

xnetrc file, configuring for performance, NET 101

# Y

You do not have authorization to run, error message, OS 105

# **Suggestions - Criticisms - Corrections**

Are you happy with this manual? If so, let us know. If not, help us improve it by informing us

where you have noticed mistakes

● where the content is unclear.

 $\sqrt{ }$ 

 $\overline{ }$ 

ia<br>P

Ŭ.

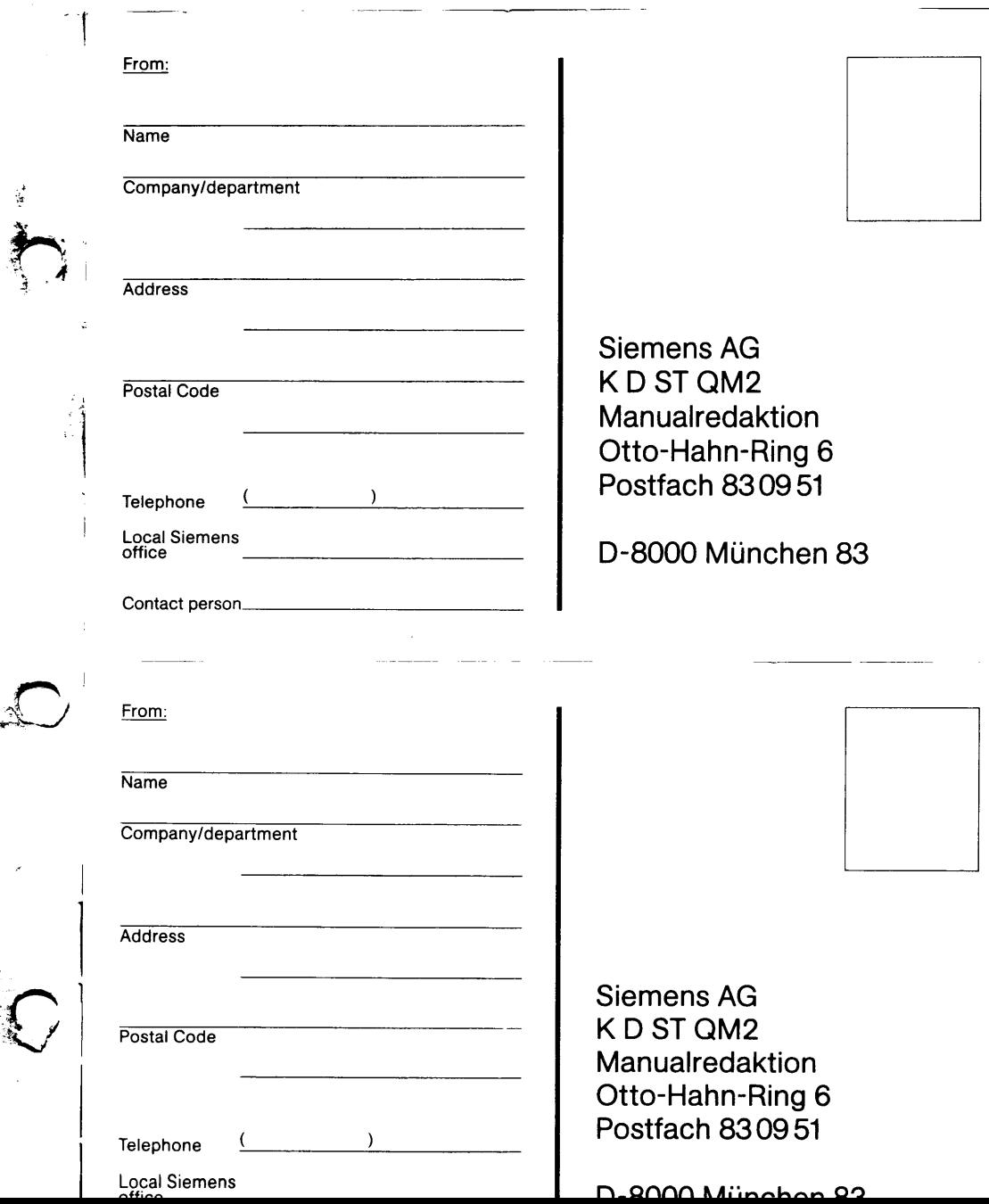

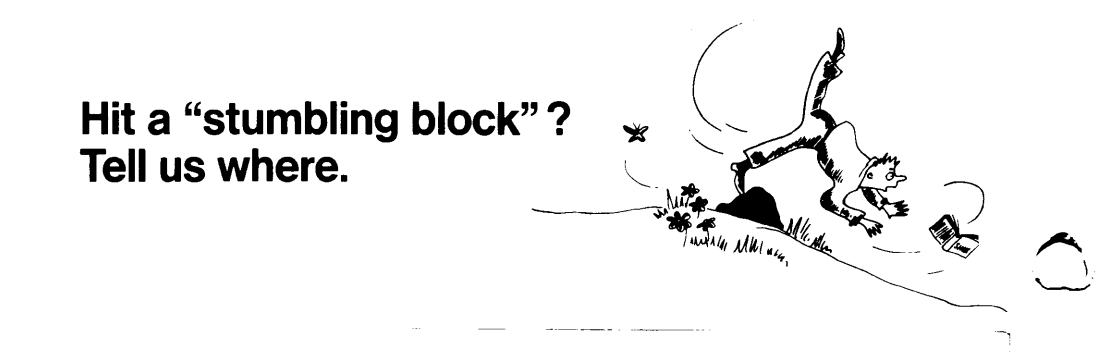

Manual title: SINIX Open Desktop V1.0, U5746-J-295-1-7600

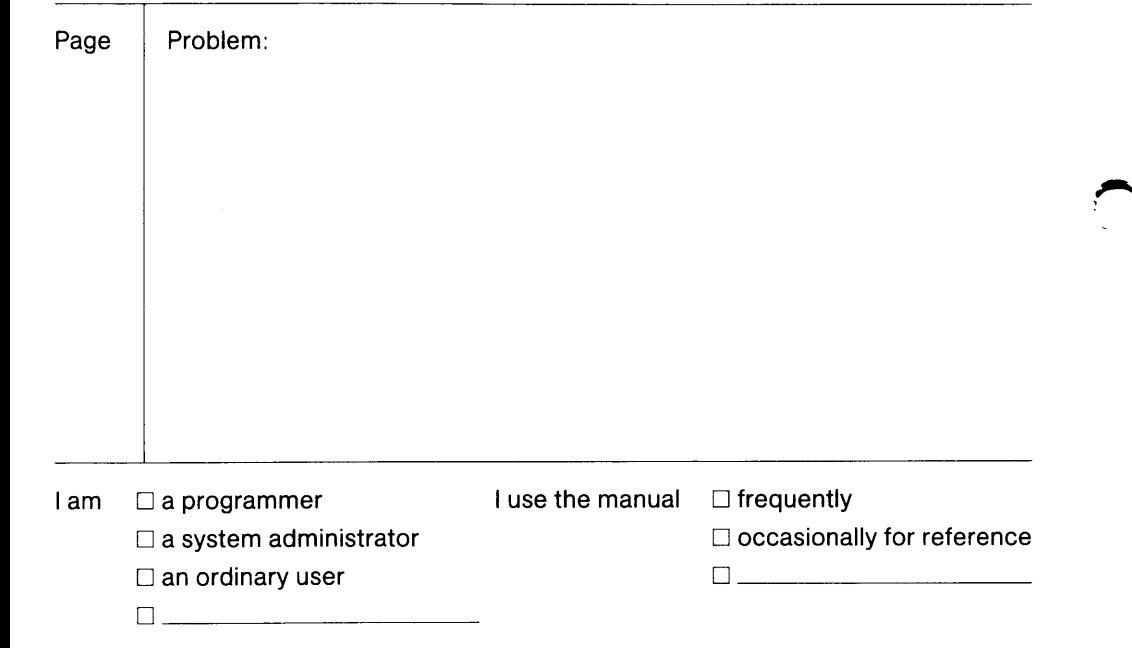

Manual title: SlNlX Open Desktop V1.0, U5746-J-295-1—7600

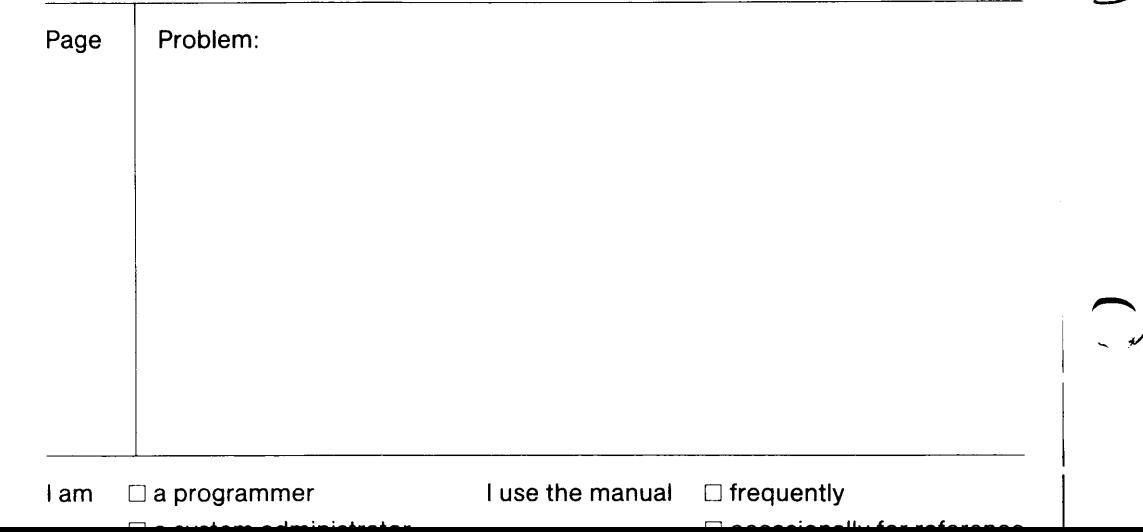